### Oracle® Database

Installation Guide 10*g* Release 2 (10.2) for Linux Itanium **B15674-01** 

November 2005

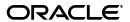

Oracle Database Installation Guide, 10g Release 2 (10.2) for Linux Itanium

B15674-01

Copyright © 2005, Oracle. All rights reserved.

Primary Authors: Apolina Das, Sanjay Sharma, Lyju Vadassery

Contributing Authors: Kevin Flood, Pat Huey, Clara Jaeckel, Emily Murphy, Terri Winters

Contributors: David Austin, Subhranshu Banerjee, Mark Bauer, Robert Chang, Jonathan Creighton, Sudip Datta, Padmanabhan Ganapathy, Thirumaleshwara Hasandka, Joel Kallman, George Kotsovolos, Simon Law, Richard Long, Rolly Lv, Padmanabhan Manavazhi, Sreejith Minnanghat, Krishna Mohan, Rajendra Pingte, Hanlin Qian, Janelle Simmons, Preeti Shukla, Roy Swonger, Douglas Williams

The Programs (which include both the software and documentation) contain proprietary information; they are provided under a license agreement containing restrictions on use and disclosure and are also protected by copyright, patent, and other intellectual and industrial property laws. Reverse engineering, disassembly, or decompilation of the Programs, except to the extent required to obtain interoperability with other independently created software or as specified by law, is prohibited.

The information contained in this document is subject to change without notice. If you find any problems in the documentation, please report them to us in writing. This document is not warranted to be error-free. Except as may be expressly permitted in your license agreement for these Programs, no part of these Programs may be reproduced or transmitted in any form or by any means, electronic or mechanical, for any purpose.

If the Programs are delivered to the United States Government or anyone licensing or using the Programs on behalf of the United States Government, the following notice is applicable:

U.S. GOVERNMENT RIGHTS Programs, software, databases, and related documentation and technical data delivered to U.S. Government customers are "commercial computer software" or "commercial technical data" pursuant to the applicable Federal Acquisition Regulation and agency-specific supplemental regulations. As such, use, duplication, disclosure, modification, and adaptation of the Programs, including documentation and technical data, shall be subject to the licensing restrictions set forth in the applicable Oracle license agreement, and, to the extent applicable, the additional rights set forth in FAR 52.227-19, Commercial Computer Software—Restricted Rights (June 1987). Oracle Corporation, 500 Oracle Parkway, Redwood City, CA 94065

The Programs are not intended for use in any nuclear, aviation, mass transit, medical, or other inherently dangerous applications. It shall be the licensee's responsibility to take all appropriate fail-safe, backup, redundancy and other measures to ensure the safe use of such applications if the Programs are used for such purposes, and we disclaim liability for any damages caused by such use of the Programs.

Oracle, JD Edwards, PeopleSoft, and Retek are registered trademarks of Oracle Corporation and/or its affiliates. Other names may be trademarks of their respective owners.

The Programs may provide links to Web sites and access to content, products, and services from third parties. Oracle is not responsible for the availability of, or any content provided on, third-party Web sites. You bear all risks associated with the use of such content. If you choose to purchase any products or services from a third party, the relationship is directly between you and the third party. Oracle is not responsible for: (a) the quality of third-party products or services; or (b) fulfilling any of the terms of the agreement with the third party, including delivery of products or services and warranty obligations related to purchased products or services. Oracle is not responsible for any loss or damage of any sort that you may incur from dealing with any third party.

# Contents

| Pr | eface                                                           | ix   |
|----|-----------------------------------------------------------------|------|
|    | Audience                                                        | ix   |
|    | Documentation Accessibility                                     | ix   |
|    | Command Syntax                                                  | x    |
|    | Accessing Documentation                                         | x    |
|    | Related Documentation                                           |      |
|    | Typographic Conventions                                         | xi   |
| 1  | Installation Overview                                           |      |
|    | Overview of Oracle Database Installation                        | 1-1  |
|    | Oracle Database Installation Methods                            | 1-2  |
|    | Interactive Installation Methods                                |      |
|    | Automated Installation Methods Using Response Files             |      |
|    | Oracle Database Installation Types                              |      |
|    | Database Configuration Options                                  |      |
|    | Preconfigured Database Types                                    |      |
|    | Installation Choices that Affect Database Creation              |      |
|    | Creating a Database After Installation                          |      |
|    | Available Installation Options                                  |      |
|    | Database Storage Options                                        |      |
|    | File System                                                     |      |
|    | Automatic Storage Management                                    |      |
|    | Raw Devices                                                     |      |
|    | Database Management Options                                     |      |
|    | Management Options for Preconfigured Databases                  |      |
|    | Management Options for Custom Databases                         | 1-10 |
|    | Features Provided by Oracle Enterprise Manager Database Control | 1-10 |
|    | Database Backup and Recovery Options                            | 1-10 |
|    | Enabling Automated Backups                                      | 1-10 |
|    | Backup Job Default Settings                                     | 1-11 |
|    | More Information About Automated Backups and Recovery           | 1-11 |
|    | E-mail Notification Options                                     | 1-11 |
|    | Installation Considerations                                     | 1-12 |
|    | Hardware and Software Certification                             | 1-12 |
|    | Multiple Oracle Homes                                           | 1-12 |

|   | Installing the Software on a System with an Existing Oracle Installation                                                                                                    | 1-12     |
|---|----------------------------------------------------------------------------------------------------|----------|
|   | Oracle Cluster Synchronization Services                                                                                                    |          |
|   | Using Network Attached Storage or NFS File Systems                                                                                                    | 1-13     |
|   | Upgrade Issues                                                                                                    |          |
|   | AL24UTFFSS Character Set                                                                                                    |          |
|   | Upgrading an Oracle Database Installed on Red Hat Enterprise Linux 2.1                                                                                                    | 1-14     |
|   | Deprecated Components in Oracle Database 10g Release 2 (10.2)                                                                                                    |          |
|   |                                                                                                    |          |
| 2 | Preinstallation Tasks                                                                                                    |          |
|   | Logging In to the System as root                                                                                                    | 2-1      |
|   | Checking the Hardware Requirements                                                                                                    | 2-2      |
|   | Checking the Software Requirements                                                                                                    | 2-4      |
|   | Checking the Network Setup                                                                                                    | 2-8      |
|   | Configuring Name Resolution                                                                                                    | 2-8      |
|   | Installing on DHCP Computers                                                                                                    | 2-9      |
|   | Installing on Multihomed Computers                                                                                                    | 2-9      |
|   | Installing on Computers with Multiple Aliases                                                                                                    | 2-9      |
|   | Installing on Non-Networked Computers                                                                                                    | 2-10     |
|   | Creating Required Operating System Groups and Users                                                                                                    |          |
|   | Creating the Oracle Inventory Group                                                                                                    | 2-12     |
|   | Creating the OSDBA Group                                                                                                    |          |
|   | Creating an OSOPER Group (Optional)                                                                                                    |          |
|   | Creating the Oracle Software Owner User                                                                                                    |          |
|   | Determining Whether an Oracle Software Owner User Exists                                                                                                    |          |
|   | Creating an Oracle Software Owner User                                                                                                    |          |
|   | Modifying an Oracle Software Owner User                                                                                                    |          |
|   | Verifying that the User nobody Exists                                                                                                    |          |
|   | Configuring Kernel Parameters                                                                                                    |          |
|   | Identifying Required Software Directories                                                                                                    |          |
|   | Oracle Base Directory                                                                                                    |          |
|   | Oracle Inventory Directory                                                                                                    |          |
|   | Oracle Home Directory                                                                                                    |          |
|   | Identifying or Creating an Oracle Base Directory                                                                                                    |          |
|   | Identifying an Existing Oracle Base Directory                                                                                                    |          |
|   | Creating an Oracle Base Directory                                                                                                    |          |
|   | Choosing a Storage Option for Oracle Database and Recovery Files                                                                                                    |          |
|   | Creating Directories for Oracle Database or Recovery Files                                                                                                    |          |
|   | Guidelines for Placing Oracle Database Files on a File System                                                                                                    |          |
|   | Guidelines for Placing Oracle Recovery Files on a File System                                                                                                    |          |
|   | Creating Required Directories                                                                                                    |          |
|   | Preparing Disk Groups for an Automatic Storage Management Installation                                                                                                    |          |
|   | General Steps for Configuring Automatic Storage Management                                                                                                    |          |
|   | Step 1: Identifying Storage Requirements for Automatic Storage Management                                                                                                    |          |
|   | Step 2: Using an Existing Automatic Storage Management Disk Group                                                                                                    |          |
|   | Step 3: Creating DAS or SAN Disk Partitions for Automatic Storage Management                                                                                                    |          |
|   | Step 4: Configuring Disks for Automatic Storage Management                                                                                                    |          |
|   | The state of the state of the s | <u>-</u> |

|   | Configuring Disks for Automatic Storage Management Using the Automatic Storage Management Library Driver 2-29 |      |
|---|----------------------------------------------------------------------------------------------------|------|
|   | Configuring Disks for Automatic Storage Management Using Raw Devices                                          | 2-33 |
|   | Configuring Raw Partitions or Raw Logical Volumes                                                             | 2-35 |
|   | Using Raw Logical Volumes                                                                                     | 2-36 |
|   | Identifying the Required Raw Partitions                                                                       | 2-36 |
|   | Creating the Required Raw Partitions on IDE, SCSI, or RAID Devices                                            | 2-37 |
|   | Binding the Partitions to Raw Devices                                                                         | 2-38 |
|   | Creating the Oracle Database Configuration Assistant Raw Device Mapping File                                  | 2-39 |
|   | Stopping Existing Oracle Processes                                                                            | 2-40 |
|   | Configuring the oracle User's Environment                                                                     | 2-41 |
| 3 | Installation Tasks                                                                                            |      |
|   | Preinstallation Considerations                                                                                | 3-1  |
|   | Performing Multiple Oracle Database Installations in Noninteractive Mode                                      | 3-1  |
|   | Reviewing Component-Specific Installation Guidelines                                                          | 3-1  |
|   | Accessing the Installation Software                                                                           | 3-2  |
|   | Downloading Oracle Software from the OTN Web Site                                                             | 3-2  |
|   | Downloading the Installation Archive Files                                                                    | 3-3  |
|   | Extracting the Installation Files                                                                             | 3-3  |
|   | Copying the Software to the Hard Disk                                                                         |      |
|   | Mounting Discs                                                                                                | 3-4  |
|   | Copying the Oracle Database Software to a Hard Disk                                                           |      |
|   | Installing the Oracle Database Software                                                                       | 3-5  |
|   | Reviewing Installation Guidelines                                                                             |      |
|   | Running Oracle Universal Installer                                                                            |      |
|   | Installing Automatic Storage Management                                                                       |      |
|   | Step 1: Reviewing Automatic Storage Management Installation Considerations                                    |      |
|   | Step 2: Creating the Automatic Storage Management Instance and Disk Groups                                    |      |
|   | Step 3: Installing Oracle Database to Use with Automatic Storage Management                                   |      |
|   | Step 4: Testing the Automatic Storage Management Installation                                                 | 3-14 |
| 4 | Postinstallation Tasks                                                                                        |      |
|   | Required Postinstallation Tasks                                                                               | 4-1  |
|   | Downloading and Installing Patches                                                                            |      |
|   | Configuring Oracle Products                                                                                   |      |
|   | Recommended Postinstallation Tasks                                                                            |      |
|   | Creating a Backup of the root.sh Script                                                                       | 4-2  |
|   | Configuring New or Upgraded Databases                                                                         |      |
|   | Setting Up User Accounts                                                                                      |      |
|   | Setting the NLS_LANG Environment Variable                                                                     |      |
|   | Generating the Client Static Library                                                                          |      |
|   | Required Product-Specific Postinstallation Tasks                                                              |      |
|   | Configuring Oracle Net Services                                                                               |      |
|   | Configuring Oracle Label Security                                                                             |      |
|   | Installing Natively Compiled Java Libraries for Oracle JVM and Oracle <i>inter</i> Media                      |      |
|   | J J J J J J J J J J J J J J J J J J J                                                                         | -    |

|   | Installing Oracle Text Supplied Knowledge Bases                                                 | 4-5  |
|---|-------------------------------------------------------------------------------------------------|------|
|   | Configuring Oracle Messaging Gateway                                                            | 4-5  |
|   | Modifying the listener.ora File for External Procedures                                         |      |
|   | Modifying the tnsnames.ora File for External Procedures                                         |      |
|   | Setting Up the mgw.ora Initialization File                                                      |      |
|   | Configuring Oracle Precompilers                                                                 |      |
|   | Configuring Pro*C/C++                                                                           |      |
|   | Configuring OCCI                                                                                |      |
|   | Configuring GCC as the Primary Compiler                                                         |      |
|   | Installing Oracle Database 10g Products from the Companion CD                                   |      |
| 5 | Getting Started with Oracle Database                                                            |      |
|   | Checking the Installed Oracle Database Contents and Directory Location                          |      |
|   | Logging In to Oracle Enterprise Manager Database Control                                        |      |
|   | Managing Automatic Storage Management                                                           |      |
|   | Starting and Stopping Automatic Storage Management                                              |      |
|   | Automatic Storage Management Utilities                                                          | 5-3  |
|   | Reviewing Accounts and Passwords                                                                |      |
|   | Unlocking and Resetting User Passwords                                                          |      |
|   | Using Database Control to Unlock Accounts and Reset Passwords                                   | 5-6  |
|   | Using SQL*Plus to Unlock Accounts and Reset Passwords                                           |      |
|   | Identifying Databases                                                                           | 5-7  |
|   | Locating the Server Parameter File                                                              | 5-7  |
|   | Reviewing Tablespaces and Data Files, Redo Log Files, and Control Files                         | 5-8  |
|   | Identifying Tablespaces and Data Files                                                          | 5-8  |
|   | Locating Redo Log Files                                                                         | 5-9  |
|   | Locating Control Files                                                                          | 5-10 |
| 6 | Removing Oracle Software                                                                        |      |
|   | Overview                                                                                        | 6-1  |
|   | Identifying All Instances                                                                       | 6-1  |
|   | Removing an Oracle Database                                                                     | 6-2  |
|   | Removing an Automatic Storage Management Instance                                               | 6-2  |
|   | Reconfiguring Oracle Cluster Synchronization Services                                           | 6-4  |
|   | Identifying Oracle Database 10g Oracle Homes                                                    | 6-4  |
|   | Reconfiguring the Oracle CSS Daemon                                                             | 6-5  |
|   | Deleting the Oracle CSS Daemon Configuration                                                    | 6-6  |
|   | Removing Oracle Software                                                                        |      |
| A | Installing and Configuring Oracle Database Using Response Files                                 |      |
|   | How Response Files Work                                                                         | A-1  |
|   | Reasons for Using Silent Mode or Noninteractive Mode                                            |      |
|   | Creating a Database Using Automatic Storage Management as the Storage Option for E<br>Files A-2 |      |
|   | General Procedure for Using Response Files                                                      | A-3  |
|   | Creating the oraInst.loc File                                                                   |      |

|   | Preparing a Response File                                                  | A-4         |
|---|----------------------------------------------------------------------------|-------------|
|   | Editing a Response File Template                                           | <b>A-</b> 4 |
|   | Recording a Response File                                                  | A-5         |
|   | Running Oracle Universal Installer Using a Response File                   | A-6         |
|   | Running NetCA Using a Response File                                        | A-7         |
|   | Running Database Configuration Assistant Using a Response File             | A-8         |
|   | Using Database Configuration Assistant in Noninteractive Mode              | A-9         |
|   | Using Database Configuration Assistant in Silent Mode                      | A-9         |
|   | Running Database Configuration Assistant in Noninteractive or Silent Mode  | A-9         |
| В | Using NAS Devices                                                          |             |
|   | General Configuration Guidelines for NAS Devices                           | B-1         |
|   | Choosing Mount Points                                                      | B-2         |
|   | Choosing Mount Points for Oracle Software Files                            |             |
|   | Choosing Mount Points for Oracle Database and Recovery Files               | B-3         |
|   | Creating Files on a NAS Device for Use with Automatic Storage Management   | B-4         |
|   | NFS Mount Options                                                          | B-5         |
| С | Optimal Flexible Architecture                                              |             |
|   | Overview of the Optimal Flexible Architecture Standard                     | C-1         |
|   | Characteristics of an Optimal Flexible Architecture Compliant Installation |             |
|   | Changes to the Optimal Flexible Architecture for Oracle Database 10g       |             |
|   | Implementing Optimal Flexible Architecture                                 |             |
|   | File Systems                                                               |             |
|   | Number of File Systems                                                     |             |
|   | Naming Conventions                                                         |             |
|   | Naming Mount Points for Very Large Databases (VLDBs)                       |             |
|   | Naming Directories                                                         |             |
|   | Oracle Base Directory Naming Convention                                    | C-4         |
|   | Referring to Path Names                                                    |             |
|   | Oracle Home Directory Naming Convention                                    | C-5         |
|   | Naming Subdirectories                                                      | C-5         |
|   | Naming Database Files                                                      | C-6         |
|   | Separating Segments with Different Requirements                            | C-7         |
|   | Naming Tablespaces                                                         | C-7         |
|   | Exploiting the Optimal Flexible Architecture Structure for Oracle Files    | C-7         |
|   | Optimal Flexible Architecture File Mapping                                 | C-8         |
|   | Improving Reliability and Performance                                      | C-9         |
|   | Disk Mirroring                                                             | C-9         |
|   | Disk Striping                                                              | C-9         |
| D | Managing Oracle Database Port Numbers                                      |             |
|   | About Managing Ports                                                       | D-1         |
|   | Viewing Port Numbers and Access URLs                                       |             |
|   | Port Numbers and Protocols of Oracle Components                            |             |
|   | Changing the Oracle Enterprise Management Agent Port                       |             |

|   | Changing the Oracle Enterprise Manager Database Console Ports          | D-4 |
|---|------------------------------------------------------------------------|-----|
|   | Changing the iSQL*Plus Ports                                           | D-5 |
|   | Changing the Oracle Ultra Search Ports                                 | D-5 |
|   | Changing the Oracle XML DB Ports                                       | D-6 |
| Е | Configuring Oracle Database Globalization Support                      |     |
|   | About NLS_LANG Environment Variable                                    | E-1 |
|   | Running Oracle Universal Installer in Different Languages              | E-2 |
| F | Troubleshooting                                                        |     |
|   | Verify Requirements                                                    | F-1 |
|   | X Window Display Errors                                                | F-1 |
|   | What to Do If an Installation Error Occurs?                            | F-2 |
|   | Reviewing the Log of an Installation Session                           | F-3 |
|   | Troubleshooting Configuration Assistants                               | F-3 |
|   | Configuration Assistant Failure                                        | F-4 |
|   | Fatal Errors                                                           | F-4 |
|   | Silent-Mode Response File Error Handling                               | F-4 |
|   | Cleaning Up After a Failed Installation                                | F-5 |
| G | Frequently Asked Questions about Installation                          |     |
|   | Installing Oracle Database or Oracle Database Client                   | G-1 |
|   | Installing Oracle Database Tools                                       | G-4 |
|   | Installing Oracle Database with Oracle Applications                    | G-7 |
|   | Installing Oracle Database Heterogeneous Connectivity Tools (Gateways) | G-8 |
|   |                                                                        |     |

Index

# **Preface**

This guide describes how to install and configure Oracle Database 10*g* release 2 (10.2) on Linux Itanium.

### **Audience**

This guide is intended for anyone responsible for installing Oracle Database10g release 2 (10.2) on a single Linux Itanium system. If you want to install Oracle Real Application Clusters on a UNIX cluster, refer to *Oracle Real Application Clusters Installation and Configuration Guide* for installation instructions.

### **Documentation Accessibility**

Our goal is to make Oracle products, services, and supporting documentation accessible, with good usability, to the disabled community. To that end, our documentation includes features that make information available to users of assistive technology. This documentation is available in HTML format, and contains markup to facilitate access by the disabled community. Accessibility standards will continue to evolve over time, and Oracle is actively engaged with other market-leading technology vendors to address technical obstacles so that our documentation can be accessible to all of our customers. For more information, visit the Oracle Accessibility Program Web site at

http://www.oracle.com/accessibility/

#### **Accessibility of Code Examples in Documentation**

Screen readers may not always correctly read the code examples in this document. The conventions for writing code require that closing braces should appear on an otherwise empty line; however, some screen readers may not always read a line of text that consists solely of a bracket or brace.

#### Accessibility of Links to External Web Sites in Documentation

This documentation may contain links to Web sites of other companies or organizations that Oracle does not own or control. Oracle neither evaluates nor makes any representations regarding the accessibility of these Web sites.

#### **TTY Access to Oracle Support Services**

Oracle provides dedicated Text Telephone (TTY) access to Oracle Support Services within the United States of America 24 hours a day, seven days a week. For TTY support, call 800.446.2398.

### **Command Syntax**

UNIX command syntax appears in monospace font. The dollar character (\$), number sign (#), or percent character (%) are UNIX command prompts. Do not enter them as part of the command. The following command syntax conventions are used in this guide:

| Convention    | Description                                                                                                    |
|---------------|----------------------------------------------------------------------------------------------------|
| backslash \   | A backslash is the UNIX command continuation character. It is used in command examples that are too long to fit on a single line. Enter the command as displayed (with a backslash) or enter it on a single line without a backslash: |
|               | <pre>dd if=/dev/rdsk/c0t1d0s6 of=/dev/rst0 bs=10b \ count=10000</pre>                                                                                                    |
| braces { }    | Braces indicate required items:                                                                                                    |
|               | .DEFINE {macro1}                                                                                                    |
| brackets []   | Brackets indicate optional items:                                                                                                    |
|               | cvtcrt termname [outfile]                                                                                                    |
| ellipses      | Ellipses indicate an arbitrary number of similar items:                                                                                                    |
|               | CHKVAL fieldname value1 value2 valueN                                                                                                    |
| italics       | Italic type indicates a variable. Substitute a value for the variable:                                                                                                    |
|               | library_name                                                                                                    |
| vertical line | A vertical line indicates a choice within braces or brackets:                                                                                                    |
|               | FILE $filesize$ [K $ $ M $]$                                                                                                    |

# **Accessing Documentation**

The documentation for this release includes platform-specific documentation and generic product documentation.

#### **Platform-Specific Documentation**

Platform-specific documentation includes information about installing and using Oracle products on particular platforms. The platform-specific documentation for this product is available in both Adobe portable document format (PDF) and HTML format on the product disc. To access the platform-specific documentation on disc:

- 1. Use a Web browser to open the welcome.htm file in the top-level directory of the
- **2.** For DVD only, select the appropriate product link.
- 3. Select the **Documentation** tab.

If you prefer paper documentation, then open and print the PDF files.

#### **Product Documentation**

Product documentation includes information about configuring, using, or administering Oracle products on any platform. The product documentation for Oracle Database 10*g* products is available in both HTML and PDF formats in the following locations:

■ In the doc subdirectory on the Oracle Database 10g DVD

To access the documentation from the DVD, use a Web browser to view the welcome. htm file in the top-level directory on the disc, then select the Oracle Database 10g Documentation Library link.

• Online on the Oracle Technology Network (OTN) Web site:

http://www.oracle.com/technology/documentation/

#### **Related Documentation**

The platform-specific documentation for Oracle Database 10g products includes the following manuals:

- Oracle Database
  - Oracle Database Release Notes for Linux Itanium
  - Oracle Database Installation Guide for Linux Itanium
  - Oracle Database Quick Installation Guide for Linux Itanium
  - Oracle Real Application Clusters Installation and Configuration Guide for Linux
  - Oracle Database Administrator's Reference for UNIX-Based Operating Systems
- Oracle Database Client
  - Oracle Database Client Installation Guide for Linux Itanium
  - Oracle Database Client Quick Installation Guide for Linux Itanium
- Oracle Database Companion CD
  - Oracle Database Companion CD Installation Guide for Linux Itanium
  - Oracle Database Companion CD Quick Installation Guide for Linux Itanium

Refer to *Oracle Database Release Notes for Linux Itanium* for important information that was not available when this book was released. The release notes for Oracle Database 10*g* are updated regularly. You can get the most recent version from Oracle Technology Network at

http://www.oracle.com/technology/documentation/index.html

### **Typographic Conventions**

The following text conventions are used in this document:

| Convention | Meaning                                                                                                    |
|------------|----------------------------------------------------------------------------------------------------|
| boldface   | Boldface type indicates graphical user interface elements associated with an action, or terms defined in text or the glossary.         |
| italic     | Italic type indicates book titles, emphasis, or placeholder variables for which you supply particular values.                          |
| monospace  | Monospace type indicates commands within a paragraph, URLs, code in examples, text that appears on the screen, or text that you enter. |

# **Installation Overview**

This chapter describes the different types of Oracle Database installations that you can perform, and issues that you should consider before installing the software. It includes information about the following topics:

- Overview of Oracle Database Installation
- Oracle Database Installation Methods
- Oracle Database Installation Types
- **Database Configuration Options**
- **Available Installation Options**
- **Installation Considerations**
- **Upgrade Issues**
- Deprecated Components in Oracle Database 10g Release 2 (10.2)

### Overview of Oracle Database Installation

The Oracle Database installation process consists of the following phases:

1. Read the release notes: Read the Oracle Database 10g release 2 (10.2) release notes before you begin the installation. The release notes are available with the platform-specific documentation. The latest version of the release notes is available on Oracle Technology Network at:

http://www.oracle.com/technology/documentation

- 2. Planning the installation: This chapter describes the Oracle products that you can install and issues that you must consider before starting the installation.
  - You can also refer to Appendix G which covers frequently asked questions about installing Oracle Database components, such as how to install Oracle Database if the site uses Oracle applications or if you need multiple Oracle Database client connections.
- Completing preinstallation tasks: Chapter 2 describes preinstallation tasks that you must complete before installing the product.
- **4. Installing software:** Use the following section to install Oracle Database:
  - Chapter 3 describes how to use Oracle Universal Installer to install Oracle Database and Automatic Storage Management.

- Appendix A provides information on performing noninteractive (silent) installations, which you may want to use if you need to perform multiple installations of Oracle Database.
- Appendix B provides information on cloning Oracle home.
- Appendix E describes globalization support information.
- Appendix F provides troubleshooting advice in case you encounter problems with the installation.
- Chapter 6 describes how to remove Oracle Database.
- 5. Completing postinstallation tasks: Chapter 4 describes recommended and required post-installation tasks.
- **6. Get started using Oracle Database:** Chapter 5 describes how to check the contents of the installed Oracle Database, how to start various tools, and how to locate various files. You can also read Appendix B on network attached storage devices, which you can use to store Oracle database files and Oracle software. Appendix C describes the Optimal Flexible Architecture, which is a set of guidelines that ensure reliable Oracle installations that require little maintenance, and Appendix D explains how to manage Oracle Database port numbers.

### **Oracle Database Installation Methods**

You can choose different installation methods to install Oracle Database, as follows:

- Interactive Installation Methods
- Automated Installation Methods Using Response Files

#### Interactive Installation Methods

When you use the interactive method to install Oracle Database, Oracle Universal Installer displays a series of screens that enable you to specify all of the required information to install the Oracle Database software and optionally create a database.

With Oracle Database 10g release 10.2 on Linux Itanium, Oracle Universal Installer provides two interactive methods that you can use to install Oracle Database:

Basic Installation method:

Select this installation method if you want to quickly install Oracle Database. This installation method requires minimal user input. It installs the software and optionally creates a general-purpose database using the information that you specify on the screen. It is the default installation method.

Advanced Installation method:

Select this installation method if you want to complete any of the following tasks:

Perform a custom software installation, or choose a different database configuration

The Available Product Components installation screen automatically selects the components most customers need in their Oracle Database installation. It also lists several components that are not selected by default, but which you may want to include. To find the listing of available components, select **Advanced**, and then in the Installation Type screen, select **Custom**.

Upgrade an existing database

- Select a database character set or different product languages
- Create the EXAMPLE tablespace during the installation
- Create a database on a different file system from the software
- Configure Automatic Storage Management or use raw devices for database storage
- Specify different passwords for administrative schemas
- Configure automated backups or Oracle Enterprise Manager notifications

### Automated Installation Methods Using Response Files

By creating a response file and specifying this file when you start Oracle Universal Installer, you can automate some or all of the Oracle Database installation. These automated installation methods are useful if you need to perform multiple installations on similarly configured systems or if the system where you want to install the software does not have X Window system software installed.

When you use a response file, you can run Oracle Universal Installer in the following modes, depending on whether you specify all of the required information or not:

- Silent Mode: Oracle Universal Installer runs in silent mode if you use a response file that specifies all required information. None of the Oracle Universal Installer screens are displayed.
- Suppressed Mode: Oracle Universal Installer runs in suppressed mode if you do not specify all required information in the response file. Oracle Universal Installer displays only the screens that prompt for the information that you did not specify.

For more information about these modes and about how to complete an installation using response files, refer to Appendix A.

### Oracle Database Installation Types

**Note:** Oracle Client is installed separately. You cannot install Oracle Database Client during an Oracle Database installation.

You can choose one of the following installation types when installing Oracle Database 10g:

**Note:** For more information about the features available with each Oracle Database edition and for information about licensing, refer to the Oracle Database Licensing Information guide.

- Enterprise Edition: Installs licensable Oracle Database options and database configuration and management tools in addition to all of the products that are installed during a Standard Edition installation. It also installs products most commonly used for data warehousing and transaction processing.
- Standard Edition: Installs an integrated set of management tools, full distribution, replication, Web features, and facilities for building business-critical applications.

**Note:** If you purchased a Standard Edition license, and you perform a Custom installation, then ensure that you install only the components covered by the Standard Edition license.

Custom: Enables you to select the individual components that you want to install from the list of all available components.

### **Database Configuration Options**

During the installation, you can choose whether you want to create an Oracle database as part of the installation. If you choose to create an Oracle database, then Oracle Universal Installer uses Database Configuration Assistant to create it. You can choose to create one of the preconfigured database types, which are designed for a variety of different applications, modify one of the preconfigured database types, or create a customized database to suit your requirements.

This section describes the following database configuration options:

- Preconfigured Database Types
- Installation Choices that Affect Database Creation
- Creating a Database After Installation

### **Preconfigured Database Types**

Oracle provides the following preconfigured database types that you can create or customize during the installation:

- General Purpose
- Transaction Processing
- Data Warehouse

Refer to the online help provided by either Oracle Universal Installer or Database Configuration Assitant for a description of these preconfigured database types.

#### **Installation Choices that Affect Database Creation**

Oracle Universal Installer runs Database Configuration Assistant in one of two modes, depending on the choices that you make during the installation:

Noninteractive mode

If you choose either the Enterprise Edition or Standard Edition installation type, then choose to create a preconfigured database type, Oracle Universal Installer prompts you for the minimum amount of information required to create a database of the type you choose. It then runs Database Configuration Assistant in noninteractive mode to create the database after it installs the software.

Interactive mode

If you choose the Custom installation type or choose the Advanced database configuration option, then Oracle Universal Installer does not prompt you for database information. Instead, it installs the software and then runs Database Configuration Assistant in interactive mode. Using the screens in Database Configuration Assistant, you can either modify one of the preconfigured database types or create a custom database and specify precisely how you want to configure

**Note:** If you choose this method to create a database, then click **Help** on any of the Database Configuration Assistant screens for a description of the information that you must specify on that screen.

### Creating a Database After Installation

If you decide not to create a database during the installation, then you can use Database Configuration Assistant to create one after you have installed the software. For more information about using Database Configuration Assistant to create a database after installation, refer to the Oracle Database 2 Day DBA manual.

### **Available Installation Options**

This release of Oracle Database provides options that you can choose during installation to simplify database administration tasks. These options include:

- **Database Storage Options**
- **Database Management Options**
- **Database Backup and Recovery Options**
- **E-mail Notification Options**

The following sections describe these options.

### **Database Storage Options**

If you choose to create a database during the installation, you can specify one of three storage options for database files:

- File System
- Automatic Storage Management
- Raw Devices

#### File System

If you choose the file system option, then Database Configuration Assistant creates the database files in a directory on a file system mounted on the computer. Oracle recommends that the file system you choose be separate from the file systems used by the operating system or the Oracle software. The file system that you choose can be any of the following:

- A file system on a disk that is physically attached to the system If you are creating a database on basic disks that are not logical volumes or RAID devices, then Oracle recommends that you follow the Optimal Flexible Architecture (OFA) recommendations described in Appendix C and distribute the database files over more than one disk.
- A file system on a logical volume manager (LVM) volume or a RAID device If you are using multiple disks in an LVM or RAID configuration, then Oracle recommends that you use the stripe and mirror everything (SAME) methodology to increase performance and reliability. Using this methodology, you do not need to specify more than one file system mount point for database storage.

A network file system (NFS) mounted from a certified network attached storage (NAS) device

You can store database files on NAS devices provided that the NAS device is certified by Oracle.

**See Also:** The "Using Network Attached Storage or NFS File Systems" section on page 1-13 for more information about certified NAS and NFS devices

If you choose the Custom installation type or the Advanced database creation option, then you can also choose to use the Oracle-managed files feature with the new database. If you use this feature, then you need to specify only the database object name instead of file names when creating or deleting database files.

**See Also:** Oracle Database Administrator's Guide for more information about Oracle-managed files

#### **Automatic Storage Management**

Automatic Storage Management is a high-performance storage management solution for Oracle Database files. It simplifies the management of a dynamic database environment, such as creating and laying out databases and managing disk space.

Automatic Storage Management can be used with single database installations, multiple database installations, and in Oracle Real Application Clusters (RAC) environments. It can be used with databases created in Oracle Database 10g release 1 (10.1.0.3 or later). However, Oracle Database 10g release 2 (10.2) databases can use Automatic Storage Management from Oracle Database 10g release 1 (10.1). If a site has multiple single-instance databases, then you can use Oracle Clusterware to consolidate multiple islands of databases into a single clustered pool of storage managed by Automatic Storage Management. Automatic Storage Management manages the storage of all database files, such as redo logs, control files, data pump export files, and so on. However, it does not manage Oracle Database executable binary files.

At a high level, implementing Automatic Storage Management involves allocating partitioned disks for Oracle Database with preferences for striping and mirroring. Automatic Storage Management manages the disk space for you. This helps avoid the need for traditional disk management tools such as Logical Volume Managers (LVM), file systems, and the numerous commands necessary to manage both. The synchronization between Automatic Storage Management and the database instance is handled by Oracle Cluster Synchronization Services (CSS).

The following are components of an Automatic Storage Management installation:

- **ASM Disk Groups**
- **ASM Instance**

#### **ASM Disk Groups**

A disk group is a set of disk devices that Automatic Storage Management manages as a single unit. Each disk device can be an individual physical disk, a multiple disk device such as a RAID storage array or logical volume, or even a partition on a physical disk. However, in most cases, disk groups consist of one or more individual physical disks. To enable Automatic Storage Management to balance I/O and storage efficiently within the disk group, you must ensure that all devices in the disk group have similar, if not identical, storage capacity and performance.

You can set the redundancy and striping attributes of individual file types within a disk group by using ASM disk group templates. When you create a disk group, Automatic Storage Management creates a set of default templates for that disk group. Default template settings depend on the disk group type. For example, the default template for control files for a normal redundancy disk group sets three-way mirroring. All other file templates are two-way mirrored. For a high redundancy disk group, the default mirroring cannot be changed; that is, all files are always three-way mirrored in a high redundancy disk group. You can modify the default templates to suit your site's needs. See Oracle Database Administrator's Guide for more information.

Automatic Storage Management spreads data evenly across all the devices in the disk group to optimize performance and utilization. You can add or remove disk devices from a disk group without shutting down the database. When you add or remove disks, Automatic Storage Management rebalances the files across the disk group. You can create multiple disk groups to handle specific tasks, such as backup and recovery operations, in addition to regular file storage activities.

When you add a device to a disk group, you can specify a failure group for that device. Failure groups identify disk devices that have common failure characteristics, for example, devices that are attached to the same controller. If the controller fails, then all devices attached to it become unavailable. By default, each device also belongs to its own failure group. By using the failure groups you specify, Automatic Storage Management can distribute data among the devices in the disk group to minimize the risk of data loss caused by component failures.

#### **ASM Instance**

The ASM instance manages ASM disk groups. This instance must be running before you can start a database instance that uses Automatic Storage Management. When you choose Automatic Storage Management as a database storage mechanism, this instance is created and started, if necessary. For a single-instance Oracle Database installation, you only need one Automatic Storage Management instance, regardless of the number of database instances on the system. The ASM instance on any node in a single cluster can handle any combination of disk group types.

#### **General Steps for Installing Automatic Storage Management**

To install Automatic Storage Management, you use Oracle Universal Installer. This installation guide provides the following general steps for installing Automatic Storage Management:

- Determine the disk requirements of the site and, if necessary, create one or more disk partitions for Automatic Storage Management.
  - "Preparing Disk Groups for an Automatic Storage Management Installation" on page 2-24 provides guidelines on how to determine the disk requirements of the site.
- Run Oracle Universal Installer to install and create an Automatic Storage Management instance and to create Automatic Storage Management disk groups.

"Step 1: Reviewing Automatic Storage Management Installation Considerations" on page 3-9 provides guidelines on where to install Automatic Storage Management and other installation considerations. "Step 2: Creating the Automatic Storage Management Instance and Disk Groups" on page 3-10 describes how to create an Automatic Storage Management instance and disk groups.

After you create an Automatic Storage Management instance and its associated disk groups, subsequent databases that you create will be able to use Automatic Storage Management for file storage management. If you have databases that were created before you installed Automatic Storage Management, then you can migrate them to Automatic Storage Management by using the Enterprise Manager Migrate Database Wizard. This wizard is available in Enterprise Manager Grid Control or Database Control. Alternatively, you can use Oracle Database Recovery Manager (RMAN) to perform the migration.

3. Create the databases that you want to use Automatic Storage Management.

"Step 3: Installing Oracle Database to Use with Automatic Storage Management" on page 3-15 describes how to create and a database for Automatic Storage Management.

**4.** Test the Automatic Storage Management installation.

"Step 3: Installing Oracle Database to Use with Automatic Storage Management" on page 3-12 provides a simple test you can try to check that the Automatic Storage Management installation was successful. "Managing Automatic Storage Management" on page 5-2 explains how to start and access Automatic Storage Management and which Oracle Database tools you can use to manage it.

#### See Also:

- "Oracle Cluster Synchronization Services" on page 1-12
- Oracle Database 2 Day DBA for a general overview, from a non-platform perspective, of Automatic Storage Management
- Oracle Database New Features for information about new features in this release of Automatic Storage Management
- Oracle Database Administrator's Guide for a more detailed description of Automatic Storage Management
- The Oracle Technology Network Web site, for additional information on Automatic Storage Management, which you can visit at

http://www.oracle.com/technology/products/database/asm

#### **Raw Devices**

Raw devices are disk partitions or logical volumes that have not been formatted with a file system. When you use raw devices for database file storage, Oracle writes data directly to the partition or volume, bypassing the operating system file system layer. For this reason, you can sometimes achieve performance gains by using raw devices. However, because raw devices can be difficult to create and administer, and because the performance gains over modern file systems are minimal, Oracle recommends that you choose Automatic Storage Management or file system storage in preference to raw devices.

### **Database Management Options**

To simplify database administration, Oracle provides a Web-based management tool called Oracle Enterprise Manager. There are two ways that you can deploy Oracle Enterprise Manager:

Deploy Oracle Enterprise Manager 10g centrally in the environment To deploy Oracle Enterprise Manager centrally, you must install at least one Oracle Management Repository and one Oracle Management Service within the environment, then install an Oracle Enterprise Management Agent on every

computer that you want to manage. You can then use a single HTML interface to manage and monitor software and hardware targets on all of those systems. Targets can include Oracle databases, application servers, Net listeners, and third-party software. This single interface is called Oracle Enterprise Manager Grid Control (or simply Grid Control).

**Note:** Oracle Enterprise Manager 10g is available separately in the Oracle Database media pack. For more information about Oracle Enterprise Manager 10g, refer to the Oracle Enterprise Manager 10g Concepts manual and the Oracle Enterprise Manager 10g Installation and Basic Configuration manual.

Deploy Oracle Enterprise Manager Database Control locally on the database system

Oracle Enterprise Manager Database Control software is installed by default with every Oracle Database installation except Custom. During a Custom installation, you can choose not to install Oracle Enterprise Manager Database Control. However, Oracle recommends that you do install it. This local installation provides a Web-based interface called Oracle Enterprise Manager Database Control. The Database Control is similar in function to the Grid Control, but it can manage only a single database. If you want to administer more than one database on this system, then you must either configure a separate Database Control for each database, or install Oracle Enterprise Manager 10g Grid Control.

This section contains the following topics:

- Management Options for Preconfigured Databases
- Management Options for Custom Databases
- Features Provided by Oracle Enterprise Manager Database Control

#### Management Options for Preconfigured Databases

When you choose to create a preconfigured database during the installation, you must select the Oracle Enterprise Manager interface that you want to use to manage the database. The following options are available:

Use Grid Control for central database management

This option is available only if an Oracle Management Agent is installed on the system. When Oracle Universal Installer detects an Oracle Management Agent on the system, you can choose this option and specify the Oracle Management Service that you want to use to manage the database.

If an Oracle Management Agent is not installed, then you must choose to use Database Control to manage the database. However, if you install Oracle Management Agent after you install Oracle Database, then you can then use Grid Control to manage this database.

Use Database Control for local database management

This option is selected by default if an Oracle Management Agent is not installed on the system. However, even if a Management Agent is installed, you can still choose to configure Database Control to manage the database.

#### Management Options for Custom Databases

If you choose the Advanced database configuration option or choose to create a database during a Custom installation, then Oracle Universal Installer runs Database Configuration Assistant in interactive mode. Using a screen in Database Configuration Assistant, you can specify the Oracle Enterprise Manager interface that you want to use to manage the database. Alternatively, you can also choose not to configure the database with Enterprise Manager.

**Note:** Oracle recommends that you configure the database to use Enterprise Manager during installation. However, if you choose not to configure the database to use Enterprise Manager during the installation, then you can use Database Configuration Assistant after the installation to configure the database to use it.

#### Features Provided by Oracle Enterprise Manager Database Control

Oracle Enterprise Manager Database Control provides a Web-based user interface that enables you to monitor, administer, and maintain an Oracle database. You can use it to perform all of the database administration tasks. You can also use it to determine information about the database, such as:

- Instance name, database version, Oracle home location, media recovery options, and other instance data
- Current instance availability
- Database alert information
- Session and SQL-related performance information
- Space usage metrics

In addition, it provides you with automatic notification of security alerts and it provides the ability to download and apply patches for the software.

### Database Backup and Recovery Options

If you choose to use Oracle Enterprise Manager Database Control during the installation, then you can optionally enable automated database backups that use the Oracle-suggested default backup strategy.

**Note:** You do not have to enable automated backups during the installation. If you prefer, you can use Oracle Enterprise Manager Database Control or Grid Control to configure automated backups after you install the software and create a database.

This section contains the following topics:

- **Enabling Automated Backups**
- Backup Job Default Settings
- More Information About Automated Backups and Recovery

#### **Enabling Automated Backups**

If you enable automated backups, then Oracle Enterprise Manager schedules a daily backup job that uses Oracle Recovery Manager (RMAN) to back up all of the database files to an on-disk storage area called the flash recovery area. The first time the backup job runs, it creates a full backup of the database. Subsequent backup jobs perform incremental backups, which enable you to recover the database to its state at any point during the preceding 24 hours.

To enable automated backup jobs during installation, you must specify the following information:

The location of the flash recovery area

You can choose to use either a file system directory or an Automatic Storage Management disk group for the flash recovery area. The default disk quota configured for the flash recovery area is 2 GB. For Automatic Storage Management disk groups, the required disk space depends on the redundancy level of the disk group that you choose. Chapter 2 describes how to choose the location of the flash recovery area and identifies its disk space requirements.

An operating system user name and password for the backup job

Oracle Enterprise Manager uses the operating system credentials that you specify when running the backup job. The user name that you specify must belong to the UNIX group that identifies database administrators (the OSDBA group, typically dba). The Oracle software owner user (typically oracle) that you use to install the software is a suitable choice for this user. Chapter 2 describes the requirements for the OSDBA group and Oracle software owner user and describes how to create them.

#### Backup Job Default Settings

If you enable automated backups after choosing one of the preconfigured databases during the installation, then automated backup is configured with the following default settings:

- The backup job is scheduled to run nightly at 2 a.m.
- The disk quota for the flash recovery area is 2 GB.

If you enable automated backups by using Database Configuration Assistant, either during or after the installation, then you can specify a different start time for the backup job and a different disk quota for the flash recovery area.

#### More Information About Automated Backups and Recovery

For information about using Oracle Enterprise Manager Database Control to configure or customize automated backups or to recover a backed up database, refer to the *Oracle Database 2 Day DBA* manual.

For more detailed information about defining a backup strategy and backing up and recovering Oracle databases, refer to the Oracle Database Backup and Recovery Basics manual or Oracle Database Backup and Recovery Advanced User's Guide.

### E-mail Notification Options

If you choose to use the Oracle Enterprise Manager Database Control during the installation, then you can configure Enterprise Manager to send e-mail when specific events occur. These events can include occurrences such as disk space reaching a critical limit (a threshold), or a database shutting down unexpectedly.

If you choose to enable e-mail notifications, then you must specify the following information:

The host name of a Simple Mail Transfer Protocol (SMTP) server

The e-mail address that should receive the alerts The e-mail address that you specify could belong to an individual or it could be a shared e-mail account or a distribution list.

You can use Enterprise Manager Database Control to set up, change, or customize e-mail notifications after you have created the database.

### **Installation Considerations**

This section contains information that you should consider before deciding how to install this product. It contains the following sections:

- Hardware and Software Certification
- Multiple Oracle Homes
- Oracle Cluster Synchronization Services
- Using Network Attached Storage or NFS File Systems

#### Hardware and Software Certification

The platform-specific hardware and software requirements included in this installation guide were current at the time this guide was published. However, because new platforms and operating system software versions might be certified after this guide is published, review the certification matrix on the Oracle MetaLink Web site for the most up-to-date list of certified hardware platforms and operating system versions. The Oracle MetaLink Web site is available at the following URL:

http://metalink.oracle.com

If you do not have a current Oracle Support Services contract, then you can access the same information at the following Web site:

http://www.oracle.com/technology/support/metalink/content.html

### **Multiple Oracle Homes**

This product supports multiple Oracle homes. This means that you can install this release or previous releases of the software more than once on the same system, in different Oracle home directories.

#### Installing the Software on a System with an Existing Oracle Installation

You must install this product into a new Oracle home directory. You cannot install products from one release of Oracle Database into an Oracle home directory of a different release. For example, you cannot install release 10.2 software into an existing Oracle9i Oracle home directory. If you attempt to install this release into an Oracle home directory that contains software from an earlier Oracle release, then the installation fails.

You can install this release more than once on the same system if each installation is installed in a separate Oracle home directory.

### **Oracle Cluster Synchronization Services**

The first time you install Oracle Database 10g on a system, the installation configures and starts a single-node version of the Oracle Cluster Synchronization Services (CSS) daemon. The CSS daemon is required to enable synchronization between an

Automatic Storage Management instance and the database instances that rely on it for database file storage. By default, Oracle Universal Installer does not configure Oracle Cluster Synchronization Services. Oracle Universal Installer configures these services only if you choose Automatic Storage Management as a storage or recovery option. Because it must be running before any Automatic Storage Management instance or database instance starts, it is configured to start automatically when the system boots.

For Oracle Real Application Clusters installations, the CSS daemon is installed with Oracle Clusterware in a separate Oracle home directory (also called the Clusterware home directory). For single-node installations, the CSS daemon is installed in and runs from the same Oracle home as Oracle Database.

If you have installed Oracle Cluster Synchronization Services from the same Oracle home as Oracle Database, then use caution when removing Oracle Database 10g software from the system. Before you remove an Oracle home directory that contains Oracle Database 10g, you must either delete the CSS daemon configuration, or if necessary, reconfigure the CSS daemon to run from another Oracle home directory.

**See Also:** The "Reconfiguring Oracle Cluster Synchronization" Services" section on page 6-4 for more information about deleting or reconfiguring the Oracle CSS daemon

**Note:** If you plan to have more than one Oracle Database 10g installation on a single system and you want to use Automatic Storage Management for database file storage, then Oracle recommends that you run the CSS daemon and the Automatic Storage Management instance from the same Oracle home directory and use different Oracle home directories for the database instances.

### Using Network Attached Storage or NFS File Systems

Oracle Database 10*g* must be able to verify that writes to a disk are completed successfully. NFS file systems, including file systems on NAS devices, may not be able to guarantee that writes to a disk are completed successfully, and this may lead to possible data file corruption. Oracle recommends that you do not store files on NFS mounted file systems unless the storage vendor and storage device are listed in the Oracle Storage Compatibility Program list. This list is available from the following Web site:

http://www.oracle.com/technology/deploy/availability/htdocs/oscp.html

If a storage device is supported, then you can use it to store Oracle software files, Oracle database files, or both.

> **See Also:** Appendix B for guidelines about using NFS and NAS devices for Oracle software or database files

### Upgrade Issues

For information about upgrading a previous release of Oracle Database to Oracle Database 10g release 2 (10.2), refer to Oracle Database Upgrade Guide. The following sections provide additional platform-specific upgrade information that you should review before upgrading an existing database:

**AL24UTFFSS Character Set** 

Upgrading an Oracle Database Installed on Red Hat Enterprise Linux 2.1

#### **AL24UTFFSS Character Set**

**Note:** The information in this section does *not* apply to an upgrade of a release 9.0.1 or later release of Oracle Database.

Before you upgrade an existing database that uses the AL24UTFFSS character set, you must upgrade the database character set to UTF8. Oracle recommends that you use the Character Set Scanner (csscan) utility for data analysis before attempting to upgrade the existing database character set.

The Character Set Scanner utility checks all character data in the database and tests for the effects of, and problems with, changing the character set encoding. Before running the Character Set Scanner utility, set the shared library path environment variable for the platform to include the <code>\$ORACLE\_HOME/lib</code> directory. The shared library path environment path that you need to set is LD\_LIBRARY\_PATH.

**Caution:** AL32UTF8 is the Oracle Database character set that is appropriate for XMLType data. It is equivalent to the IANA registered standard UTF-8 encoding, which supports all valid XML characters.

Do not confuse Oracle Database database character set UTF8 (no hyphen) with database character set AL32UTF8 or with character encoding UTF-8. Database character set UTF8 has been superseded by AL32UTF8. Do not use UTF8 for XML data. UTF8 supports only Unicode version 3.1 and earlier; it does not support all valid XML characters. AL32UTF8 has no such limitation.

Using database character set UTF8 for XML data could potentially cause a fatal error or affect security negatively. If a character that is not supported by the database character set appears in an input-document element name, then a replacement character (usually "?") is substituted for it. This will terminate parsing and raise an exception.

### Upgrading an Oracle Database Installed on Red Hat Enterprise Linux 2.1

If you have the 8.1.7, 9.0.1, 9.2.0, or 10.1 release of Oracle Database installed on Red Hat Enterprise Linux 2.1, then you must first upgrade the operating system to Red Hat Enterprise Linux 3 (update 4) before you upgrade the database. To do this, perform any one of the following procedures:

**See Also:** Oracle Database Upgrade Guide

Upgrade the operating system. Then, upgrade the database either manually or by using Oracle Database Upgrade Assistant. The detailed information on preserving database environment while upgrading the operating system is available at the following URL:

http://www.oracle.com/technology/tech/linux/pdf/rhel\_23\_upgra

Copy the database files. This procedure involves the following steps:

- 1. Copy the database files from the computer running Red Hat Enterprise Linux 2.1 to the one running Red Hat Enterprise Linux 3.0.
- 2. Re-create the control files on the computer running Red Hat Enterprise Linux 3.0.
- **3.** Manually upgrade the database.

**Note:** You cannot use Oracle Database Upgrade Assistant if you follow this method. However, this method lets you easily revert to the earlier database.

Upgrade the database by using the Export/Import utilities.

### Deprecated Components in Oracle Database 10g Release 2 (10.2)

The following Oracle Database 10g release 2 (10.2) components that were part of Oracle Database 10g release 1 (10.1) are not available for installation with Oracle Database 10*g* release 2 (10.2):

- Legato Single Server Version (LSSV) (instead, use Oracle Database Recovery Manager (RMAN)
- Distributed Computing Environment (DCE) component of Oracle Advanced Security

| Deprecated | Components i | n Oracle | Database | 10g Release 2 | (10.2) |
|------------|--------------|----------|----------|---------------|--------|
|            |              |          |          |               |        |

# **Preinstallation Tasks**

This chapter describes the tasks that you must complete before you start Oracle Universal Installer. It includes information about the following tasks:

- Logging In to the System as root
- Checking the Hardware Requirements
- Checking the Software Requirements
- Checking the Network Setup
- Creating Required Operating System Groups and Users
- Configuring Kernel Parameters
- **Identifying Required Software Directories**
- Identifying or Creating an Oracle Base Directory
- Choosing a Storage Option for Oracle Database and Recovery Files
- Creating Directories for Oracle Database or Recovery Files
- Preparing Disk Groups for an Automatic Storage Management Installation
- Configuring Raw Partitions or Raw Logical Volumes
- **Stopping Existing Oracle Processes**
- Configuring the oracle User's Environment

# Logging In to the System as root

Before you install the Oracle software, you must complete several tasks as the root user. To log in as the root user, complete one of the following procedures:

**Note:** Unless you intend to complete a silent-mode installation, you must install the software from an X Window System workstation, an X terminal, or a PC or other system with X server software installed.

For more information about silent-mode installations, refer to Appendix A.

- If you are installing the software from an X Window System workstation or X terminal, then:
  - **1.** Start a local terminal session, for example, an X terminal (xterm).

**2.** If you are not installing the software on the local system, then enter the following command to enable the remote host to display X applications on the local X server:

```
$ xhost fully_qualified_remote_host_name
```

#### For example:

```
$ xhost somehost.us.acme.com
```

**3.** If you are not installing the software on the local system, then use the ssh, rlogin, or telnet command to connect to the system where you want to install the software:

```
$ telnet fully_qualified_remote_host_name
```

4. If you are not logged in as the root user, then enter the following command to switch user to root:

```
$ su - root
password:
```

If you are installing the software from a PC or other system with X server software installed, then:

**Note:** If necessary, refer to your X server documentation for more information about completing this procedure. Depending on the X server software that you are using, you may need to complete the tasks in a different order.

- **1.** Start the X server software.
- Configure the security settings of the X server software to permit remote hosts to display X applications on the local system.
- Connect to the remote system where you want to install the software and start a terminal session on that system, for example, an X terminal (xterm).
- 4. If you are not logged in as the root user on the remote system, then enter the following command to switch user to root:

```
$ su - root
password:
```

### **Checking the Hardware Requirements**

The system must meet the following minimum hardware requirements:

- At least 1024 MB of physical RAM
- The following table describes the relationship between installed RAM and the configured swap space requirement.

| RAM                         | Swap Space                |
|-----------------------------|---------------------------|
| Between 1024 MB and 2048 MB | 1.5 times the size of RAM |
| Between 2049 MB and 8192 MB | Equal to the size of RAM  |

| RAM               | Swap Space                 |
|-------------------|----------------------------|
| More than 8192 MB | 0.75 times the size of RAM |

- 400 MB of disk space in the /tmp directory
- Between 1.5 GB and 3.5 GB of disk space for the Oracle software, depending on the installation type
- 1.2 GB of disk space for a preconfigured database that uses file system storage (optional)

**Note:** The disk space requirement for databases that use Automatic Storage Management or raw device storage is described later in this chapter.

Additional disk space, either on a file system or in an Automatic Storage Management disk group, is required for the flash recovery area if you choose to configure automated backups.

To ensure that the system meets these requirements:

1. To determine the physical RAM size, enter the following command:

```
# grep MemTotal /proc/meminfo
```

If the size of the physical RAM is less than the required size, then you must install more memory before continuing.

To determine the size of the configured swap space, enter the following command:

```
# grep SwapTotal /proc/meminfo
```

If necessary, refer to the operating system documentation for information about how to configure additional swap space.

To determine the available RAM and swap space, enter the following command:

```
# free
```

where, n is the number of seconds to delay for the next iterations and i is the number of iterations you want to test.

**Note:** Oracle recomends that you take multiple values for the available RAM and swap space before freezing on a value. This is because the available RAM and swap space keep changing depending on the user interactions with the computer.

To determine the amount of disk space available in the /tmp directory, enter the following command:

```
# df -h /tmp
```

If there is less than 400 MB of free disk space available in the /tmp directory, then complete one of the following steps:

Delete unnecessary files from the /tmp directory to meet the disk space requirement.

- Set the TEMP and TMPDIR environment variables when setting the oracle user's environment (described later).
- Extend the file system that contains the /tmp directory. If necessary, contact your system administrator for information about extending file systems.
- **5.** To determine the amount of free disk space on the system, enter the following command:

# df -h

The following table shows the approximate disk space requirements for software files for each installation type:

| Installation Type  | Requirement for Software Files (GB) |
|--------------------|-------------------------------------|
| Enterprise Edition | 1.85                                |
| Standard Edition   | 1.85                                |
| Custom (maximum)   | 1.99                                |

**6.** To determine whether the system architecture can run the software, enter the following command:

# grep "model name" /proc/cpuinfo

**Note:** This command displays the processor type. Verify that the processor architecture matches the Oracle software release that you want to install. If you do not see the expected output, then you cannot install the software on this system.

### **Checking the Software Requirements**

Depending on the products that you intend to install, verify that the following software is installed on the system. The procedure following the table describes how to verify whether these requirements are addressed.

**Note:** Oracle Universal Installer performs checks on your system to verify that it meets the listed requirements. To ensure that these checks pass, verify the requirements before you start Oracle Universal Installer.

| Item             | Requirement                                                                |
|------------------|----------------------------------------------------------------------------|
| Operating system | One of the following operating system versions:                            |
|                  | <ul> <li>Red Hat Enterprise Linux AS/ES 3.0 (Update 4 or later)</li> </ul> |
|                  | <ul> <li>Red Hat Linux 4.0 (Update 1 or later)</li> </ul>                  |
|                  | <ul> <li>SUSE Linux Enterpreise Server 8.0 with SP4 or later</li> </ul>    |
|                  | <ul> <li>SUSE Linux Enterprise Server 9.0 with SP2 or later</li> </ul>     |

| Item           | Requirement                                                                   |
|----------------|-------------------------------------------------------------------------------|
| Kernel version | The system must be running the following kernel version (or a later version): |
|                | Red Hat Enterprise Linux 3.0:                                                 |
|                | 2.4.21-20.EL                                                                  |
|                | Red Hat Enterprise Linux 4.0:                                                 |
|                | 2.6.9-11.EL                                                                   |
|                | SUSE Linux Enterprise Server 8.0:                                             |
|                | 2.4.21-278                                                                    |
|                | SUSE Linux Enterprise Server 9.0:                                             |
|                | 2.6.5-139                                                                     |

| Item     | Requirement                                                   |
|----------|---------------------------------------------------------------|
| Packages | The following packages (or later versions) must be installed: |
|          | Red Hat Enterprise Linux 3.0:                                 |
|          | make-3.79.1-17                                                |
|          | control-center-2.2.0.1-13                                     |
|          | gcc-3.2.3-47                                                  |
|          | gcc-c++-3.2.3-47                                              |
|          | gdb-6.1post-1.20040607.52                                     |
|          | glibc-2.3.2-95.30                                             |
|          | glibc-common-2.3.2-95.30                                      |
|          | glibc-devel-2.3.2-95.30                                       |
|          | glibc-devel-2.3.2-95.20 (32 bit)                              |
|          | compat-db-4.0.14-5.1                                          |
|          | compat-gcc-7.3-2.96.128                                       |
|          | compat-gcc-c++-7.3-2.96.128                                   |
|          | compat-libstdc++-7.3-2.96.128                                 |
|          | compat-libstdc++-devel-7.3-2.96.128                           |
|          | gnome-libs-1.4.1.2.90-34.2 (32 bit)                           |
|          | libstdc++-3.2.3-47                                            |
|          | libstdc++-devel-3.2.3-47                                      |
|          | openmotif-2.2.3-3.RHEL3                                       |
|          | sysstat-5.0.5-5.rhel3                                         |
|          | setarch-1.3-1<br>libaio-0.3.96-3                              |
|          | libaio-devel-0.3.96-3                                         |
|          |                                                               |
|          | Red Hat Enterprise Linux 4.0:                                 |
|          | binutils-2.15.92.0.2-10.EL4                                   |
|          | compat-db-4.1.25-9                                            |
|          | control-center-2.8.0-12                                       |
|          | gcc-3.4.3-9.EL4                                               |
|          | gcc-c++-3.4.3-9.EL4                                           |
|          | glibc-2.3.4-2                                                 |
|          | glibc-common-2.3.4-2<br>gnome-libs-1.4.1.2.90-44.1            |
|          | libstdc++-3.4.3-9.EL4                                         |
|          | libstdc++-devel-3.4.3-9.EL4                                   |
|          | make-3.80-5                                                   |
|          | pdksh-5.2.14-30                                               |
|          | sysstat-5.0.5-1                                               |
|          | xscreensaver-4.18-5.rhel4.2                                   |
|          | SUSE Linux Enterprise Server 9:                               |
|          | gcc-3.3.3                                                     |
|          | gcc-c++-3.3.3                                                 |
|          | glibc-2.3.3                                                   |
|          | libaio-0.3.102-1.2ia64                                        |
|          | libaio-devel-0.3.102-1.2ia64                                  |
|          |                                                               |

make-3.80

| Item                                                              | Requirement                                                                                                    |
|-------------------------------------------------------------------|----------------------------------------------------------------------------------------------------|
| PL/SQL native compilation, Pro*C/C++ Oracle Call Interface,       | Intel C++ Compiler 8.1 or later and the version of GNU C and C++ compilers listed previously for the distribution are supported for use with these products.                                                                                                    |
| Oracle C++ Call Interface,<br>Oracle XML Developer's<br>Kit (XDK) | <b>Note:</b> Intel C++ Compiler v8.1 or later is supported. However, it is not required for installation. On Red Hat Enterprise Linux 3, OCCI is supported with version 3.2 of the GNU C++ compiler. This is the default compiler version. OCCI is also supported with Intel Compiler v8.1 with gcc 3.2.3 standard template libraries. |
|                                                                   | Oracle XML Developer's Kit is not supported with GCC on Red Hat Linux 4.0. It is supported only with Intel C++ Compiler (ICC).                                                                                                    |
|                                                                   | On Red Hat Enterprise Linux 4.0, Oracle C++ Call Interface (OCCI) does not support GCC 3.4.3. To use OCCI on Red Hat Enterprise Linux 4.0, you need to install GCC 3.2.3.                                                                                                    |
| Oracle JDBC/OCI Drivers                                           | You can use the following optional JDK version with the Oracle JDBC/OCI drivers; however, it is not required for the installation:                                                                                                    |
|                                                                   | ■ Sun JDK 1.4.2 with the JNDI extension                                                                                                    |
|                                                                   | <b>Note:</b> JDK 1.4.2 is installed with this release.                                                                                                    |

To ensure that the system meets these requirements:

To determine which distribution and version of Linux is installed, enter the following command:

# cat /etc/issue

**Note:** Only the distributions and versions listed in the previous table are supported. Do not install the software on other versions of Linux.

To determine whether the required kernel is installed, enter the following command:

# uname -r

The following is sample output displayed by running this command on a Red Hat Enterprise Linux 3.0 system:

2.4.21-20.EL

In this example, the output shows the kernel version (2.4.21) and errata level (20.EL) on the system.

If the kernel version does not meet the requirement specified earlier in this section, then contact the operating system vendor for information about obtaining and installing kernel updates.

**3.** To determine whether the required packages are installed, enter commands similar to the following:

```
# rpm -q package_name
```

If a package is not installed, then install it from your Linux distribution media or download the required package version from your Linux vendor's Web site.

4. If you require a CSD for WebSphere MQ, then refer to the following Web site for download and installation information:

http://www.ibm.com/software/integration/mqfamily/support/summary/li n.html

### Checking the Network Setup

Typically, the computer on which you want to install Oracle Database is connected to the network, has local storage to contain the Oracle Database installation, has a display monitor, and has a CD-ROM or DVD drive.

This section describes how to install Oracle Database on computers that do not meet the typical scenario. It covers the following cases:

- Configuring Name Resolution
- Installing on DHCP Computers
- **Installing on Multihomed Computers**
- Installing on Computers with Multiple Aliases
- Installing on Non-Networked Computers

### Configuring Name Resolution

When you run Oracle Universal Installer, an error may occur if name resolution is not set up. To avoid this error, before you begin installation, you must ensure that host names are resolved only through the /etc/hosts file.

To ensure that host names are resolved only through the /etc/hosts file:

Verify that the /etc/hosts file is used for name resolution. You can do this by checking the hosts file entry in the nsswitch.conf file as follows:

```
# cat /etc/nsswitch.conf | grep hosts
```

The output of this command should contain an entry for files.

2. Verify that the host name has been set by using the hostname command as follows:

```
# hostname
```

The output of this command should be similar to the following:

```
myhost.mycomputer.com
```

3. Verify that the domain name has not been set dynamically by using the domainname command as follows:

```
# domainname
```

This command should not return any results.

**4.** Verify that the hosts file contains the fully qualified host name by using the following command:

```
# cat /etc/hosts | grep `eval hostname`
```

The output of this command should contain an entry for the fully qualified host name and for localhost.

#### For example:

```
192.168.100.16 myhost.us.mycompany.com myhost
127.0.0.1
              localhost
                                      localhost.localdomain
```

If the hosts file does not contain the fully qualified host name, then open the file and make the required changes in it.

### Installing on DHCP Computers

Dynamic Host Configuration Protocol (DHCP) assigns dynamic IP addresses on a network. Dynamic addressing enables a computer to have a different IP address each time it connects to the network. In some cases, the IP address can change while the computer is still connected. You can have a mixture of static and dynamic IP addressing in a DHCP system.

In a DHCP setup, the software tracks IP addresses, which simplifies network administration. This lets you add a new computer to the network without having to manually assign that computer a unique IP address.

### Installing on Multihomed Computers

You can install Oracle Database on a multihomed computer. A multihomed computer is associated with multiple IP addresses. This is typically achieved by having multiple network cards on the computer. Each IP address is associated with a host name. In addition, you can set up aliases for the host name. By default, Oracle Universal Installer uses the ORACLE\_HOSTNAME environment variable setting to find the host name. If ORACLE\_HOSTNAME is not set and you are installing on a computer that has multiple network cards, then Oracle Universal Installer determines the host name by using the first entry in the /etc/hosts file.

Clients must be able to access the computer either by using this host name or by using aliases for this host name. To verify this, ping the host name from the client computers using the short name (hostname only) and the full name (hostname and domain name). Both tests must be successful.

#### Setting the ORACLE HOSTNAME Environment Variable

Use the following procedure to set the ORACLE\_HOSTNAME environment variable.

For example, if the fully qualified host name is somehost.us.acme.com, then enter one of the following commands:

Bourne, Bash, or Korn shell:

```
$ ORACLE_HOSTNAME=somehost.us.acme.com
$ export ORACLE_HOSTNAME
C shell:
% setenv ORACLE_HOSTNAME somehost.us.acme.com
```

# Installing on Computers with Multiple Aliases

A computer with multiple aliases is registered with the naming service under a single IP but with multiple aliases. The naming service resolves any of those aliases to the same computer. Before installing Oracle Database on such a computer, set the ORACLE\_HOSTNAME environment variable to the computer whose host name you want to use.

### Installing on Non-Networked Computers

You can install Oracle Database on a non-networked computer. If the computer, such as a laptop, is configured for DHCP and you plan to connect the computer to the network after the Oracle Database installation, then use the ping command on the computer on which you want to install the database to check if the computer can connect to itself. Perform this step by first using only the host name and then using the fully qualified name, which should be in the /etc/hosts file.

**Note:** When you run the ping command on the computer itself, the ping command should return the IP address of the computer.

If the ping command fails, then contact your network administrator.

#### Connecting the Computer to the Network after Installation

If you connect the computer to a network after installation, then the Oracle Database instance on your computer can work with other instances on the network. The computer can use a static IP or DHCP, depending on the network to which you are connected.

# **Creating Required Operating System Groups and Users**

Depending on whether this is the first time Oracle software is being installed on this system and on the products that you are installing, you may need to create several operating system groups and users.

The following operating system groups and user are required if you are installing Oracle Database:

The OSDBA group (dba)

You must create this group the first time you install Oracle Database software on the system. It identifies operating system user accounts that have database administrative privileges (the SYSDBA privilege). The default name for this group

If you want to specify a group name other than the default dba group, then you must choose the Custom installation type to install the software or start Oracle Universal Installer as a user that is not a member of this group. In this case, Oracle Universal Installer prompts you to specify the name of this group.

The OSOPER group (oper)

This is an optional group. Create this group if you want a separate group of operating system users to have a limited set of database administrative privileges (the SYSOPER privilege). By default, members of the OSDBA group also have the SYSOPER privilege.

If you want to specify a separate OSOPER group, other than the default dba group, then you must choose the Custom installation type to install the software or start Oracle Universal Installer as a user that is not a member of the dba group. In this case, Oracle Universal Installer prompts you to specify the name of this group. The usual name chosen for this group is oper.

An unprivileged user

Verify that the unprivileged user nobody exists on the system. The nobody user must own the external jobs (extjob) executable after the installation.

The following operating system group and user are required for all installations:

The Oracle Inventory group (oinstall)

You must create this group the first time you install Oracle software on the system. The usual name chosen for this group is oinstall. This group owns the Oracle inventory, which is a catalog of all Oracle software installed on the system.

**Note:** If Oracle software is already installed on the system, then the existing Oracle Inventory group must be the primary group of the operating system user that you use to install new Oracle software.

The Oracle software owner user (typically, oracle)

You must create this user the first time you install Oracle software on the system. This user owns all of the software installed during the installation. This user must have the Oracle Inventory group as its primary group. It must also have the OSDBA and OSOPER groups as secondary groups.

**Note:** In Oracle documentation, this user is referred to as the oracle user.

A single Oracle Inventory group is required for all installations of Oracle software on the system. After the first installation of Oracle software, you must use the same Oracle Inventory group for all subsequent Oracle software installations on that system. However, you can choose to create different Oracle software owner users, OSDBA groups, and OSOPER groups (other than oracle, dba, and open) for separate installations. By using different groups for different installations, members of these different groups have DBA privileges only on the associated databases rather than on all databases on the system.

**See Also:** Oracle Database Administrator's Reference for UNIX-Based Operating Systems and Oracle Database Administrator's Guide for more information about the OSDBA and OSOPER groups and the SYSDBA and SYSOPER privileges

**Note:** The following sections describe how to create local users and groups. As an alternative to creating local users and groups, you could create the appropriate users and groups in a directory service, for example, Network Information Services (NIS). For information about using directory services, contact your system administrator or refer to your operating system documentation.

The following sections describe how to create the required operating system users and groups:

- Creating the Oracle Inventory Group
- Creating the OSDBA Group
- Creating an OSOPER Group (Optional)
- Creating the Oracle Software Owner User

### Creating the Oracle Inventory Group

You must create the Oracle Inventory group if it does not already exist. The following subsections describe how to determine the Oracle Inventory group name, if it exists, and how to create it if necessary.

#### **Determining Whether the Oracle Inventory Group Exists**

When you install Oracle software on the system for the first time, Oracle Universal Installer creates the oraInst.loc file. This file identifies the name of the Oracle Inventory group and the path of the Oracle Inventory directory.

To determine whether the Oracle Inventory group exists, enter the following command:

# more /var/opt/oracle/oraInst.loc

If the output of this command shows the oinstall group name, then the group already exists.

If the oraInst.loc file exists, then the output from this command is similar to the following:

inventory\_loc=/u01/app/oracle/oraInventory inst\_group=oinstall

The inst\_group parameter shows the name of the Oracle Inventory group, oinstall.

#### Creating the Oracle Inventory Group

If the oraInst.loc file does not exist, then create the Oracle Inventory group by entering the following command:

# /usr/sbin/groupadd oinstall

# Creating the OSDBA Group

You must create an OSDBA group in the following circumstances:

- An OSDBA group does not exist, for example, if this is the first installation of Oracle Database software on the system
- An OSDBA group exists, but you want to give a different group of operating system users database administrative privileges in a new Oracle installation

If the OSDBA group does not exist or if you require a new OSDBA group, then create it as follows. In the following command, use the group name dba unless a group with that name already exists.

# /usr/sbin/groupadd dba

# Creating an OSOPER Group (Optional)

Create an OSOPER group only if you want to identify a group of operating system users with a limited set of database administrative privileges (SYSOPER operator privileges). For most installations, it is sufficient to create only the OSDBA group. If you want to use an OSOPER group, then you must create it in the following circumstances:

If an OSOPER group does not exist, for example, if this is the first installation of Oracle Database software on the system

If an OSOPER group exists, but you want to give a different group of operating system users database operator privileges in a new Oracle installation

If you require a new OSOPER group, then create it as follows. In the following command, use the group name oper unless a group with that name already exists.

# /usr/sbin/groupadd oper

### Creating the Oracle Software Owner User

You must create an Oracle software owner user in the following circumstances:

- If an Oracle software owner user does not exist, for example, if this is the first installation of Oracle software on the system
- If an Oracle software owner user exists, but you want to use a different operating system user, with different group membership, to give database administrative privileges to those groups in a new Oracle Database installation

#### **Determining Whether an Oracle Software Owner User Exists**

To determine whether an Oracle software owner user named oracle exists, enter the following command:

# id oracle

If the oracle user exists, then the output from this command is similar to the following:

```
uid=440(oracle) gid=200(oinstall) groups=201(dba),202(oper)
```

If the user exists, then determine whether you want to use the existing user or create another oracle user. If you want to use the existing user, then ensure that the user's primary group is the Oracle Inventory group and that it is a member of the appropriate OSDBA and OSOPER groups. Refer to one of the following sections for more information:

**Note:** If necessary, contact your system administrator before using or modifying an existing user.

- If you want to use an existing Oracle software owner user, and the user's primary group is the Oracle Inventory group, then refer to the "Determining Whether an Oracle Software Owner User Exists" section on page 2-13.
- To modify an existing user, refer to the "Modifying an Oracle Software Owner User" section on page 2-14.
- To create a user, refer to the following section.

#### Creating an Oracle Software Owner User

If the Oracle software owner user does not exist or if you require a new Oracle software owner user, then create it as follows. In the following procedure, use the user name oracle unless a user with that name already exists.

To create the oracle user, enter a command similar to the following:

```
# /usr/sbin/useradd -g oinstall -G dba[,oper] oracle
```

In this command:

- The -g option specifies the primary group, which must be the Oracle Inventory group, for example oinstall
- The -G option specifies the secondary groups, which must include the OSDBA group and if required, the OSOPER group. For example, dba or dba, oper
- **2.** Set the password of the oracle user:
  - # passwd oracle

Refer to the "Verifying that the User nobody Exists" section on page 2-14 to continue.

#### Modifying an Oracle Software Owner User

If the oracle user exists, but its primary group is not oinstall or it is not a member of the appropriate OSDBA or OSOPER groups, then enter a command similar to the following to modify it. Specify the primary group using the -g option and any required secondary group using the -G option:

# /usr/sbin/usermod -q oinstall -G dba[,oper] oracle

### Verifying that the User nobody Exists

Before installing the software, perform the following procedure to verify that the nobody user exists on the system:

- **1.** To determine whether the user exists, enter the following command:
  - # id nobody

If this command displays information about the nobody user, then you do not have to create that user.

- 2. If the nobody user does not exist, then enter the following command to create it:
  - # /usr/sbin/useradd nobody

# **Configuring Kernel Parameters**

**Note:** The kernel parameter and shell limit values shown in the following section are recommended values only. For production database systems, Oracle recommends that you tune these values to optimize the performance of the system. Refer to your operating system documentation for more information about tuning kernel parameters.

Verify that the kernel parameters shown in the following table are set to values greater than or equal to the recommended value shown. The procedure following the table describes how to verify and set the values.

| Parameter | Value   | File                    |
|-----------|---------|-------------------------|
| semmsl    | 250     | /proc/sys/kernel/sem    |
| semmns    | 32000   |                         |
| semopm    | 100     |                         |
| semmni    | 128     |                         |
| shmall    | 2097152 | /proc/sys/kernel/shmall |

| Parameter           | Value                                                | File                                   |
|---------------------|------------------------------------------------------|----------------------------------------|
| shmmax              | Half the size of<br>physical<br>memory (in<br>bytes) | /proc/sys/kernel/shmmax                |
| shmmni              | 4096                                                 | /proc/sys/kernel/shmmni                |
| file-max            | 65536                                                | /proc/sys/fs/file-max                  |
| ip_local_port_range | Minimum:1024                                         | /proc/sys/net/ipv4/ip_local_port_range |
|                     | Maximum: 65000                                       |                                        |
| rmem_default        | 1048576                                              | /proc/sys/net/core/rmem_default        |
| rmem_max            | 1048576                                              | /proc/sys/net/core/rmem_max            |
| wmem_default        | 262144                                               | /proc/sys/net/core/wmem_default        |
| wmem_max            | 262144                                               | /proc/sys/net/core/wmem_max            |

**Note:** If the current value for any parameter is higher than the value listed in this table, then do not change the value of that parameter.

To view the current value specified for these kernel parameters, and to change them if necessary:

1. Enter the commands shown in the following table to view the current values of the kernel parameters:

**Note:** Make a note of the current values and identify any values that you must change.

| Parameter           | Command                                                                          |
|---------------------|----------------------------------------------------------------------------------|
| semmsl, semmns,     | # /sbin/sysctl -a   grep sem                                                     |
| semopm, and semmni  | This command displays the value of the semaphore parameters in the order listed. |
| shmall, shmmax, and | # /sbin/sysctl -a   grep shm                                                     |
| shmmni              | This command displays the details of the shared memory segment sizes.            |
| file-max            | # /sbin/sysctl -a   grep file-max                                                |
|                     | This command displays the maximum number of file handles.                        |
| ip_local_port_range | # /sbin/sysctl -a   grep ip_local_port_range                                     |
|                     | This command displays a range of port numbers.                                   |
| rmem_default        | # /sbin/sysctl -a   grep rmem_default                                            |
| rmem_max            | # /sbin/sysctl -a   grep rmem_max                                                |
| wmem_default        | # /sbin/sysctl -a   grep wmem_default                                            |
| wmem_max            | # /sbin/sysctl -a   grep wmem_max                                                |

**2.** If the value of any kernel parameter is different from the recommended value, then complete the following procedure:

Using any text editor, create or edit the /etc/sysctl.conf file, and add or edit lines similar to the following:

**Note:** Include lines only for the kernel parameter values that you want to change. For the semaphore parameters (kernel.sem), you must specify all four values. However, if any of the current values are larger than the recommended value, then specify the larger value.

```
kernel.shmall = 2097152
kernel.shmmax = 2147483648
kernel.shmmni = 4096
kernel.sem = 250 32000 100 128
fs.file-max = 65536
net.ipv4.ip_local_port_range = 1024 65000
net.core.rmem default = 1048576
net.core.rmem max = 1048576
net.core.wmem_default = 262144
net.core.wmem_max = 262144
```

By specifying the values in the /etc/sysctl.conf file, they persist when you restart the system.

On SUSE systems only, enter the following command to ensure that the system reads the /etc/sysctl.conf file when it restarts:

```
# /sbin/chkconfig boot.sysctl on
```

#### **Setting Shell Limits for the oracle User**

To improve the performance of the software on Linux systems, you must increase the following shell limits for the oracle user:

| Shell Limit                                            | Item in limits.conf | Hard Limit |
|--------------------------------------------------------|---------------------|------------|
| Maximum number of open file descriptors                | nofile              | 65536      |
| Maximum number of processes available to a single user | nproc               | 16384      |

To increase the shell limits:

1. Add the following lines to the /etc/security/limits.conf file:

```
soft nproc 2047
oracle hard nproc 16384
oracle soft ncf:
                     hard nofile 65536
oracle
```

2. Add or edit the following line in the /etc/pam.d/login file, if it does not already exist:

```
session
          required
                        /lib/security/pam_limits.so
```

3. Depending on the oracle user's default shell, make the following changes to the default shell start-up file:

For the Bourne, Bash, or Korn shell, add the following lines to the /etc/profile file (or the file on SUSE systems)/etc/profile.local:

```
if [ $USER = "oracle" ]; then
       if [ $SHELL = "/bin/ksh" ]; then
             ulimit -p 16384
             ulimit -n 65536
        else
             ulimit -u 16384 -n 65536
        fi
fi
```

For the C shell (csh or tcsh), add the following lines to the /etc/csh.login file (or the file on SUSE systems)/etc/csh.login.local:

```
if ( $USER == "oracle" ) then
       limit maxproc 16384
       limit descriptors 65536
endif
```

Refer to the "Identifying Required Software Directories" section to continue.

# **Identifying Required Software Directories**

You must identify or create the following directories for the Oracle software:

- **Oracle Base Directory**
- **Oracle Inventory Directory**
- **Oracle Home Directory**

# Oracle Base Directory

The Oracle base directory is a top-level directory for Oracle software installations. It is analogous to the C:\Oracle directory used for Oracle software installations on Microsoft Windows systems. On Linux systems, the Optimal Flexible Architecture (OFA) guidelines recommend that you use a path similar to the following for the Oracle base directory:

```
/mount_point/app/oracle_sw_owner
```

#### In this example:

mount\_point is the mount point directory for the file system that will contain the Oracle software.

The examples in this guide use /u01 for the mount point directory. However, you could choose another mount point directory, such as /oracle or /opt/oracle.

oracle\_sw\_owner is the operating system user name of the Oracle software owner, for example oracle.

You can use the same Oracle base directory for more than one installation or you can create separate Oracle base directories for different installations. If different operating system users install Oracle software on the same system, then each user must create a separate Oracle base directory. The following example Oracle base directories could all exist on the same system:

```
/u01/app/oracle
/u01/app/orauser
```

/opt/oracle/app/oracle

The following sections describe how to identify existing Oracle base directories that may be suitable for your installation and how to create an Oracle base directory if necessary.

Regardless of whether you create an Oracle base directory or decide to use an existing one, you must set the ORACLE\_BASE environment variable to specify the full path to this directory.

### Oracle Inventory Directory

The Oracle Inventory directory (oraInventory) stores an inventory of all software installed on the system. It is required by, and shared by, all Oracle software installations on a single system. The first time you install Oracle software on a system, Oracle Universal Installer prompts you to specify the path to this directory. then Oracle recommends that you choose the following path:

oracle\_base/oraInventory

Oracle Universal Installer creates the directory that you specify and sets the correct owner, group, and permissions for it. You do not need to create it.

**Note:** All Oracle software installations rely on this directory. Ensure that you back it up regularly.

Do not delete this directory unless you have completely removed all Oracle software from the system.

### Oracle Home Directory

The Oracle home directory is the directory where you choose to install the software for a particular Oracle product. You must install different Oracle products, or different releases of the same Oracle product, in separate Oracle home directories. When you run Oracle Universal Installer, it prompts you to specify the path to this directory, as well as a name that identifies it. The directory that you specify must be a subdirectory of the Oracle base directory. Oracle recommends that you specify a path similar to the following for the Oracle home directory:

oracle\_base/product/10.2.0/db\_1

Oracle Universal Installer creates the directory path that you specify under the Oracle base directory. It also sets the correct owner, group, and permissions on it. You do not need to create this directory.

# Identifying or Creating an Oracle Base Directory

Before starting the installation, you must either identify an existing Oracle base directory or if required, create one. This section contains information about the following:

- Identifying an Existing Oracle Base Directory
- Creating an Oracle Base Directory

**Note:** You can choose to create an Oracle base directory, even if other Oracle base directories exist on the system.

### Identifying an Existing Oracle Base Directory

Existing Oracle base directories may not have paths that comply with OFA guidelines. However, if you identify an existing Oracle Inventory directory or existing Oracle home directories, then you can usually identify the Oracle base directories, as follows:

Identifying an existing Oracle Inventory directory

Enter the following command to view the contents of the oraInst.loc file:

```
# more /var/opt/oracle
```

If the oraInst.loc file exists, then the output from this command is similar to the following:

```
inventory_loc=/u01/app/oracle/oraInventory
inst_group=oinstall
```

The inventory\_loc parameter identifies the Oracle Inventory directory (oraInventory). The parent directory of the oraInventory directory is typically an Oracle base directory. In the previous example, /u01/app/oracle is an Oracle base directory.

Identifying existing Oracle home directories

Enter the following command to view the contents of the oratab file:

```
# more /etc/oratab
```

If the oratab file exists, then it contains lines similar to the following:

```
*:/u03/app/oracle/product/10.2.0/db_1:N
```

The directory paths specified on each line identify Oracle home directories. Directory paths that end with the user name of the Oracle software owner that you want to use are valid choices for an Oracle base directory. If you intend to use the oracle user to install the software, then you could choose one of the following directories from the previous example:

```
/u03/app/oracle
/oracle
```

**Note:** If possible, choose a directory path similar to the first (/u03/app/oracle). This path complies with the OFA guidelines.

Before deciding to use an existing Oracle base directory for this installation, ensure that it satisfies the following conditions:

- It should not be on the same file system as the operating system.
- It must have sufficient free disk space, as follows:

| Requirement                                                                                                    | Free Disk Space |
|----------------------------------------------------------------------------------------------------|-----------------|
| The Oracle base directory will contain only software files.                                                         | Up to 3 GB      |
| The Oracle base directory will contain both software and database files (not recommended for production databases). | Up to 4 GB      |

<sup>\*:/</sup>opt/orauser/infra\_904:N

<sup>\*:/</sup>oracle/9.2.0:N

To determine the free disk space on the file system where the Oracle base directory is located, enter the following command:

```
# df -h oracle_base_path
```

#### To continue:

- If an Oracle base directory exists and you want to use it, then refer to the "Choosing a Storage Option for Oracle Database and Recovery Files" section on page 2-21.
  - When you configure the oracle user's environment later in this chapter, set the ORACLE\_BASE environment variable to specify the directory you chose.
- If an Oracle base directory does not exist on the system or if you want to create an Oracle base directory, then refer to the following section.

### Creating an Oracle Base Directory

Before you create an Oracle base directory, you must identify an appropriate file system with sufficient free disk space, as follows:

| Requirement                                                                                                    | Free Disk Space                       |
|----------------------------------------------------------------------------------------------------|---------------------------------------|
| The Oracle base directory will contain only software files.                                                         | Up to 3 GB, depending on the platform |
| The Oracle base directory will contain both software and database files (not recommended for production databases). | Up to 4 GB, depending on the platform |

To identify an appropriate file system:

- 1. Use the df -h command to determine the free disk space on each mounted file system.
- **2.** From the display, identify a file system that has appropriate free space. The file system that you identify can be a local file system, a cluster file system, or an NFS file system on a certified NAS device.
- 3. Note the name of the mount point directory for the file system that you identified.

To create the Oracle base directory and specify the correct owner, group, and permissions for it:

Enter commands similar to the following to create the recommended subdirectories in the mount point directory that you identified and set the appropriate owner, group, and permissions on them:

```
# mkdir -p /mount_point/app/oracle_sw_owner
# chown -R oracle:oinstall /mount_point/app/oracle_sw_owner
# chmod -R 775 /mount_point/app/oracle_sw_owner
```

For example, if the mount point you identify is /u01 and oracle is the user name of the Oracle software owner, then the recommended Oracle base directory path is as follows:

```
/u01/app/oracle
```

2. When you configure the oracle user's environment later in this chapter, set the ORACLE\_BASE environment variable to specify the Oracle base directory that you have created.

# Choosing a Storage Option for Oracle Database and Recovery Files

The following table shows the storage options supported for storing Oracle Database files and Oracle Database recovery files. Oracle Database files include data files, control files, redo log files, the server parameter file, and the password file.

For all installations, you must choose the storage option that you want to use for Oracle Database files. If you want to enable automated backups during the installation, then you must also choose the storage option that you want to use for recovery files (the flash recovery area). You do not have to use the same storage option for each file type.

**Important:** Database files are supported on file systems, Automatic Storage Management, and raw devices. Recovery files are supported only on file systems and Automatic Storage Management.

|                              | File Types Supported |          |  |
|------------------------------|----------------------|----------|--|
| Storage Option               | Database             | Recovery |  |
| File system                  | Yes                  | Yes      |  |
| Automatic Storage Management | Yes                  | Yes      |  |
| Raw devices                  | Yes                  | No       |  |

Use the following guidelines when choosing the storage options that you want to use for each file type:

- You can choose any combination of the supported storage options for each file type.
- Oracle recommends that you choose Automatic Storage Management as the storage option for database and recovery files.
- For more information about these storage options, refer to the "Database Storage Options" section on page 1-5.

For information about how to configure disk storage before you start the installation, refer to one of the following sections depending on your choice:

- To use a file system for database or recovery file storage, refer to the "Creating Directories for Oracle Database or Recovery Files" section on page 2-21.
- To use Automatic Storage Management for database or recovery file storage, refer to the "Preparing Disk Groups for an Automatic Storage Management Installation" section on page 2-24.
- To use raw devices for database file storage, refer to the following section: "Configuring Raw Partitions or Raw Logical Volumes" on page 2-35
- To use raw devices for database file storage, refer to the "Configuring Raw Partitions or Raw Logical Volumes" section on page 2-35.

# Creating Directories for Oracle Database or Recovery Files

This section contains the following topics:

Guidelines for Placing Oracle Database Files on a File System

- Guidelines for Placing Oracle Recovery Files on a File System
- **Creating Required Directories**

### Guidelines for Placing Oracle Database Files on a File System

If you choose to place the Oracle Database files on a file system, then use the following guidelines when deciding where to place them:

- The default path suggested by Oracle Universal Installer for the database file directory is a subdirectory of the Oracle base directory.
- You can choose either a single file system or more than one file system to store the database files:
  - If you want to use a single file system, then choose a file system on a physical device that is dedicated to the database.
    - For best performance and reliability, choose a RAID device or a logical volume on more than one physical device and implement the stripe-and-mirror-everything (SAME) methodology.
  - If you want to use more than one file system, then choose file systems on separate physical devices that are dedicated to the database.
    - This method enables you to distribute physical I/O and create separate control files on different devices for increased reliability. It also enables you to fully implement the OFA guidelines described in Appendix C, "Optimal Flexible Architecture". You must choose either the Advanced database creation option or the Custom installation type during the installation to implement this method.
- If you intend to create a preconfigured database during the installation, then the file system (or file systems) that you choose must have at least 1.2 GB of free disk space.
  - For production databases, you must estimate the disk space requirement depending on the use that you want to make of the database.
- For optimum performance, the file systems that you choose should be on physical devices that are used only by the database.
- The oracle user must have write permissions to create the files in the path that you specify.

# Guidelines for Placing Oracle Recovery Files on a File System

**Note:** You must choose a location for recovery files only if you intend to enable automated backups during the installation.

If you choose to place the Oracle recovery files on a file system, then use the following guidelines when deciding where to place them:

To prevent disk failure from making both the database files and the recovery files unavailable, place the recovery files in a file system on a different physical disk from the database files.

**Note:** Alternatively, use an Automatic Storage Management disk group for both data and recovery files.

The file system that you choose should have at least 2 GB of free disk space.

The disk space requirement is the default disk quota configured for the flash recovery area (specified by the DB\_RECOVERY\_FILE\_DEST\_SIZE initialization parameter).

If you choose the Custom installation type or the Advanced database configuration option, then you can specify a different disk quota value. After you create the database, you can also use Oracle Enterprise Manager Grid Control or Database Control to specify a different value.

**See Also:** *Oracle Database Backup and Recovery Basics* for more information about sizing the flash recovery area

The default path suggested by Oracle Universal Installer for the flash recovery area is a subdirectory of the Oracle base directory.

This default location is not recommended for production databases.

The oracle user must have write permissions to create the files in the path that you specify.

### Creating Required Directories

**Note:** You must perform this procedure only if you want to place the Oracle Database or recovery files on a separate file system to the Oracle base directory.

To create directories for the Oracle database, or recovery files on separate file systems to the Oracle base directory:

- Use the df -h command to determine the free disk space on each mounted file system.
- From the display, identify the file systems that you want to use:

| File Type      | File System Requirements                                                                          |
|----------------|---------------------------------------------------------------------------------------------------|
| Database files | Choose either:                                                                                    |
|                | <ul> <li>A single file system with at least 1.2 GB of free disk space</li> </ul>                  |
|                | <ul> <li>Two or more file systems with at least 1.2 GB of free disk space in<br/>total</li> </ul> |
| Recovery files | Choose a file system with at least 2.4 GB of free disk space.                                     |

If you are using the same file system for more than one type of file, then add the disk space requirements for each type to determine the total disk space requirement.

**3.** Note the names of the mount point directories for the file systems that you identified.

- **4.** Enter commands similar to the following to create the recommended subdirectories in each of the mount point directories and set the appropriate owner, group, and permissions on them:
  - Database file directory:

```
# mkdir /mount_point/oradata
# chown oracle:oinstall /mount point/oradata
# chmod 775 /mount_point/oradata
```

Recovery file directory (flash recovery area):

```
# mkdir /mount_point/flash_recovery_area
# chown oracle:oinstall /mount_point/flash_recovery_area
# chmod 775 /mount_point/flash_recovery_area
```

- 5. If you also want to use Automatic Storage Management or raw devices for storage, then refer to one of the following sections:
  - Preparing Disk Groups for an Automatic Storage Management Installation on page 2-24
  - Configuring Raw Partitions or Raw Logical Volumes on page 2-35

# Preparing Disk Groups for an Automatic Storage Management Installation

This section describes how to configure disks for use with Automatic Storage Management. Before you configure the disks, you must determine the number of disks and the amount of free disk space that you require. The following sections describe how to identify the requirements and configure the disks on each platform:

- General Steps for Configuring Automatic Storage Management
- Step 1: Identifying Storage Requirements for Automatic Storage Management
- Step 2: Using an Existing Automatic Storage Management Disk Group
- Step 3: Creating DAS or SAN Disk Partitions for Automatic Storage Management
- Step 4: Configuring Disks for Automatic Storage Management

**Note:** Although this section refers to disks, you can also use zero-padded files on a certified NAS storage device in an Automatic Storage Management disk group. Refer to Appendix B for information about creating and configuring NAS-based files for use in an Automatic Storage Management disk group.

### General Steps for Configuring Automatic Storage Management

The following are the general steps to configure Automatic Storage Management:

- Identify the storage requirements of the site.
- Optionally, use an existing Automatic Storage Management disk group.
- If you are creating a new Automatic Storage Management disk group, create partitions for DAS or SAN disks.
- Use one of the following methods to complete the Automatic Storage Management configuration:

- If you plan to install Oracle Database using interactive mode, Oracle Universal Installer prompts you for the Automatic Storage Management disk configuration information during the installation.
- If you plan to install Oracle Database using noninteractive mode, you will need to manually configure the disks before performing the installation.

### Step 1: Identifying Storage Requirements for Automatic Storage Management

To identify the storage requirements for using Automatic Storage Management, you must determine the number of devices and the amount of free disk space that you require. To complete this task:

Determine whether you want to use Automatic Storage Management for Oracle Database files, recovery files, or both.

**Note:** You do not have to use the same storage mechanism for data files and recovery files. You can use the file system for one file type and Automatic Storage Management for the other. If you plan to use Automatic Storage Management for both data files and recovery files, then you should create separate Automatic Storage Management disk groups for the data files and the recovery files.

If you plan to enable automated backups during the installation, then you can choose Automatic Storage Management as the storage mechanism for recovery files by specifying an Automatic Storage Management disk group for the flash recovery area. Depending on how you choose to create a database during the installation, you have the following options:

If you select an installation method that runs Oracle Database Configuration Assistant in interactive mode, by choosing the Advanced database configuration option for example, then you can decide whether you want to use the same Automatic Storage Management disk group for database files and recovery files, or you can choose to use different disk groups for each file type. Ideally, you should create separate Automatic Storage Management disk groups for data files and for recovery files.

The same choice is available to you if you use Oracle Database Configuration Assistant after the installation to create a database.

- If you select an installation type that runs Oracle Database Configuration Assistant in noninteractive mode, then you must use the same Automatic Storage Management disk group for data files and recovery files.
- 2. Choose the Automatic Storage Management redundancy level that you want to use for each Automatic Storage Management disk group that you create.

The redundancy level that you choose for the Automatic Storage Management disk group determines how Automatic Storage Management mirrors files in the disk group and determines the number of disks and amount of disk space that you require, as follows:

External redundancy

An external redundancy disk group requires a minimum of one disk device. The effective disk space in an external redundancy disk group is the sum of the disk space in all of its devices.

If you select this option, Automatic Storage Management does not mirror the contents of the disk group. Choose this redundancy level under any one of the following conditions:

- When the disk group contains devices, such as RAID devices, that provide their own data protection
- The use of the database does not require uninterrupted access to data, for example, in a development environment where you have a suitable backup strategy

#### Normal redundancy

In a normal redundancy disk group, by default Automatic Storage Management uses two-way mirroring for datafiles and three-way mirroring for control files, to increase performance and reliability. Alternatively, you can use two-way mirroring or no mirroring. A normal redundancy disk group requires a minimum of two failure groups (or two disk devices) if you are using two-way mirroring. The effective disk space in a normal redundancy disk group is half the sum of the disk space in all of its devices.

For most installations, Oracle recommends that you use normal redundancy disk groups.

#### High redundancy

The contents of the disk group are three-way mirrored by default. To create a disk group with high redundancy, you must specify at least 3 failure groups (a minimum of 3 devices).

Although high-redundancy disk groups provide a high level of data protection, you must consider the higher cost of additional storage devices before deciding to use this redundancy level.

3. Determine the total amount of disk space that you require for the database files and recovery files.

Use the following table to determine the minimum number of disks and the minimum disk space requirements for the installation:

| Redundancy<br>Level | Minimum Number of Disks | Data Files | Recovery<br>Files | Both File<br>Types |
|---------------------|-------------------------|------------|-------------------|--------------------|
| External            | 1                       | 1.15 GB    | 2.3 GB            | 3.45 GB            |
| Normal              | 2                       | 2.3 GB     | 4.6 GB            | 6.9 GB             |
| High                | 3                       | 3.45 GB    | 6.9 GB            | 10.35 GB           |

If an ASM instance is already running on the system, then you can use an existing disk group to meet these storage requirements. If necessary, you can add disks to an existing disk group during the installation.

The following step describes how to identify existing disk groups and determine the free disk space that they contain.

4. Optionally, identify failure groups for the Automatic Storage Management disk group devices.

**Note:** You need to perform this step only if you intend to use an installation method that runs Oracle Database Configuration Assistant in interactive mode. For example, if you intend to choose the Custom installation type or the Advanced database configuration option. Other installation types do not enable you to specify failure groups.

If you intend to use a normal or high redundancy disk group, then you can further protect the database against hardware failure by associating a set of disk devices in a custom failure group. By default, each device comprises its failure group. However, if two disk devices in a normal redundancy disk group are attached to the same SCSI controller, then the disk group becomes unavailable if the controller fails. The controller in this example is a single point of failure.

To avoid failures of this type, you can use two SCSI controllers, each with two disks, and define a failure group for the disks attached to each controller. This configuration would enable the disk group to tolerate the failure of one SCSI controller.

**Note:** If you define custom failure groups, then you must specify a minimum of two failure groups for normal redundancy disk groups and three failure groups for high redundancy disk groups.

- 5. If you are sure that a suitable disk group does not exist on the system, then install or identify appropriate disk devices to add to a new disk group. Apply the following guidelines when identifying appropriate disk devices:
  - All the devices in an Automatic Storage Management disk group should be the same size and have the same performance characteristics.
  - Do not specify more than one partition on a single physical disk as a disk group device. Automatic Storage Management expects each disk group device to be on a separate physical disk.
  - Although you can specify a logical volume as a device in an Automatic Storage Management disk group, Oracle does not recommend its use. Logical volume managers can hide the physical disk architecture. This would prevent Automatic Storage Management from optimizing I/O across the physical devices.

**See Also:** "Step 4: Configuring Disks for Automatic Storage Management" on page 2-29 for information about completing this task

# Step 2: Using an Existing Automatic Storage Management Disk Group

**Note:** This is an optional step.

If you want to store either database or recovery files in an existing Automatic Storage Management disk group, then you have the following choices, depending on the installation method that you select:

If you select an installation method that runs Oracle Database Configuration Assistant in interactive mode (for example, choosing the Advanced database configuration option), then you can decide whether you want to create a disk group or use an existing one.

The same choice is available to you if you use Oracle Database Configuration Assistant after the installation to create a database.

If you select an installation method that runs Oracle Database Configuration Assistant in noninteractive mode, then you must choose an existing disk group for the new database; you cannot create a disk group. However, you can add disk devices to an existing disk group if it has insufficient free space for your requirements.

**Note:** The ASM instance that manages the existing disk group can be running in a different Oracle home directory.

To determine whether an existing Automatic Storage Management disk group exists, or to determine whether there is sufficient disk space in a disk group, you can use Oracle Enterprise Manager Grid Control or Database Control. Alternatively, you can use the following procedure:

View the contents of the oratab file to determine whether an ASM instance is configured on the system:

```
# more /etc/oratab
```

If an ASM instance is configured on the system, then the oratab file should contain a line similar to the following:

```
+ASM: oracle_home_path: N
```

In this example, +ASM is the system identifier (SID) of the ASM instance and oracle\_home\_path is the Oracle home directory where it is installed. By convention, the SID for an ASM instance begins with a plus sign.

Open a shell window and temporarily set the ORACLE\_SID and ORACLE\_HOME environment variables to specify the appropriate values for the ASM instance that you want to use.

For example, if the Automatic Storage Management SID is named OraDB10g+ASM and is located in the asm subdirectory of the ORACLE\_BASE directory, then enter the following commands to create the required settings:

Bourne, Bash, or Korn shell:

```
$ ORACLE_SID=OraDB10g+ASM
$ export ORACLE_SID
$ ORACLE_HOME=/u01/app/oracle/product/10.1.0/asm
$ export ORACLE_HOME
```

C shell:

```
% setenv ORACLE_SID OraDB10g+ASM
% setenv ORACLE_HOME /u01/app/oracle/product/10.1.0/asm
```

3. By using SQL\*Plus, connect to the ASM instance as the SYS user with SYSDBA privilege and start the instance if necessary:

```
# $ORACLE_HOME/bin/sqlplus "SYS/SYS_password as SYSDBA"
SQL> STARTUP
```

4. Enter the following command to view the existing disk groups, their redundancy level, and the amount of free disk space in each one:

```
SQL> SELECT NAME, TYPE, TOTAL_MB, FREE_MB FROM V$ASM_DISKGROUP;
```

- 5. From the output, identify a disk group with the appropriate redundancy level and note the free space that it contains.
- **6.** If necessary, install or identify the additional disk devices required to meet the storage requirements listed in the previous section.

**Note:** If you are adding devices to an existing disk group, then Oracle recommends that you use devices that have the same size and performance characteristics as the existing devices in that disk group.

### Step 3: Creating DAS or SAN Disk Partitions for Automatic Storage Management

In order to use a DAS or SAN disk in Automatic Storage Management, the disk must have a partition table. Oracle recommends creating exactly one partition for each disk containing the entire disk.

**Note:** You can use any physical disk for Automatic Storage Management, as long as it is partitioned.

### Step 4: Configuring Disks for Automatic Storage Management

Oracle provides an Automatic Storage Management library driver that you can use to simplify the configuration and management of the disk devices that you want to use with Automatic Storage Management. A disk that is configured for Automatic Storage Management is known as a candidate disk.

If you intend to use Automatic Storage Management for database storage on Linux, then Oracle recommends that you install the Automatic Storage Management library driver and associated utilities and use them to configure the devices that you want to include in an Automatic Storage Management disk group. If you do not use the Automatic Storage Management library driver, then you must bind each disk device that you want to use to a raw device. The following sections describe how to configure disks using each method:

- Configuring Disks for Automatic Storage Management Using the Automatic Storage Management Library Driver
- Configuring Disks for Automatic Storage Management Using Raw Devices

**Note:** If you choose to configure disks using the Automatic Storage Management library driver, then you must change the default disk discovery string to ORCL: \*. These disks would be discovered if the diskstring is either set to ORCL: \* or is left empty ("").

#### Configuring Disks for Automatic Storage Management Using the Automatic Storage **Management Library Driver**

To use the Automatic Storage Management library driver to configure Automatic Storage Management devices, complete the following tasks.

# Installing and Configuring the Automatic Storage Management Library Driver

To install and configure the Automatic Storage Management library driver software:

Enter the following command to determine the kernel version and architecture of the system:

```
# uname -rm
```

2. If necessary, download the required Automatic Storage Management library driver packages from the Oracle Technology Network Web site:

```
http://www.oracle.com/technology/tech/linux/asmlib/index.html
```

**Note:** Automatic Storage Management library driver packages for some kernel versions are available on the Oracle Database installation media in the database/RPMS/asmlib directory. However, Oracle recommends that you check the Oracle Technology Network Web site for the most up-to-date packages.

You must install the following packages, where version is the version of the Automatic Storage Management library driver, arch is the system architecture, and *kernel* is the version of the kernel that you are using:

```
oracleasm-support-version.arch.rpm
oracleasm-kernel-version.arch.rpm
oracleasmlib-version.arch.rpm
```

**3.** Switch user to the root user:

```
$ su -
```

Enter a command similar to the following to install the packages:

```
# rpm -Uvh oracleasm-support-version.arch.rpm \
           oracleasm-kernel-version.arch.rpm \
           oracleasmlib-version.arch.rpm
```

For example, if you are using the Red Hat Enterprise Linux AS 3.0 enterprise kernel on an x86 system, then enter a command similar to the following:

```
# rpm -Uvh oracleasm-support-1.0.0-1.i386.rpm \
           oracleasm-2.4.9-e-enterprise-1.0.0-1.i686.rpm \
           oracleasmlib-1.0.0-1.i386.rpm
```

**5.** Enter a command similar to the following to determine the UID of the Oracle software owner user that you are using for this installation (typically oracle) and the GID of the OSDBA group (typically dba):

```
# id oracle
```

6. Enter the following command to run the oracleasm initialization script with the configure option:

```
# /etc/init.d/oracleasm configure
```

**7.** Enter the following information in response to the prompts that the script displays:

| Prompt                                                                      | Suggested Response                                                                              |
|-----------------------------------------------------------------------------|-------------------------------------------------------------------------------------------------|
| Default UID to own the driver interface:                                    | Specify the UID of the Oracle software owner user (oracle).                                     |
| Default GID to own the driver interface:                                    | Specify the GID of the OSDBA group (dba).                                                       |
| Start Oracle Automatic Storage Management Library driver on start $(y/n)$ : | Enter y to start the Oracle Automatic Storage Management library driver when the system starts. |

#### Configuring the Disk Devices to Use the Automatic Storage Management Library **Driver**

To configure the disk devices that you want to use in an Automatic Storage Management disk group:

- If you intend to use IDE, SCSI, or RAID devices in the Automatic Storage Management disk group, then:
  - If necessary, install or configure the disk devices that you intend to use for the disk group and restart the system.
  - To identify the device name for the disks that you want to use, enter the following command:
    - # /sbin/fdisk -1

Depending on the type of disk, the device name can vary:

| Disk Type | Device Name<br>Format             | Description                                                                                                    |
|-----------|-----------------------------------|----------------------------------------------------------------------------------------------------|
| IDE disk  | /dev/hd <i>xn</i>                 | In this example, $x$ is a letter that identifies the IDE disk and $n$ is the partition number. For example, $/\text{dev}/\text{hda}$ is the first disk on the first IDE bus.                                                                                                    |
| SCSI disk | /dev/sdxn                         | In this example, $x$ is a letter that identifies the SCSI disk and $n$ is the partition number. For example, $/\text{dev}/\text{sda}$ is the first disk on the first SCSI bus.                                                                                                    |
| RAID disk | /dev/rd/cxdypz<br>/dev/ida/cxdypz | Depending on the RAID controller, RAID devices can have different device names. In the examples shown, $x$ is a number that identifies the controller, $y$ is a number that identifies the disk, and $z$ is a number that identifies the partition. For example, $/\text{dev}/\text{ida/c0d1}$ is the second logical drive on the first controller. |

To include devices in a disk group, you can specify either whole-drive device names or partition device names.

**Note:** Oracle recommends that you create a single whole-disk partition on each disk that you want to use.

**c.** Use either fdisk or parted to create a single whole-disk partition on the disk devices that you want to use.

2. Enter a command similar to the following to mark a disk as an Automatic Storage Management disk:

# /etc/init.d/oracleasm createdisk DISK1 /dev/sdb1

In this example, DISK1 is a name that you want to assign to the disk.

**Note:** The disk names that you specify can contain uppercase letters, numbers, and the underscore character. They must start with an uppercase letter.

If you are using a multi-pathing disk driver with Automatic Storage Management, then ensure that you specify the correct logical device name for the disk.

**Note:** To create a database during the installation using the Automatic Storage Management library driver, you must change the default disk discovery string to ORCL: \*. These disks would be discovered if the diskstring is either set to ORCL: \* or is left empty ("").

#### Administering the Automatic Storage Management Library Driver and Disks

To administer the Automatic Storage Management library driver and disks, use the oracleasm initialization script with different options, as follows:

| Option                   | Description                                                                                                    |  |  |
|--------------------------|----------------------------------------------------------------------------------------------------|--|--|
| configure                | Use the configure option to reconfigure the Automatic Storage Management library driver, if necessary:                                                                                                    |  |  |
|                          | <pre># /etc/init.d/oracleasm configure</pre>                                                                                                    |  |  |
| enable<br>disable        | Use the disable and enable options to change the behavior of the Automatic Storage Management library driver when the system starts. The enable option causes the Automatic Storage Management library driver to load when the system starts: |  |  |
|                          | <pre># /etc/init.d/oracleasm enable</pre>                                                                                                    |  |  |
| start<br>stop<br>restart | Use the start, stop, and restart options to load or unload the Automatic Storage Management library driver without restarting the system:                                                                                                    |  |  |
|                          | <pre># /etc/init.d/oracleasm restart</pre>                                                                                                    |  |  |
| createdisk               | Use the createdisk option to mark a disk device for use with the Automatic Storage Management library driver and give it a name:                                                                                                    |  |  |
|                          | <pre># /etc/init.d/oracleasm createdisk DISKNAME devicename</pre>                                                                                                    |  |  |
| deletedisk               | Use the deletedisk option to unmark a named disk device:                                                                                                    |  |  |
|                          | <pre># /etc/init.d/oracleasm deletedisk DISKNAME</pre>                                                                                                    |  |  |
|                          | <b>Caution:</b> Do not use this command to unmark disks that are being used by an Automatic Storage Management disk group. You must drop the disk from the Automatic Storage Management disk group before you unmark it.                      |  |  |

| Option    | Description                                                                                                    |  |
|-----------|----------------------------------------------------------------------------------------------------|--|
| querydisk | Use the querydisk option to determine whether a disk device or disk name is being used by the Automatic Storage Management library driver:                             |  |
|           | <pre># /etc/init.d/oracleasm querydisk {DISKNAME   devicename}</pre>                                                                                                   |  |
| listdisks | Use the listdisks option to list the disk names of marked Automatic Storage Management library driver disks:                                                           |  |
|           | <pre># /etc/init.d/oracleasm listdisks</pre>                                                                                                    |  |
| scandisks | Use the scandisks option to enable cluster nodes to identify which shared disks have been marked as Automatic Storage Management library driver disks on another node: |  |
|           | <pre># /etc/init.d/oracleasm scandisks</pre>                                                                                                    |  |

#### Configuring Disks for Automatic Storage Management Using Raw Devices

**Note:** For improved performance and easier administration, Oracle recommends that you use the Automatic Storage Management library driver rather than raw devices to configure Automatic Storage Management disks.

To configure disks for Automatic Storage Management using raw devices:

- 1. If you intend to use IDE, SCSI, or RAID devices in the Automatic Storage Management disk group, then:
  - If necessary, install or configure the disk devices that you intend to use for the disk group and restart the system.
  - To identify the device name for the disks that you want to use, enter the following command:
    - # /sbin/fdisk -1

Depending on the type of disk, the device name can vary:

| Disk Type | Device Name<br>Format             | Description                                                                                                    |
|-----------|-----------------------------------|----------------------------------------------------------------------------------------------------|
| IDE disk  | /dev/hd <i>xn</i>                 | In this example, $x$ is a letter that identifies the IDE disk and $n$ is the partition number. For example, $/\text{dev}/\text{hda}$ is the first disk on the first IDE bus.                                                                                                    |
| SCSI disk | /dev/sd <i>xn</i>                 | In this example, $x$ is a letter that identifies the SCSI disk and $n$ is the partition number. For example, $/\text{dev}/\text{sda}$ is the first disk on the first SCSI bus.                                                                                                    |
| RAID disk | /dev/rd/cxdypz<br>/dev/ida/cxdypz | Depending on the RAID controller, RAID devices can have different device names. In the examples shown, $x$ is a number that identifies the controller, $y$ is a number that identifies the disk, and $z$ is a number that identifies the partition. For example, $/\text{dev}/\text{ida/c0d1}$ is the second logical drive on the first controller. |

To include devices in a disk group, you can specify either whole-drive device names or partition device names.

**Note:** Oracle recommends that you create a single whole-disk partition on each disk that you want to use.

- **c.** Use either fdisk or parted to create a single whole-disk partition on the disk devices that you want to use.
- 2. On Red Hat systems, complete the following steps to bind the disk devices to raw devices:

To determine what raw devices are already bound to other devices, enter the following command:

- # /usr/bin/raw -qa
- Raw devices have device names in the form /dev/raw/rawn, where n is a number that identifies the raw device.
  - For each device that you want to include in the disk group, identify a raw device name that is unused.
- b. Open the /etc/sysconfig/rawdevices file in any text editor and add a line similar to the following for each device that you want to include in a disk group:

/dev/raw/raw1 /dev/sdb1

**Note:** If you are using a multi-pathing disk driver with Automatic Storage Management, then ensure that you specify the correct logical device name for the disk.

Specify an unused raw device for each disk device.

- **c.** For each raw device that you specified in the rawdevices file, enter commands similar to the following to set the owner, group, and permissions on the device file:
  - # chown oracle:dba /dev/raw/rawn
  - # chmod 660 /dev/raw/rawn
- **d.** To bind the disk devices to the raw devices, enter the following command:
  - # /sbin/service rawdevices restart

The system automatically binds the devices listed in the rawdevices file when it restarts.

**3.** On SUSE systems, complete the following steps on each node to bind the disk devices to raw devices:

> **Note:** If the nodes are configured differently, then the disk device names may be different on some nodes. In the following procedure, ensure that you specify the correct disk device names on each node.

To determine what raw devices are already bound to other devices, enter the following command on every node:

```
# /usr/sbin/raw -qa
```

Raw devices have device names in the form /dev/raw/rawn, where n is a number that identifies the raw device.

For each device that you want to include in the disk group, identify a raw device name that is unused on all nodes.

Open the /etc/raw file in any text editor and add a line similar to the following for each device that you want to include in a disk group:

```
raw1:sdb1
```

**Note:** If you are using a multi-pathing disk driver with Automatic Storage Management, then ensure that you specify the correct logical device name for the disk.

Specify an unused raw device for each disk device.

- **c.** For each raw device that you specified in the /etc/raw file, enter commands similar to the following to set the owner, group, and permissions on the device file:
  - # chown oracle:dba /dev/raw/rawn
  - # chmod 660 /dev/raw/rawn
- **d.** To bind the disk devices to the raw devices, enter the following command:
  - # /etc/init.d/raw start
- To ensure that the raw devices are bound when the system restarts, enter the following command:
  - # /sbin/chkconfig raw on

If you also want to use raw devices for storage, then refer to the "Configuring Raw Partitions or Raw Logical Volumes" section on page 2-35.

Otherwise, refer to:

Stopping Existing Oracle Processes on page 2-40

# **Configuring Raw Partitions or Raw Logical Volumes**

The following subsections describe how to configure raw partitions or raw logical volumes.

- Using Raw Logical Volumes
- Identifying the Required Raw Partitions
- Creating the Required Raw Partitions on IDE, SCSI, or RAID Devices
- Binding the Partitions to Raw Devices
- Creating the Oracle Database Configuration Assistant Raw Device Mapping File

### Using Raw Logical Volumes

The procedures in the following sections describe how to create raw partitions for Oracle Database file storage. You can use raw partitions for database file storage on all supported Linux distributions.

Alternatively, on Red Hat Enterprise Linux 3 and SUSE Linux Enterprise Server, you can use Logical Volume Manager (LVM) to create logical volumes of the required size and use them instead of raw partitions. Using LVM can provide benefits when used as the method for storing Oracle Database files on raw devices. For example, LVM enables you to overcome the limitations on the number of partitions that you can create on a single physical disk.

**Note:** The use of logical volumes for raw devices is supported only for single-instance databases.

If you want to use logical volumes instead of raw partitions, then:

**See Also:** The operating system documentation or the 1vm man page for more information about completing steps 1 and 2

- 1. Create a separate volume group for the Oracle Database files. You can use a name such as oracle vg or dbname vg for the volume group.
- 2. Create the required number of logical volumes using the sizes listed in Table 2–1 on page 2-37.

Use a naming convention similar to the following when creating the logical volumes:

```
dbname_objectname_raw_sizem
```

For example, you may name the logical volume for the SYSTEM table space (500 MB) in the sales database as follows:

```
sales_system_raw_500m
```

- Bind the logical volumes to raw devices as described in the "Binding the Partitions to Raw Devices" section on page 2-38, using the logical volume device name in place of the partition device name.
- Create the raw device mapping file as described in the "Creating the Oracle Database Configuration Assistant Raw Device Mapping File" section on page 2-39.

# Identifying the Required Raw Partitions

Table 2–1 lists the number and size of the raw partitions that you must configure for database files.

Note: While creating a database, you can use both raw character devices and block devices as raw volumes. As a result of block device support, the kernel level limitation on the maximum number of raw devices is removed. This enables you to configure additional raw volumes to meet the requirements.

Table 2–1 Raw Partitions Required for Database Files on Linux

| Number | Partition Size<br>(MB) | Purpose                        |
|--------|------------------------|--------------------------------|
| 1      | 500                    | SYSTEM tablespace              |
| 1      | 500                    | SYSAUX tablespace              |
| 1      | 500                    | UNDOTBS1 tablespace            |
| 1      | 250                    | TEMP tablespace                |
| 1      | 160                    | EXAMPLE tablespace             |
| 1      | 120                    | USERS tablespace               |
| 3      | 120                    | Three online redo log files    |
| 3      | 110                    | First and third control files  |
| 1      | 5                      | Server parameter file (SPFILE) |
| 1      | 5                      | Password file                  |

**Note:** If you prefer to use manual, instead of automatic, undo management, then create a single RBS tablespace raw device that is at least 500 MB in size, instead of the UNDOTBS1 raw device.

### Creating the Required Raw Partitions on IDE, SCSI, or RAID Devices

If you intend to use IDE, SCSI, or RAID devices for the raw devices, then:

1. If necessary, install or configure the disk devices that you intend to use for the raw partitions and restart the system.

Note: Because the number of partitions that you can create on a single device is limited, you may need to create the required raw partitions on more than one device.

2. To identify the device name for the disks that you want to use, enter the following command:

# /sbin/fdisk -1

Depending on the type of disk, the device name can vary:

| Disk Type | Device Name<br>Format | Description                                                                                                    |
|-----------|-----------------------|----------------------------------------------------------------------------------------------------|
| IDE disk  | /dev/hd <i>xn</i>     | In this example, $x$ is a letter that identifies the IDE disk and $n$ is the partition number. For example, /dev/hda is the first disk on the first IDE bus.                   |
| SCSI disk | /dev/sd <i>xn</i>     | In this example, $x$ is a letter that identifies the SCSI disk and $n$ is the partition number. For example, $/\text{dev}/\text{sda}$ is the first disk on the first SCSI bus. |

| Disk Type | Device Name<br>Format             | Description                                                                                                    |
|-----------|-----------------------------------|----------------------------------------------------------------------------------------------------|
| RAID disk | /dev/rd/cxdypz<br>/dev/ida/cxdypz | Depending on the RAID controller, RAID devices can have different device names. In the examples shown, $x$ is a number that identifies the controller, $y$ is a number that identifies the disk, and $z$ is a number that identifies the partition. For example, $/\text{dev}/\text{ida}/\text{c0d1}$ is the second logical drive on the first controller. |

You can create the required raw partitions either on new devices that you added or on previously partitioned devices that have unpartitioned free space. To identify devices that have unpartitioned free space, examine the start and end cylinder numbers of the existing partitions and determine whether the device contains unused cylinders.

- **3.** To create raw partitions on a device, enter a command similar to the following:
  - # /sbin/fdisk devicename

Use the following guidelines when creating partitions:

- Use the p command to list the partition table of the device.
- Use the n command to create a partition.
- After you have created the required partitions on this device, use the w command to write the modified partition table to the device.
- Refer to the fdisk man page for more information about creating partitions.

### **Binding the Partitions to Raw Devices**

After you have created the required partitions, you must bind the partitions to raw devices. However, you must first determine what raw devices are already bound to other devices. The procedure that you must follow to complete this task varies, depending on the Linux distribution that you are using:

- Red Hat:
  - 1. To determine what raw devices are already bound to other devices, enter the following command:
    - # /usr/bin/raw -ga

Raw devices have device names in the form /dev/raw/rawn, where n is a number that identifies the raw device.

For each device that you want to use, identify a raw device name that is unused.

2. Open the /etc/sysconfig/rawdevices file in any text editor and add a line similar to the following for each partition that you created:

/dev/raw/raw1 /dev/sdb1

Specify an unused raw device for each partition.

- 3. For each raw device that you specified in the rawdevices file, enter commands similar to the following to set the owner, group, and permissions on the device file:
  - # chown oracle:dba /dev/raw/rawn

- # chmod 660 /dev/raw/rawn
- **4.** To bind the partitions to the raw devices, enter the following command:
  - # /sbin/service rawdevices restart

The system automatically binds the devices listed in the rawdevices file when it restarts.

#### SUSE:

To determine what raw devices are already bound to other devices, enter the following command:

```
# /usr/sbin/raw -qa
```

Raw devices have device names in the form /dev/raw/rawn, where n is a number that identifies the raw device.

For each device that you want to use, identify a raw device name that is unused on all nodes.

2. Open the /etc/raw file in any text editor and add a line similar to the following to associate each partition with an unused raw device:

```
raw1:sdb1
```

3. For each raw device that you specified in the /etc/raw file, enter commands similar to the following to set the owner, group, and permissions on the device

```
# chown oracle:dba /dev/raw/rawn
# chmod 660 /dev/raw/rawn
```

**4.** To bind the partitions to the raw devices, enter the following command:

```
# /etc/init.d/raw start
```

- **5.** To ensure that the raw devices are bound when the system restarts, enter the following command:
  - # /sbin/chkconfig raw on

# Creating the Oracle Database Configuration Assistant Raw Device Mapping File

To enable Oracle Database Configuration Assistant to identify the appropriate raw device for each database file, you must create a raw device mapping file, as follows:

- 1. Set the ORACLE\_BASE environment variable to specify the Oracle base directory that you identified or created previously:
  - Bourne, Bash, or Korn shell:

```
$ ORACLE_BASE=/u01/app/oracle ; export ORACLE_BASE
```

C shell:

```
% setenv ORACLE_BASE /u01/app/oracle
```

2. Create a database file subdirectory under the Oracle base directory and set the appropriate owner, group, and permissions on it:

```
# mkdir -p $ORACLE_BASE/oradata/dbname
```

```
# chown -R oracle:oinstall $ORACLE BASE/oradata
# chmod -R 775 $ORACLE_BASE/oradata
```

In this example, *dbname* is the name of the database that you chose previously.

- Change directory to the \$ORACLE\_BASE/oradata/dbname directory.
- **4.** Edit the *dbname\_*raw.conf file in any text editor to create a file similar to the following:

```
system=/dev/raw/raw1
sysaux=/dev/raw/raw2
example=/dev/raw/raw3
users=/dev/raw/raw4
temp=/dev/raw/raw5
undotbs1=/dev/raw/raw6
redo1_1=/dev/raw/raw8
redo1_2=/dev/raw/raw9
control1=/dev/raw/raw12
control2=/dev/raw/raw13
spfile=/dev/raw/raw14
pwdfile=/dev/raw/raw15
```

Use the following guidelines when creating or editing this file:

Each line in the file must have the following format:

```
database_object_identifier=raw_device_path
```

- The file must specify one automatic undo tablespace data file (undotbs1), and at least two redo log files (redo1\_1, redo1\_2).
- Specify at least two control files (control1, control2).
- To use manual instead of automatic undo management, specify a single RBS tablespace data file (rbs) instead of the automatic undo management tablespace data files.
- **5.** Save the file, and note the file name that you specified.
- When you are configuring the oracle user's environment later in this chapter, set the DBCA\_RAW\_CONFIG environment variable to specify the full path to this

To continue, refer to the "Stopping Existing Oracle Processes" section.

# **Stopping Existing Oracle Processes**

**Caution:** If you are installing additional Oracle Database 10g products in an existing Oracle home, then stop *all* processes running in the Oracle home. You must complete this task to enable Oracle Universal Installer to relink certain executables and libraries.

If you choose to create a database during the installation, then most installation types configure and start a default Oracle Net listener using TCP/IP port 1521 and the IPC key value EXTPROC. However, if an existing Oracle Net listener process is using the same port or key value, Oracle Universal Installer can only configure the new listener; it cannot start it. To ensure that the new listener process starts during the installation, you must shut down any existing listeners before starting Oracle Universal Installer.

To determine whether an existing listener process is running and to shut it down if necessary:

**1.** Switch user to oracle:

```
# su - oracle
```

2. Enter the following command to determine whether a listener process is running and to identify its name and the Oracle home directory in which it is installed:

```
$ ps -ef | grep tnslsnr
```

This command displays information about the Oracle Net listeners running on the system:

```
... oracle_home1/bin/tnslsnr LISTENER -inherit
```

In this example, oracle\_home1 is the Oracle home directory where the listener is installed and LISTENER is the listener name.

**Note:** If no Oracle Net listeners are running, then refer to the "Configuring the oracle User's Environment" section on page 2-41 to continue.

- Set the ORACLE\_HOME environment variable to specify the appropriate Oracle home directory for the listener:
  - Bourne, Bash, or Korn shell:

```
$ ORACLE_HOME=oracle_home1
$ export ORACLE_HOME
```

C or tcsh shell:

```
% setenv ORACLE_HOME oracle_home1
```

4. Enter the following command to identify the TCP/IP port number and IPC key value that the listener is using:

```
$ $ORACLE_HOME/bin/lsnrctl status listenername
```

**Note:** If the listener uses the default name LISTENER, then you do not have to specify the listener name in this command.

Enter a command similar to the following to stop the listener process:

```
$ $ORACLE_HOME/bin/lsnrctl stop listenername
```

Repeat this procedure to stop all listeners running on this system.

# Configuring the oracle User's Environment

You run Oracle Universal Installer from the oracle account. However, before you start Oracle Universal Installer you must configure the environment of the oracle user. To configure the environment, you must:

- Set the default file mode creation mask (umask) to 022 in the shell startup file.
- Set the DISPLAY environment variable.

**Note:** Ensure that the PATH variable contains \$ORACLE HOME/bin before /usr/X11R6/bin.

To set the oracle user's environment:

- Start a new terminal session, for example, an X terminal (xterm).
- Enter the following command to ensure that X Window applications can display on this system:

```
$ xhost fully_qualified_remote_host_name
```

#### For example:

```
$ xhost somehost.us.acme.com
```

- 3. If you are not already logged in to the system where you want to install the software, then log in to that system as the oracle user.
- **4.** If you are not logged in as the oracle user, then switch user to oracle:

```
$ su - oracle
```

**5.** To determine the default shell for the oracle user, enter the following command:

```
$ echo $SHELL
```

- **6.** Open the oracle user's shell startup file in any text editor:
  - Bourne shell (sh), Bash shell (bash), or Korn shell (ksh):

```
$ vi .bash_profile
```

C shell (csh or tcsh):

```
% vi .login
```

7. Enter or edit the following line, specifying a value of 022 for the default file mode creation mask:

```
umask 022
```

- 8. If the ORACLE\_SID, ORACLE\_HOME, or ORACLE\_BASE environment variable is set in the file, then remove the appropriate lines from the file.
- **9.** Save the file, and exit from the editor.
- **10.** To run the shell startup script, enter one of the following commands:
  - Bash shell:

```
$ . ./.bash_profile
```

Bourne or Korn shell:

```
$ . ./.profile
```

C shell:

```
% source ./.login
```

- 11. If you are not installing the software on the local system, then enter a command similar to the following to direct X applications to display on the local system:
  - Bourne, Bash, or Korn shell:

```
$ DISPLAY=local_host:0.0 ; export DISPLAY
```

C shell:

```
% setenv DISPLAY local_host:0.0
```

In this example, <code>local\_host</code> is the host name or IP address of the system that you want to use to display Oracle Universal Installer (your workstation or PC).

- **12.** If you determined that the /tmp directory has less than 400 MB of free disk space, then identify a file system with at least 400 MB of free space and set the TEMP and TMPDIR environment variables to specify a temporary directory on this file system:
  - **a.** Use the df -h command to identify a suitable file system with sufficient free space.
  - **b.** If necessary, enter commands similar to the following to create a temporary directory on the file system that you identified, and set the appropriate permissions on the directory:

```
$ su - root
# mkdir /mount_point/tmp
# chmod a+wr /mount_point/tmp
# exit.
```

- **c.** Enter commands similar to the following to set the TEMP and TMPDIR environment variables:
  - Bourne, Bash, or Korn shell:

```
$ TEMP=/mount_point/tmp
$ TMPDIR=/mount_point/tmp
$ export TEMP TMPDIR
```

C shell:

```
% setenv TEMP /mount_point/tmp
% setenv TMPDIR /mount_point/tmp
```

- **13.** Enter commands similar to the following to set the ORACLE\_BASE and ORACLE\_SID environment variables:
  - Bourne, Bash, or Korn shell:

```
$ ORACLE_BASE=/u01/app/oracle
$ ORACLE_SID=sales
$ export ORACLE_BASE ORACLE_SID
```

C shell:

```
% setenv ORACLE_BASE /u01/app/oracle
% setenv ORACLE_SID sales
```

In these examples, /u01/app/oracle is the Oracle base directory that you created or identified earlier and sales is the name that you want to call the database (typically no more than five characters).

- **14.** If you are using raw devices for database storage, then set the DBCA\_RAW\_CONFIG environment variable to specify the full path to the raw device mapping file:
  - Bourne, Bash, or Korn shell:

```
$ DBCA_RAW_CONFIG=$ORACLE_BASE/oradata/dbname/dbname_raw.conf
$ export DBCA_RAW_CONFIG
```

C shell:

```
% setenv DBCA_RAW_CONFIG=$ORACLE_BASE/oradata/dbname/dbname_raw.conf
```

- **15.** Enter the following commands to ensure that the ORACLE\_HOME and TNS\_ADMIN environment variables are not set:
  - Bourne, Bash, or Korn shell:

```
$ unset ORACLE HOME
$ unset TNS_ADMIN
```

C shell:

```
% unsetenv ORACLE_HOME
% unsetenv TNS_ADMIN
```

**Note:** If the ORACLE HOME environment variable is set, then Oracle Universal Installer uses the value that it specifies as the default path for the Oracle home directory. However, if you set the ORACLE\_BASE environment variable, then Oracle recommends that you unset the ORACLE\_HOME environment variable and choose the default path suggested by Oracle Universal Installer.

**16.** To verify that the environment has been set correctly, enter the following commands:

```
$ umask
$ env | more
```

Verify that the umask command displays a value of 22, 022, or 0022 and the environment variables that you set in this section have the correct values.

# **Installation Tasks**

The Oracle Database software is available on disc (DVD) or you can download it from the Oracle Technology Network Web site. In most cases, you use the graphical user interface (GUI) provided by Oracle Universal Installer to install the software. However, you can also use Oracle Universal Installer to complete silent-mode installations, without using the GUI.

**See Also:** Appendix A for information about silent-mode installations

This chapter includes information about the following topics:

- **Preinstallation Considerations**
- Reviewing Component-Specific Installation Guidelines
- Accessing the Installation Software
- Installing the Oracle Database Software
- Installing Automatic Storage Management

### **Preinstallation Considerations**

After reviewing the information in Chapter 1, "Installation Overview" and completing the tasks listed in Chapter 2, "Preinstallation Tasks", consider the following issues:

# Performing Multiple Oracle Database Installations in Noninteractive Mode

If you need to perform multiple installations of Oracle Database, you may want to use noninteractive mode. In noninteractive mode, at each node, you run Oracle Universal Installer from the command line using a response file. The response file is a text file containing the settings you normally enter in the Oracle Universal Installer GUI dialog boxes.

**See Also:** Appendix A for information about silent-mode installations.

# Reviewing Component-Specific Installation Guidelines

Review the following guidelines before starting Oracle Universal Installer:

Oracle Universal Installer

Do not use Oracle Universal Installer from an earlier Oracle release to install components from this release.

Installations on a Cluster

If Oracle Clusterware and Oracle Real Application Clusters are already installed on the system, Oracle Universal Installer displays the Specify Hardware Cluster Installation Mode screen. You must select Local Installation on this screen, unless you want to install Oracle Real Application Clusters.

**See Also:** Oracle Real Application Clusters Installation and Configuration Guide for Linux for information on installing Oracle Real **Application Clusters** 

- Products not installed by default: choose Advanced Installation and then the **Custom** installation type. These products are:
  - **Oracle Connection Manager**
  - Oracle Label Security

To configure Oracle Label Security to use Oracle Internet Directory, choose the Oracle Internet Directory option when running Database Configuration Assistant. If you are installing Oracle Label Security in an existing Oracle home, then shut down each database in the Oracle home.

- **Data Mining Scoring Engine**
- Reinstalling Oracle Software

If you reinstall Oracle software into an Oracle home directory where Oracle Database is already installed, you must also reinstall any components, such as Oracle Partitioning, that were installed before you began the reinstallation.

# **Accessing the Installation Software**

The Oracle Database software is available on compact disc (DVD) or you can download it from the Oracle Technology Network Web site. To install the software from the hard disk, you must either download it from Oracle Technology Network and unpack it, or copy it from the disc, if you have it.

You can access and install Oracle Database by using one of the following methods:

**Note:** If the Oracle Database 10*g* software is on two discs, you can avoid having to change discs during the installation by running Oracle Universal Installer from the DVD or by copying the contents of the installation discs to a hard disk.

- To copy the software to a hard disk, refer to the following section:
  - "Copying the Software to the Hard Disk" on page 3-4
- To install the software from a disc or from an existing hard disk location, refer to the "Installing the Oracle Database Software" section on page 3-5.
- To download the software from Oracle Technology Network, refer to the following section.

# Downloading Oracle Software from the OTN Web Site

This section describes how to download the installation archive files and extract them on your hard disk. It contains the following topics:

- Downloading the Installation Archive Files
- Extracting the Installation Files

#### **Downloading the Installation Archive Files**

To download the installation archive files from Oracle Technology Network:

Use any browser to access the software download page from Oracle Technology Network:

http://www.oracle.com/technology/software/

- **2.** Navigate to the download page for the product that you want to install.
- **3.** On the download page, identify the required disk space by adding the file sizes for each required file.

The file sizes are listed next to the file names.

- **4.** Select a file system with enough free space to store and expand the archive files. In most cases, the available disk space must be at least twice the size of all of the archive files.
- **5.** On the file system that you selected in step 4, create a parent directory for each product, for example OraDB10g, to hold the installation directories.
- **6.** Download all of the installation archive files to the directory that you created in step 5.
- 7. Verify that the files you downloaded are the same size as the corresponding files on Oracle Technology Network.

#### Extracting the Installation Files

To extract the installation archive files, perform the following steps:

- If necessary, change directory to the directory that contains the downloaded installation archive files.
- To uncompress each file, enter a command similar to the following:

```
$ gunzip filename.cpio.gz
```

This command creates files with names similar to the following:

filename.cpio

**3.** To extract the installation files, enter a command similar to the following:

```
$ cpio -idmv < filename.cpio
```

**Note:** Refer to the download page for information about the correct options to use with the cpio command.

Some browsers uncompress files while downloading them, but leave the .gz file extension. If these steps do not work, remove the . gz extension from the files and repeat step 3.

For each file, this command creates a subdirectory named Diskn, where n is either 1 or the disk number identified in the file name.

When you have extracted all of the required installation files, refer to the following

"Installing the Oracle Database Software" on page 3-5

### Copying the Software to the Hard Disk

Before installing Oracle Database, you might want to copy the softare to the hard disk. This enables the installation process to run a bit faster. Before copying the disc content to the hard disk, you must mount the disc. The following sections describe to mount disc and copy its content to the hard disk.

#### **Mounting Discs**

On most Linux systems, the disc mounts automatically when you insert it into the disc drive. If the disc does not mount automatically, then follow these steps to mount it:

**1.** Switch user to root:

```
$ su - root
```

- 2. If necessary, enter a command similar to one of the following to eject the currently mounted disc, then remove it from the drive:
  - Red Hat:
    - # eject /mnt/dvd
  - SUSE:
    - # eject /media/dvd

In these examples, /mnt/dvd and /media/dvd are the mount point directories for the disc drive.

- Insert the appropriate disc into the disc drive.
- To verify that the disc mounted automatically, enter one of the following commands depending on the platform:
  - Red Hat:
    - # ls /mnt/dvd
  - SUSE:
    - # ls /media/dvd
- If this command fails to display the contents of the disc, enter a command similar to the following to mount it, depending on the platform:

**Note:** Before running the following command, ensure that the /mnt/dvd and /media/dvd directories exist on Red Hat and SUSE Linux, respectively. If not, create the /mnt/dvd and /media/dvd directories, as required, to mount the DVD.

Red Hat:

```
# mount -t iso9660 /dev/dvd /mnt/dvd
```

SUSE:

```
# mount -t iso9660 /dev/dvd /media/dvd
```

In these examples, /mnt/dvd and /media/dvd are the mount point directories for the disc drive.

If Oracle Universal Installer is displaying the Disk Location dialog box, enter the disc mount point directory path, for example:

```
/mnt./dvd
```

To continue, go to one of the following sections:

- If you want to copy software to a hard disk, refer to the "Copying the Oracle Database Software to a Hard Disk" section on page 3-5.
- If you want to install the software from the discs, refer to the "Installing the Oracle Database Software" section on page 3-5.

#### Copying the Oracle Database Software to a Hard Disk

**Note:** If the system does not have a DVD drive, you can copy the software from the disc to a file system on another system, then either mount that file system using NFS, or use FTP to copy the files to the system where you want to install the software.

To copy the contents of the disc to a hard disk:

1. Create a directory on the hard disk to hold the Oracle software:

```
$ mkdir OraDb10g
```

**2.** Change directory to the directory you created in step 1:

```
$ cd OraDb10g
```

**3.** Mount the disc, if it is not already mounted.

Some platforms automatically mount the disc when you insert it into the drive. If the disc does not mount automatically, refer to the "Mounting Discs" section on page 3-4 for platform-specific information about mounting it.

**4.** Copy the contents of the mounted disc to the corresponding new subdirectory as follows:

```
$ cp -R /directory_path OraDb10g
```

In this example, / directory\_path is the disc mount point directory, for example /mnt/dvd on Red Hat systems or /media/dvd on SUSE systems, or the path of the database directory on the DVD. The mount point directory is /dvd.

If necessary, mount the next disc and repeat step 5.

After you have copied all the required discs, refer to the "Installing the Oracle Database Software" section on page 3-5.

# Installing the Oracle Database Software

The following sections describe how to install the Oracle software:

**Reviewing Installation Guidelines** 

#### Running Oracle Universal Installer

#### See Also:

- "Installing Automatic Storage Management" on page 3-9 if you want to install Oracle Database and use Automatic Storage Management
- Appendix A, "Installing and Configuring Oracle Database Using Response Files" if you want to install Oracle Database by using the noninteractive installation method, without the GUI. This method is useful if you need to perform multiple installations of Oracle Database. This appendix covers other advanced installation topics as well.

### Reviewing Installation Guidelines

Review the following guidelines before starting Oracle Universal Installer:

Oracle Universal Installer

Do not use Oracle Universal Installer from an earlier Oracle product release to install components from this release.

Password recommendations

Apply the following guidelines when specifying passwords:

- Passwords must be between 4 and 30 characters long.
- Passwords must be from the database character set and can include the underscore (\_), dollar (\$), and pound sign (#) characters.
- Passwords must not start with a numeral.
- Passwords must not be the same as the user name.
- Passwords must not be Oracle reserved words.
- The SYS account password must not be change\_on\_install.
- The SYSTEM account password must not be manager.
- The SYSMAN account password must not be sysman.
- The DBSNMP account password must not be dbsnmp.
- If you choose to use the same password for all the accounts, then that password must not be change\_on\_install, manager, sysman, or dbsnmp.
- Passwords should have at least 1 alphabetic, 1 numeric, and 1 punctuation mark character
- Passwords should not be simple or obvious words, such as welcome, account, database, and user.

**See Also:** "Reviewing Accounts and Passwords" on page 5-3 for more information about accounts and passwords

Products requiring a custom installation

To install the following products, you must choose the Custom installation type:

Oracle Label Security

**Note:** Before you perform a custom installation, make sure all databases in the Oracle home where you want to install Oracle Label Security are shut down.

If you want to configure OLS to use Oracle Internet Directory, you must choose the OID option when running the Database Configuration Assistant.

- Oracle Connection Manager
- Data Mining Scoring Engine
- Installations on a cluster

If Oracle Clusterware and Oracle Real Application Clusters (RAC) are already installed on the system, Oracle Universal Installer displays the Specify Hardware Cluster Installation Mode screen. You must select Local Installation on this screen, unless you want to install Oracle Real Application Clusters.

If you do want to install Oracle Real Application Clusters, refer to the Oracle Real Application Clusters Installation and Configuration Guide for Linux instead of using this guide.

Reinstalling Oracle software

If you reinstall Oracle software into an Oracle home directory where Oracle Database is already installed, you must also re-install any components, such as Oracle Partitioning, that were installed before you began the re-installation.

### Running Oracle Universal Installer

This section describes the Basic Installation as a default setting. For any type of installation process, start Oracle Universal Installer and install the software, as follows:

If you are installing the software from disc, mount the first disc if it is not already mounted.

Some platforms automatically mount the disc when you insert the disc into the drive.

If the disc does not mount automatically, refer to the "Mounting Discs" section on page 3-4 for platform-specific information about mounting it.

To start Oracle Universal Installer, complete one of the following steps depending on the location of the installation files:

**Note:** Start Oracle Universal Installer from the terminal session where you logged in as the oracle user and set the user's environment (described in Chapter 2).

If the installation files are on disc, enter commands similar to the following, where *directory\_path* is the path of the database directory on the DVD:

```
$ /directory_path/runInstaller
```

If the installation files are on the hard disk, change directory to the database directory and enter the following command:

```
$ ./runInstaller
```

If Oracle Universal Installer does not appear, refer to the "X Window Display Errors" section on page F-1 for information about troubleshooting.

- **3.** Use the following guidelines to complete the installation:
  - Follow the instructions displayed on the Oracle Universal Installer screens. If you need additional information, click **Help**.
  - When Oracle Universal Installer prompts you to run a script with root privileges, enter a command similar to the following in a terminal where you are logged in as the root user, then click **Continue** or **OK**:
    - # /script\_path/script\_name

The following table lists the various screens displayed and the recomended actions required when you select the Basic Installation option.

| Screen                                      | Recommended Action                                                                                                    |  |
|---------------------------------------------|----------------------------------------------------------------------------------------------------|--|
| Select Installation Method                  | The Basic Installation option is selected by default.                                                                                                    |  |
|                                             | Specify the directory path of the Oracle home. Ensure that the UNIX DBA group oinstall is selected. If you want to create a starter database, then specify a name and password for it. Then, click <b>Next</b> .                                                                                                    |  |
|                                             | <b>Note</b> : This screen consists of Basic Installation and Advanced Installation options. Select the Advanced Installation option if you intend to use custom installation.                                                                                                    |  |
| Specify Inventory Directory and Credentials | This screen is displayed only during the first installation of Oracle products on a system.                                                                                                    |  |
|                                             | Specify the full path of the Oracle Inventory directory. Ensure that the operating system group selected is oinstall. Then, click <b>Next</b> .                                                                                                    |  |
| Product-Specific Prerequisite Checks        | Verify that all of the prerequisite checks succeed, then click <b>Next</b> .                                                                                                    |  |
|                                             | Oracle Universal Installer checks the system to verify that it is configured correctly to run Oracle software. If you have completed all of the preinstallation steps in this guide, all of the checks should pass.                                                                                                    |  |
|                                             | If a check fails, then review the cause of the failure listed for that check on the screen. If possible, rectify the problem and rerun the check. Alternatively, if you are satisfied that your system meets the requirements, then you can select the check box for the failed check to manually verify the requirement. |  |
| Summary                                     | Review the information displayed on this screen, and then click <b>Install</b> .                                                                                                    |  |
| Install                                     | This screen displays status information while the product is being installed.                                                                                                    |  |
| Configuration Assistants                    | This screen displays status information for the configuration assistants that configure the software and create a database. When the message is displayed at the end of DBCA process, click <b>OK</b> to continue.                                                                                                    |  |
| Execute Configuration Scripts               | When prompted, read the instructions and then run the scripts mentioned on this screen. Click <b>OK</b> to continue.                                                                                                    |  |

| Screen              | Recommended Action                                                                                                    |
|---------------------|----------------------------------------------------------------------------------------------------|
| End of Installation | The configuration assistants configure several Web-based applications, including Oracle Enterprise Manager Database Control. This screen displays the URLs configured for these applications. Make a note of the URLs used. The port numbers used in these URLs are also recorded in the following file: <code>oracle_home/install/portlist.ini</code> |
|                     | To exit from Oracle Universal Installer, click <b>Exit</b> and then click <b>Yes</b> .                                                                                                    |

- If you encounter errors while installing or linking the software, refer to Appendix F for information about troubleshooting.
- If you chose an installation type that runs Database Configuration Assistant and Oracle Net Configuration Assistant (NetCA) in interactive mode, you must provide detailed information about configuring the database and network.

If you need assistance when using the Database Configuration Assistant or NetCA in interactive mode, then click **Help** on the screen.

**Note:** If you chose a default installation, the Database Configuration Assistant and NetCA run in noninteractive mode.

When all of the configuration tools have finished, click **Exit**, then click **Yes** to exit from Oracle Universal Installer.

# Installing Automatic Storage Management

Follow the procedures in this section to install and configure Automatic Storage Management, and then to install Oracle Database so that it can use Automatic Storage Management. If you do not plan to use Automatic Storage Management, then follow the procedure given in "Installing the Oracle Database Software" on page 3-5 to install Oracle Database.

This section covers the following topics:

- Step 1: Reviewing Automatic Storage Management Installation Considerations
- Step 2: Creating the Automatic Storage Management Instance and Disk Groups
- Step 3: Installing Oracle Database to Use with Automatic Storage Management
- Step 4: Testing the Automatic Storage Management Installation

### Step 1: Reviewing Automatic Storage Management Installation Considerations

Apply these guidelines when you install Automatic Storage Management:

Before installing Automatic Storage Management, it is recommended that you install the optional add-on Automatic Storage Management support library, ASMLib. ASMLib is an application program interface (API) Oracle that is aimed at simplifying the interface between the operating system and the database, and to exploit the capabilities and strengths of storage arrays provided by different vendors.

ASMLib provides an alternative interface for the Automatic Storage Management-enabled kernel to discover and access block devices. It provides storage and operating system vendors the opportunity to supply extended storage-related features. These features provide benefits such as improved performance and greater data integrity.

**See Also:** For more information about ASMLib, visit the Automatic Storage Management page on the Oracle Technology Network Web

http://www.oracle.com/technology/products/database/a

The ASMLib files can be downloaded from

http://www.oracle.com/technology/tech/linux/asmlib

- You must complete the steps in "Preparing Disk Groups for an Automatic Storage Management Installation" on page 2-24 to prepare a disk partition to use for the Automatic Storage Management disk groups.
- Oracle recommends that you install Automatic Storage Management in its own Oracle home, regardless of whether you plan to only have one or multiple database instances. Installing Automatic Storage Management in its own Oracle home helps ensure higher availability and manageability.

With separate Oracle homes, you can upgrade Automatic Storage Management and databases independently, and you can remove database software without impacting the Automatic Storage Management instance. Ensure that the Automatic Storage Management version is the same or later than the Oracle Database version.

If an Automatic Storage Management installation does not already exist and you select the Oracle Universal Installer option to install and configure Automatic Storage Management only, then Oracle Universal Installer installs Automatic Storage Management in its own Oracle home.

- Each computer that has one or more Oracle Database instances that will use Automatic Storage Management must have one ASM instance. For example, if a computer has two Oracle Database instances that use Automatic Storage Management, you need only one ASM instance for that computer, to manage the two database instances that use Automatic Storage Management.
- When you install Automatic Storage Management, Oracle Database Configuration Assistant creates a separate server parameter file (SPFILE) and password file for the Automatic Storage Management instance.

### Step 2: Creating the Automatic Storage Management Instance and Disk Groups

The following steps explain how to create an Automatic Storage Management instance and a disk group for storing Oracle Database files. You can create multiple disk groups for the Automatic Storage Management instance to manage, if you want. If you plan to use Automatic Storage Management for backup and recovery operations, then Oracle recommends that you create a separate disk group for this purpose.

To install an Automatic Storage Management instance and configure its disk groups:

1. If you are installing the software from disc, mount the first disc if it is not already mounted.

Some platforms automatically mount the disc when you insert the disc into the

If the disc does not mount automatically, refer to the "Mounting Discs" section on page 3-4 for platform-specific information about mounting it.

To start Oracle Universal Installer, complete one of the following steps depending on the location of the installation files:

**Note:** Start Oracle Universal Installer from the terminal session where you logged in as the oracle user and set the user's environment (described in Chapter 2).

If the installation files are on disc, enter commands similar to the following, where *directory\_path* is the path of the database directory on the DVD:

```
$ cd /tmp
$ /directory_path/runInstaller
```

If the installation files are on the hard disk, change directory to the database directory and enter the following command:

```
$ ./runInstaller
```

If Oracle Universal Installer does not appear, refer to the "X Window Display Errors" section on page F-1 for information about troubleshooting.

On the Welcome screen, select **Advanced Installation** and then click **Next**.

**See Also:** "Running Oracle Universal Installer" on page 3-7 for a detailed description of the screens used in this procedure

- 4. On the Select Installation Type screen, select either Enterprise Edition, Standard Edition, or Custom, and then click Next.
- **5.** On the Specify Home Details screen, enter an Automatic Storage Management-specific name and directory location for the Automatic Storage Management instance.

For example, you could change name to OraDB10g+ASM and the directory location to the following:

```
/u01/app/oracle/product/10.2.0/asm
```

- 6. Click Next.
- 7. On the Product-Specific Prerequisite Checks screen, check that the requirements have been met and then click **Next**.
- On the Select Configuration Option screen, select Configure Automatic Storage **Management (ASM)** and then specify and confirm the ASM SYS password. Then, click Next.
- **9.** On the Configure Automatic Storage Management screen, enter the following settings:

**Note:** This screen lets you create the disk groups to use with the Automatic Storage Management instance. You must have an available partition in order to create disk groups.

- **Disk Group Name**: Enter a name for the disk group.
- **Redundancy**: Select one of the following choices to set the redundancy level for the disks within the disk group. If you do not specify a redundancy level, the disk group defaults to normal redundancy.
  - High: The contents of the disk group are three-way mirrored by default. To create a disk group with high redundancy, you must specify at least three failure groups (a minimum of three devices).
  - **Normal**: By default, the datafiles of the disk group are two-way mirrored and the control files are three-way mirrored. You can choose to create certain files that are three-way mirrored or not mirrored. To create a disk group with normal redundancy, you must specify at least two failure groups (a minimum of two devices) for two-way mirroring.
  - External: Automatic Storage Management does not mirror the contents of the disk group. Choose this redundancy level when 1) the disk group contains devices, such as RAID devices, that provide their own data protection; or 2) your use of the database does not require uninterrupted access to data, for example, in a development environment where you have a suitable backup strategy.
- **Add Disks**: Enter /dev/raw as the disk recovery path. You can also clisk **Disk Recovery Path** and enter the required disk recovery path in the dialog box and clisk **OK**.
- 10. Click Next.
- 11. On the Install screen, check the installed contents, and then click Install.
- **12.** To create another disk group for this instance, run Oracle Database Control Assistant from the \$ORACLE\_HOME/bin directory manually, and select the Configure Automatic Storage Management option.

At this stage, subsequent databases that you create are able to use Automatic Storage Management. If you have databases that were created before you installed Automatic Storage Management, then you now can migrate them to Automatic Storage Management by using the Enterprise Manager Migrate Database Wizard. This wizard is available in Enterprise Manager Grid Control or Database Control. Alternatively, you can use Oracle Database Recovery Manager (RMAN) to perform the migration.

#### See Also:

- Enterprise Manager Migrate Database Wizard online Help instructions on how to migrate an existing Oracle Database to Automatic Storage Management
- Oracle Database Backup and Recovery Advanced User's Guide for information about migrating an existing Oracle Database to Automatic Storage Management using Oracle Database Recovery Manager

# Step 3: Installing Oracle Database to Use with Automatic Storage Management

After you have created the Automatic Storage Management instance and Automatic Storage Management disk groups, you are ready to create a database instance that can use Automatic Storage Management.

To create a database instance to use with Automatic Storage Management:

Start Oracle Universal Installer.

- 2. On the Welcome screen, select **Advanced Installation** and then click **Next**.
- 3. On the Select Installation Type screen, select one of the installation types, and then click **Next**.
- 4. On the Specify Home Details screen, select a different Oracle home from the home used for Automatic Storage Management.
- If you selected the Custom installation type, then select from the products to install.
- **6.** On the Product-Specific Prerequisite Checks screen, check that the requirements have been met and then click **Next**.
- 7. On the Select Configuration Option screen, select **Create a Database**.
- **8.** On the Select Database Configuration screen, select from the database types displayed and click **Next**.
- **9.** On the Specify Database Configuration Options screen, enter the following settings and then click **Next**.
  - **Database Naming**: Enter a name for the database.
  - **Database Character Set**: Select the database character set that you want to use. The default offered is based on the character set that the operating system
  - **Database Examples**: Select this option to create the EXAMPLE tablespace, which contains sample schemas. This is optional, but recommended.
- 10. On the Select Database Management Option screen, select either Use Grid Control for Database Management if you have Oracle Enterprise Manager installed, or if you do not have Enterprise Manager, select Use Database Control for Database Management. Optionally, select Enable Email Notifications and then enter the outgoing SMTP server and e-mail address. Then, click Next.
  - After you complete the installation, you can use either of these utilities to manage the Automatic Storage Management instance.
- **11.** On the Specify Database Storage Option screen, select **Automatic Storage** Management (ASM) and click Next.
- **12.** On the Specify Backup and Recovery Options screen, perform the following actions:
  - **Enable Automated Backups:** Select this option, and then select **Automatic** Storage Management.
  - **Backup Job Credentials**: Enter the user name and password of the person responsible for managing backups.
- Click Next.
- 14. On the Select ASM Disk Group screen, select the Automatic Storage Management disk group that you created in "Step 2: Creating the Automatic Storage Management Instance and Disk Groups" on page 3-10 for recovery and backups.
  - If the Automatic Storage Management disks that you select do not provide enough space, then the Configure Storage Management screen is displayed so that you can select additional disks as needed. As you select the disks, the adjusted sizes are displayed in the Required Storage Space region. Ideally, the Additional Space Needed value should be a negative number.
- **15.** Click **Next**.

- **16.** On the Specify Database Schema Passwords screen, enter and confirm passwords for the privileged database accounts, then click Next.
- **17.** On the Summary screen, check that the contents to be installed are correct, and then click Install.

### Step 4: Testing the Automatic Storage Management Installation

To test the Automatic Storage Management installation, try logging in by using the asmcmd command-line utility, which lets you manage Automatic Storage Management disk group files and directories. To do this:

Open a shell window, and temporarily set the ORACLE\_SID and ORACLE\_HOME environment variables to specify the appropriate values for the Automatic Storage Management instance that you want to use.

For example, if the Automatic Storage Management SID, which is named +ASM and is located in the asm subdirectory of the ORACLE\_BASE directory, then enter the following commands to create the required settings:

Bourne, Bash, or Korn shell:

```
$ ORACLE_SID=+ASM
$ export ORACLE_SID
$ ORACLE_HOME=/u01/app/oracle/product/10.2.0/asm
$ export ORACLE_HOME
```

C shell:

```
% setenv ORACLE_SID +ASM
% setenv ORACLE_HOME /u01/app/oracle/product/10.2.0/asm
```

**2.** By using SQL\*Plus, connect to the Automatic Storage Management instance as the SYS user with SYSDBA privilege and start the instance if necessary:

```
# $ORACLE_HOME/bin/sqlplus "SYS/SYS_password as SYSDBA"
SQL> STARTUP
```

3. Enter the following command to view the existing disk groups, their redundancy level, and the amount of free disk space in each one:

```
SQL> SELECT NAME, TYPE, TOTAL_MB, FREE_MB FROM V$ASM_DISKGROUP;
```

#### See Also:

- Oracle Database Utilities for more information about asmcmd
- "Managing Automatic Storage Management" on page 5-2 for information about other tools that you can use to manage Automatic Storage Management
- Oracle Database Administrator's Guide for a more detailed description of Automatic Storage Management

# **Postinstallation Tasks**

This chapter describes how to complete postinstallation tasks after you have installed the software. It includes information about the following sections:

- Required Postinstallation Tasks
- Recommended Postinstallation Tasks
- Required Product-Specific Postinstallation Tasks
- Installing Oracle Database 10g Products from the Companion CD

You must perform the tasks listed in the "Required Postinstallation Tasks" section. Oracle recommends that you perform the tasks listed in the "Recommended Postinstallation Tasks" section after all installations.

If you installed and intend to use any of the products listed in the "Required Product-Specific Postinstallation Tasks" section, then you must perform the tasks listed in the product-specific subsections.

**Note:** This chapter describes basic configuration only. Refer to Oracle Database Administrator's Reference for UNIX-Based Operating Systems and product-specific administration and tuning guides for more detailed configuration and tuning information.

# **Required Postinstallation Tasks**

You must perform the tasks described in the following sections after completing an installation:

- Downloading and Installing Patches
- **Configuring Oracle Products**

### **Downloading and Installing Patches**

Check the Oracle MetaLink Web site for required patches for the installation.

To download required patches:

Use a Web browser to view the Oracle *MetaLink* Web site:

http://metalink.oracle.com

**2.** Log in to Oracle*MetaLink*.

**Note:** If you are not an Oracle *MetaLink* registered user, click **Register for MetaLink!** and follow the registration instructions.

- **3.** On the main Oracle*MetaLink* page, click **Patches**.
- **4.** Select **Simple Search**.
- **5.** Specify the following information, then click **Go**:
  - In the **Search By** field, choose Product or Family, then specify RDBMS Server.
  - In the **Release** field, specify the current release number.
  - In the **Patch Type** field, specify Patchset/Minipack.
  - In the **Platform or Language** field, select your platform.

### **Configuring Oracle Products**

Many Oracle products and options must be configured before you use them for the first time. Before using individual Oracle products or options, refer to the appropriate manual in the product documentation library.

### **Recommended Postinstallation Tasks**

Oracle recommends that you perform the tasks described in the following section after completing an installation:

- Creating a Backup of the root.sh Script
- Configuring New or Upgraded Databases
- Setting Up User Accounts
- Setting the NLS\_LANG Environment Variable
- Generating the Client Static Library

### Creating a Backup of the root.sh Script

Oracle recommends that you back up the root. sh script after you complete an installation. If you install other products in the same Oracle home directory, then Oracle Universal Installer updates the contents of the existing root.sh script during the installation. If you require information contained in the original root.sh script, then you can recover it from the backed up root. sh file.

# **Configuring New or Upgraded Databases**

Oracle recommends that you run the utlrp.sql script after creating or upgrading a database. This script recompiles all PL/SQL modules that might be in an invalid state, including packages, procedures, and types. This is an optional step but Oracle recommends that you do it during installation and not at a later date.

To run the utlrp.sql script, follow these steps:

- 1. Switch user to oracle.
- 2. Use the oraenv or coraenv script to set the environment for the database where you want to run the utlrp.sql script:
  - Bourne, Bash, or Korn shell:

- \$ . /usr/local/bin/oraenv
- C shell:

```
% source /usr/local/bin/coraenv
```

When prompted, specify the SID for the database.

**3.** Start SQL\*Plus, as follows:

```
$ sqlplus "/ AS SYSDBA"
```

**4.** If necessary, start the database:

```
SQL> STARTUP
```

**5.** Run the utlrp.sql script:

```
SQL> @?/rdbms/admin/utlrp.sql
```

### Setting Up User Accounts

For information about setting up additional user accounts, refer to Oracle Database Administrator's Reference for UNIX-Based Operating Systems.

### Setting the NLS\_LANG Environment Variable

NLS\_LANG is an environment variable that specifies the locale behavior for Oracle software. This variable sets the language and territory used by the client application and the database server. It also sets the character set for the client, which is the character set for data entered or displayed by an Oracle client program, such as SQL\*Plus.

**See Also:** Appendix E, "Configuring Oracle Database Globalization Support" for more information about the NLS\_LANG environment variable

# Generating the Client Static Library

The client static library (libclntst10.a) is not generated during installation. If you want to link your applications to the client static library, you must first generate it as follows:

- **1.** Switch user to oracle.
- 2. Set the ORACLE\_HOME environment variable to specify the Oracle home directory used by the Oracle Database installation. For example:
  - Bourne, Bash, or Korn shell:

```
$ ORACLE_HOME=/u01/app/oracle/product/10.2.0/db_1
$ export ORACLE_HOME
```

C shell:

```
% setenv ORACLE_HOME /u01/app/oracle/product/10.2.0/db_1
```

**3.** Enter the following command:

```
$ $ORACLE_HOME/bin/genclntst
```

# Required Product-Specific Postinstallation Tasks

The following sections describe platform-specific postinstallation tasks that you must perform if you install and intend to use the products mentioned:

- Configuring Oracle Net Services
- Configuring Oracle Label Security
- Installing Natively Compiled Java Libraries for Oracle JVM and Oracle interMedia
- Installing Oracle Text Supplied Knowledge Bases
- Configuring Oracle Messaging Gateway
- Configuring Oracle Precompilers
- Configuring OCCI
- Configuring GCC as the Primary Compiler

**Note:** You need only perform postinstallation tasks for products that you intend to use.

### Configuring Oracle Net Services

If you have a previous release of Oracle software installed on this system, you might want to copy information from the Oracle Net tnsnames.ora and listener.ora configuration files from the previous release to the corresponding files for the new release.

**Note:** The default location for the tnsnames.ora and listener.ora files is the \$ORACLE\_HOME/network/admin/ directory. However, you can also use a central location for these files, for example /etc.

#### Modifying the listener.ora File

If you are upgrading from a previous release of Oracle Database, Oracle recommends that you use the current release of Oracle Net listener instead of the listener from the previous release.

To use the listener from the current release, you may need to copy static service information from the listener.ora file from the previous release to the version of that file used by the new release.

For any database instances earlier than release 8.0.3, add static service information to the listener.ora file. Oracle Database releases later than release 8.0.3 do not require static service information.

#### Modifying the tnsnames.ora File

Unless you are using a central tnsnames . ora file, copy Oracle Net service names and connect descriptors from the previous release tnsnames.ora file to the version of that file used by the new release.

If necessary, you can also add connection information for additional database instances to the new file.

### Configuring Oracle Label Security

If you installed Oracle Label Security, you must configure it in a database before you use it. You can configure Oracle Label Security in two ways; with Oracle Internet Directory integration and without Oracle Internet Directory integration. If you configure Oracle Label Security without Oracle Internet Directory integration, you cannot configure it to use Oracle Internet Directory at a later stage.

**Note:** To configure Oracle Label Security with Oracle Internet Directory integration, Oracle Internet Directory must be installed in your environment and the Oracle database must be registered in the directory.

**See Also:** Oracle Label Security Administrator's Guide for more information about Oracle Label Security enabled with Oracle Internet Directory

### Installing Natively Compiled Java Libraries for Oracle JVM and Oracle interMedia

If you plan to use Oracle IVM or Oracle interMedia, Oracle strongly recommends that you install the natively compiled Java libraries (NCOMPs) used by those products from the Oracle Database 10g Companion CD. These libraries are required to improve the performance of the products on your platform.

For information about how to install products from the Companion CD, refer to the "Installing Oracle Database 10g Products from the Companion CD" section on page 4-10.

### Installing Oracle Text Supplied Knowledge Bases

An Oracle Text knowledge base is a hierarchical tree of concepts used for theme indexing, ABOUT queries, and deriving themes for document services. If you plan to use any of these Oracle Text features, you can install two supplied knowledge bases (English and French) from the Oracle Database 10g Companion CD.

**Note:** You can extend the supplied knowledge bases depending on your requirements. Alternatively, you can create your own knowledge bases, possibly in languages other than English and French.

**See Also:** Oracle Text Reference for more information about creating and extending knowledge bases

The "Installing Oracle Database 10g Products from the Companion CD" section on page 4-10 for information about how to install products from the Companion CD

# Configuring Oracle Messaging Gateway

To configure Oracle Messaging Gateway, refer to the section about Messaging Gateway in Oracle Streams Advanced Queuing User's Guide and Reference. When following the instructions listed in that manual, refer to this section for additional instructions about configuring the listener.ora, tnsnames.ora, and mgw.ora files.

### Modifying the listener.ora File for External Procedures

To modify the <code>\$ORACLE\_HOME/network/admin/listener.ora</code> file for external procedures:

- 1. Back up the listener.ora file.
- Ensure that the default IPC protocol address for external procedures is set as follows:

```
(ADDRESS = (PROTOCOL=IPC) (KEY=EXTPROC))
```

3. Add static service information for a service called mgwextproc by adding lines similar to the following to the SID\_LIST parameter for the listener in the listener.ora file:

```
(SID_DESC =
    (SID_NAME = mgwextproc)
    (ENVS = EXTPROC_DLLS=/oracle_home/lib/libmgwagent.so,
LD_LIBRARY_PATH=/oracle_home/jdk/jre/lib/i386:/oracle_home/jdk/jre/lib/i386
/server:/oracle_home/lib32
   (ORACLE_HOME = oracle_home)
    (PROGRAM = extproc32)
```

#### In this example:

The ENVS parameter defines the shared library path environment variable and any other required environment variables.

In the settings for the shared library path environment variable, you must also add any additional library paths required for non-Oracle messaging systems, for example WebSphere MQ or TIBCO Rendezvous.

- *oracle\_home* is the path of the Oracle home directory.
- extproc32 is the external procedure agent executable file

The following example shows a sample listener.ora file:

**Note:** In the following example, the PLSExtProc service is the default service for PL/SQL external procedures.

```
SID_LIST_LISTENER =
  (SID_LIST =
   (SID_DESC =
      (SID_NAME = PLSExtProc)
      (ORACLE_HOME = /u01/app/oracle/product/10.2.0/db_1)
     (PROGRAM = extproc)
   (SID_DESC =
     (SID_NAME = mgwextproc)
(ENVS = EXTPROC_DLLS=/oracle_home/lib/libmgwagent.so,
        LD_LIBRARY_PATH =/u01/app/oracle/product/10.2.0/db_1/jdk/jre/
lib/i386:/u01/app/oracle/product/10.2.0/db_1/jdk/jre/lib/i386/server:
/u01/app/oracle/product/10.2.0/db_1/lib)
       (ORACLE_HOME = /u01/app/oracle/product/10.2.0/db_1)
       (PROGRAM = extproc32)
```

### Modifying the tnsnames.ora File for External Procedures

To modify the <code>\$ORACLE\_HOME/network/admin/tnsnames.ora</code> file for external procedures:

- Back up the tnsnames.ora file.
- 2. In the tnsnames ora file, add a connect descriptor with the net service name MGW\_AGENT, as follows:

```
MGW_AGENT =
(DESCRIPTION=
   (ADDRESS_LIST= (ADDRESS= (PROTOCOL=IPC) (KEY=EXTPROC)))
   (CONNECT_DATA= (SID=mgwextproc) (PRESENTATION=RO)))
```

#### In this example:

- The value specified for the KEY parameter must match the value specified for that parameter in the IPC protocol address in the listener.ora file.
- The value of the SID parameter must match the service name in the listener.ora file that you specified for the Oracle Messaging Gateway external procedure agent in the previous section (mgwextproc).

#### Setting Up the mgw.ora Initialization File

To modify the \$ORACLE\_HOME/mgw/admin/mgw.ora file for external procedures, set the CLASSPATH environment variable to include the classes in the following table and any additional classes required for Oracle Messaging Gateway to access non-Oracle messaging systems, for example WebSphere MQ or TIBCO Rendezvous classes:

| Classes                     | Path                                     |
|-----------------------------|------------------------------------------|
| Oracle Messaging Gateway    | ORACLE_HOME/mgw/classes/mgw.jar          |
| JRE internationalization    | ORACLE_HOME/jdk/JRE/lib/i18n.jar         |
| JRE runtime                 | ORACLE_HOME/jdk/JRE/lib/rt.jar           |
| Oracle JDBC                 | ORACLE_HOME/jdbc/lib/ojdbc14.jar         |
| Oracle internationalization | ORACLE_HOME/jdbc/lib/orai18n.jar         |
| SQLJ                        | ORACLE_HOME/oc4j/sqlj/lib/translator.jar |
|                             | ORACLE_HOME/sqlj/lib/runtime12.tar       |
| JMS Interface               | ORACLE_HOME/rdbms/jlib/jmscommon.jar     |
| Oracle JMS implementation   | ORACLE_HOME/rdbms/jlib/aqapil3.jar       |
| Java Transaction API        | ORACLE_HOME/jlib/jta.jar                 |

**Note:** All the lines in the mgw.ora file should consist of less than 1024 characters.

# **Configuring Oracle Precompilers**

This section describes post-installation tasks for Oracle precompilers.

**Note:** All precompiler configuration files are located in the \$ORACLE\_HOME/precomp/admin directory.

### Configuring Pro\*C/C++

Verify that the PATH environment variable setting includes the directory that contains the C compiler executable.

Table 4–1 shows the default directories and the appropriate command to verify the path setting of the compiler.

Table 4-1 C/C++ Compiler Directory

| Path                           | Command      |
|--------------------------------|--------------|
| /usr/bin                       | \$ which gcc |
| /opt/intel/compiler70/ia64/bin | \$ which ecc |

### Configuring OCCI

Two sets of Oracle C++ Call Interface (OCCI) libraries are installed with this release on Red Hat Enterprise Linux 3. One set is for use with GNU C++ compiler version 2.96 and the other set is for use with GNU C++ version 3.2. The libraries are installed in the following locations:

Libraries for use with GNU C++ version 2.96 supported on Red Hat Enterprise Linux 3 only:

```
$ORACLE_HOME/lib/libocci10_296.a
$ORACLE_HOME/lib/libocci10_296.so.10.1
```

Libraries for use with GNU C++ version 3.2:

```
$ORACLE_HOME/lib/libocci10.a
$ORACLE_HOME/lib/libocci10.so.10.1
```

Libraries for use with GNU C++ version 3.3 supported on SUSE Linux Enterprise Server 9:

```
$ORACLE_HOME/lib/libocci10.a
$ORACLE_HOME/lib/libocci10.so.10.1
```

Although the libraries are installed on all Linux distributions, they are not supported on all distributions. The following table shows the supported GNU C++ version for each distribution.

| Linux Distribution               | GNU C++ Versions Supported |
|----------------------------------|----------------------------|
| Red Hat Enterprise Linux AS/ES 3 | Both 2.96 and 3.2          |
| SUSE Linux Enterprise Server 9   | Only 3.3.3-43              |

To create the required symbolic links in the <code>\$ORACLE\_HOME/lib</code> directory to the appropriate libraries for a distribution, you must you must create symbolic links to the libraries or overwrite the libraries after taking their backup. For example, you can use the following commands to create symbolic links to the libraries after removing \$ORACLE\_HOME/lib/libocci10.a and

```
$ORACLE_HOME/lib/libocci10.so.10.1:
```

```
$ ln -s $ORACLE HOME/lib/libocci10_296.a $ORACLE HOME/lib/libocci10.a
$ ln -s $ORACLE_HOME/lib/libocci10_296.so.10.1 $ORACLE_HOME/lib/libocci10.so.10.1
```

**Note:** If you run \$ORACLE\_HOME/bin/genoccish, then the libocci.so.10.1 library is regenerated by default. To regenerate the gcc2.96 OCCI shared object when you have not renamed or created symbolic linkes the gcc 2.96 OCCI libraries to the default names, you must set the BUILD CCC296 environment variable to 1 before running \$ORACLE\_HOME/bin/genoccish. This will regenerate the libocci10\_296.so.10.1 library.

### Configuring GCC as the Primary Compiler

You can configure GCC as the primary compiler if primary supported compiler is not available. This enables you to speed up the performance of PL/SQL modules such as packages by compiling them into native code that resides in shared libraries. This method translates the module into C code, compiles it with a C compiler, and then links it into the Oracle process. Remember that you must use one compiler to compile all your Oracle modules. You cannot compile some modules with the primary compiler and others with a different compiler.

If both the primary supported compiler for the operating system and GNU Compiler Collection (GCC) are available, then use the primary supported compiler. However, if the primary supported compiler is not available, then use GCC.

To configure GCC as the primary compiler:

- Using a text editor, open the spnc\_commands configuration file. In a default installation, the spnc\_commands file is located in the \$ORACLE\_HOME/plsql directory.
- Look for the following line of text and comment it out:

```
/usr/local/packages/icc_remote/8.1.022/bin/icc -c %(src) -O1 -KPIC
-I$(ORACLE_HOME)/plsql/include -I$(ORACLE_HOME)/plsql/public -o %(obj)
/usr/bin/gcc -B/usr/bin/ -s -shared %(obj) -o %(so)
```

**3.** Look for the following lines, which pertain to GCC, and uncomment them:

```
/usr/bin/gcc -B/usr/bin/ %(src) -O0 -fPIC -I$(ORACLE_HOME)/plsql/include
-I$(ORACLE_HOME)/plsql/public -s -shared -o %(so)
```

Save and close the spnc\_commands configuration file.

**See Also:** *PL/SQL User's Guide and Reference* for more information on PL/SQL native compilation and the spnc\_commands configuration file

#### Using the Intel C++ Compiler for PL/SQL Native Compilation

By default, PL/SQL native compilation is configured to use the GCC compiler. If you want to use the Intel C++ compiler (ICC) instead of the GCC compiler, then make the following changes in the \$ORACLE\_HOME/plsql/spnc\_commands file:

- Comment out the lines for the GCC compiler.
- Uncomment the lines for ICC.

# Installing Oracle Database 10g Products from the Companion CD

The Oracle Database 10g Companion CD contains additional products that you can install. Whether you need to install these products depends on which Oracle Database products or features you plan to use. If you plan to use the following products or features, then you must complete the Oracle Database 10g Products installation from the Companion CD:

- **JPublisher**
- Oracle JVM
- Oracle interMedia
- Oracle JDBC development drivers
- Oracle SQLJ
- **Oracle Database Examples**
- Oracle Text supplied knowledge bases
- Oracle Ultra Search
- Oracle HTML DB
- Oracle Workflow server and middle-tier components

For information about installing software from the Companion CD, refer to Oracle Database Companion CD Quick Installation Guide for Linux Itanium.

# **Getting Started with Oracle Database**

This chapter provides information about the default preconfigured database, including information about Oracle database accounts, passwords, and file locations. It includes information about the following topics:

- Checking the Installed Oracle Database Contents and Directory Location
- Logging In to Oracle Enterprise Manager Database Control
- Managing Automatic Storage Management
- Reviewing Accounts and Passwords
- Unlocking and Resetting User Passwords
- **Identifying Databases**
- Locating the Server Parameter File
- Reviewing Tablespaces and Data Files, Redo Log Files, and Control Files

# **Checking the Installed Oracle Database Contents and Directory Location**

You can use Oracle Universal Installer to check the contents and directory location of an Oracle Database installation. To do this:

- Start Oracle Universal Installer, follow the instructions in "Running Oracle Universal Installer" on page 3-7.
- 2. Click **Installed Products** to display the Inventory dialog box on the Welcome screen.
- Select the Oracle Database product from the list to check the installed contents.
- Click **Details** to find additional information about an installed product.
- Click the **Environment** tab to check the directory location of the installed contents.
- Click **Close** to close the Inventory dialog box.
- Click Cancel to close Oracle Universal Installer, and then click Yes to confirm.

# **Logging In to Oracle Enterprise Manager Database Control**

If you configured Oracle Enterprise Manager Database Control during the installation, you can use it to manage your database. Alternatively, you can use Oracle Enterprise Manager Grid Control to manage your database. To display the Database Control:

Use a Web browser to access the Database Control URL:

http://host:port/em

In this example:

- host is the name of the computer on which you installed Oracle Database
- port is the port number reserved for the Database Control during installation

If you do not know the correct port number to use, look for the following line in the \$ORACLE\_HOME/install/portlist.ini file:

```
Enterprise Manager Console HTTP Port (db_name) = 1158
```

The installation reserves the first available port from the range 5500 to 5519. For example, if you installed Oracle Database on host mgmt 42, and the Database Control uses port 1158, use the following URL:

```
http://mgmt42:1158/em
```

Oracle Enterprise Manager displays the Database Control login page.

**2.** Log in to the database using the user name SYS and connect as SYSDBA. Use the password that you specified for the SYS account during the installation.

**Note:** You can also log in to the Database Control using the SYSTEM or SYSMAN accounts or you can grant login privileges to other database users.

#### **Understanding Database Control Login Privileges**

When you log in to the Oracle Enterprise Manager Database Control using the SYSMAN user account, you are logging in as the Oracle Enterprise Manager super user. The SYSMAN account is automatically granted the roles and privileges required to access all the management features provided by the Database Control.

You can also use the SYS and SYSTEM accounts to log in to the Database Control. In addition, you can grant login privileges to other database users, as follows:

**1.** Log in to the Database Control.

**See Also:** The "Logging In to Oracle Enterprise Manager Database Control" section on page 5-1 for information about logging in to the Database Control

- **2.** Click **Setup** at the top of the Database Control home page.
- **3.** Click **Administrators** in the left navigation bar.
- **4.** Click **Create** to create an Enterprise Manager user.
- 5. In the Name field, enter the user name of an existing database user or click the flashlight icon and select a user from the pop-up window.
- **6.** Enter the password for this user, and then click **Finish**.

Enterprise Manager assigns login privileges to the specified user and includes this user in the list of Enterprise Manager users on the Setup Administrators page.

# **Managing Automatic Storage Management**

This section provides information about managing an Automatic Storage Management installation. It covers the following topics:

- Starting and Stopping Automatic Storage Management
- **Automatic Storage Management Utilities**

### Starting and Stopping Automatic Storage Management

To start and stop Automatic Storage Management, refer to Oracle Database Administrator's Reference for UNIX-Based Operating Systems.

### Automatic Storage Management Utilities

To manage Automatic Storage Management, you can use the following tools:

- **asmcmd**: This command-line tool enables you to manage Automatic Storage Management disk group files and directories.
- Oracle Enterprise Manager Grid Control: If you have Oracle Enterprise Manager installed, you can use Grid Control to manage Automatic Storage Management functions, such as migrating an existing database to Automatic Storage Management, checking the status of the Automatic Storage Management instance, checking the performance of the Automatic Storage Management disk groups, and creating or dropping Automatic Storage Management disk groups.
- Oracle Enterprise Manager Database Control: This utility enables you to perform functions similar to Grid Control.
- **SQL\*Plus** and *i***SQL\*Plus**: You can run commands that are specific to Automatic Storage Management from either of these tools. To connect to an Automatic Storage Management instance, use the same methods that you use to connect to an Oracle database instance.

#### See Also:

- "Logging In to Oracle Enterprise Manager Database Control" on page 5-1
- Oracle Database Administrator's Guide for more information about managing Automatic Storage Management
- Oracle Database Utilities for more information about asmcmd

# **Reviewing Accounts and Passwords**

All databases created by the Database Configuration Assistant (DBCA) include the SYS, SYSTEM, SYSMAN, and DBSNMP database accounts. In addition, Oracle provides several other administrative accounts. Before using these other accounts, you must unlock them and reset their passwords. Table 5-1 describes these accounts, listing their user names and default passwords.

**See Also:** The "Unlocking and Resetting User Passwords" section on page 5-6 for information about unlocking and resetting passwords.

**Note:** You can use the Oracle Enterprise Manager Database Control to view the complete list of database accounts. For more information, refer to the "Unlocking and Resetting User Passwords" section on page 5-6.

Table 5-1 Database Accounts

| User Name  | Default<br>Password                                                                        | Description                                                                                                    | See Also                                                                            |
|------------|--------------------------------------------------------------------------------------------|----------------------------------------------------------------------------------------------------|-------------------------------------------------------------------------------------|
| ANONYMOUS  | ANONYMOUS                                                                                  | Allows HTTP access to Oracle XML DB.                                                                                                    | None                                                                                |
| BI         | BI                                                                                         | The account that owns the Business<br>Intelligence schema included in the<br>Oracle Sample Schemas. It is available<br>only if you loaded the Sample Schemas.                                     | Oracle Database<br>Sample Schemas                                                   |
| CTXSYS     | CTXSYS                                                                                     | The Oracle Text account.                                                                                                    | Oracle Text Reference                                                               |
| DBSNMP     | Password set<br>during<br>installation or in<br>the Database<br>Configuration<br>Assistant | The account used by the Management Agent component of Oracle Enterprise Manager to monitor and manage the database. It is created only if you configure the database to use the Database Control. | Oracle Enterprise<br>Manager Grid Contro<br>Installation and Basic<br>Configuration |
| DIP        | DIP                                                                                        | The account used by the Directory Integration Platform (DIP) to synchronize the changes in Oracle Internet Directory with the applications in the database.                                       | Oracle Internet<br>Directory<br>Administrator's<br>Guide                            |
| DMSYS      | DMSYS                                                                                      | The data mining account. DMSYS performs data mining operations.                                                                                                    | Oracle Data Mining<br>Administrator's<br>Guide                                      |
| EXFSYS     | EXFSYS                                                                                     | The account that owns the Expression Filter schema.                                                                                                    | None                                                                                |
| HR         | HR                                                                                         | The account that owns the Human<br>Resources schema included in the Oracle<br>Sample Schemas. It is available only if<br>you loaded the Sample Schemas.                                           | Oracle Database<br>Sample Schemas                                                   |
| IX         | IX                                                                                         | The account that owns the Information<br>Transport schema included in the Oracle<br>Sample Schemas. It is available only if<br>you loaded the Sample Schemas.                                     | Oracle Database<br>Sample Schemas                                                   |
| LBACSYS    | LBACSYS                                                                                    | The Oracle Label Security administrator account.                                                                                                    | Oracle Label Security<br>Administrator's<br>Guide                                   |
| MDDATA     | MDDATA                                                                                     | The schema used by Oracle Spatial for storing Geocoder and router data.                                                                                                    | Oracle Spatial User's<br>Guide and Reference                                        |
| MDSYS      | MDSYS                                                                                      | The Oracle Spatial and Oracle <i>inter</i> Media Locator administrator account.                                                                                                    | Oracle Spatial User's<br>Guide and Reference                                        |
| MGMT_VIEW  | Randomly<br>generated                                                                      | An account used by Oracle Enterprise Manager Database Control.                                                                                                    | None                                                                                |
| OE         | OE                                                                                         | The account that owns the Order Entry schema included in the Oracle Sample Schemas. It is available only if you loaded the Sample Schemas.                                                        | Oracle Database<br>Sample Schemas                                                   |
| OLAPSYS    | MANAGER                                                                                    | The account that owns the OLAP catalogs.                                                                                                    | Oracle OLAP<br>Application<br>Developer's Guide                                     |
| ORDPLUGINS | ORDPLUGINS                                                                                 | The Oracle <i>inter</i> Media user. Plugins supplied by Oracle and third-party plugins are installed in this schema.                                                                              | Oracle interMedia<br>Reference                                                      |
| ORDSYS     | ORDSYS                                                                                     | The Oracle <i>inter</i> Media administrator account.                                                                                                    | Oracle interMedia<br>Reference                                                      |

Table 5–1 (Cont.) Database Accounts

| User Name          | Default<br>Password                                                                        | Description                                                                                                    | See Also                                                                             |
|--------------------|--------------------------------------------------------------------------------------------|----------------------------------------------------------------------------------------------------|--------------------------------------------------------------------------------------|
| OUTLN              | OUTLN                                                                                      | The account that supports plan stability. Plan stability enables you to maintain the same execution plans for the same SQL statements. OUTLN acts as a role to centrally manage metadata associated with stored outlines. | Oracle Database<br>Concepts                                                          |
| PM                 | PM                                                                                         | The account that owns the Product Media schema included in the Oracle Sample Schemas. It is available only if you loaded the Sample Schemas.                                                                              | Oracle Database<br>Sample Schemas                                                    |
| SCOTT              | TIGER                                                                                      | An account used by Oracle sample programs and examples.                                                                                                    | Oracle Database<br>Administrator's<br>Guide                                          |
| SH                 | SH                                                                                         | The account that owns the Sales History schema included in the Oracle Sample Schemas. It is available only if you loaded the Sample Schemas during an Enterprise Edition installation.                                    | Oracle Database<br>Administrator's<br>Guide                                          |
| SI_INFORMTN_SCHEMA | SI_INFORMTN_S<br>CHEMA                                                                     | The account that stores the information views for the SQL/MM Still Image Standard.                                                                                                    | Oracle interMedia<br>Reference                                                       |
| SYS                | Password set<br>during<br>installation or in<br>the Database<br>Configuration<br>Assistant | The account used to perform database administration tasks.                                                                                                    | Oracle Database<br>Administrator's<br>Guide                                          |
| SYSMAN             | Password set<br>during<br>installation or in<br>the Database<br>Configuration<br>Assistant | The account used to perform Oracle Enterprise Manager database administration tasks.It is created only if you configure the database to use the Database Control.                                                         | Oracle Enterprise<br>Manager Grid Control<br>Installation and Basic<br>Configuration |
| SYSTEM             | Password set<br>during<br>installation or in<br>the Database<br>Configuration<br>Assistant | Another account used to perform database administration tasks.                                                                                                    | Oracle Database<br>Administrator's<br>Guide                                          |
| WMSYS              | WMSYS                                                                                      | The account used to store the metadata information for Oracle Workspace Manager.                                                                                                    | Oracle Database<br>Application<br>Developer's Guide -<br>Workspace Manager           |
| WKPROXY            | WKSYS                                                                                      | The Ultra Search proxy user.                                                                                                    | Oracle Ultra Search<br>User's Guide                                                  |
| WK_TEST            | WK_TEST                                                                                    | The default Ultra Search instance schema.                                                                                                    | Oracle Ultra Search<br>User's Guide                                                  |
| WKSYS              | WMSYS                                                                                      | The account used to store Ultra Search system dictionaries and PL/SQL packages.                                                                                                    | Oracle Ultra Search<br>User's Guide                                                  |
| XDB                | XDB                                                                                        | The account used for storing Oracle XML DB data and metadata.                                                                                                    | Oracle XML DB<br>Developer's Guide                                                   |

# Unlocking and Resetting User Passwords

Passwords for all Oracle system administration accounts except SYS, SYSTEM, SYSMAN, and DBSMP are revoked after installation. Before you use a locked account, you must unlock it and reset its password. If you created a preconfigured database during the installation, but you did not unlock a required account, you must unlock it now, using one of the following methods:

- Using Database Control to Unlock Accounts and Reset Passwords
- Using SQL\*Plus to Unlock Accounts and Reset Passwords

**Note:** If you are creating a database using Database Configuration Assistant, you can unlock accounts after the database is created by clicking **Password Management** before you exit from Database Configuration Assistant.

### Using Database Control to Unlock Accounts and Reset Passwords

To unlock and reset user account passwords using Oracle Enterprise Manager Database Control:

**1.** Log in to the Database Control.

**See Also:** The "Logging In to Oracle Enterprise Manager Database Control" section on page 5-1 for information about logging in to the Database Control

- 2. Click Administration.
- **3.** In the Security section of the Administration page, click **Users**.

Enterprise Manager displays a table listing all database accounts. The Account Status column indicates whether the account is locked and whether the password is expired.

- **4.** Select the user account that you want to modify, then click **Edit**.
- **5.** Use the General page of the Users property sheet to unlock the account and, optionally, to change the password.

**See Also:** Click **Help** in the Database Control window for more information about using the Database Control.

# Using SQL\*Plus to Unlock Accounts and Reset Passwords

To unlock and reset user account passwords using SQL\*Plus:

1. Start SQL\*Plus and log in as the SYS user, connecting as SYSDBA:

```
$ sqlplus /nolog
SQL> CONNECT SYS/SYS_password AS SYSDBA
```

2. Enter a command similar to the following, where account is the user account that you want to unlock and *password* is the new password:

```
SQL> ALTER USER account [ IDENTIFIED BY password ] ACCOUNT UNLOCK;
```

#### In this example:

The ACCOUNT UNLOCK clause unlocks the account.

The IDENTIFED BY *password* clause resets the password.

**Note:** If you unlock an account but do not reset the password, then the password remains expired. The first time someone connects as that user, they must change the user's password.

To permit unauthenticated access to your data through HTTP, unlock the ANONYMOUS user account.

**See Also:** *Oracle Database Administrator's Guide* for more information about:

- Unlocking and changing passwords after installation
- Oracle security procedures
- Best security practices

# **Identifying Databases**

The Oracle Database 10g software identifies a database by its global database name. A global database name consists of the database name and database domain. Usually, the database domain is the same as the network domain, but it need not be. The global database name uniquely distinguishes a database from any other database in the same network. You specify the global database name when you create a database during the installation, or using the Database Configuration Assistant. For example:

sales.us.oracle.com

#### In this example:

- sales is the name of the database. The database name portion is a string of no more than 30 characters that can contain alphanumeric, underscore (\_), dollar (\$), and pound (#) characters. The DB\_NAME initialization parameter specifies the database name.
- us.oracle.com is the database domain in which the database is located. In this example, the database domain is the same as the network domain. Together, the database name and the database domain make the global database name unique. The domain portion is a string of no more than 128 characters that can contain alphanumeric, underscore (\_), and pound (#) characters. The DB\_DOMAIN initialization parameter specifies the database domain name.

The DB\_NAME parameter and the DB\_DOMAIN name parameter combine to create the global database name value assigned to the SERVICE\_NAMES parameter in the initialization parameter file.

The System Identifier (SID) identifies a specific database instance. The SID uniquely distinguishes the instance from any other instance on the same computer. Each database instance requires a unique SID and database name. In most cases, the SID is the same as the database name portion of the global database name.

# **Locating the Server Parameter File**

By default, the preconfigured database uses a server parameter file named spfilesid.ora, which is stored in the \$ORACLE\_HOME/dbs directory. However, if you choose Automatic Storage Management or raw device storage for the database,

Database Configuration Assistant typically uses the same storage mechanism for the server parameter file.

If the server parameter file is not located in the \$ORACLE\_HOME/dbs directory, the database uses the SPFILE parameter in an initialization parameter file to locate it. The default initialization parameter file is \$ORACLE HOME/dbs/initsid.ora.

You can use the Oracle Enterprise Manager Database Control to view the location of the server parameter file and list all of the initialization parameters, as follows:

**1.** Log in to the Database Control.

**See Also:** The "Logging In to Oracle Enterprise Manager Database Control" section on page 5-1 for information about logging in to the Database Control

- 2. Click Administration.
- In the Instance section of the Administration page, click **All Initialization** Parameters.

Enterprise Manager displays a table listing the current value of each initialization parameter.

4. Click SPFile.

Enterprise Manager displays a table listing the value of each initialization parameter specified in the server parameter file. The location of the server parameter file is displayed above the table.

# Reviewing Tablespaces and Data Files, Redo Log Files, and Control Files

The following sections contain information about tablespaces and data files, redo log files, and control files:

- Identifying Tablespaces and Data Files
- Locating Redo Log Files
- **Locating Control Files**

# Identifying Tablespaces and Data Files

An Oracle database is divided into smaller logical areas of space known as tablespaces. Each tablespace corresponds to one or more physical data files. Data files contain the contents of logical database structures such as tables and indexes. You can associate each data file with only one tablespace and database.

**Note:** The SYSAUX and SYSTEM tablespaces must be present in all Oracle Database 10g databases.

Table 5–2 describes the tablespaces provided by the default preconfigured database.

Table 5–2 Tablespaces and Descriptions

| Tablespace | Description                                      |
|------------|--------------------------------------------------|
| EXAMPLE    | Stores the sample schemas, if you included them. |

Table 5–2 (Cont.) Tablespaces and Descriptions

| Tablespace | Description                                                                                                    |
|------------|----------------------------------------------------------------------------------------------------|
| SYSAUX     | Serves as an auxiliary tablespace to the SYSTEM tablespace. Some products and options that previously used the SYSTEM tablespace now use the SYSAUX tablespace, which reduces the load on the SYSTEM tablespace. |
| SYSTEM     | Stores the data dictionary, which includes definitions of tables, views, and stored procedures needed by Oracle Database.                                                                                        |
| TEMP       | Stores temporary tables and indexes when processing SQL statements.                                                                                                    |
| UNDOTBS1   | Stores undo information.                                                                                                    |
| USERS      | Stores database objects created by database users.                                                                                                    |

**See Also:** Oracle Database Concepts and the Oracle Database Administrator's Guide for more information about tablespaces and data files

To use the Oracle Enterprise Manager Database Control to view the list of data files used by the database and their associated tablespaces:

**1.** Log in to the Database Control.

**See Also:** The "Logging In to Oracle Enterprise Manager Database Control" section on page 5-1 for information about logging in to the Database Control

- 2. Click Administration.
- **3.** In the Storage section of the Administration page, click **Datafiles**.

Enterprise Manager displays a table listing each data file, and the tablespace with which it is associated.

**See Also:** For more information about using the Database Control to view, modify, and create tablespaces, click **Help** in the Database Control window.

# Locating Redo Log Files

The preconfigured database uses three redo log files. Redo log files record all changes made to data in the database buffer cache. If an instance fails, then Oracle Database 10g uses the redo log files to recover the modified data in memory.

Oracle Database uses redo log files in a cyclical fashion. For example, if three files constitute the online redo log, Oracle Database fills the first file, then the second file, and then the third file. In the next cycle, it reuses and fills the first file, the second file, and so on.

**See Also:** *Oracle Database Backup and Recovery Basics* for more information about redo log files

To use the Oracle Enterprise Manager Database Control to view or modify the redo log files for your preconfigured database:

**1.** Log in to the Database Control.

**See Also:** The "Logging In to Oracle Enterprise Manager Database Control" section on page 5-1 for information about logging in to the Database Control

- 2. Click Administration.
- **3.** In the Storage section of the Administration page, click **Redo Log Groups**. Enterprise Manager displays a table listing the redo log groups used by the database.
- To view the name and location of the redo log file associated with a particular group, select that group then click View.

**See Also:** For more information about using the Database Control to view, modify, and create redo log files, click **Help** in the Database Control window

### **Locating Control Files**

The preconfigured database uses three control files. Oracle recommends that you keep at least three control files for each database and set the CONTROL\_FILES initialization parameter to specify the location of each file.

A control file is an administrative file. Oracle Database 10g requires a control file to start and run the database. The control file defines the physical structure of the database. For example, it defines the database name and the names and locations of the database data files and redo log files.

To use the Oracle Enterprise Manager Database Control to view information about the control files for your preconfigured database:

**1.** Log in to the Database Control.

**See Also:** "Logging In to Oracle Enterprise Manager Database Control" on page 5-1 for information about logging in to the **Database Control** 

- Click Administration.
- In the Storage section of the Administration page, click **Controlfiles**. Enterprise Manager displays a table listing the control files used by the database.

**See Also:** For more information about using the Database Control to view information about control files and creating backups of these files to trace them, click **Help** in the Database Control

For more information about setting the CONTROL\_FILES initialization parameter value, refer to Oracle Database Administrator's Guide

# **Removing Oracle Software**

This chapter describes how to completely remove all Oracle databases, instances, and software from an Oracle home directory. It includes information about the following topics:

- Overview
- Identifying All Instances
- Removing an Oracle Database
- Removing an Automatic Storage Management Instance
- Reconfiguring Oracle Cluster Synchronization Services
- Removing Oracle Software

**See Also:** If you want to remove an Oracle Real Application Clusters installation, refer to Oracle Real Application Clusters Installation and Configuration Guide for more information

If you want to remove an individual product, refer to the product-specific documentation for requirements and restrictions

### Overview

To completely remove all Oracle databases, instances, and software from an Oracle home directory, you must:

- Identify all instances associated with the Oracle home.
- Remove database and Automatic Storage Management instances.
- Shut down processes.
- Reconfigure the Oracle Cluster Synchronization Services Daemon, if necessary.
- Remove the Oracle software.

# Identifying All Instances

To identify all instances associated with the Oracle home that you want to remove, enter the following command:

```
$ more /etc/oratab
```

The output of this command contains entries similar to the following:

```
+ASM:/u01/app/oracle/product/10.2.0/db_1:N
CUST:/u01/app/oracle/product/10.2.0/db_1:N
```

These entries show that the +ASM Automatic Storage Manager instance and the CUST Oracle database instance are associated with the

/u01/app/oracle/product/10.2.0/db\_1 Oracle home directory.

# Removing an Oracle Database

To completely remove Oracle Database software, you must remove any installed databases. To remove an Oracle database:

> **Note:** Removing an Oracle database deletes all of the data in the database. If you want to keep this data, make sure that you back up the database before deleting it.

**1.** Log in as the oracle user:

```
$ su - oracle
```

- 2. Run the oraenv or coraenv script to set the environment for the database that you want to remove, for example:
  - Bourne, Bash, or Korn shell:
    - \$ . /usr/local/bin/oraenv
  - C shell:
    - % source /usr/local/bin/coraenv
- **3.** At the prompt, specify the SID for the database that you want to remove.
- **4.** Start the Database Configuration Assistant:
  - \$ dbca

The Welcome window appears.

**5.** Click **Next**.

The Operations window appears.

- **6.** Select **Delete a Database**, then click **Next**.
- **7.** Select the database that you want to delete, then click **Finish**.
- In the window that appears, confirm that you want to delete the database.
- When Database Configuration Assistant removes the database, you are prompted to choose whether you want to perform another operation. Click Yes to return to the Operations screen or click **No** to exit from Database Configuration Assistant. If you want to remove another database, click **Yes** and repeat steps 6 through 8.

# Removing an Automatic Storage Management Instance

To completely remove Oracle database software, you must also remove any Automatic Storage Management instances running in the Oracle home. To remove an Automatic Storage Management instance:

**1.** If necessary, log in as the oracle user:

```
$ su - oracle
```

- 2. Run the oraenv or coraenv script to set the environment for the Automatic Storage Management instance that you want to remove, for example:
  - Bourne, Bash, or Korn shell:
    - \$ . /usr/local/bin/oraenv
  - C shell:
    - \$ source /usr/local/bin/coraenv
- **3.** At the prompt, specify the SID for the Automatic Storage Management instance that you want to remove.
- **4.** Connect to the Automatic Storage Management instance as the SYS user:

```
$ sqlplus "SYS/SYS_PASSWORD AS SYSDBA"
```

**5.** Enter the following command to determine whether any Oracle database instance is using the Automatic Storage Management instance:

```
SQL> SELECT INSTANCE_NAME FROM V$ASM_CLIENT;
```

This command lists all of the database instances that are using this Automatic Storage Management instance.

**Note:** This command only lists database instances that are running. It is possible that other instances are associated with the Automatic Storage Management instance, but they are not currently running.

If you removed a database from this Oracle home but the output from the command shows that this Automatic Storage Management instance is supporting a database instance in another Oracle home, do not remove the Automatic Storage Management instance or the Oracle home.

If there are no database instances associated with this Automatic Storage Management instance, drop the disk groups associated with this instance as follows:

**Note:** Dropping the Automatic Storage Management disk group makes the disk device available for use with another Automatic Storage Management instance if required. However, all data in the disk group is lost. Make sure that no other database instance requires any data from this disk group before you drop it.

**a.** Identify the disk groups associated with the Automatic Storage Management instance:

```
SQL> SELECT NAME FROM V$ASM_DISKGROUP;
```

**b.** For each disk group that you want to delete, enter a command similar to the following:

SQL> DROP DISKGROUP name INCLUDING CONTENTS;

7. Enter the following command to shut down the Automatic Storage Management instance:

SQL> SHUTDOWN

**8.** Remove the entry for the Automatic Storage Management instance from the /etc/oratab file.

### **Reconfiguring Oracle Cluster Synchronization Services**

Oracle Cluster Synchronization Services (CSS) is a daemon process that is configured by the root. sh script when you configure an Automatic Storage Management instance. It is configured to start every time the system boots. This daemon process is required to enable synchronization between Oracle Automatic Storage Management and database instances. It must be running if an Oracle database is using Automatic Storage Management for database file storage.

**Note:** On cluster systems with Oracle Real Application Clusters (RAC) installations, the CSS daemon is configured during the Oracle Clusterware installation. If the system is running Oracle CRS, refer to Oracle Real Application Clusters Installation and Configuration Guide for Linux for information about removing RAC or Oracle Clusterware.

Before you remove an Oracle Database 10g Oracle home, you must determine whether the CSS daemon is running from that Oracle home and whether any other Oracle Database 10*g* Oracle homes exist on the system:

- If the Oracle Database 10g Oracle home that you want to remove is the only Oracle Database 10g installation on the system, you can delete the CSS daemon configuration.
- If the CSS daemon is running from the Oracle Database 10g Oracle home that you want to remove and other Oracle Database 10g installations exist on the system, you must reconfigure the CSS daemon to run from another Oracle Database 10g Oracle home.

The following sections describe how to complete these tasks:

- Identifying Oracle Database 10g Oracle Homes
- Reconfiguring the Oracle CSS Daemon
- Deleting the Oracle CSS Daemon Configuration

#### Identifying Oracle Database 10*q* Oracle Homes

To identify all of the Oracle Database 10g Oracle home directories, enter the following command:

\$ more /etc/oratab

From the output, identify any Oracle home directories where Oracle Database 10g is installed. Oracle homes that contain Oracle Database 10g typically have paths similar to the following. However, they might use different paths.

/mount\_point/app/oracle/product/10.2.0/db\_n

If there is only one Oracle home directory that contains Oracle Database 10g, refer to the "Deleting the Oracle CSS Daemon Configuration" section on page 6-6 for information about deleting the Oracle CSS daemon configuration.

If you identify more than one Oracle Database 10g Oracle home directory, refer to the following section for information about reconfiguring the Oracle CSS daemon.

#### Reconfiguring the Oracle CSS Daemon

To reconfigure the Oracle CSS daemon so that it runs from an Oracle home that you are not removing, follow these steps:

- In all Oracle home directories on the system, stop all Oracle Automatic Storage Management instances and any Oracle Database instances that use Automatic Storage Management for database file storage.
- **2.** Switch user to root.
- **3.** Enter the following command to identify the Oracle home directory being used to run the CSS daemon:

```
# more /etc/oracle/ocr.loc
```

The output from this command is similar to the following:

ocrconfig\_loc=/u01/app/oracle/product/10.2.0/db\_1/cdata/localhost/local.ocr local\_only=TRUE

The ocronfig\_loc parameter specifies the location of the Oracle Cluster Registry (OCR) used by the CSS daemon. The path up to the cdata directory is the Oracle home directory where the CSS daemon is running (/u01/app/oracle/product/10.2.0/db\_1 in this example).

**Note:** If the value of the local\_only parameter is FALSE, Oracle Clusterware is installed on this system.

**See Also:** Oracle Real Application Clusters Installation and Configuration Guide for Linux for information about removing Oracle Real Applications Clusters or Oracle Clusterware

If this Oracle home directory is not the Oracle home that you want to remove, go to the "Removing Oracle Software" section on page 6-6.

- **4.** Change directory to the Oracle home directory for an Oracle Database 10g installation that you are *not* removing.
- **5.** Set the ORACLE\_HOME environment variable to specify the path to this Oracle home directory:
  - Bourne, Bash, or Korn shell:

```
# ORACLE_HOME=/u01/app/oracle/product/10.2.0/db_2;
# export ORACLE_HOME
```

- C shell:
  - # setenv ORACLE\_HOME /u01/app/oracle/product/10.2.0/db\_2
- **6.** Enter the following command to reconfigure the CSS daemon to run from this Oracle home:

# \$ORACLE\_HOME/bin/localconfig reset \$ORACLE\_HOME

This command stops the Oracle CSS daemon, reconfigures it in the new Oracle home, and then restarts it. When the system boots, the CSS daemon starts automatically from the new Oracle home.

7. To remove the original Oracle home directory, refer to the "Removing Oracle Software" section on page 6-6.

#### **Deleting the Oracle CSS Daemon Configuration**

To delete the Oracle CSS daemon configuration, follow these steps:

**Note:** Delete the CSS daemon configuration only if you are certain that no other Oracle Database 10g installation requires it.

- 1. Remove any databases or Automatic Storage Management instances associated with this Oracle home. Refer to the preceding sections for information about how to complete these tasks.
- **2.** Switch user to root.
- **3.** Change directory to the Oracle home directory that you are removing.
- Set the ORACLE\_HOME environment variable to specify the path to this Oracle home directory:
  - Bourne, Bash, or Korn shell:

```
# ORACLE_HOME=/u01/app/oracle/product/10.2.0/db_1
# export ORACLE_HOME
```

- C shell:
  - # setenv ORACLE\_HOME /u01/app/oracle/product/10.2.0/db\_1
- 5. Enter the following command to delete the CSS daemon configuration from this Oracle home:
  - # \$ORACLE\_HOME/bin/localconfig delete

The script stops the Oracle CSS daemon, then deletes its configuration. When the system boots, the CSS daemon no longer starts.

## **Removing Oracle Software**

The following steps describe how to use Oracle Universal Installer to remove Oracle software from an Oracle home:

**Note:** Always use Oracle Universal Installer to remove Oracle software. Do not delete any Oracle home directories without first using Oracle Universal Installer to remove the software.

1. If necessary, log in as the oracle user:

```
$ su - oracle
```

- 2. Set the ORACLE\_HOME environment variable to specify the path of the Oracle home directory that you want to remove:
  - Bourne, Bash, or Korn shell:

```
$ ORACLE_HOME=/u01/app/oracle/product/10.2.0/db_1
$ export ORACLE_HOME
```

C shell:

\$ setenv ORACLE\_HOME /u01/app/oracle/product/10.2.0/db\_1

3. Remove any databases or Automatic Storage Management instances associated with this Oracle home and delete or reconfigure the Oracle CSS daemon.

Refer to the preceding sections for information about how to complete these tasks.

Stop any processes running in this Oracle home:

| Process Name        | Command                                       |
|---------------------|-----------------------------------------------|
| Database Control    | \$ORACLE_HOME/bin/emctl stop dbconsole        |
| Oracle Net listener | <pre>\$ORACLE_HOME/bin/lsnrctl stop</pre>     |
| <i>i</i> SQL*Plus   | <pre>\$ORACLE_HOME/bin/isqlplusctl stop</pre> |
| Ultra Search        | <pre>\$ORACLE_HOME/bin/searchctl stop</pre>   |

**5.** Start Oracle Universal Installer as follows:

\$ \$ORACLE\_HOME/oui/bin/runInstaller

In the Welcome window, click **Deinstall Products**.

The Inventory screen appears, listing all of the Oracle homes on the system.

7. In the Inventory screen, select the Oracle home and the products that you want to remove, then click **Remove**.

**Note:** If you choose to remove Oracle JVM, Oracle Universal Installer removes all installed products that depend on Oracle JVM, including Oracle Database 10g.

Oracle Universal Installer displays a confirmation window asking you to confirm that you want to deinstall the products and their dependent components.

8. Click Yes.

Oracle Universal Installer displays a progress indicator as it removes the software.

- **9.** Click **Close** on the Inventory screen.
- 10. When the products have been deleted, click Cancel to exit from Oracle Universal Installer, and then click Yes.

# Installing and Configuring Oracle Database **Using Response Files**

This appendix describes how to install and configure Oracle products using response files. It includes information about the following topics:

- How Response Files Work
- Creating the oraInst.loc File
- Preparing a Response File
- Running Oracle Universal Installer Using a Response File
- Running NetCA Using a Response File
- Running Database Configuration Assistant Using a Response File

### **How Response Files Work**

You can automate the installation and configuration of Oracle software, either fully or partially, by specifying a response file when you start Oracle Universal Installer. Oracle Universal Installer uses the values contained in the response file to provide answers to some or all of Oracle Universal Installer prompts:

Typically, Oracle Universal Installer runs in interactive mode, which means that it prompts you to provide information in graphical user interface (GUI) screens. When you use response files to provide this information, you run Oracle Universal Installer at a command prompt using either of the following modes:

#### Silent mode

If you include responses for all of the prompts in the response file and specify the -silent option when starting Oracle Universal Installer, then Oracle Universal Installer runs in silent mode. During a silent-mode installation, Oracle Universal Installer does not display any screens. Instead, it displays progress information in the terminal that you used to start it.

Noninteractive (or suppressed) mode

If you include responses for some or all of the prompts in the response file and omit the -silent option, then Oracle Universal Installer runs in suppressed mode. During a suppressed-mode installation, Oracle Universal Installer displays only the screens for which you did not specify all required information. You can also use variables in the response file or command-line options to suppress other installer screens, such as the Welcome screen or Summary screen, that do not prompt for information.

You define the settings for a silent or noninteractive installation by entering values for the variables listed in the response file. For instance, to specify the Oracle home name, you would supply the appropriate value for the ORACLE\_HOME\_NAME variable, as in the following example:

```
ORACLE_HOME_NAME="OraDBHome1"
```

Another way of specifying the response file's variable settings is to pass them as command line arguments when you run Oracle Universal Installer. For example:

```
$ /directory_path/runInstaller -silent "ORACLE_HOME_NAME=OraDBHome1" ...
```

In this command, directory\_path is the path of the database directory on the DVD or the path of the Disk1 directory on the hard drive.

This method is particularly useful if you do not want to embed sensitive information, such as passwords, in the response file. For example:

```
$ /directory_path/runInstaller -silent "s_dlgRBOPassword=binks342" ...
```

Ensure that you enclose the variable and its setting in quotes.

**See Also:** Oracle Universal Installer Concepts Guide for more information about response file formats.

#### Reasons for Using Silent Mode or Noninteractive Mode

The following table describes several reasons why you might want to run Oracle Universal Installer in silent mode or suppressed mode.

| Mode                        | Uses                                                                                                    |
|-----------------------------|----------------------------------------------------------------------------------------------------|
| Silent                      | Use silent mode if you want to:                                                                                                    |
|                             | <ul> <li>Complete an unattended installation, which you might schedule using<br/>operating system utilities such as at</li> </ul>                                                                                                    |
|                             | <ul> <li>Complete several similar installations on multiple systems without user interaction</li> </ul>                                                                                                    |
|                             | <ul> <li>Install the software on a system that does not have X Window System<br/>software installed on it</li> </ul>                                                                                                    |
|                             | Oracle Universal Installer displays progress information in the terminal that you used to start it, but it does not display any of Oracle Universal Installer screens.                                                                      |
| Suppressed (noninteractive) | Use suppressed mode if you want to complete similar Oracle software installations on more than one system, providing default answers to some, but not all of Oracle Universal Installer prompts.                                            |
|                             | If you do not specify information required for a particular Installer screen in the response file, then Oracle Universal Installer displays that screen. It suppresses screens for which you have provided all of the required information. |

#### Creating a Database Using Automatic Storage Management as the Storage Option for **Database Files**

Before you create a database that uses Automatic Storage Management, you must run the root.sh script. For this reason, you cannot create a database using Automatic Storage Management as the storage option for database files during a silent-mode installation. Instead, you can complete a software-only installation using silent-mode, and then run the Oracle Net Configuration Assistant (NetCA) and Database Configuration Assistant configuration assistants in silent mode after you have completed the software-only installation and you have run the root.sh script.

> **Note:** This limitation applies only to databases that use Automatic Storage Management as the storage option for database files. You can create a database that uses the file system or raw devices storage option during a silent-mode installation.

#### General Procedure for Using Response Files

The following are the general steps to install and configure Oracle products using Oracle Universal Installer in silent or suppressed mode:

> **Note:** You must complete all required preinstallation tasks on a system before running Oracle Universal Installer in silent or suppressed mode.

- Create the oraInst.loc file.
- Prepare a response file.
- Run Oracle Universal Installer in silent or suppressed mode.
- If you completed a software-only installation, then run NetCA and Database Configuration Assistant in silent or noninteractive mode if required.

These steps are described in the following sections.

### Creating the oralnst.loc File

If you plan to install Oracle products using Oracle Universal Installer in silent or suppressed mode, you must manually create the oraInst.loc file if it does not already exist. This file specifies the location of the Oracle Inventory directory where Oracle Universal Installer creates the inventory of Oracle products installed on the system.

**Note:** If Oracle software has been installed previously on the system, the oraInst.loc file might already exist. If the file does exist, you do not need to create a file.

To create the oraInst.loc file, follow these steps:

**1.** Switch user to root:

```
$ su - root
```

**2.** Change directory as follows:

```
# cd /etc
```

**3.** Use a text editor to create the oraInst.loc file, containing the following lines:

```
inventory_loc=ORACLE_BASE/oraInventory
inst_group=
```

In this example, ORACLE\_BASE is the path of the Oracle base directory, for example, /01/app/oracle.

**4.** Enter the following commands to set the appropriate owner, group, and permissions on the oraInst.loc file:

```
# chown oracle:oinstall oraInst.loc
```

#### Preparing a Response File

This section describes the following methods to prepare a response file for use during silent-mode or suppressed-mode installations:

- Editing a Response File Template
- Recording a Response File

#### **Editing a Response File Template**

This method is most useful for the Enterprise Edition or Standard Edition installation types.

Oracle provides response file templates for each product and installation type, and for each configuration tool. These files are located in the database/response directory on the installation media.

**Note:** If you copied the software to a hard disk, the response files are located in the Disk1/response directory.

Table A–1 lists the response files provided with Oracle Database.

Table A-1 Response Files

| Response File  | Description                                            |
|----------------|--------------------------------------------------------|
| enterprise.rsp | Enterprise Edition installation of Oracle Database 10g |
| standard.rsp   | Standard Edition installation of Oracle Database 10g   |
| custom.rsp     | Custom installation of Oracle Database 10g             |
| dbca.rsp       | Database Configuration Assistant                       |
| netca.rsp      | Oracle Net Configuration Assistant                     |
| emca.rsp       | Enterprise Manager Configuration Assistant             |

To copy and modify a response file:

1. Copy the response file from the response file directory to a directory on your system:

```
$ cp /directory_path/response/response_file.rsp local_directory
```

In this example, *directory\_path* is the path to the database directory on the installation media. If you have copied the software to a hard drive, then you can edit the file in the response directory if you prefer.

**2.** Open the response file in a text editor:

```
$ vi /local_dir/response_file.rsp
```

<sup>#</sup> chmod 664 oraInst.loc

In addition to editing settings specific to the Oracle Database installation, check that the FROM\_LOCATION path is correct and points to the products.xml file in the stage directory in the installation media. You may want to set this variable to point to an absolute path, for example:

FROM\_LOCATION="/directory\_path/stage/products.xml"

Remember that you can specify sensitive information, such as passwords, at the command line rather than within the response file. "How Response Files Work" on page A-1 explains this method.

**See Also:** Oracle Universal Installer and OPatch User's Guide for detailed information on creating response files.

**3.** Follow the instructions in the file to edit it.

Note: Oracle Universal Installer or configuration assistant fails if you do not correctly configure the response file. Refer to the "Silent-Mode Response File Error Handling" section on page F-4 for more information about troubleshooting a failed silent-mode installation.

**4.** Change the permissions on the file to 700:

\$ chmod 700 /local\_dir/response\_file.rsp

**Caution:** A fully specified response file for an Oracle Database installation contains the passwords for database administrative accounts and for a user that is a member of the OSDBA group (required for automated backups). Ensure that only the Oracle software owner user can view or modify response files or consider deleting them after the installation succeeds.

#### Recording a Response File

You can use Oracle Universal Installer in interactive mode to record a response file, which you can edit and then use to complete silent-mode or suppressed-mode installations. This method is useful for custom or software-only installations.

When you record the response file, you can either complete the installation, or you can exit from Oracle Universal Installer on the Summary page, before it starts to copy the software to the system.

If you use record mode during a noninteractive mode installation, then Oracle Universal Installer records the variable values that were specified in the original source response file into the new response file.

**Note:** You cannot use record mode to create a response file during an installation that uses the Basic installation method.

To record a response file:

1. Complete the preinstallation tasks listed in Chapter 2.

When you run Oracle Universal Installer to record a response file, it checks the system to verify that it meets the requirements to install the software. For this reason, Oracle recommends that you complete all of the required preinstallation tasks and record the response file while completing an installation.

- 2. If you have not installed Oracle software on this system previously, create the oraInst.loc file, as described in the previous section.
- **3.** Ensure that the Oracle software owner user (typically oracle) has permissions to create or write to the Oracle home path that you will specify when you run Oracle Universal Installer.
- 4. To record a response file, enter a command similar to the following to start Oracle Universal Installer:

**Note:** Do not specify a relative path to the response file. If you specify a relative path, Oracle Universal Installer fails.

\$ /directory\_path/runInstaller -record -destinationFile response\_filename

#### In this command:

- directory\_path is the path of the database directory on the DVD or the path of the Disk1 directory on the hard drive
- The -record parameter specifies that you want to record the responses that you enter in a response file
- response\_filename is the full path and file name of the response file that you want to record
- On each Oracle Universal Installer screen, specify the required information.
- When Oracle Universal Installer displays the Summary screen, perform one of the following actions:
  - Click **Install** to create the response file, then continue with the installation.
  - Click **Cancel** and then **Yes** to create the response file but exit from Oracle Universal Installer without installing the software.

The response file is saved in the location that you specified using the -destinationFile option.

- 7. If you do not complete the installation, then delete the Oracle home directory that Oracle Universal Installer created using the path you specified on the Specify File Locations screen.
- 8. Before using the recorded response file on another system, edit the file and make any required changes.

Use the instructions in the file as a guide when editing it.

## Running Oracle Universal Installer Using a Response File

Now, you are ready to run Oracle Universal Installer at the command line, specifying the response file you created, to perform the installation. The Oracle Universal Installer executable, runInstaller, provides several options. For help information on the full set of these options, run setup. exe with the -help option, for example:

```
$ directory_path/runInstaller -help
```

The help information appears in a window after some time.

To run Oracle Universal using a response file:

- Complete the preinstallation tasks listed in Chapter 2.
- Log in as the Oracle software owner user (typically oracle).
- If you are completing a suppressed-mode installation, set the DISPLAY environment variable.

**Note:** You do not have to set the DISPLAY environment variable if you are completing a silent-mode installation.

To start Oracle Universal Installer in silent or suppressed mode, enter a command similar to the following:

**Note:** Do not specify a relative path to the response file. If you specify a relative path, Oracle Universal Installer fails.

```
$ /directory_path/runInstaller [-silent] [-noconfig] -responseFile
responsefilename
```

#### In this example:

- directory\_path is the path of the database directory on the DVD or the path of the Disk1 directory on the hard drive.
- -silent indicates that you want to run Oracle Universal Installer in silent mode.
- -noconfig suppresses running the configuration assistants during installation, and a software-only installation is performed instead.
- responsefilename is the full path and file name of the installation response file that you configured.

**Note:** For more information about other options for the runInstaller command, enter the following command:

```
$ /directory_path/runInstaller -help
```

5. When the installation completes, log in as the root user and run the root.sh script:

```
# /oracle_home_path/root.sh
```

## Running NetCA Using a Response File

You can run NetCA in silent mode to configure and start an Oracle Net listener on the system, configure naming methods, and configure Oracle Net service names. To run NetCA in silent mode, you must copy and edit a response file template. Oracle provides a response file template named netca. resp in the response directory in the database/response directory on the DVD.

**Note:** If you copied the software to a hard disk, the response file template is located in the Disk1/response directory.

To run NetCA using a response file:

1. Copy the netca.rsp response file template from the response file directory to a directory on your system:

```
$ cp /directory_path/response/netca.rsp local_directory
```

In this example, *directory\_path* is the path of the database directory on the DVD. If you have copied the software to a hard drive, you can edit the file in the response directory if you prefer.

**2.** Open the response file in a text editor:

```
$ vi /local_dir/netca.rsp
```

**3.** Follow the instructions in the file to edit it.

**Note:** NetCA fails if you do not correctly configure the response file.

- 4. Log in as the Oracle software owner user, and set the ORACLE\_HOME environment variable to specify the correct Oracle home directory.
- **5.** Enter a command similar to the following to run NetCA in silent mode:

```
$ $ORACLE_HOME/bin/netca /silent /responsefile /local_dir/netca.rsp
```

In this command:

- The /silent option indicates that you want to run NetCA in silent mode.
- *local\_dir* is the full path of the directory where you copied the netca.rsp response file template.

## Running Database Configuration Assistant Using a Response File

You can run Database Configuration Assistant in noninteractive or silent mode to configure and start an Oracle Database on your system. To run Database Configuration Assistant in noninteractive or silent mode, you must copy and edit a response file template. Oracle provides a response file template named dbca.resp in the database/response directory on the DVD.

**Note:** If you copied the software to a hard disk, the response file template is located in the Disk1/response directory.

This section contains the following topics:

- Using Database Configuration Assistant in Noninteractive Mode
- Using Database Configuration Assistant in Silent Mode
- Running Database Configuration Assistant in Noninteractive or Silent Mode

#### Using Database Configuration Assistant in Noninteractive Mode

In noninteractive mode, Database Configuration Assistant uses values that you specify, in the response file or as command line options, to create a database. As it configures and starts the database, it displays a window that contains status messages and a progress bar. The window that it displays is the same window that is displayed when you choose to create a preconfigured database during an Enterprise Edition or Standard Edition installation.

To run Database Configuration Assistant in noninteractive mode, you must use a graphical display and set the DISPLAY environment variable.

#### Using Database Configuration Assistant in Silent Mode

In silent mode, Database Configuration Assistant uses values that you specify, in the response file or as command line options, to create a database. Database Configuration Assistant does not display any screens or information while it creates the database.

#### Running Database Configuration Assistant in Noninteractive or Silent Mode

To run Database Configuration Assistant in noninteractive or silent mode:

**Note:** As an alternative to editing the response file template, you can also create a database by specifying all required information as command line options when you run Database Configuration Assistant. For information about the list of options supported, enter the following command:

```
$ $ORACLE_HOME/bin/dbca -help
```

1. Copy the dbca.rsp response file template from the response file directory to a directory on your system:

```
$ cp /directory_path/response/dbca.rsp local_directory
```

In this example, directory\_path is the path of the database directory on the DVD. If you have copied the software to a hard drive, you can edit the file in the response directory if you prefer.

**2.** Open the response file in a text editor:

```
$ vi /local_dir/dbca.rsp
```

**3.** Edit the file, following the instructions in the file.

**Note:** Database Configuration Assistant fails if you do not correctly configure the response file.

- **4.** Log in as the Oracle software owner user, and set the ORACLE\_HOME environment variable to specify the correct Oracle home directory.
- **5.** If you intend running Database Configuration Assistant in noninteractive mode, set the DISPLAY environment variable.
- 6. Enter a command similar to the following to run Database Configuration Assistant in noninteractive or silent mode with a response file:

```
$ $ORACLE_HOME/bin/dbca {-progressOnly | -silent} [-cloneTemplate] \
```

 $[-datafile Destination \ / \ datafile path] \ -response File \ / \ local\_dir/dbca.rsp$ 

#### In this example:

- The -silent option indicates that you want to run Database Configuration Assistant in silent mode.
- The -progressOnly option indicates that you want to run Database Configuration Assistant in noninteractive mode.
- The -cloneTemplate option is required if you want to create one of the following preconfigured databases:
  - General Purpose
  - Transaction Processing
  - Data Warehouse
- -datafileDestination specifies the parent directory where you want to create the database files. If you do not specify this option, the parent directory for database files is the <code>\$ORACLE\_BASE/oradata</code> directory if the ORACLE\_BASE environment variable is set, or the \$ORACLE\_HOME/oradata directory if ORACLE\_BASE is not set.
- local\_dir is the full path of the directory where you copied the dbca.rsp response file template.

# **Using NAS Devices**

If you have a network attached storage (NAS) device that has been certified through the Oracle Storage Compatibility Program (OSCP), you can use it to store the Oracle software, the Oracle database files, or both. This appendix provides guidelines for using a NAS storage device for Oracle software and database files. It includes information about the following:

- General Configuration Guidelines for NAS Devices
- **Choosing Mount Points**
- Creating Files on a NAS Device for Use with Automatic Storage Management
- **NFS Mount Options**

### **General Configuration Guidelines for NAS Devices**

Refer to the documentation provided with your NAS device for specific information about how to configure it. In addition, use the following guidelines to ensure that the performance of the Oracle software meets your requirements:

Before using the NAS device for the installation, verify that it is certified. To identify certified devices, check the Oracle Storage Compatibility Program list at the following Web site:

http://www.oracle.com/technology/deploy/availability/htdocs/oscp.ht m1

**Note:** The OSCP certifies NAS devices only for single-instance databases. For Oracle Real Application Clusters installations, refer to the Certify page on the Oracle MetaLink Web site for information about certified storage solutions, including NAS:

http://metalink.oracle.com

- The performance of Oracle software and databases stored on NAS devices depends on the performance of the network connection between the Oracle server and the NAS device.
  - For this reason, Oracle recommends that you connect the server to the NAS device using a private dedicated network connection, which should be Gigabit Ethernet or better.
- For single instance installations (as opposed to RAC installations), you must create a separate Oracle home directory for each installation. Run the software in this Oracle home directory only from the system that you used to install it.

For Oracle Real Application Clusters (RAC) installations, you can use a single Oracle home directory mounted from each node in the cluster. You must mount this Oracle home directory on each node so that it has the same directory path on all nodes.

## **Choosing Mount Points**

This section provides guidelines on how to choose the mount points for the file systems that you want to use for the Oracle software and database files. The guidelines contained in this section comply with the Optimal Flexible Architecture recommendations.

#### Choosing Mount Points for Oracle Software Files

Oracle software files are stored in three different directories:

- Oracle base directory
- Oracle Inventory directory
- Oracle home directory

For the first installation of Oracle software on a system, the Oracle base directory, identified by the ORACLE\_BASE environment variable, is normally the parent directory for both the Oracle Inventory and Oracle home directories. For example, for a first installation, the Oracle base, Oracle Inventory, and Oracle home directories might have paths similar to the following:

| Directory                   | Path                                  |
|-----------------------------|---------------------------------------|
| Oracle base (\$ORACLE_BASE) | /u01/app/oracle                       |
| Oracle Inventory            | <pre>\$ORACLE_BASE/oraInventory</pre> |
| Oracle home                 | \$ORACLE_BASE/product/10.2.0/db_1     |

For subsequent installations, you can choose to use either the same Oracle base directory or a different one, but every subsequent installation uses the original Oracle Inventory directory. For example, if you use the /u02/app/oracle directory as the Oracle base directory for a new installation, the Oracle Inventory directory continues to be /u01/app/oracle/oraInventory.

To enable you to effectively maintain the Oracle software on a particular system, Oracle recommends that you locate the Oracle Inventory directory only on a local file system, if possible. If you must place the Oracle Inventory directory on a NAS device, create a specific directory for each system, to prevent more than one system from writing to the same Inventory.

#### **Directory-Specific Guidelines**

You can use any of the following directories as mount points for NFS file systems used to store Oracle software:

**Note:** In the following examples, the paths shown are the defaults if the ORACLE\_BASE environment variable is set before you start Oracle Universal Installer.

Oracle base directory or its parents (/u01/app/oracle for example)

If you use the Oracle base directory of one of its parents as a mount point, the default location for all Oracle software and database files will be on that file system. During the installation, you might consider changing the default location of the following directories:

The Oracle Inventory directory (oracle\_base/oraInventory)

Specify a local file system or a host-specific directory on the NFS file system, for example:

```
oracle_base/hostname/oraInventory
```

The Oracle database file directory (oracle\_base/oradata)

You might want to use a different file system for database files, for example, to enable you to specify different mount options or to distribute I/O.

The Oracle database recovery file directory (oracle\_base/flash\_recovery\_area)

Oracle recommends that you use different file systems for database and recovery files.

If you use this mount point, all Oracle installations that use this Oracle base directory will use the NFS file system.

The product directory (oracle\_base/product)

By default, only software files will be located on the NFS file system. You can also use this mount point to install software from different releases, for example:

```
/u01/app/oracle/product/9.2.0
/u01/app/oracle/product/10.2.0/db_1
```

The release directory (oracle\_base/product/10.2.0)

By default, only software files will be located on the NFS file system. You can also use this mount point to install different products from the same release, for example:

```
/u01/app/oracle/product/10.2.0/crs
/u01/app/oracle/product/10.2.0/db_1
/u01/app/oracle/product/10.2.0/companion_1
```

The Oracle home directory (oracle\_base/product/10.2.0/db\_1)

By default, only software files will be located on the NFS file system. This is the most restrictive mount point. You can use it only to install a single release of one product:

```
/u01/app/oracle/product/10.2.0/db_1
```

#### Choosing Mount Points for Oracle Database and Recovery Files

To store Oracle database or recovery files on a NAS device, you can use different paths depending on whether you want to store files from only one database or from more than one database:

Use the NFS file system for files from more than one database

If you want to store the database files or recovery files from more than one database on the same NFS file systems, use paths or mount points similar to the following:

| File Type      | Path or Mount Point      |
|----------------|--------------------------|
| Database files | /u02/oradata             |
| Recovery files | /u03/flash_recovery_area |

When Oracle Universal Installer prompts you for the data file and the recovery file directories, specify these paths. The Database Configuration Assistant and Enterprise Manager create subdirectories in these directories using the value you specify for the database name (DB\_NAME) as the directory name, for example:

```
/u02/oradata/db_name1
/u03/flash_recovery_area/db_name1
```

Use the NFS file system for files from only one database

If you want to store the database files or recovery files for only one database in the NFS file system, you can create mount points similar to the following, where orcl is the name that you want to use for the database:

```
/u02/oradata/orcl
/u03/flash_recovery_area/orcl
```

Specify the directory /u02/oradata when Oracle Universal Installer prompts you for the data file directory and specify the directory /u03/flash\_recovery\_area when Oracle Universal Installer prompts you for the recovery file location. The orcl directory will be used automatically either by Database Configuration Assistant or by Enterprise Manager.

## Creating Files on a NAS Device for Use with Automatic Storage Management

If you have a certified NAS storage device, you can create zero-padded files in an NFS mounted directory and use those files as disk devices in an Automatic Storage Management disk group. To create these files, follow these steps:

**Note:** To use files as disk devices in an Automatic Storage Management disk group, the files must be on an NFS mounted file system. You cannot use files on local file systems.

If necessary, create an exported directory for the disk group files on the NAS device.

Refer to the NAS device documentation for more information about completing this step.

**2.** Switch user to root:

```
$ su -
```

**3.** Create a mount point directory on the local system:

```
# mkdir -p /mnt/oracleasm
```

To ensure that the NFS file system is mounted when the system reboots, add an entry for the file system in the /etc/fstab mount file.

For more information about editing the mount file for your operating system, refer to the man pages. For more information about recommended mount options, refer to the "NFS Mount Options" section on page B-5.

5. Enter a command similar to the following to mount the NFS file system on the local system:

```
# mount /mnt/oracleasm
```

- **6.** Choose a name for the disk group that you want to create, for example nfsdg.
- 7. Create a directory for the files on the NFS file system, using the disk group name as the directory name:

```
# mkdir /mnt/oracleasm/nfsdg
```

**8.** Use commands similar to the following to create the required number of zero-padded files in this directory:

```
# dd if=/dev/zero of=/mnt/oracleasm/nfsdg/disk1 bs=1024k count=1000
```

This example creates 1 GB files on the NFS file system. You must create one, two, or three files respectively to create an external, normal, or high redundancy disk group.

**9.** Enter the following commands to change the owner, group, and permissions on the directory and files that you created:

```
# chown -R oracle:dba /mnt/oracleasm
# chmod -R 660 /mnt/oracleasm
```

10. When you are creating the database, edit the Automatic Storage Management disk discovery string to specify a regular expression that matches the file names you created. For example, you might specify a disk discovery string similar to the following:

/mnt/oracleasm/nfsdg/\*

## **NFS Mount Options**

You must mount NFS volumes used for storing database files with special mount options on the host where the database server is running. When mounting an NFS file system, Oracle recommends that you use the same mount point options that your NAS vendor used when certifying the device. Refer to your device documentation or contact your vendor for information about recommended mount-point options.

In general, most vendors recommend that you use the NFS mount options listed in the following table.

| Option | Requirement | Description                                                                                                    |
|--------|-------------|----------------------------------------------------------------------------------------------------|
| hard   | Mandatory   | Generate a hard mount of the NFS file system. If the connection to the server fails or is temporarily lost, connection attempts are made until the NAS device responds. |
| bg     | Optional    | Try to connect in the background if connection fails.                                                                                                    |
| tcp    | Optional    | Use the TCP protocol rather than UDP. TCP is more reliable than UDP.                                                                                                    |

| Option           | Requirement | Description                                                                                                    |
|------------------|-------------|----------------------------------------------------------------------------------------------------|
| nfsvers=3        | Optional    | Use NFS version 3. Oracle recommends that you use NFS version 3 where available, unless the performance of version 2 is higher.                                                                                                    |
| suid             | Optional    | Allow clients to run executables with SUID enabled. This option is required for Oracle software mount points.                                                                                                    |
| rsize            | Mandatory   | The number of bytes used when reading from the NAS device. This value should be set to the maximum database block size supported by this platform. A value of 8192 is often recommended for NFS version 2 and 32768 is often recommended for NFS version 3. |
| wsize            | Mandatory   | The number of bytes used when writing to the NAS device. This value should be set to the maximum database block size supported by this platform. A value of 8192 is often recommended for NFS version 2 and 32768 is often recommended for NFS version 3.   |
| nointr (or intr) | Optional    | Do not allow (or allow) keyboard interrupts to kill a process that is hung while waiting for a response on a hard-mounted file system.                                                                                                    |
|                  |             | <b>Note:</b> Different vendors have different recommendations about this option. Contact your vendor for advice.                                                                                                    |
| actime=0 or      | Mandatory   | Disable attribute caching.                                                                                                    |
| noac             |             | <b>Note:</b> You must specify this option for NFS file systems where you want to install the software. If you do not use this option, Oracle Universal Installer will not install the software in the directory that you specify.                           |

The mandatory mount options comprise the minimum set of mount options that you must use while mounting the NFS volumes. These mount options are essential to protect the integrity of the data and to prevent any database corruption. Failure to use these mount options may result in the generation of file access errors. Refer to your operating system or NAS device documentation for more information about the specific options supported on your platform.

# **Optimal Flexible Architecture**

This appendix describes the Optimal Flexible Architecture standard. The standard is a set of configuration guidelines created to ensure reliable Oracle installations that require little maintenance. It includes information about the following topics:

- Overview of the Optimal Flexible Architecture Standard
- Changes to the Optimal Flexible Architecture for Oracle Database 10g
- Implementing Optimal Flexible Architecture
- Improving Reliability and Performance

#### Overview of the Optimal Flexible Architecture Standard

The Optimal Flexible Architecture standard is designed to:

- Organize large amounts of complicated software and data on disk, to avoid device bottlenecks and poor performance
- Facilitate routine administrative tasks such as software and data backup, which are often vulnerable to data corruption
- Facilitate switching between multiple Oracle databases
- Adequately manage and administer database growth
- Help eliminate fragmentation of free space in the data dictionary, isolate other fragmentation, and minimize resource contention

Optimal Flexible Architecture is a set of guidelines that you should adopt when organizing Oracle directories and files on your computer. All Oracle components on the installation media are compliant with Optimal Flexible Architecture. This means that Oracle Universal Installer places Oracle Database components in directory locations that follow Optimal Flexible Architecture guidelines.

Although using Optimal Flexible Architecture is not a requirement, Oracle recommends that you use it if your database will grow in size, or if you plan to have multiple databases.

#### Characteristics of an Optimal Flexible Architecture Compliant Installation

The following are the characteristics of an Oracle product installation that complies with the Optimal Flexible Architecture standard:

File system organization

The file system is organized to enable easy administration and to facilitate:

- Adding data into existing databases
- Adding users
- Creating databases
- Adding hardware
- Distributed I/O loads

I/O loads are distributed across enough disk drives to prevent performance bottlenecks.

Hardware support

In most cases, you do not require new hardware to implement the Optimal Flexible Architecture standard.

Safeguards Against Drive Failures

By distributing applications across more than one drive, drive failures affect as few applications as possible.

Distribution of Oracle home directories

The following items can be distributed across more than one disk drive:

- The collection of home directories
- The contents of an individual home directory
- Integrity of login home directories

You can add, move, or delete login home directories without having to revise programs that refer to them.

Independence of UNIX directory subtrees

Categories of files are separated into independent UNIX directory subtrees so that files in one category are minimally affected by operations on files in other categories.

Supports concurrent execution of application software

You can run multiple versions of Oracle software simultaneously, enabling you to test and use a new release before retiring the previous release. Transferring to a new release after an upgrade is simple for the administrator and transparent for

Separates administrative information for each database

The ability to separate administrative information for each database ensures a reasonable structure for the organization and storage of administrative data.

Uses consistent database file naming

Database files are named so that:

- Database files are easy to distinguish from other files
- Files belonging to one database are easy to distinguish from files that belong to another database
- Control files, redo log files, and data files can be identified as such
- The association of data file to tablespace is clearly indicated
- Separation of tablespace contents

Tablespace contents are separated to:

- Minimize tablespace free space fragmentation
- Minimize I/O request contention
- Maximize administrative flexibility
- I/O loads tuned across all drives

I/O loads are tuned across all drives, including drives storing Oracle data in either Automatic Storage Management disk groups or in raw devices.

# Changes to the Optimal Flexible Architecture for Oracle Database 10g

For previous releases of Oracle Database, the Optimal Flexible Architecture standard recommended Oracle home path was similar to the following:

```
/u01/app/oracle/product/9.2.0
```

For Oracle Database 10g, the Optimal Flexible Architecture recommended Oracle home path has changed. The Optimal Flexible Architecture recommended path is now similar to the following:

```
/u01/app/oracle/product/10.2.0/type[_n]
```

In this example, type is the type of Oracle home, for example Oracle Database (db) or Oracle Client (client), and *n* is an optional counter. This syntax provides the following benefits:

You can install different products with the same release number in the same Oracle base directory, for example:

```
/u01/app/oracle/product/10.2.0/db_1
/u01/app/oracle/product/10.2.0/client_1
```

You can install the same product more than once in the same Oracle base directory, for example:

```
/u01/app/oracle/product/10.2.0/db_1
/u01/app/oracle/product/10.2.0/db_2
```

#### **Implementing Optimal Flexible Architecture**

This section describes the naming strategy recommended by the Optimal Flexible Architecture standard. It contains the following sections:

- File Systems
- Naming Directories
- Naming Database Files
- Separating Segments with Different Requirements
- Naming Tablespaces
- Exploiting the Optimal Flexible Architecture Structure for Oracle Files
- Optimal Flexible Architecture File Mapping

#### File Systems

This section describes the conventions for mount points.

#### Number of File Systems

To fully implement the Optimal Flexible Architecture recommendations for a database stored on file systems that are not striped or mirrored, you require at least three file systems located on separate physical devices.

#### **Naming Conventions**

Name all file system mount points using the syntax /pm, where p is a string constant and *m* is a unique fixed-length key (typically a two-digit number) used to distinguish each mount point. For example: /u01 and /u02, or /disk01 and /disk02.

#### Naming Mount Points for Very Large Databases (VLDBs)

If each disk drive contains database files from one application and there are enough drives for each database to prevent I/O bottlenecks, use the syntax / pm/q/dm for naming mount points. Table C–1 describes the variables used in this syntax.

Table C-1 Syntax for Naming Mount Points for Very Large Databases

| Variable | Description                                                                                                    |
|----------|----------------------------------------------------------------------------------------------------|
| pm       | A mount point name                                                                                                    |
| q        | A string denoting that Oracle data is stored in this directory, for example, oradata                                     |
| dm       | The value of the initialization parameter DB_NAME (typically the same as the instance SID for single-instance databases) |

For example, to allocate two drives exclusively for the test database, name the mount points /u01/oradata/test and /u02/oradata/test.

#### Naming Directories

This section describes the naming conventions for directories that are compliant with the Optimal Flexible Architecture standard.

#### Oracle Base Directory Naming Convention

The Oracle base directory is the top-level directory for Oracle products installed by the same user. Name Oracle base directories using the syntax / pm/h/u. Table C-2 describes the variables used in this syntax.

Table C-2 Syntax for Naming Oracle Base Directories

| Variable | Description                                                                          |
|----------|--------------------------------------------------------------------------------------|
| pm       | A mount point name                                                                   |
| h        | A standard directory name                                                            |
| u        | The name of the owner of the directory (the user running Oracle Universal Installer) |

For example, /u01/app/oracle is an Oracle base directory created by the oracle user and /u01/app/applmgr is an Oracle base directory created by the applmgr

Placing Oracle base directories at the same level in the UNIX file system is advantageous because it enables you to refer to the collection of Oracle base directories on different mount points using a single pattern matching string, /\*/app/\*.

#### **Referring to Path Names**

Refer to explicit path names only in files designed specifically to store them, such as the password file, /etc/passwd, and the Oracle oratab file. Refer to group memberships only in the /etc/group file.

#### **Oracle Home Directory Naming Convention**

To help fulfill the Optimal Flexible Architecture requirement of simultaneously running multiple versions of Oracle software, install the software in a directory matching the pattern  $/pm/h/u/product/v/type_[n]$ .

Table C–3 describes the variables used in this syntax.

Table C-3 Syntax for Naming Oracle Home Directories

| Variable | Description                                                                                                    |
|----------|----------------------------------------------------------------------------------------------------|
| pm       | A mount point name                                                                                                  |
| h        | A standard directory name                                                                                           |
| u        | The name of the owner of the directory                                                                              |
| V        | The version of the software                                                                                         |
| type     | The type of installation, for example Database (db), Client (client), Companion (companion), or CRS (crs)           |
| n        | An optional counter, which enables you to install the same product more than once in the same Oracle base directory |

#### For example:

- /u01/app/oracle/product/10.2.0/db\_1 indicates the Oracle home directory for the first installation of Oracle Database on this system.
- /u01/app/oracle/product/10.2.0/crs indicates the Oracle home directory for Oracle Clusterware (Clusterware is required for RAC installations).

Oracle Clusterware can be installed only once on the system, so the optional counter is not required.

Set the ORACLE\_HOME environment variable after installation to specify the Oracle home directory.

#### Naming Subdirectories

To facilitate the organization of administrative data, Oracle recommends that you store database-specific administration files in subdirectories matching the pattern /h/admin/d/a/, where h is the Oracle base directory, d is the database name (DB\_NAME), and a is a subdirectory for specific types of database administration files. Table C-4 describes the database administration file subdirectories.

Table C-4 Subdirectories for Database Administration Files

| Subdirectory | Description                                                                                                    |
|--------------|----------------------------------------------------------------------------------------------------|
| adhoc        | Ad hoc SQL scripts                                                                                                    |
| arch         | Archived redo log files                                                                                                    |
| adump        | Audit files (Set the AUDIT_FILE_DEST initialization parameter to specify the adump directory. Clean out this subdirectory periodically.) |
| bdump        | Background process trace files                                                                                                    |

Table C-4 (Cont.) Subdirectories for Database Administration Files

| Subdirectory | Description                                            |
|--------------|--------------------------------------------------------|
| cdump        | Core dump files                                        |
| create       | Scripts used to create the database                    |
| exp          | Database export files                                  |
| logbook      | Files recording the status and history of the database |
| pfile        | Instance parameter files                               |
| udump        | User SQL trace files                                   |

For example, /u01/app/oracle/admin/sab/adhoc/ is the adhoc subdirectory associated with the database named sab.

#### **Naming Database Files**

The following table lists the recommended file naming conventions for database files:

**Note:** Oracle Managed Files (OMF) and files stored in Automatic Storage Management disk groups use different naming conventions. For more information about these naming conventions, refer to the Oracle Database Administrator's Guide.

| File Type      | File Naming Convention |
|----------------|------------------------|
| Control files  | /pm/q/d/control.ctl    |
| Redo log files | /pm/q/d/redon.log      |
| Data files     | /pm/q/d/tn.dbf         |

The following table describes this syntax:

| Variable | Description                                                                                                    |
|----------|----------------------------------------------------------------------------------------------------|
| pm       | A mount point name described previously in this appendix                                                                  |
| q        | A string (typically oradata) distinguishing Oracle data from all other files                                              |
| d        | The value of the DB_NAME initialization parameter (typically, the same as the instance SID for single-instance databases) |
| t        | An Oracle tablespace name                                                                                                 |
| n        | A two-digit string                                                                                                    |

**Note:** Do not store files other than control files, redo log files, or data files associated with database d in the path /pm/q/d.

Using this convention, it is easy to determine the database to which the /u03/oradata/sab/system01.dbf file belongs.

#### Separating Segments with Different Requirements

Separate groups of segments with different lifespans, I/O request demands, and backup frequencies across different tablespaces.

Table C-5 describes the special tablespaces that the Database Configuration Assistant creates for each Oracle database. If you manually create a database, you must create the required tablespaces. These tablespaces are in addition to those required for application segments.

**See Also:** Oracle Database Administrator's Guide for information about creating databases manually

Table C-5 Special Tablespaces

| Tablespace | Required | Description                                             |
|------------|----------|---------------------------------------------------------|
| EXAMPLE    | No       | The EXAMPLE tablespace used to store the Sample Schemas |
| SYSAUX     | Yes      | Auxiliary tablespace to the SYSTEM tablespace           |
| SYSTEM     | Yes      | Data dictionary segments                                |
| TEMP       | Yes      | Temporary segments                                      |
| UNDOTBS1   | Yes      | Used by Oracle to store undo information                |
| USERS      | No       | Miscellaneous user segments                             |

Creating these special tablespaces is effective because data dictionary segments are never dropped, and no other segments that can be dropped are allowed in the SYSTEM tablespace. Doing this ensures that the SYSTEM tablespace does not require a rebuild due to tablespace free-space fragmentation.

#### Naming Tablespaces

Name tablespaces descriptively using a maximum of eight characters. Although Oracle Database tablespace names can be 30 characters long, portable UNIX file names are restricted to 14 characters. The recommended standard for a data file basename is tn. dbf, where t is a descriptive tablespace name and n is a two-digit string. Because the extension and the two-digit string take six characters, only eight characters remain for the tablespace name.

Descriptive names enable the data file to be associated with the tablespace that uses it. For example, the names GLD and GLX might be used for the tablespaces storing General Ledger data and General Ledger indexes, respectively.

**Note:** Do not embed reminders of the word "tablespace" in your tablespace names. Tablespace names can be distinguished by context. For example, do not name the General Ledger tablespace GLD\_TBS01.dbf.

#### Exploiting the Optimal Flexible Architecture Structure for Oracle Files

Table C–6 describes the syntax used for identifying classes of files.

Table C-6 Directory Structure Syntax for Identifying Classes of Files

| Directory Structure Syntax       | Description                                         |  |  |
|----------------------------------|-----------------------------------------------------|--|--|
| /u[0-9][0-9]                     | User data directories                               |  |  |
| /*/home/*                        | User home directories                               |  |  |
| /*/app/*                         | User application software directories               |  |  |
| /*/app/applmgr                   | Oracle applications software subtrees               |  |  |
| /*/app/oracle/product            | Oracle software subtrees                            |  |  |
| /*/app/oracle/product/10.2.0     | Oracle software subtree for release 10.2.0 products |  |  |
| /*/app/oracle/product/10.2.0/db* | Oracle home directories for Oracle Database 10g     |  |  |
| /*/app/oracle/admin/sab          | sab database administrative subtrees                |  |  |
| /*/app/oracle/admin/sab/arch/*   | sab database archived log files                     |  |  |
| /*/oradata                       | Oracle data directories                             |  |  |
| /*/oradata/sab/*                 | sab database files                                  |  |  |
| /*/oradata/sab/*.log             | sab database redo log files                         |  |  |

#### **Optimal Flexible Architecture File Mapping**

Table C-7 shows a hierarchical file mapping of a sample Optimal Flexible Architecture-compliant installation with two Oracle home directories and two databases. The database files are distributed across three mount points, /u02, /u03, and /u04.

Table C-7 Hierarchical File Mapping for an Optimal Flexible Architecture Installation

| Directory                                    | Description                                                            |  |  |
|----------------------------------------------|------------------------------------------------------------------------|--|--|
| /                                            | Root directory                                                         |  |  |
| /u01/                                        | User data mount point 1                                                |  |  |
| /u01/app/                                    | Subtree for application software                                       |  |  |
| /u01/app/oracle/                             | Oracle Base directory                                                  |  |  |
| /u01/app/oracle/admin/                       | Subtree for database administration files                              |  |  |
| /u01/app/oracle/admin/TAR                    | Subtree for support log files                                          |  |  |
| /u01/app/oracle/admin/db_name1/              | admin subtree for db_name1 database                                    |  |  |
| /u01/app/oracle/admin/db_name2/              | admin subtree for db_name2 database                                    |  |  |
| /u01/app/oracle/doc/                         | Online documentation                                                   |  |  |
| /u01/app/oracle/flash_recovery_area/         | Subtree for recovery files                                             |  |  |
| /u01/app/oracle/flash_recovery_area/db_name1 | Recovery files for db_name1 database                                   |  |  |
| /u01/app/oracle/flash_recovery_area/db_name2 | Recovery files for db_name2 database                                   |  |  |
| /u01/app/oracle/product/                     | Distribution files                                                     |  |  |
| /u01/app/oracle/product/9.2.0                | Oracle home directory for Oracle9i release 2 (9.2.0)                   |  |  |
| /u01/app/oracle/product/10.2.0/db_1          | Oracle home directory for Oracle Database 10 <i>g</i> release 2 (10.2) |  |  |
| /u01/app/kjf/                                | Oracle base directory for user kjf                                     |  |  |
| /u01/app/edm/                                | Oracle base directory for user edm                                     |  |  |

Table C-7 (Cont.) Hierarchical File Mapping for an Optimal Flexible Architecture Installation

| Directory              | Description                                |  |
|------------------------|--------------------------------------------|--|
| /u02                   | User data mount point 2                    |  |
| /u02/oradata/          | Subtree for Oracle data                    |  |
| /u02/oradata/db_name1/ | Subtree for db_name1 database files        |  |
| /u02/oradata/db_name2/ | Subtree for db_name2 database files        |  |
| /u03/                  | User data mount point 3                    |  |
| /u03/oradata/          | Subtree for Oracle data                    |  |
| /u03/oradata/db_name1/ | Subtree for db_name1 database files        |  |
| /u03/oradata/db_name2/ | Subtree for db_name2 database files        |  |
| /u04/                  | User data mount point 4                    |  |
| /u04/oradata/          | Subtree for Oracle data                    |  |
| /u04/oradata/db_name1/ | Subtree for db_name1 database files        |  |
| /u04/oradata/db_name2/ | Subtree for <i>db_name2</i> database files |  |

#### Improving Reliability and Performance

One of the goals of Optimal Flexible Architecture is to improve reliability and performance by distributing I/O loads across different physical drives. The following are methods to accomplish this:

- Disk Mirroring
- Disk Striping

#### Disk Mirroring

You can separate and treat Oracle Database log files and database files with different levels of hardware reliability. Oracle Database log files are highly reliable to start with, because they are stored redundantly. Creating similar reliability for database files may require you to duplicate all of your data, using disk mirrors.

Disk mirroring usually involves two or more identical drives and a RAID controller. If one disk fails, then the other disks can recover data that would otherwise be lost. Using one of the disks to recover lost data may involve losing the mirror. If this happens, then you must build a new mirror.

Disk mirroring is part of some levels of Redundant Array of Independent Disks (RAID) configurations, provided by the disk controller. The RAID level determines the amount of redundancy. Some RAID levels can use the hot swapping feature, which means that you can replace a bad disk with a good one without turning off the computer or losing functionality.

## Disk Striping

How you set up disks for use in a database depends on the number of disks and the type of hard disk controllers available. If the hard disk controllers support both striping and mirroring, then Oracle recommends that you configure the controllers to support striping.

Striping provides significant performance advantages. All the space from the striped drives appears as a single logical drive. In addition, the space is used by interlacing

stripes of space from all of the disks in the stripe. This means that a large file uses some space from the first disk, then some from the second disk, and so on to the last disk, and then starting back at the first disk again. Each file can be spread over all of the striped disks. Multiple CPUs can access data randomly in such a file without contention.

Controllers that support striping usually provide caching as well. This means that data can be written to the controller and cached and saved for a time in storage not on the disk. Data that is read can be cached on the controller in the same manner. Read caching should not be used with Oracle Database, because all database reads are already cached in the System Global Area (SGA). The value of the DB\_CACHE\_SIZE parameter in the initialization parameter file, init.ora, determines the buffer size that can be used in the SGA. This value also configures Oracle Database on startup.

#### Note:

- Read caching should be disabled.
- Disk write caching should be disabled on disks containing Oracle Database data files and redo log files where the contents of the write cache are not flushed to disk in the event of a power failure or operating system failure. Consult your vendor documentation for more information.

# **Managing Oracle Database Port Numbers**

During installation, Oracle Universal Installer assigns port numbers to components from a set of default port numbers. This appendix lists the default port numbers and describes how to change the assigned port after installation. It includes information about the following topics:

- **About Managing Ports**
- Viewing Port Numbers and Access URLs
- Port Numbers and Protocols of Oracle Components
- Changing the Oracle Enterprise Management Agent Port
- Changing the Oracle Enterprise Manager Database Console Ports
- Changing the iSQL\*Plus Ports
- Changing the Oracle Ultra Search Ports
- Changing the Oracle XML DB Ports

## **About Managing Ports**

During installation, Oracle Universal Installer assigns port numbers to components from a set of default port numbers. Many Oracle Database components and services use ports. As an administrator, it is important to know the port numbers used by these services, and to make sure that the same port number is not used by two services on your host.

Most port numbers are assigned during installation. Every component and service has an allotted port range, which is the set of port numbers Oracle Database attempts to use when assigning a port. Oracle Database starts with the lowest number in the range and performs the following checks:

- Is the port used by another Oracle Database installation on the host? The installation may be up or down at the time; Oracle Database can still detect if the port is used.
- Is the port used by a process that is currently running? This could be any process on the host, even a non-Oracle Database process.
- Is the port listed in the /etc/services files?

If the answer to any of the preceding questions is yes, Oracle Database moves to the next highest port in the allotted port range and continues checking until it finds a free port.

## Viewing Port Numbers and Access URLs

In most cases, the Oracle Database component's port number is listed in the tool used to configure the port. In addition, ports for some Oracle Database applications are listed in the portlist.ini file. This file is located in the \$ORACLE\_HOME/install directory.

If you change a port number, it is not updated in the portlist.ini file, so you can only rely on this file immediately after installation. To find or change a port number, use the methods described in this appendix.

# **Port Numbers and Protocols of Oracle Components**

The following table lists the port numbers and protocols used by components that are configured during the installation. By default, the first port in the range is assigned to the component, if it is available.

Table D-1 Ports Used in Oracle Components

| Component and Description                                                                                                    | Default Port Number     | Port Range | Protocol |
|----------------------------------------------------------------------------------------------------|-------------------------|------------|----------|
| Oracle SQL*Net Listener                                                                                                    | 1521                    | 1521       | TCP      |
| Allows Oracle client connections to the database over Oracle's SQL*Net protocol. You can configure it during installation. To reconfigure this port, use Net Configuration Assistant.                        |                         |            |          |
| Data Guard                                                                                                    | 1521 (same value as the | 1521       | TCP      |
| Shares the SQL*Net port and is configured during installation. To reconfigure this port, use Net Configuration Assistant to reconfigure the Oracle SQL*Net listener.                                         | listener)               |            |          |
| Connection Manager                                                                                                    | 1630                    | 1630       | TCP      |
| Listening port for Oracle client connections to Oracle Connection Manager. It is not configured during installation, but can be configured using Net Configuration Assistant.                                |                         |            |          |
| Oracle Management Agent                                                                                                    | 3938                    | 1830–1849  | HTTP     |
| HTTP port for Enterprise Management Agent. It is configured during installation.                                                                                                    |                         |            |          |
| "Changing the Oracle Enterprise Management Agent<br>Port" on page D-4 explains how to modify its port<br>number                                                                                              |                         |            |          |
| Oracle Enterprise Manager Database Console                                                                                                    | 1158                    | 5500-5519  | TCP/HTTP |
| HTTP port for Enterprise Manager Database Control. It is configured during installation. "Changing the Oracle Enterprise Manager Database Console Ports" on page D-4 explains how to modify its port number. |                         |            |          |
| Oracle Enterprise Manager Database Console                                                                                                    | 5520                    | 5520-5539  | TCP      |
| RMI port for Enterprise Manager Database Control. It is configured during installation."Changing the Oracle Enterprise Manager Database Console Ports" on page D-4 explains how to modify its port number.   |                         |            |          |

Table D-1 (Cont.) Ports Used in Oracle Components

| Component and Description                                                                                                    | Default Port Number | Port Range | Protocol |
|----------------------------------------------------------------------------------------------------|---------------------|------------|----------|
| Enterprise Manager Database Console                                                                                                    | 5540                | 5540-5559  | TCP      |
| JMS port for Enterprise Manager Database Control. It is configured during installation. "Changing the Oracle Enterprise Manager Database Console Ports" on page D-4 explains how to modify its port number.                                                                           |                     |            |          |
| <i>i</i> SQL*Plus                                                                                                    | 5560                | 5560-5579  | TCP/HTTP |
| HTTP port for iSQL*Plus. The port number is automatically assigned during installation. "Changing the iSQL*Plus Ports" on page D-5 explains how to change its port number.                                                                                                    |                     |            |          |
| iSQL*Plus                                                                                                    | 5580                | 5580-5599  | TCP      |
| RMI port for <i>i</i> SQL*Plus. The port number is automatically assigned during installation."Changing the <i>i</i> SQL*Plus Ports" on page D-5 explains how to change its port number.                                                                                              |                     |            |          |
| iSQL*Plus                                                                                                    | 5600                | 5600-5619  | TCP      |
| JMS port for <i>i</i> SQL*Plus. The port number is automatically assigned during installation. "Changing the iSQL*Plus Ports" on page D-5 explains how to change its port number.                                                                                                    |                     |            |          |
| Oracle Ultra Search                                                                                                    | 5620                | 5620-5639  | TCP/HTTP |
| HTTP port for Oracle Ultra Search. Its port number is assigned automatically when you install Oracle Ultra Search, by using the Custom installation type. "Changing the Oracle Ultra Search Ports" on page D-5 explains how to change its port number.                                |                     |            |          |
| Oracle Ultra Search                                                                                                    | 5640                | 5640–5659  | TCP      |
| RMI port for Oracle Ultra Search. Its port number is assigned automatically when you install Oracle Ultra Search, by using the Custom installation type. "Changing the Oracle Ultra Search Ports" on page D-5 explains how to change its port number.                                 |                     |            |          |
| Oracle Ultra Search                                                                                                    | 5660                | 5660–5679  | TCP      |
| JMS port for Oracle Ultra Search. Its port number is assigned automatically when you install Oracle Ultra Search, by using the Custom installation type. "Changing the Oracle Ultra Search Ports" on page D-5 explains how to change its port number.                                 |                     |            |          |
| Oracle XML DB                                                                                                    | Dynamic             | Dynamic    | HTTP     |
| The Oracle XML DB HTTP port is used if Web-based applications need to access an Oracle database from an HTTP listener. It is configured during installation, but you cannot view it afterward. "Changing the Oracle XML DB Ports" on page D-6 explains how to change its port number. |                     |            |          |
| Oracle XML DB                                                                                                    | Dynamic             | Dynamic    | FTP      |
| The Oracle XML DB FTP is used when applications need to access an Oracle database from an FTP listener. It is configured during installation, but you cannot view it afterward. "Changing the Oracle XML DB Ports" on page D-6 explains how to change its port number.                |                     |            |          |

Table D-1 (Cont.) Ports Used in Oracle Components

| Component and Description                                                                                                    | Default Port Number | Port Range  | Protocol |
|----------------------------------------------------------------------------------------------------|---------------------|-------------|----------|
| Oracle Real Application Clusters (Local Host: Windows only)                                                                                                    | 61000               | 61000–61300 | TCP      |
| - On Rac is configured by default                                                                                                    |                     |             |          |
| - Is configurable                                                                                                    |                     |             |          |
| Oracle Real Application Clusters (Cluster Interconnect: Windows only)                                                                                                    | 11000               | 11000–26000 | TCP      |
| - On RAC is configured by default                                                                                                    |                     |             |          |
| - Is configurable                                                                                                    |                     |             |          |
| Oracle Real Application Clusters (UNIX)                                                                                                    | Dynamic             | Dynamic     | UDP      |
| The port number is assigned automatically during installation. You cannot view or modify it afterward.                                                                         |                     |             |          |
| Oracle Clusterware                                                                                                    | 49896               | 49896       | TCP      |
| CRS daemon (Oracle Cluster Ready Services Daemon) internode connection. The port number is assigned automatically during installation. You cannot view or modify it afterward. |                     |             |          |
| Cluster Synchronization Service (CSS)                                                                                                    | 49895               | 49895       | TCP      |
| CSS daemon internode connection for the GM layer. The port number is assigned automatically during installation. You cannot view or modify it afterward.                       |                     |             |          |
| Oracle Cluster Registry                                                                                                    | Dynamic             | Dynamic     | TCP      |
| The port number is assigned automatically during installation. You cannot view or modify it afterward.                                                                         |                     |             |          |
| Oracle Event Manager                                                                                                    | 49897               | 49897–49898 | TCP      |
| The port number is assigned automatically during installation. You cannot view or modify it afterward.                                                                         |                     |             |          |
| Cluster Manager                                                                                                    | Dynamic             | Dynamic     | TCP      |
| The port number is assigned automatically during installation. You cannot view or modify it afterward.                                                                         |                     |             |          |

# **Changing the Oracle Enterprise Management Agent Port**

To find the current setting for the Oracle Management agent port, search for EMD\_URL in the \$ORACLE\_HOME/host\_sid/sysman/config/emd.properties file.

To change the Oracle Management Agent HTTP port, use the emca -reconfig ports command:

emca -reconfig ports -AGENT\_PORT 1831

# **Changing the Oracle Enterprise Manager Database Console Ports**

To find the current HTTP, RMI, and JMS port settings, search in the following files:

- **HTTP port**: Search for REPOSITORY\_URL in the \$ORACLE\_HOME/host\_sid/sysman/config/emd.properties file.
- RMI port: Search for the port attribute in the rmi-server tag in the \$ORACLE\_HOME/oc4j/j2ee/OC4J\_DBConsole\_host\_sid/config/rmi.xml file.

**JMS port**: Search for the port attribute in the jms-server tag in the \$ORACLE\_HOME/oc4j/j2ee/OC4J\_DBConsole\_host\_sid/config/jms.xml file.

To change the Oracle Enterprise Manager Database Control ports, use the emca -reconfig ports command:

```
$ORACLE_HOME\bin> emca -reconfig ports option setting
```

where option can be:

DBCONTROL\_HTTP\_PORT: Sets the HTTP port, for example:

```
emca -reconfig ports -DBCONTROL_HTTP_PORT 1820
```

RMI\_PORT: Sets the RMI port, for example:

```
emca -reconfig ports -RMI_PORT 5520
```

JMS\_PORT: Sets the JMS port, for example:

```
emca -reconfig ports -JMS_PORT 5521
```

You can enter multiple -reconfig port settings in one line, for example:

```
emca -reconfig ports -DBCONTROL_HTTP_PORT 1820 -AGENT_PORT 1821 -RMI_PORT 5520
```

# Changing the iSQL\*Plus Ports

The following sections describe how to change the *i*SQL\*Plus ports.

### **Changing the HTTP Port**

To change the HTTP port, edit the following files:

\$ORACLE\_HOME/host\_sid/sysman/config/emoms.properties

Modify the following port parameters (for example, 5560) in the file:

```
oracle.sysman.db.isqlplusUrl=http\://host.domain\:5560/isqlplus/dynamic
oracle.sysman.db.isqlplusWebDBAUrl=http\://host.domain\:5560/isqlplus/dynamic
```

\$ORACLE\_HOME/oc4j/j2ee/isqlplus/config/http-web-site.xml

Modify the port attribute of the web-site element:

```
<web-site port="5560" ...>
```

#### Changing the RMI Port

To change the RMI port, modify the port attribute of the rmi-server element in the *\$ORACLE\_HOME*/oc4j/j2ee/isqlplus/config/rmi.xml file:

```
<rmi-server port="5580"...>
```

#### Changing the JMS Port

To change the JMS port, modify the port attribute of the jms-server element in the *\$ORACLE\_HOME*/oc4j/j2ee/isqlplus/config/jms.xml file:

```
<jms-server port="5600"...>
```

# **Changing the Oracle Ultra Search Ports**

The following sections describe how to change the Oracle Ultra Search ports.

### Changing the HTTP Port

To change the HTTP port, modify the port attribute of the web-site element in the \$ORACLE\_HOME/oc4j/j2ee/OC4J\_SEARCH/config/http-web-site.xml file:

```
<web-site port="5620"...>
```

### Changing the RMI Port

To change the RMI port, modify the port attribute of the rmi-server element in the \$ORACLE HOME/oc4j/j2ee/OC4J SEARCH/config/rmi.xml file:

```
<rmi-server port="5640"...>
```

### **Changing the JMS Port**

To change the JMS port, modify the port attribute of the jms-server element in the \$ORACLE\_HOME/oc4j/j2ee/OC4J\_SEARCH/config/jms.xml file:

```
<jms-server port="5660"...>
```

# **Changing the Oracle XML DB Ports**

To change the Oracle XML DB FTP and HTTP ports, you need to run the catxdbdbca.sql script, which in a default installation is located in \$ORACLE\_HOME/rdbms/admin.

To change the Oracle XML DB ports:

1. Check that the Oracle listener is running. To do so, in the Services control panel, make sure that the Oracle TNS Listener service (for example, OracleOraDb10g\_home1TNSListener) is set to **Started**.

If you cannot start the listener, refer to *Oracle Net Services Administrator's Guide*.

**2.** Log into SQL\*Plus or *i*SQL\*Plus as SYS or XDB using the SYSDBA role.

For example, to log in to SQL\*Plus as SYS using the password welcome:

```
# sqlplus "sys/welcome as SYSDBA"
```

**3.** Run the catxdbdbca.sql script.

For example, to use 2200 for the FTP port and 8200 for the HTTP port, and assuming your Oracle home is in the following location, enter the following command:

```
SQL> $ORACLE_HOME\rdbms\admin\catxdbdbca.sql 2200 8200
```

**4.** Exit SQL\*Plus or *i*SQL\*Plus.

# **Configuring Oracle Database Globalization Support**

This appendix describes these Globalization Support topics:

- About NLS\_LANG Environment Variable
- Running Oracle Universal Installer in Different Languages

## About NLS LANG Environment Variable

Oracle provides Globalization Support that enables users to interact with a database in their preferred locale and character set settings. Setting the NLS\_LANG environment variable specifies locale behavior for Oracle software. It sets the language and territory used by the client application and the database server. It also sets the character set for entering and displaying data by a client program, such as SQL\*Plus.

The NLS LANG environment variable uses the following format:

NLS\_LANG=language\_territory.characterset

#### where:

| Parameter    | Description                                                                                                    |
|--------------|----------------------------------------------------------------------------------------------------|
| language     | Specifies the language used for displaying Oracle messages, sorting, day names, and month names.                                                                             |
| territory    | Specifies the conventions for default date, monetary and numeric formats.                                                                                                    |
| characterset | Specifies the encoding used by the client application (normally the Oracle character set that corresponds to the character set of the user terminal or the operating system) |

The NLS\_LANG environment variable is set as a local environment variable for the shell on all UNIX-based platforms. For example, if the operating system locale setting is en\_US.UTF-8, then the corresponding NLS\_LANG environment variable should be set to AMERICAN\_AMERICA.AL32UTF8.

**See Also:** Oracle Database Globalization Support Guide for information about the NLS\_LANG parameter and Globalization Support initialization parameters

**Caution:** AL32UTF8 is the Oracle Database character set that is appropriate for XMLType data. It is equivalent to the IANA registered standard UTF-8 encoding, which supports all valid XML characters.

Do not confuse Oracle Database database character set UTF8 (no hyphen) with database character set AL32UTF8 or with character encoding UTF-8. Database character set UTF8 has been superseded by AL32UTF8. Do not use UTF8 for XML data. UTF8 supports only Unicode version 3.1 and earlier; it does not support all valid XML characters. AL32UTF8 has no such limitation.

Using database character set UTF8 for XML data could potentially cause a fatal error or affect security negatively. If a character that is not supported by the database character set appears in an input-document element name, a replacement character (usually "?") is substituted for it. This will terminate parsing and raise an exception.

The following table lists some of the valid values for the NLS\_LANG environment variable.

> **Note:** Refer to the operating system specific documentation on how to determine the operating system locale environment setting.

| Operating system locale | NLS_LANG values                                                                                                    |
|-------------------------|----------------------------------------------------------------------------------------------------|
| French (France)         | FRENCH_FRANCE.WE8ISO8859P15, FRENCH_<br>FRANCE.WE8ISO8859P1, FRENCH_FRANCE.WE8MSWIN1252,<br>FRENCH_FRANCE.AL32UTF8 |
| Japanese (Japan)        | JAPANESE_JAPAN.JA16EUC, JAPANESE_JAPAN.JA16SJIS,<br>JAPANESE_JAPAN.AL32UTF8                                        |

# Running Oracle Universal Installer in Different Languages

Oracle Universal Installer runs by default in the selected language of your operating system. You can also run Oracle Universal Installer in the following languages:

- Brazilian Portuguese
- German
- Japanese
- Simplified Chinese
- **Traditional Chinese**
- French
- Italian
- Korean
- Spanish

To run Oracle Universal Installer in a different language, you can use any of the following methods:

Change the language in which the operating system is running before you run Oracle Universal Installer. You can change the language in which the operating

- system is running by clicking Language on the Login screen and selecting the required language from the list.
- To run Oracle Universal Installer in another language from the shell prompt, use a command similar to the following after changing to the Disk1 directory (or to the directory that contains the runInstaller file):
  - # LANG=language\_territory.characterset ./runInstaller

For example, to run Oracle Universal Installer in German, use the following command:

# LANG=de\_DE.UTF-8 ./runInstaller

**See Also:** *Oracle Universal Installer Concepts Guide* for information about running Oracle Universal Installer in different languages

| Running O | racle Univers | al Installer in | Different | Languages |
|-----------|---------------|-----------------|-----------|-----------|
|           |               |                 |           |           |

# **Troubleshooting**

This appendix contains information about troubleshooting. It includes information about the following topics:

- Verify Requirements
- X Window Display Errors
- What to Do If an Installation Error Occurs?
- Reviewing the Log of an Installation Session
- **Troubleshooting Configuration Assistants**
- Silent-Mode Response File Error Handling
- Cleaning Up After a Failed Installation

# **Verify Requirements**

Before performing any of the troubleshooting steps in this appendix, ensure that the system meets the requirements and that you have completed all of the preinstallation tasks specified in Chapter 2.

#### **Read the Release Notes**

Read the release notes for the product before installing it. The release notes are available on the Oracle Database 10g disc. The latest version of the release notes is also available on the Oracle Technology Network Web site:

http://www.oracle.com/technology/documentation/

# X Window Display Errors

If you are running Oracle Universal Installer on a remote system and you want to display Oracle Universal Installer's user interface on your local system, you might see error messages similar to the following:

```
"Failed to connect to server"
"Connection refused by server"
"Can't open display"
```

If you see one of these error messages, follow these steps:

**Note:** This procedure applies only to users of UNIX workstations. If you are using a PC or other system with X server software installed, refer to the X server documentation for information about how to permit remote systems to display X applications on the local system.

- 1. In a local terminal window, log in as the user that started the X Window session.
- **2.** Enter the following command:

```
$ xhost fully_qualified_remote_host_name
```

### For example:

```
$ xhost somehost.us.acme.com
```

- 3. Enter the following commands, where workstation\_name is the host name or IP address of your workstation:
  - Bourne, Bash, or Korn shell:

```
$ DISPLAY=workstation_name:0.0
$ export DISPLAY
```

C shell:

```
% setenv DISPLAY workstation name:0.0
```

To determine whether X Window applications display correctly on the local system, enter the following command:

```
$ xclock
```

The X clock should appear on your monitor.

If the X clock appears, close the X clock and start Oracle Universal Installer again.

## What to Do If an Installation Error Occurs?

If you encounter an error during installation:

- Do not exit Oracle Universal Installer.
- If you clicked **Next** after you entered incorrect information on one of the installation screens, click **Back** to return to the screen and correct the information.
- If you encounter an error while Oracle Universal Installer is copying or linking files, refer to the "Reviewing the Log of an Installation Session" section on page F-3.
- If you encounter an error while a configuration assistant is running, refer to the "Troubleshooting Configuration Assistants" section on page F-3.
- If you cannot resolve the problem, remove the failed installation by following the steps listed in the "Cleaning Up After a Failed Installation" section on page F-5.

# Reviewing the Log of an Installation Session

During an installation, Oracle Universal Installer records all of the actions that it performs in a log file. If you encounter problems during the installation, review the log file for information about possible causes of the problem.

To view the log file, follow these steps:

1. If necessary, enter the following command to determine the location of the oraInventory directory:

```
$ cat /etc/oraInst.loc
```

The inventory\_loc parameter in this file specifies the location of the oraInventory directory.

2. Enter the following command to change directory to Oracle Universal Installer log file directory, where orainventory\_location is the location of the oraInventory directory:

```
$ cd /orainventory_location/logs
```

**3.** Enter the following command to determine the name of the log file:

```
$ ls -ltr
```

This command lists the files in the order of creation, with the most recent file shown last. Installer log files have names similar to the following, where date\_time indicates the date and time that the installation started:

```
installActionsdate_time.log
```

**4.** To view the most recent entries in the log file, where information about a problem is most likely to appear, enter a command similar to the following:

```
$ tail -50 installActionsdate_time.log | more
```

This command displays the last 50 lines in the log file.

5. If the error displayed by Oracle Universal Installer or listed in the log file indicates a relinking problem, refer to the following file for more information:

```
$ORACLE_HOME/install/make.log
```

# **Troubleshooting Configuration Assistants**

To troubleshoot an installation error that occurs when a configuration assistant is running:

- Review the installation log files listed in the "Reviewing the Log of an Installation Session" section on page F-3.
- Review the specific configuration assistant log file located in the \$ORACLE\_HOME/cfgtoollogs directory. Try to fix the issue that caused the
- If you see the "Fatal Error. Reinstall" message, look for the cause of the problem by reviewing the log files. Refer to the "Fatal Errors" section on page F-4 for further instructions.

## Configuration Assistant Failure

Oracle configuration assistant failures are noted at the bottom of the installation screen. The configuration assistant interface displays additional information, if available. The configuration assistant execution status is stored in the following file:

oraInventory\_location/logs/installActionsdate\_time.log

The execution status codes are listed in the following table:

| Status                            | Result Code |  |
|-----------------------------------|-------------|--|
| Configuration assistant succeeded | 0           |  |
| Configuration assistant failed    | 1           |  |
| Configuration assistant cancelled | -1          |  |

### **Fatal Errors**

If you receive a fatal error while a configuration assistant is running, you must remove the current installation and reinstall the Oracle software, as follows:

- Remove the failed installation as described in the "Cleaning Up After a Failed Installation" section on page F-5.
- Correct the cause of the fatal error.
- Reinstall the Oracle software.

# Silent-Mode Response File Error Handling

To determine whether a silent-mode installation succeeds or fails, refer to the following log file:

/oraInventory\_location/logs/silentInstalldate\_time.log

If necessary, refer to the previous section for information about determining the location of the oraInventory directory.

A silent installation fails if:

- You do not specify a response file
- You specify an incorrect or incomplete response file

For example, a common problem is that while all the product-specific data is filled out correctly, the staging area location may be incorrect. If this is the case, check the FROM\_LOCATION variable and make sure that it points to the products.xml file in the installation media. In the installation media, this products.xml is in response/stage.

Oracle Universal Installer encounters an error, such as insufficient disk space

Oracle Universal Installer or configuration assistant validates the response file at run time. If the validation fails, the silent-mode installation or configuration process ends. Oracle Universal Installer treats values for parameters that are of the wrong context, format, or type as if no value was specified in the file.

# Cleaning Up After a Failed Installation

If an installation fails, you must remove files that Oracle Universal Installer created during the attempted installation and remove the Oracle home directory. Perform the following steps to remove the files:

- Start Oracle Universal Installer as described in the "Installing the Oracle Database Software" section on page 3-5.
- 2. Click Deinstall Products on the Welcome window or click Installed Products on any Installer window.
  - The Inventory window appears, listing installed products.
- 3. Select the Oracle home that contains the products that you want to remove, then click **Remove**.
- 4. Manually remove the Oracle home directory created during the failed installation.
- **5.** Reinstall the Oracle software.

# **Frequently Asked Questions** about Installation

This appendix provides the following guidelines to decide how to install Oracle Database components:

- Installing Oracle Database or Oracle Database Client
- **Installing Oracle Database Tools**
- Installing Oracle Database with Oracle Applications
- Installing Oracle Database Heterogeneous Connectivity Tools (Gateways)

# Installing Oracle Database or Oracle Database Client

- I only need one instance of Oracle Database, or I just want to install a test database to get familiar with the product. How do I install Oracle Database for these situations?
- How do I create an Oracle database that can handle transaction-heavy or data warehousing applications?
- What's the best way to install multiple Oracle databases?
- How do I configure client connections to an Oracle database?
- What is the best way to install Oracle Database Client if my client nodes have limited disk space?
- How do I upgrade Oracle Database?
- The computers at my site have been configured to run as a cluster. How should I install Oracle Database?
- How do I migrate my non-Oracle databases to Oracle Database?

I only need one instance of Oracle Database, or I just want to install a test database to get familiar with the product. How do I install Oracle Database for these situations?

- If you want a quick installation using the default installation settings, then use Oracle Database Quick Installation Guide.
- If your site has special requirements, then see Oracle Database Installation Guide.

### How do I create an Oracle database that can handle transaction-heavy or data warehousing applications?

If you want to create a starter database designed for transaction-heavy or data warehousing applications, then see Oracle Database Installation Guide. When you run Oracle Universal Installer, select the **Advanced Installation** method, and then select the database type you want in the Select Database Configuration window.

**See Also:** Oracle Data Warehousing Guide after installation

Alternatively, you can install Oracle OLAP during the Oracle Database installation. Oracle OLAP provides optimal support for database environments that must meet OLAP requirements. To do so, select Advanced Installation, then Custom, and from the Available Product Components window, select Oracle OLAP.

#### See Also:

- Oracle OLAP Application Developer's Guide
- Oracle OLAP Reference
- Oracle OLAP DML Reference
- Oracle OLAP Java API Reference
- Oracle OLAP Analytic Workspace Java API Reference

In an existing Oracle Database installation, you can run Oracle Database Configuration Assistant (DBCA) to create databases designed for data warehousing or transaction processing. To start DBCA, select **Start**, then **Programs**, then **Oracle** - **HOME NAME**, then Configuration and Migration Tools, and then Database Configuration Assistant.

#### What's the best way to install multiple Oracle databases?

Use Oracle Database Installation Guide to install Oracle Database using either of the following methods:

- **Installing with response files**: This method lets you run Oracle Universal Installer at a command line using a response file that contains settings specific to each computer.
- Cloning an existing Oracle home: Install Oracle Database on one computer using interactive mode. Afterwards, you can clone its existing Oracle home in each location and then create a new database from there. You can also clone databases, which is described in Oracle Database Administrator's Guide.

#### How do I configure client connections to an Oracle database?

- Install Oracle Database onto your server by using Oracle Database Installation Guide.
- **2.** Use Oracle Database Client Installation Guide to install Oracle Database Client on each client node.

If you have many client nodes, consider staging the software centrally, mapping the drive, and running Oracle Universal Installer in silent or noninteractive mode.

If your client nodes only require a default installation into a new Oracle home directory, consider using Oracle Database Client Quick Installation Guide.

### What is the best way to install Oracle Database Client if my client nodes have limited disk space?

- Use Oracle Database Installation Guide to install Oracle Database onto your server.
- Use Oracle Database Client Installation Guide or Oracle Database Client Quick Installation Guide to install Oracle Database Client on each client node, and select the Instant Client installation type.

If you have many client nodes, consider running Oracle Universal Installer in silent or noninteractive mode.

### How do I upgrade Oracle Database?

See Oracle Database Upgrade Guide.

**See Also:** Oracle Database Administrator's Guide if you want to use software cloning to upgrade Oracle Database

### The computers at my site have been configured to run as a cluster. How should I install Oracle Database?

Use any of the following installation scenarios:

- If you want to run a single-instance Oracle Database in a clustered environment, then install Oracle Clusterware either before or after you install Oracle Database.
- If you want a consolidated pool of storage for all databases in your cluster, then install Oracle Clusterware first and use Automatic Storage Management to manage this storage. Afterward, install Oracle Database (which can be either single instance or Oracle Real Application Clusters).
- If you plan to use Oracle Real Application Clusters, first install Oracle Clusterware, and then install Oracle Real Application Clusters.

See Oracle Real Application Clusters Installation and Configuration Guide for your platform to install Oracle Clusterware or Oracle Real Application Clusters. Oracle Clusterware is available on the Oracle Clusterware installation media. Oracle Database Installation Guide explains how to install Automatic Storage Management as well as Oracle Database.

Oracle Clusterware is a key component required by Oracle Real Application Clusters installations. Oracle Clusterware is an integrated cluster management solution that can bind multiple servers together to act as a single system referred to as a cluster. It performs workload management and component restart. For example, when an instance supporting a particular service fails, Oracle Clusterware restarts the service on the next available instance that you have configured for that service. Oracle Clusterware can monitor non-Oracle programs, if they are defined within the Oracle Clusterware environment using the High Availability API.

#### How do I migrate my non-Oracle databases to Oracle Database?

Use Oracle Migration Workbench to migrate your non-Oracle databases and applications to Oracle. Oracle Migration Workbench software and documentation are available at

http://www.oracle.com/technology/migration/index.html

# Installing Oracle Database Tools

- How do I install Oracle Application Server?
- How do I administer and monitor my Oracle Database products?
- How do I manage security for my Oracle Database products?
- Does Oracle Database provide OLAP tools so that I can analyze data such as trends and time series in my database?
- Does Oracle Database provide data mining tools that I can use to find hidden meaning in my data and predict likely outcomes based on my data?
- How do I perform backup and recovery operations for Oracle Database?

### **How do I install Oracle Application Server?**

See Oracle Application Server Installation Guide. How you install Application Server depends on whether you already have Oracle Database installed:

- If you do not have Oracle Database installed or you do not want Oracle Application Server to use any of your existing Oracle Databases, then Oracle Universal Installer lets you install Oracle Application Server with its own Oracle Database. This database is populated with the metadata that Oracle Application Server needs to run correctly.
- If you want Oracle Application Server to use an existing Oracle Database, then do the following:
  - 1. From the Oracle Application Server installation media, run Oracle Application Server Repository Creation Assistant to populate your database with the metadata that Oracle Application Server needs.
  - 2. Install the remaining Oracle Application Server components by following the instructions in the Oracle Application Server Installation Guide.

#### How do I administer and monitor my Oracle Database products?

To perform regular administrative functions such as creating, configuring, or deleting databases, or managing database templates, use one of the following methods:

To manage the single database and listener that you are installing:

- Use Oracle Database Installation Guide to install Oracle Database.
- From Oracle Database, use Oracle Database Configuration Assistant to manage your databases.

You can also administer and monitor the database with Oracle Enterprise Manager Grid Control, which is installed by default with Oracle Database. Oracle Enterprise Manager Grid Control includes the Oracle Management Agent, Oracle Management Service, and Oracle Management Repository, as well as Grid Control, a browser-based central console through which administrators can perform all monitoring, administration, and configuration tasks for the enterprise.

**See Also:** *Oracle Enterprise Manager Grid Control Installation and Basic* Configuration available on the Enterprise Manager Grid Control installation media

To perform advanced administration tasks, such as monitoring Oracle Database and managing multiple hosts, application servers, and databases including the one that you are installing, install Oracle Enterprise Manager as follows:

- **1.** Use Oracle Database Installation Guide to install Oracle Database.
  - If you plan to use Oracle Real Application Clusters, then install Oracle Database by using Oracle Real Application Clusters Installation and Configuration Guide.
- Use Oracle Enterprise Manager Grid Control Installation and Basic Configuration to install and configure Oracle Enterprise Manager. For postconfiguration tasks, use Oracle Enterprise Manager Advanced Configuration.

#### How do I manage security for my Oracle Database products?

Oracle provides a wide range of security solutions for your enterprise environment, including centralized administration and security features integrated with Oracle Internet Directory. The set of Oracle security services called Oracle Platform Security integrates the security features built into Oracle Database, Oracle Application Server, and the Oracle Identity Management infrastructure. Combined, these features enable the development and deployment of secure e-business applications.

Oracle Identity Management includes Oracle Internet Directory, a centralized repository that simplifies administration of users and applications in the Oracle environment by means of the following components:

- Oracle Internet Directory client tools, including LDAP command-line tools, the Oracle Internet Directory SDK, and Oracle Directory Manager.
- Oracle Internet Directory server components, including the directory server, the directory replication server, the directory integration server, and various tools for starting and stopping them.

Oracle Database includes the Oracle Internet Directory client tools, but not the Oracle Internet Directory server components. To install the Oracle Internet Directory server components, run Oracle Universal Installer from an Oracle Application Server 10g installation.

#### See Also:

- Oracle Application Server Installation Guide (to install Oracle **Identity Management)**
- *Oracle Database Security Guide*
- Oracle Database Advanced Security Administrator's Guide
- Oracle Database Identity Management Integration Guide
- Oracle Label Security Administrator's Guide
- Oracle Application Server Security Guide
- http://www.oracle.com/technology/deploy/security/in dex.html for Oracle Technology Network topics on database security

### Does Oracle Database provide OLAP tools so that I can analyze data such as trends and time series in my database?

Yes, install Oracle OLAP, which is provided in the Oracle Database installation. Oracle OLAP provides optimal support for database environments that must meet OLAP requirements.

Use either of the following methods in Oracle Database Installation Guide to install Oracle OLAP:

When you run Oracle Universal Installer, select the Custom installation type, and in the Available Product Components window, select **Oracle OLAP**.

#### See Also:

- Oracle OLAP Application Developer's Guide
- Oracle OLAP Reference
- Oracle OLAP DML Reference
- Oracle OLAP Java API Reference
- Oracle OLAP Analytic Workspace Java API Reference
- Select the Enterprise Edition installation type, and then in the Select Database Configuration window, select the **Data Warehouse** configuration.

**See Also:** Oracle Data Warehousing Guide after installation

### Does Oracle Database provide data mining tools that I can use to find hidden meaning in my data and predict likely outcomes based on my data?

Yes. Install Oracle Data Mining, which is provided in the Oracle Database installation. With the Oracle Data Mining option, you can create and execute predictive and descriptive data mining models that use a variety of algorithms.

Use the following method in Oracle Database Installation Guide to install Oracle Data Mining:

- When you run Oracle Universal Installer, select the **Enterprise Edition** installation
- 2. In the Select Database Configuration window, select the General Purpose configuration.

If you want the database to execute predefined mining models, but not support model creation, install the Data Mining Scoring Engine instead of Oracle Data Mining. Use the following method in *Oracle Database Installation Guide* to install the Data Mining Scoring Engine:

- When you run Oracle Universal Installer, select the **Custom** installation type.
- In the Available Product Components window, select **Data Mining Scoring** Engine.

**See Also:** The following manuals after you have installed Oracle Data Mining:

- Oracle Data Mining Concepts
- Oracle Data Mining Administrator's Guide
- Oracle Data Mining Application Developer's Guide
- Oracle Data Mining Java API Reference
- PL/SQL Packages and Types Reference (search for Data Mining"
- Oracle Database SQL Reference (search for Data Mining)

### How do I perform backup and recovery operations for Oracle Database?

Use Oracle Database Recovery Manager (RMAN), which is a backup and recovery tool integrated into Oracle Database. This tool satisfies the demands of high-performance,

manageable backup and recovery. Recovery Manager is native to the database, automatically tracks database structure changes, and optimizes operations accordingly. In addition, Recovery Manager is integrated with leading tape media management products, so that Oracle database backups can be integrated with your existing networked data protection infrastructure.

#### See Also:

- Oracle Database Backup and Recovery Basics
- Oracle Database Backup and Recovery Advanced User's Guide
- Oracle Database Recovery Manager Reference
- Oracle Database Recovery Manager Quick Start Guide

# Installing Oracle Database with Oracle Applications

- How do I install my Oracle applications with Oracle Database?
- How do I create Web applications that communicate with Oracle Database?
- How do I automate and streamline my processes for both traditional applications-based workflow and as e-business integration workflow?
- Which Web server can my Oracle applications use?
- How do I migrate my non-Oracle applications to Oracle Database?

#### How do I install my Oracle applications with Oracle Database?

In most cases, install Oracle Database itself, then install the Oracle application. The Oracle Universal Installer for that application prompts you for the connection information. Check the application documentation requirements.

If you need to implement your applications with Oracle Real Applications Clusters databases, see Oracle Real Application Clusters Administrator's Guide.

### How do I create Web applications that communicate with Oracle Database?

Install Oracle HTML DB and Oracle HTTP Server:

- Use Oracle Database Installation Guide to install Oracle Database.
- Use Oracle Database Companion CD Installation Guide to install Oracle HTML DB and Oracle HTTP Server.

The following components are available on the Oracle Database Companion CD installation media:

- **IPublisher**
- Natively Compiled Java Libraries
- Oracle Database Examples
- Oracle HTML DB
- Oracle HTTP Server
- Oracle Workflow server and middle-tier components
- Oracle Text Supplied Knowledge Bases

If you only need to install these products using the default settings into a new Oracle home, consider using Oracle Database Companion CD Quick Installation Guide.

### How do I automate and streamline my processes for both traditional applications-based workflow and as e-business integration workflow?

Install Oracle Workflow:

- Use Oracle Database Installation Guide to install Oracle Database.
- Use Oracle Database Companion CD Installation Guide to install Oracle Workflow.

#### Which Web server can my Oracle applications use?

Install Oracle HTTP Server:

- Use Oracle Database Installation Guide to install Oracle Database.
- Use Oracle Database Companion CD Installation Guide to install Oracle HTTP Server.

### How do I migrate my non-Oracle applications to Oracle Database?

Use Oracle Migration Workbench to migrate your non-Oracle applications to Oracle. Oracle Migration Workbench software and documentation are available at:

http://www.oracle.com/technology/migration/index.html

# Installing Oracle Database Heterogeneous Connectivity Tools (Gateways)

- How can my AS/400 application access data in an Oracle database?
- How can my Oracle applications access data in a non-Oracle database system?

#### How can my AS/400 application access data in an Oracle database?

Use Oracle Access Manager for AS/400, which enables AS/400 applications to access data in an Oracle database. To install Oracle Access Manager for AS/400, see Oracle Access Manager for AS/400 Installation and User's Guide for IBM iSeries OS/400.

#### How can my Oracle applications access data in a non-Oracle database system?

Use the following connectivity tools to enable Oracle applications to access data in non-Oracle databases:

- **Oracle Transparent Gateway:** Integrates a non-Oracle database into your Oracle Database environment.
- Oracle Procedural Gateway: Enables Oracle PL/SQL applications to integrate with APPC-enabled transactions, or access messages in IBM WebSphere MQ.

You can install the Gateway product on a computer independent of the Oracle application, Oracle database, and non-Oracle database.

For example, suppose you have the following scenario:

- Oracle Database is installed on a Linux computer.
- The Oracle application is installed on a Microsoft Windows computer and accesses data from the Oracle database on the Linux computer.
- The Oracle application needs to join data in a DB2 database on Solaris Operating System and an Oracle Database on Linux.

You have the option of installing the Transparent Gateway for DRDA on the Solaris computer where DB2 is running, on Linux where Oracle is running, or on a third computer.

Table G-1 lists the non-Oracle database systems that you can access from Oracle applications, and the Gateway products that are available for those systems.

| Table G-1 | Oracle | Gateway | Products |
|-----------|--------|---------|----------|
| Iable G-I | Ulacie | Galeway | riouucis |

| Non-Oracle Database | Oracle Gateway Products and Documentation                                                                                                    |
|---------------------|----------------------------------------------------------------------------------------------------|
| IBM DB2 Universal   | Transparent Gateway for DRDA. Available on the following platforms:                                                                                         |
| Database (UDB)      | ■ <b>Linux x86</b> : Use <i>Oracle Transparent Gateway for DRDA Installation and User's Guide for UNIX.</i>                                                 |
|                     | ■ <b>Linux Itanium</b> : Use Oracle Transparent Gateway for DRDA Installation and User's Guide for UNIX.                                                    |
|                     | ■ <b>Microsoft Windows (32-bit)</b> : Use Oracle Transparent Gateway for DRDA Installation and User's Guide for Microsoft Windows.                          |
|                     | <b>Solaris Operating System (SPARC 64-Bit)</b> : Use Oracle Transparent Gateway for DRDA Installation and User's Guide for UNIX.                            |
|                     | <b>AIX 5L Based Systems (64-Bit)</b> : Use Oracle Transparent Gateway for DRDA Installation and User's Guide for UNIX.                                      |
|                     | ■ <b>IBM zSeries Based Linux</b> : Use Oracle Transparent Gateway for DRDA Installation and User's Guide for UNIX.                                          |
|                     | hp-ux PA-RISC (64-Bit): Use Oracle Transparent Gateway for DRDA Installation and<br>User's Guide for UNIX.                                                  |
| IBM DB2 z/OS        | Transparent Gateway for DB2. Available on z/OS. Use <i>Oracle Transparent Gateway for DB2 Installation and User's Guide for IBM z/OS (OS/390)</i> .         |
|                     | Transparent Gateway for DRDA. Available on the following platforms:                                                                                         |
|                     | ■ <b>Linux x86</b> : Use Oracle Transparent Gateway for DRDA Installation and User's Guide for UNIX.                                                        |
|                     | ■ <b>Linux Itanuim</b> : Use Oracle Transparent Gateway for DRDA Installation and User's Guide for UNIX.                                                    |
|                     | ■ <b>Microsoft Windows (32-bit)</b> : Use Oracle Transparent Gateway for DRDA Installation and User's Guide for Microsoft Windows.                          |
|                     | <b>Solaris Operating System (SPARC 64-Bit)</b> : Use Oracle Transparent Gateway for DRDA Installation and User's Guide for UNIX.                            |
|                     | <b>AIX 5L Based Systems (64-Bit)</b> : Use Oracle Transparent Gateway for DRDA Installation and User's Guide for UNIX.                                      |
|                     | ■ <b>IBM zSeries Based Linux</b> : Use Oracle Transparent Gateway for DRDA Installation and User's Guide for UNIX.                                          |
|                     | hp-ux PA-RISC (64-Bit): Use Oracle Transparent Gateway for DRDA Installation and<br>User's Guide for UNIX.                                                  |
| IBM DB2/400         | Transparent Gateway for DB2/400. Available on IBM AS/ 400. Use Oracle Transparent Gateway for DB2/400 Installation and User's Guide for IBM iSeries OS/400. |
|                     | Transparent Gateway for DRDA. Available on the following platforms:                                                                                         |
|                     | ■ <b>Linux x86</b> : Use Oracle Transparent Gateway for DRDA Installation and User's Guide for UNIX.                                                        |
|                     | ■ <b>Linux Itanuim</b> : Use Oracle Transparent Gateway for DRDA Installation and User's Guide for UNIX.                                                    |
|                     | ■ <b>Microsoft Windows (32-bit)</b> : Use Oracle Transparent Gateway for DRDA Installation and User's Guide for Microsoft Windows.                          |
|                     | <b>Solaris Operating System (SPARC 64-Bit)</b> : Use Oracle Transparent Gateway for DRDA Installation and User's Guide for UNIX.                            |
|                     | ■ <b>AIX 5L Based Systems (64-Bit)</b> : Use Oracle Transparent Gateway for DRDA Installation and User's Guide for UNIX.                                    |
|                     | ■ <b>IBM zSeries Based Linux</b> : Use Oracle Transparent Gateway for DRDA Installation and User's Guide for UNIX.                                          |
|                     | • <b>hp-ux PA-RISC (64-Bit)</b> : Use Oracle Transparent Gateway for DRDA Installation and User's Guide for UNIX.                                           |

Table G-1 (Cont.) Oracle Gateway Products

### Non-Oracle Database Oracle Gateway Products and Documentation IBM MQSeries Procedural Gateway for WebSphere MQ. Available on the following platforms: **Linux x86**: Use Oracle Procedural Gateway for WebSphere MQ Installation and User's *Guide for UNIX.* Microsoft Windows (32-bit): Use Oracle Procedural Gateway for WebSphere MQ Installation and User's Guide for Microsoft Windows. Solaris Operating System (SPARC 64-Bit): Use Oracle Procedural Gateway for WebSphere MQ Installation and User's Guide for UNIX. AIX 5L Based Systems (64-Bit): Use Oracle Procedural Gateway for WebSphere MQ Installation and User's Guide for UNIX. **hp-ux PA-RISC (64-Bit)**: Use Oracle Procedural Gateway for WebSphere MQ Installation and User's Guide for UNIX. Adabas Transparent Gateway for iWAY. Available on z/OS. Use Oracle Transparent Gateway for iWay Installation and User's Guide for IBM z/OS (OS/390). Advantage CA-Datacom/DB Advantage CA-IDMS Advantage CA-IDMS/SQL **FOCUS** IMS/DB-DL/1 **ISAM** Model 04 **QSAM** Supra System 2000 **TOTAL VSAM** Advantage CA-IDMS/DC Procedural Gateway for APPC. Available on the following platforms: Transaction Server **Linux x86**: Use Oracle Procedural Gateway for APPC Installation and Configuration CICS/TS *Guide for UNIX.* **IMSTM** Microsoft Windows (32-bit): Use Oracle Procedural Gateway for APPC Installation and Configuration Guide for Microsoft Windows. Solaris Operating System (SPARC 64-Bit): Use Oracle Procedural Gateway for APPC Installation and Configuration Guide for UNIX. **AIX 5L Based Systems (64-Bit)**: Use Oracle Procedural Gateway for APPC *Installation and Configuration Guide for UNIX.* hp-ux PA-RISC (64-Bit): Use Oracle Procedural Gateway for APPC Installation and Configuration Guide for UNIX. Microsoft SQL Server Transparent Gateway for SQL Server. Available on Microsoft Windows (32-Bit). Use Oracle Transparent Gateway Installation Guide for Microsoft Windows (32-Bit), and then Oracle Transparent Gateway for Microsoft SQL Server Administrator's Guide on Microsoft Windows.

Table G-1 (Cont.) Oracle Gateway Products

| Non-Oracle Database    | Oracle Gateway Products and Documentation                                                                                                    |
|------------------------|----------------------------------------------------------------------------------------------------|
| Sybase Adaptive Server | Transparent Gateway for Sybase. Available on the following platforms:                                                                                                    |
|                        | ■ <b>Microsoft Windows (32-bit)</b> : Use Oracle Transparent Gateway Installation Guide for Microsoft Windows (32-Bit), then Oracle Transparent Gateway for Sybase Administrator's Guide on Microsoft Windows.                                                         |
|                        | ■ Solaris Operating System (SPARC 64-Bit): Use Oracle Transparent Gateway Installation Guide for Solaris Operating System, hp-ux, IBM AIX, and hp Tru64 UNIX, then Oracle Transparent Gateway for Sybase on Sun SPARC Solaris.                                         |
|                        | ■ AIX 5L Based Systems (64-Bit): Use Oracle Transparent Gateway Installation Guide for Solaris Operating System, hp-ux, IBM AIX, and hp Tru64 UNIX, and then Oracle Transparent Gateway for Sybase on IBM RS 6000 AIX.                                                 |
|                        | hp-ux PA-RISC (64-Bit): Use Oracle Transparent Gateway Installation Guide for<br>Solaris Operating System, hp-ux, IBM AIX, and hp Tru64 UNIX, then Oracle<br>Transparent Gateway for Sybase on HP9000 Series HP-UX.                                                    |
|                        | • <b>hp Tru64 UNIX</b> : Use Oracle Transparent Gateway Installation Guide for Solaris Operating System, hp-ux, IBM AIX, and hp Tru64 UNIX, then Oracle Transparent Gateway for Sybase Administrator's Guide on HP Tru64 UNIX.                                         |
| Teradata               | Transparent Gateway for Teradata. Available on the following platforms:                                                                                                    |
|                        | <ul> <li>Microsoft Windows (32-bit): Use Oracle Transparent Gateway Installation Guide for<br/>Microsoft Windows (32-Bit), then Oracle Transparent Gateway for Teradata<br/>Administrator's Guide on Microsoft Windows</li> </ul>                                      |
|                        | ■ Solaris Operating System (SPARC 64-Bit): Use Oracle Transparent Gateway Installation Guide for Solaris Operating System, hp-ux, IBM AIX, and hp Tru64 UNIX, then Oracle Transparent Gateway for Teradata Administrator's Guide on Solaris Operating System (SPARC).  |
|                        | hp-ux PA-RISC (64-Bit): Use Oracle Transparent Gateway Installation Guide for<br>Solaris Operating System, hp-ux, IBM AIX, and hp Tru64 UNIX, then Oracle<br>Transparent Gateway for Teradata Administrator's Guide on HP-UX.                                          |
| Informix Server        | Transparent Gateway for Informix. Available on the following platforms:                                                                                                    |
|                        | ■ Solaris Operating System (SPARC 64-Bit): Use Oracle Transparent Gateway Installation Guide for Solaris Operating System, hp-ux, IBM AIX, and hp Tru64 UNIX, then Oracle Transparent Gateway for Informix on Sun SPARC Solaris.                                       |
|                        | hp-ux PA-RISC (64-Bit): Use Oracle Transparent Gateway Installation Guide for<br>Solaris Operating System, hp-ux, IBM AIX, and hp Tru64 UNIX, then Oracle<br>Transparent Gateway for Informix on HP9000 Series HP-UX.                                                  |
| Ingres II              | Transparent Gateway for Ingres II. Available on the following platforms:                                                                                                    |
|                        | ■ Solaris Operating System (SPARC 64-Bit): Use Oracle Transparent Gateway Installation Guide for Solaris Operating System, hp-ux, IBM AIX, and hp Tru64 UNIX, then Oracle Transparent Gateway for Ingres II Administrator's Guide on Solaris Operating System (SPARC). |
|                        | hp-ux PA-RISC (64-Bit): Use Oracle Transparent Gateway Installation Guide for<br>Solaris Operating System, hp-ux, IBM AIX, and hp Tru64 UNIX, then Oracle<br>Transparent Gateway for Ingres II Administrator's Guide on HP-UX.                                         |
| Rdb                    | Transparent Gateway for Rdb. Available on hp OpenVMS Alpha. Use <i>Oracle Transparent Gateway Installation Guide for hp OpenVMS</i> , then <i>Oracle Transparent Gateway for RDB on Digital Alpha Open VMS</i> .                                                       |
| RMS                    | Transparent Gateway for RMS. Available on hp OpenVMS Alpha. Use <i>Oracle Transparent Gateway Installation Guide for hp OpenVMS</i> , then <i>Oracle Transparent Gateway for RMS on Digital Alpha Open VMS</i> .                                                       |

# Index

| Access Manager for AS/400, G-8 accounts reviewing, 5-3 unauthenticated acces to, 5-7 Advantage family of databases, G-10 aliases, multiple on computers, 2-9 ANONYMOUS user unauthenticated account access with, 5-7 APPC-enabled databases, G-10 applications, migrating non-Oracle applications to Oracle, G-8 APPC-enabled systems, G-10 applications, migrating non-Oracle applications to Oracle, G-8 applications, migrating non-Oracle applications to Oracle, G-8 ASM See Automatic Storage Management asmemd utility, 3-14 ASMLib add-on support library, 3-9 Automatic Storage Management asmemd utility, 3-14 ASMLib add-on support library, 3-9 block devices, 3-10 changing owner and permissions of raw devices, 2-34, 2-35, 2-39 characteristics of failure groups, 2-26 checking disk availability, 2-31, 2-33, 2-37 configuring disks, 2-29 considerations before installing, 3-9 DAS disks, 2-29 database creation for, 3-12 disk devices, 1-6 disk groups, 2-25 disks, supported, 2-29 displaying attached disks, 2-31, 2-33, 2-37 Enterprise Manager Migrate Database wizard, 3-12 failure groups examples, 2-27 identifying, 2-27 identifying, 2-27 | A                                                                                                    | identifying disks, 2-31, 2-33, 2-37   |
|----------------------------------------------------------------------------------------------------|----------------------------------------------------------------------------------------------------|---------------------------------------|
| accounts reviewing, 5-3 unauthenticated access to, 5-7 Advantage family of databases, G-10 aliases, multiple on computers, 2-9 ANONYMOUS user unauthenticated account access with, 5-7 APPC-enabled databases, G-10 applications, migrating non-Oracle applications to Oracle, G-8 applications-based workflows, G-8 architecture checking system architecture, 2-4 AS/400 applications, accessing Oracle database, ASM See Automatic Storage Management asmemd utility, 3-14 ASMLib add-on support library, 3-9 block device names, 2-31, 2-34 block device names, 2-31, 2-34 block device names, 2-31, 2-34 block device names, 2-31, 2-32 configuring disks, 2-24 to ??, 2-29 configuring disks, 2-24 to ??, 2-29 configuring disks or Automatic Storage Management, 2-29 considerations before installing, 3-9 DAS disks, 2-29 displaying attached disks, 2-31, 2-33, 2-37 Enterprise Manager Migrate Database wizard, 3-12 failure groups examples, 2-27 identifying, 2-27 identifying, 2-27 iden | Access Manager for AS/400, G-8                                                                                                    | installation, testing, 3-14           |
| reviewing, 5-3 unautherticated access to, 5-7 Advantage family of databases, G-10 aliases, multiple on computers, 2-9 ANONYMOUS user unautherticated account access with, 5-7 APPC-enabled databases, G-10 applications, migrating non-Oracle applications to Oracle, G-8 applications-based workflows, G-8 architecture checking system architecture, 2-4 AS/400 applications, accessing Oracle database, G-8 ASM See Automatic Storage Management asmemd utility, 3-14 ASMLib add-on support library, 3-9 Automatic Storage Management asmemd utility, 3-14 ASMLib add-on support library, 3-9 block device names, 2-31, 2-34 block devices and permissions of raw devices, 2-34, 2-35, 2-39 characteristics of failure groups, 2-26 checking disk availability, 2-31, 2-33, 2-37 configuring disks, 2-29 considerations before installing, 3-9 DAS disks, 2-29 database creation for, 3-12 disk devices, 1-6 disk groups, 2-25 disks, supported, 2-29 displaying attached disks, 2-31, 2-33, 2-37 Enterprise Manager Migrate Database wizard, 3-12 failure groups examples, 2-27 identifying, 2-27 identifying, |                                                                                                    |                                       |
| unauthenticated access to, 5-7 Advantage family of databases, G-10 aliases, multiple on computers, 2-9 ANONYMOUS user unauthenticated account access with, 5-7 APPC-enabled databases, G-10 applications, migrating non-Oracle applications to Oracle, G-8 applications, migrating non-Oracle applications to Oracle, G-8 applications-based workflows, G-8 architecture checking system architecture, 2-4 ASM See Automatic Storage Management asmemd utility, 3-14 ASMLib add-on support library, 3-9 Automatic Storage Management asmemd utility, 3-14 ASMLib add-on support library, 3-9 block device names, 2-31, 2-34 block device names, 2-31, 2-34 block devices, 3-10 changing owner and permissions of raw devices, 2-34, 2-35, 2-39 characteristics of failure groups, 2-26 checking disk availability, 2-31, 2-33, 2-37 configuring disks, 2-29 considerations before installing, 3-9 DAS disks, 2-29 displaying attached disks, 2-31, 2-33, 2-37 Enterprise Manager Migrate Database wizard, 3-12 failure groups examples, 2-27 identifying, 2-27 identifying, 2-28 GPILE server parameter file, 3-10 recommendations for disk groups, 2-25 response files, A-2 response files, A-2 |                                                                                                    |                                       |
| Advantage family of databases, G-10 allases, multiple on computers, 2-9 ANONYMOUS user unauthenticated account access with, 5-7 APPC-enabled databases, G-10 APPC-enabled databases, G-10 APPC-enabled databases, G-10 APPC-enabled databases, G-10 APPC-enabled systems, G-10 applications, migrating non-Oracle applications to Oracle, G-8 applications-based workflows, G-8 architecture checking system architecture, 2-4 AS/400 applications, accessing Oracle database, G-8 ASM See Automatic Storage Management asmemd utility, 3-14 ASMLib add-on support library, 3-9 Automatic Storage Management asmemd utility, 3-14 ASMLib add-on support library, 3-9 block device names, 2-31, 2-34 block devices, 3-10 changing owner and permissions of raw devices, 2-34, 2-35, 2-39 characteristics of failure groups, 2-26 checking disk availability, 2-31, 2-33, 2-37 configuring disks, 2-29 database creation for, 3-12 disk devices, 1-6 disk groups, 2-25 disks, supported, 2-29 displaying attached disks, 2-31, 2-33, 2-37 Enterprise Manager Migrate Database wizard, 3-12 failure groups examples, 2-27 identifying, 2-27 identifying,  | , e                                                                                                    |                                       |
| aliases, multiple on computers, 2-9 ANONYMOUS user unauthenticated account access with, 5-7 APPC-enabled databases, G-10 APPC-enabled systems, G-10 applications, migrating non-Oracle applications to Oracle, G-8 applications, migrating non-Oracle applications to Oracle, G-8 architecture checking system architecture, 2-4 AS/ 400 applications, accessing Oracle database, G-8 ASM See Automatic Storage Management asmemd utility, 3-14 ASMLib add-on support library, 3-9 Automatic Storage Management asmemd utility, 3-14 ASMLib add-on support library, 3-9 block devices, 3-10 changing owner and permissions of raw devices, 2-34, 2-35, 2-39 characteristics of failure groups, 2-26 checking disk availability, 2-31, 2-33, 2-37 configuring disks, 2-24 to ??, 2-29 considerations before installing, 3-9 DAS disks, 2-29 database creation for, 3-12 disk devices, 1-6 disk groups, 2-25 disks, supported, 2-29 displaying attached disks, 2-31, 2-33, 2-37 Enterprise Manager Migrate Database wizard, 3-12 failure groups examples, 2-27 identifying, 2-27 identifying, 2-28 identifying, 2-27 identifying, 2-29 considerations become installation, 3-10 partition creation, 2-29 password file, 3-10 recommendations for disk groups, 2-25 redundancy levels, 2-25 redundancy levels, 2-25 r |                                                                                                    |                                       |
| ANONYMOÜS user unauthenticated account access with, 5-7 APPC-enabled databases, G-10 APPC-enabled databases, G-10 applications, migrating non-Oracle applications to Oracle, G-8 applications-based workflows, G-8 architecture checking system architecture, 2-4 AS/400 applications, accessing Oracle database, C-8 ASM See Automatic Storage Management asmcmd utility, 3-14 ASMLib add-on support library, 3-9 Automatic Storage Management asmcmd utility, 3-14 ASMLib add-on support library, 3-9 block device names, 2-31, 2-34 block devices, 3-10 changing owner and permissions of raw devices, 2-34, 2-35, 2-39 characteristics of failure groups, 2-26 checking disk availability, 2-31, 2-33, 2-37 configuring disks, 2-29 considerations before installing, 3-9 DAS disks, 2-29 displaying attached disks, 2-29 displaying attached disks, 2-27 digentifying, 2-27 identifying, 2-27 identifyi |                                                                                                    | •                                     |
| unauthenticated account access with, 5-7 APPC-enabled databases, G-10 APPC-enabled databases, G-10 APPC-enabled systems, G-10 applications, migrating non-Oracle applications to Oracle, G-8 applications-based workflows, G-8 architecture checking system architecture, 2-4 AS/400 applications, accessing Oracle database, AS/400 applications, accessing Oracle database, G-8 ASM See Automatic Storage Management asmemd utility, 3-14 ASMLib add-on support library, 3-9 Automatic Storage Management asmemd utility, 3-14 ASMLib add-on support library, 3-9 block device names, 2-31, 2-34 block device names, 2-31, 2-34 block devices, 3-10 changing owner and permissions of raw devices, 2-34, 2-35, 2-39 characteristics of failure groups, 2-26 checking disk availability, 2-31, 2-33, 2-37 configuring disks, 2-29 considerations before installing, 3-9 DAS disks, 2-29 database creation for, 3-12 disk devices, 1-6 disk groups, 2-25 disks, supported, 2-29 displaying attached disks, 2-31, 2-33, 2-37 Entreprise Manager Migrate Database wizard, 3-12 failure groups examples, 2-27 identifying, 2-27 identifying, 2-27 identif |                                                                                                    |                                       |
| APPC-enabled databases, G-10 APPC-enabled systems, G-10 APPC-enabled systems, G-10 Appcled systems, G-10 Appcled systems, G-10 Appcled systems, G-10 Appcled systems, G-10 Archorate indivision creation, 2-29 password file, 3-10 recommendations for disk groups, 2-25 redundancy levels, 2-25 removing, 6-2 response files, A-2 running multiple databases on a single server, 3-10 SAN disks, 2-29 space required for preconfigured database, 2-26 SPFILE server parameter file, 3-10 SAN disk group preconfigured database, 2-26 SPFILE server parameter file, 3-10 Automatic Storage Management (ASM) ASM disk group templates, 1-7 Automatic Storage Management disk groups about, 1-6 creating, 3-10 managing, 5-3 Automatic Storage Management failure groups about, 1-7 Automatic Storage Management instance about, 1-7 reating, 3-10  B  B  backups of database Oracle Database Recovery Manager, G-6 base directory Bash shell                                                                                                    |                                                                                                    | · ·                                   |
| APPC-enabled systems, G-10 applications, migrating non-Oracle applications to Oracle, G-8 applications-based workflows, G-8 architecture checking system architecture, 2-4 AS/400 applications, accessing Oracle database, G-8 ASM See Automatic Storage Management asmcmd utility, 3-14 ASMLib add-on support library, 3-9 Automatic Storage Management asmcmd utility, 3-14 ASMLib add-on support library, 3-9 block devices and block devices, 3-10 changing owner and permissions of raw devices, 2-34, 2-35, 2-39 characteristics of failure groups, 2-26 checking disk availability, 2-31, 2-33, 2-37 configuring disks, 2-24 to ??, 2-29 considerations before installing, 3-9 DAS disks, 2-29 database creation for, 3-12 disk devices, 1-6 disk groups, 2-25 disks, supported, 2-29 displaying attached disks, 2-31, 2-33, 2-37 Enterprise Manager Migrate Database wizard, 3-12 failure groups examples, 2-27 identifying, 2-27 identifying, 2-27 identi |                                                                                                    |                                       |
| applications, migrating non-Oracle applications to Oracle, G-8 applications-based workflows, G-8 architecture checking system architecture, 2-4 checking system architecture, 2-4 checking system architecture, 2-4 checking system architecture, 2-4 checking system architecture, 2-4 checking system architecture, 2-4 checking system architecture, 2-4 checking system architecture, 2-4 checking system architecture, 2-4 checking system architecture, 2-4 checking system architecture, 2-4 checking system architecture, 2-4 checking disk availability, 3-14 checking disks, 2-24 to 27, 2-29 configuring disks, 2-24 to 27, 2-29 considerations before installing, 3-9 DAS disks, 2-29 characteristics of failure groups, 2-26 disk devices, 1-6 disk groups, 2-25 disks, supported, 2-29 displaying attached disks, 2-31, 2-33, 2-37 Enterprise Manager Migrate Database wizard, 3-12 failure groups examples, 2-27 identifying, 2-27 identifying, 2-2 |                                                                                                    |                                       |
| Toracle, G-8 applications-based workflows, G-8 architecture checking system architecture, 2-4 AS/400 applications, accessing Oracle database, G-8 ASM See Automatic Storage Management asmcmd utility, 3-14 ASMLib add-on support library, 3-9 Automatic Storage Management asmcmd utility, 3-14 ASMLib add-on support library, 3-9 block device names, 2-31, 2-34 block devices, 3-10 changing owner and permissions of raw devices, 2-34, 2-35, 2-39 characteristics of failure groups, 2-26 checking disk availability, 2-31, 2-33, 2-37 configuring disks, 2-29 toonsiderations before installing, 3-9 DAS disks, 2-29 database creation for, 3-12 disk devices, 1-6 disk groups, 2-25 disks, supported, 2-29 displaying attached disks, 2-31, 2-33, 2-37 Enterprise Manager Migrate Database wizard, 3-12 failure groups examples, 2-27 identifying, 2-27 identifying, 2-27 identifyi | •                                                                                                    |                                       |
| applications-based workflows, G-8 architecture checking system architecture, 2-4 AS/400 applications, accessing Oracle database, G-8 ASM See Automatic Storage Management asmemd utility, 3-14 ASMLib add-on support library, 3-9 Automatic Storage Management asmemd utility, 3-14 ASMLib add-on support library, 3-9 block device names, 2-31, 2-34 block devices, 3-10 changing owner and permissions of raw devices, 2-34, 2-35, 2-39 characteristics of failure groups, 2-26 checking disk availability, 2-31, 2-33, 2-37 configuring disks, 2-24 to ??, 2-29 considerations before installing, 3-9 DAS disks, 2-29 database creation for, 3-12 disk devices, 1-6 disk groups, 2-25 disks, supported, 2-29 displaying attached disks, 2-31, 2-33, 2-37 Enterprise Manager Migrate Database wizard, 3-12 failure groups examples, 2-27 identifying, 2-27 identifying, 2-27 identifying, 2-27 identifying, 2-27 identifying, 2-27 identifying, 2-27 identifying, 2-27 identifying, 2-27 identifying, 2-27 identifying, 2-27 identifying, 2-27 identifying, 2-26 removing, 6-2 removing, 6-2 removing, 6-2 response files, A-2 running multiple databases on a single server, 3-10 SAN disks, 2-29 space required for preconfigured database, 2-26 SPFILE server parameter file, 3-10 SAN disks, 2-29 space required for preconfigured database, 2-26 SPFILE server parameter file, 3-10 SAN disks, 2-29 space required for preconfigured database, 2-26 SPFILE server parameter file, 3-10 SAN disks, 2-29 space required for preconfigured database, 2-26 SPFILE server parameter file, 3-10 SAN disks, 2-29 space required for preconfigured database, 2-21 upgrade advantages with separate Oracle homes, 3-10 Automatic Storage Management (ASM) ASM disk group templates, 1-7 templates, 1-7 Automatic Storage Management failure groups about, 1-6 creating, 3-10 managing, 5-3 Automatic Storage Management instance about, 1-7 creating, 3-10  B  B  backups of database Oracle Database Oracle Database Recovery Manager, G-6 base directory See Oracle base directory Bash shell                                  |                                                                                                    |                                       |
| architecture checking system architecture, 2-4 AS/400 applications, accessing Oracle database, AS/400 applications, accessing Oracle database, AS/ MS & Automatic Storage Management asmcmd utility, 3-14 ASMLib add-on support library, 3-9 Automatic Storage Management asmcmd utility, 3-14 ASMLib add-on support library, 3-9 block device names, 2-31, 2-34 block devices, 3-10 changing owner and permissions of raw devices, 2-34, 2-35, 2-39 characteristics of failure groups, 2-26 checking disk availability, 2-31, 2-33, 2-37 configuring disks, 2-24 to 7?, 2-29 considerations before installing, 3-9 DAS disks, 2-29 database creation for, 3-12 disk devices, 1-6 disk groups, 2-25 disks, supported, 2-29 displaying attached disks, 2-31, 2-33, 2-37 Enterprise Manager Migrate Database wizard, 3-12 failure groups examples, 2-27 identifying, 2-27 identifying, 2-27 identifying, 2-27 identifying, 2-27 identifying, 2-27 identifying, 2-27 identifying, 2-27 identifying, 2-27 identifying, 2-27 identifying, 2-27 identifying, 3-14 ASMLib add-on support library, 3-9 Automatic Storage Management failure groups about, 1-7 creating, 3-10 Automatic Storage Management disk groups about, 1-6 creating, 3-10 managing, 5-3 Automatic Storage Management failure groups about, 1-7 creating, 3-10  B  backups of database Oracle Database Recovery Manager, G-6 base directory Bash shell                                                                                                    |                                                                                                    | · · · · · · · · · · · · · · · · · · · |
| checking system architecture, 2-4 AS/400 applications, accessing Oracle database, G-8 ASM See Automatic Storage Management asmcmd utility, 3-14 ASMLib add-on support library, 3-9 Automatic Storage Management asmcmd utility, 3-14 ASMLib add-on support library, 3-9 block device names, 2-31, 2-34 block devices, 3-10 changing owner and permissions of raw devices, 2-34, 2-35, 2-39 characteristics of failure groups, 2-26 checking disk availability, 2-31, 2-33, 2-37 configuring disks, 2-29 considerations before installing, 3-9 DAS disks, 2-29 database creation for, 3-12 disk devices, 1-6 disk groups, 2-25 disks, supported, 2-29 displaying attached disks, 2-31, 2-33, 2-37 Enterprise Manager Migrate Database wizard, 3-12 failure groups examples, 2-27 identifying, 2-27 identifying, 2-2 | * *                                                                                                    |                                       |
| AS/400 applications, accessing Oracle database, ASM See Automatic Storage Management asmemd utility, 3-14 ASMLib add-on support library, 3-9 Automatic Storage Management asmemd utility, 3-14 ASMLib add-on support library, 3-9 block device names, 2-31, 2-34 block devices, 3-10 changing owner and permissions of raw devices, 2-34, 2-35, 2-39 characteristics of failure groups, 2-26 checking disk availability, 2-31, 2-33, 2-37 configuring disks, 2-24 to ??, 2-29 considerations before installing, 3-9 DAS disks, 2-29 database creation for, 3-12 disk devices, 1-6 disk groups, 2-25 disks, supported, 2-29 displaying attached disks, 2-31, 2-33, 2-37 Enterprise Manager Migrate Database wizard, 3-12 failure groups examples, 2-27 identifying, 2-27 identifying, 2-27 identi |                                                                                                    |                                       |
| ASM See Automatic Storage Management asmcmd utility, 3-14 ASMLib add-on support library, 3-9 block device names, 2-31, 2-34 block devices, 3-10 changing owner and permissions of raw devices, 2-34, 2-35, 2-39 characteristics of failure groups, 2-26 checking disk availability, 2-31, 2-33, 2-37 configuring disks, 2-29 considerations before installing, 3-9 DAS disks, 2-29 database creation for, 3-12 disk devices, 1-6 disk groups, 2-25 disks, supported, 2-29 displaying attached disks, 2-31, 2-33, 2-37 Enterprise Manager Migrate Database wizard, 3-12 failure groups examples, 2-27 identifying, 2-27 identifying, 2-27 identif |                                                                                                    |                                       |
| asmcmd utility, 3-14 ASMLib add-on support library, 3-9 Automatic Storage Management asmcmd utility, 3-14 ASMLib add-on support library, 3-9 block device names, 2-31, 2-34 block devices, 3-10 changing owner and permissions of raw devices, 2-34, 2-35, 2-39 characteristics of failure groups, 2-26 checking disk availability, 2-31, 2-33, 2-37 configuring disks, 2-24 to ??, 2-29 considerations before installing, 3-9 DAS disks, 2-29 database creation for, 3-12 disk devices, 1-6 disk groups, 2-25 disks, supported, 2-29 displaying attached disks, 2-31, 2-33, 2-37 Enterprise Manager Migrate Database wizard, 3-12 failure groups examples, 2-27 identifying, 2-27 identifying, 2-27 i |                                                                                                    | •                                     |
| ASMLib add-on support library, 3-9 Automatic Storage Management asmcmd utility, 3-14 ASMLib add-on support library, 3-9 block device names, 2-31, 2-34 block devices, 3-10 changing owner and permissions of raw devices, 2-34, 2-35, 2-39 characteristics of failure groups, 2-26 checking disk availability, 2-31, 2-33, 2-37 configuring disks, 2-24 to ??, 2-29 considerations before installing, 3-9 DAS disks, 2-29 database creation for, 3-12 disk devices, 1-6 disk groups, 2-25 disks, supported, 2-29 displaying attached disks, 2-31, 2-33, 2-37 Enterprise Manager Migrate Database wizard, 3-12 failure groups examples, 2-27 identifying, 2-27 identifying, 2-27 iden |                                                                                                    | •                                     |
| Automatic Storage Management asmcmd utility, 3-14 ASMLib add-on support library, 3-9 block device names, 2-31, 2-34 block devices, 3-10 changing owner and permissions of raw devices, 2-34, 2-35, 2-39 characteristics of failure groups, 2-26 checking disk availability, 2-31, 2-33, 2-37 configuring disks, 2-24 to ??, 2-29 considerations before installing, 3-9 DAS disks, 2-29 database creation for, 3-12 disk devices, 1-6 disk groups, 2-25 disks, supported, 2-29 displaying attached disks, 2-31, 2-33, 2-37 Enterprise Manager Migrate Database wizard, 3-12 failure groups examples, 2-27 identifying, 2-27 identifying, 2-27 ide |                                                                                                    |                                       |
| asmcmd utility, 3-14 ASMLib add-on support library, 3-9 block device names, 2-31, 2-34 block devices, 3-10 changing owner and permissions of raw devices, 2-34, 2-35, 2-39 characteristics of failure groups, 2-26 checking disk availability, 2-31, 2-33, 2-37 configuring disks, 2-24 to ??, 2-29 considerations before installing, 3-9 DAS disks, 2-29 database creation for, 3-12 disk devices, 1-6 disk groups, 2-25 disks, supported, 2-29 displaying attached disks, 2-31, 2-33, 2-37 Enterprise Manager Migrate Database wizard, 3-12 failure groups examples, 2-27 identifying, 2-27 identifying, 2 |                                                                                                    | ± '                                   |
| ASMLib add-on support library, 3-9 block device names, 2-31, 2-34 block devices, 3-10 changing owner and permissions of raw devices, 2-34, 2-35, 2-39 characteristics of failure groups, 2-26 checking disk availability, 2-31, 2-33, 2-37 configuring disks, 2-24 to ??, 2-29 configuring disks for Automatic Storage Management, 2-29 considerations before installing, 3-9 DAS disks, 2-29 database creation for, 3-12 disk devices, 1-6 disk groups, 2-25 disks, supported, 2-29 displaying attached disks, 2-31, 2-33, 2-37 Enterprise Manager Migrate Database wizard, 3-12 failure groups examples, 2-27 identifying, 2-27 identifying, 2 |                                                                                                    |                                       |
| block device names, 2-31, 2-34 block devices, 3-10 changing owner and permissions of raw devices, 2-34, 2-35, 2-39 characteristics of failure groups, 2-26 checking disk availability, 2-31, 2-33, 2-37 configuring disks, 2-24 to ??, 2-29 configuring disks for Automatic Storage Management, 2-29 considerations before installing, 3-9 DAS disks, 2-29 database creation for, 3-12 disk devices, 1-6 disk groups, 2-25 disks, supported, 2-29 displaying attached disks, 2-31, 2-33, 2-37 Enterprise Manager Migrate Database wizard, 3-12 failure groups examples, 2-27 identifying, 2-27 identifying,  | · ·                                                                                                    |                                       |
| block devices, 3-10 changing owner and permissions of raw devices, 2-34, 2-35, 2-39 characteristics of failure groups, 2-26 checking disk availability, 2-31, 2-33, 2-37 configuring disks, 2-24 to ??, 2-29 configuring disks for Automatic Storage Management, 2-29 considerations before installing, 3-9 DAS disks, 2-29 database creation for, 3-12 disk devices, 1-6 disk groups, 2-25 disks, supported, 2-29 displaying attached disks, 2-31, 2-33, 2-37 Enterprise Manager Migrate Database wizard, 3-12 failure groups examples, 2-27 identifying, 2-27 identifying, 2-27 identifying, 2-27 identifying available disks, 2-31, 2-32  Automatic Storage Management disk groups about, 1-6 creating, 3-10 managing, 5-3 Automatic Storage Management disk groups about, 1-6 creating, 3-10 managing, 5-3 Automatic Storage Management disk groups about, 1-7 Automatic Storage Management failure groups about, 1-7 Automatic Storage Management disk groups about, 1-6 creating, 3-10 managing, 5-3  Automatic Storage Management disk groups about, 1-6 creating, 3-10 managing, 5-3  Automatic Storage Management disk groups about, 1-6 creating, 3-10 managing, 5-3  Automatic Storage Management disk groups about, 1-6 creating, 3-10 managing, 5-3  Automatic Storage Management disk groups about, 1-6 creating, 3-10 managing, 5-3  Automatic Storage Management disk groups about, 1-6 creating, 3-10 managing, 5-3  Automatic Storage Management disk groups about, 1-6 creating, 3-10 managing, 5-3  Automatic Storage Management disk groups about, 1-6 creating, 3-10 managing, 5-3  Automatic Storage Management disk groups about, 1-6 creating, 3-10 managing, 5-3  Automatic Storage Management failure groups about, 1-7 creating, 3-10  B  B  backups of database Oracle Database Recovery Manager, G-6 base directory Bash shell                                                                                                    | **                                                                                                    |                                       |
| changing owner and permissions of raw devices, 2-34, 2-35, 2-39 characteristics of failure groups, 2-26 checking disk availability, 2-31, 2-33, 2-37 configuring disks, 2-24 to ??, 2-29 configuring disks for Automatic Storage     Management, 2-29 considerations before installing, 3-9 DAS disks, 2-29 database creation for, 3-12 disk devices, 1-6 disk groups, 2-25 disks, supported, 2-29 displaying attached disks, 2-31, 2-33, 2-37 Enterprise Manager Migrate Database     wizard, 3-12 failure groups     examples, 2-27     identifying, 2-27 identifying, 2-27 identifying, |                                                                                                    | •                                     |
| devices, 2-34, 2-35, 2-39 characteristics of failure groups, 2-26 checking disk availability, 2-31, 2-33, 2-37 configuring disks, 2-24 to ??, 2-29 configuring disks for Automatic Storage    Management, 2-29 considerations before installing, 3-9 DAS disks, 2-29 database creation for, 3-12 disk devices, 1-6 disk groups, 2-25 disks, supported, 2-29 displaying attached disks, 2-31, 2-33, 2-37 Enterprise Manager Migrate Database    wizard, 3-12 failure groups    examples, 2-27    identifying, 2-27 identifying, 2-27 identifying, 2-27 identifying available disks, 2-31, 2-32  Automatic Storage Management failure groups about, 1-7 Automatic Storage Management instance about, 1-7 creating, 3-10  B  B  backups of database Oracle Database Recovery Manager, G-6 base directory See Oracle base directory Bash shell                                                                                                    |                                                                                                    |                                       |
| characteristics of failure groups, 2-26 checking disk availability, 2-31, 2-33, 2-37 configuring disks, 2-24 to ??, 2-29 configuring disks for Automatic Storage    Management, 2-29 considerations before installing, 3-9 DAS disks, 2-29 database creation for, 3-12 disk devices, 1-6 disk groups, 2-25 disks, supported, 2-29 displaying attached disks, 2-31, 2-33, 2-37 Enterprise Manager Migrate Database    wizard, 3-12 failure groups    examples, 2-27    identifying, 2-27 identifying, 2-27 identifying, available disks, 2-31, 2-32  **Tenterprise Manager Migrate Database Application of the company of the company of the c |                                                                                                    |                                       |
| checking disk availability, 2-31, 2-33, 2-37 configuring disks, 2-24 to ??, 2-29 configuring disks for Automatic Storage     Management, 2-29 considerations before installing, 3-9 DAS disks, 2-29 database creation for, 3-12 disk devices, 1-6 disk groups, 2-25 disks, supported, 2-29 displaying attached disks, 2-31, 2-33, 2-37 Enterprise Manager Migrate Database     wizard, 3-12 failure groups     examples, 2-27     identifying available disks, disks, 2-31, 2-32  Automatic Storage Management failure groups about, 1-7 Automatic Storage Management instance about, 1-7 creating, 3-10  B  B  B  B  B  B  B  Cracting, 3-10  Management failure groups about, 1-7 Automatic Storage Management instance about, 1-7 Creating, 3-10  B  B  B  Cracting, 3-10  Management failure groups about, 1-6 Creating, 3-10  Matomatic Storage Management instance about, 1-7 Creating, 3-10  B  B  Cracting, 3-10  Creating, 3-10  DAS disks, 2-29  Automatic Storage Management failure groups about, 1-6 Creating, 3-10  DAS disks, 2-29  Automatic Storage Management failure groups about, 1-7  Automatic Storage Management failure groups about, 1-7  Automatic Storage Managemen |                                                                                                    | 1                                     |
| configuring disks, 2-24 to ??, 2-29 configuring disks for Automatic Storage    Management, 2-29 considerations before installing, 3-9 DAS disks, 2-29 database creation for, 3-12 disk devices, 1-6 disk groups, 2-25 disks, supported, 2-29 displaying attached disks, 2-31, 2-33, 2-37 Enterprise Manager Migrate Database    wizard, 3-12 failure groups    examples, 2-27    identifying, 2-27  identifying, 2-27  identifying available disks, 2-31, 2-32  about, 1-7 creating, 3-10  managing, 5-3 Automatic Storage Management instance about, 1-7 creating, 3-10  B  B  backups of database Oracle Database Recovery Manager, G-6 base directory See Oracle base directory Bash shell                                                                                                    |                                                                                                    | 0 0 1                                 |
| configuring disks for Automatic Storage  Management, 2-29  considerations before installing, 3-9  DAS disks, 2-29  database creation for, 3-12  disk devices, 1-6  disk groups, 2-25  disks, supported, 2-29  displaying attached disks, 2-31, 2-33, 2-37  Enterprise Manager Migrate Database  wizard, 3-12  failure groups  examples, 2-27  identifying, 2-27  identifying, 2-27  identifying available disks, 2-31, 2-32  Interprise Manager Migrate Database  wizard, 3-12  failure groups  examples, 2-27  identifying, 2-27  identifying available disks, 2-31, 2-32  Interprise Manager Migrate Database  Wizard, 3-12  B  backups of database  Oracle Database Recovery Manager, G-6  base directory  See Oracle base directory  Bash shell                                                                                                    |                                                                                                    | ,                                     |
| Management, 2-29 considerations before installing, 3-9 DAS disks, 2-29 database creation for, 3-12 disk devices, 1-6 disk groups, 2-25 disks, supported, 2-29 displaying attached disks, 2-31, 2-33, 2-37 Enterprise Manager Migrate Database wizard, 3-12 failure groups examples, 2-27 identifying, 2-27  identifying, 2-27  identifying available disks, 2-31, 2-32  Automatic Storage Management instance about, 1-7 creating, 3-10   B  backups of database Oracle Database Recovery Manager, G-6 base directory See Oracle base directory Bash shell                                                                                                    |                                                                                                    |                                       |
| considerations before installing, 3-9 DAS disks, 2-29 database creation for, 3-12 disk devices, 1-6 disk groups, 2-25 disks, supported, 2-29 displaying attached disks, 2-31, 2-33, 2-37 Enterprise Manager Migrate Database wizard, 3-12 failure groups examples, 2-27 identifying, 2-27  identifying, 2-27  identifying available disks, 2-31, 2-32  Automatic Storage Manager Management instance about, 1-7 creating, 3-10   B  backups of database Oracle Database Recovery Manager, G-6 base directory See Oracle base directory Bash shell                                                                                                    |                                                                                                    |                                       |
| DAS disks, 2-29 database creation for, 3-12 disk devices, 1-6 disk groups, 2-25 disks, supported, 2-29 displaying attached disks, 2-31, 2-33, 2-37 Enterprise Manager Migrate Database wizard, 3-12 failure groups examples, 2-27 identifying, 2-27  identifying, 2-27  identifying available disks, 2-31, 2-32  Automatic Storage Management instance about, 1-7 creating, 3-10   B  backups of database Oracle Database Recovery Manager, G-6 base directory See Oracle base directory Bash shell                                                                                                    | 0 '                                                                                                    |                                       |
| database creation for, 3-12 disk devices, 1-6 disk groups, 2-25 disks, supported, 2-29 displaying attached disks, 2-31, 2-33, 2-37 Enterprise Manager Migrate Database wizard, 3-12 failure groups examples, 2-27 identifying, 2-27  identifying, 2-27  identifying available disks, 2-31, 2-32  Automatic Storage Manager Manager Manager Manager, 3-10  B  backups of database Oracle Database Recovery Manager, G-6 base directory See Oracle base directory Bash shell                                                                                                    | and the second second s |                                       |
| disk devices, 1-6 disk groups, 2-25 disks, supported, 2-29 displaying attached disks, 2-31, 2-33, 2-37 Enterprise Manager Migrate Database wizard, 3-12 failure groups examples, 2-27 identifying, 2-27  identifying available disks, 2-31, 2-32  about, 1-7 creating, 3-10   B  backups of database Oracle Database Recovery Manager, G-6 base directory See Oracle base directory Bash shell                                                                                                    |                                                                                                    |                                       |
| disk groups, 2-25 disks, supported, 2-29 displaying attached disks, 2-31, 2-33, 2-37 Enterprise Manager Migrate Database wizard, 3-12 failure groups examples, 2-27 identifying, 2-27  identifying, 2-27 identifying available disks, 2-31, 2-32  Creating, 3-10  B  backups of database Oracle Database Recovery Manager, G-6 base directory See Oracle base directory Bash shell                                                                                                    |                                                                                                    | •                                     |
| disks, supported, 2-29 displaying attached disks, 2-31, 2-33, 2-37 Enterprise Manager Migrate Database wizard, 3-12 failure groups examples, 2-27 identifying, 2-27  identifying available disks, 2-31, 2-32  B backups of database Oracle Database Recovery Manager, G-6 base directory See Oracle base directory Bash shell                                                                                                    |                                                                                                    | creating, 3-10                        |
| displaying attached disks, 2-31, 2-33, 2-37 Enterprise Manager Migrate Database wizard, 3-12 failure groups examples, 2-27 identifying, 2-27  identifying available disks, 2-31, 2-33  B backups of database Oracle Database Recovery Manager, G-6 base directory See Oracle base directory Bash shell                                                                                                    |                                                                                                    |                                       |
| Enterprise Manager Migrate Database wizard, 3-12 failure groups examples, 2-27 identifying, 2-27 identifying available dieles, 2-21, 2-22 backups of database Oracle Database Recovery Manager, G-6 base directory See Oracle base directory Bash shell                                                                                                    |                                                                                                    | В                                     |
| wizard, 3-12  failure groups examples, 2-27 identifying, 2-27  identifying available disks, 2-21, 2-22  wizard, 3-12  Oracle Database Recovery Manager, G-6 base directory See Oracle base directory Bash shell                                                                                                    |                                                                                                    | hadans of database                    |
| failure groups  examples, 2-27  identifying, 2-27  base directory  See Oracle base directory  Bash shell                                                                                                    | 1 0 0                                                                                                    | *                                     |
| examples, 2-27  identifying, 2-27  identifying available disks, 2-21, 2-22  Bash shell                                                                                                    | a la la la la la la la la la la la la la                                                                                                    |                                       |
| identifying, 2-27 Bash shell                                                                                                    | 0 1 1                                                                                                    | ,                                     |
| identifying available disks 2 21 2 22                                                                                                    | 1 '                                                                                                    | · · · · · · · · · · · · · · · · · · · |
| default user startup file. 2-42                                                                                                    | identifying available disks, 2-31, 2-33                                                                                                    | default user startup file, 2-42       |

| setting shell limits on Linux x86, 2-16 .bash_profile file, 2-42 Basic installation type noninteractive installations, A-5 block device device name, 2-31, 2-34 block device discovery on Automatic Storage Management, 3-10 Bourne shell default user startup file, 2-42 setting shell limits on Linux x86, 2-16                                                                                                    | control files locating, 5-10 naming, C-6 raw devices for on Linux, 2-37 reviewing, 5-8 using Oracle Enterprise Manager Database Control with, 5-10 CONTROL_FILES initialization parameter, 5-10 CSD download location for WebSphere MQ, 2-8                                                                                                    |
|----------------------------------------------------------------------------------------------------|----------------------------------------------------------------------------------------------------|
| С                                                                                                    | csh.login file, 2-17<br>csh.login.local file, 2-17                                                                                                    |
| C compiler requirement, 2-7 C shell default user startup file, 2-42 setting shell limits on Linux x86, 2-16 certification, hardware and software, 1-12 Character Set Scanner, 1-14 checking distribution of the operating system, 2-7 checking version of the operating system, 2-7                                                                                                    | custom database failure groups for Automatic Storage Management, 2-27 requirements when using Automatic Storage Management, 2-26 Custom installation type reasons for choosing, 2-10 custom.rsp file, A-4                                                                                                    |
| chmod command, 2-20, 2-24, 2-34, 2-35, 2-39                                                                                                    |                                                                                                    |
| chown command, 2-20, 2-24, 2-34, 2-35, 2-39 CLASSPATH environment variable, 4-7 client static library, generating, 4-3 Cluster Manager ports, ranges and protocol, D-4 Cluster Ready Services (CSS). See Oracle Clusterware Cluster Synchronization Services (CSS) Automatic Storage Management, 1-6 ports, ranges and protocol, D-4 clusters installation guidelines, 3-2 See also Oracle Clusterware, Oracle Real Application Clusters Clusterware                                                                                                    | DAS (direct attached storage) disks, 2-29 data files creating separate directories for, 2-23 defined, 5-8 managing with Automatic Storage Management, 1-6 minimum disk space for, 2-22 naming, C-6 options for placing on file system, 2-21 recommendations for file system, 2-22 reviewing, 5-8 setting permissions on data file directories, 2-24 setting up, 5-8 Data Guard                                                                                                    |
| installed before Oracle Database, 3-2 Clusterware. See Oracle Clusterware compilers GNU Compiler Collection (GCC), 4-9 primary, 4-9 computers with multiple aliases, 2-9 computers, non-networked, 2-10 configuration assistants failure, F-4 troubleshooting, F-3 configuring kernel parameters, 2-14 configuring disks for Automatic Storage Management, 2-24 to ??, 2-29 Connection Manager ports, ranges and protocol, D-2 connectivity tools Oracle Procedural Gateway about, G-8 Oracle Transparent Gateway about, G-8 See also databases, non-Oracle | ports, ranges and protocol, D-2 data loss minimizing with Automatic Storage Management, 2-26 Data Mining Scoring Engine about, G-6 installing, G-6 Data Mining Scoring Engine, installation guidelines, 3-2 data mining tools Data Mining Scoring Engine, G-6 Oracle Data Mining, G-6 data warehousing tool Oracle OLAP, G-5 Database Configuration Assistant running in silent mode, A-8 troubleshooting, F-3 databases administrative information, C-2 Automatic Storage Management requirements, 2-26 files, 5-8 |

| identitying, 5-7                              | disk space                                        |
|-----------------------------------------------|---------------------------------------------------|
| initialization parameter file, 5-7            | checking, 2-4                                     |
| non-Oracle                                    | requirement for Oracle base directory, 2-19, 2-20 |
| APPC-enabled, G-10                            | requirements for preconfigured database in        |
| iWay, G-10                                    | Automatic Storage Management, 2-26                |
| non-Oracle, listed, G-9                       | disk striping, C-9                                |
| OLAP support (Oracle OLAP), G-5               | disks                                             |
|                                               |                                                   |
| Optimal Flexible Architecture file naming     | checking availability for Automatic Storage       |
| conventions, C-6                              | Management, 2-31, 2-33, 2-37                      |
| recovery with Oracle Backup and Recovery, G-6 | configuring for Automatic Storage                 |
| redo log files, 5-9                           | Management, 2-24 to ??, 2-29                      |
| removing, 6-2                                 | displaying attached disks, 2-31, 2-33, 2-37       |
| security management, G-5                      | identifying for Automatic Storage                 |
| tablespaces, 5-8                              | Management, 2-37                                  |
| DB_DOMAIN initialization parameter, 5-7       | supported for Automatic Storage                   |
| DB_NAME initialization parameter, 5-7         | Management, 2-29                                  |
| DB2 database, G-9                             | DISPLAY environment variable                      |
| DB2 z/OS database, G-9                        | setting, 2-41, 2-42                               |
|                                               |                                                   |
| DB2/400 database, G-9                         | Distributed Computing Environment (DCE), 15       |
| dba group                                     | DOMAIN_NAME initialization parameter, 5-7         |
| and Automatic Storage Management disks, 2-34, | drive failure safeguards, C-2                     |
| 2-35                                          | Dynamic Host Configuration Protocol. See DHCP     |
| and Automatic Storage Management disks on     |                                                   |
| Linux, 2-39                                   | E                                                 |
| and SYSDBA privilege, 2-10                    |                                                   |
| creating, 2-12                                | e-business integration workflows, G-8             |
| description, 2-10                             | enterprise.rsp file, A-4                          |
| raw device group                              | env command, 2-44                                 |
| on Linux, 2-38                                | environment                                       |
| DBCA_RAW_CONFIG environment variable, 2-40,   | checking settings, 2-44                           |
| 2-43                                          | configuring for oracle user, 2-41                 |
|                                               | environment variables                             |
| dbca.rsp file, A-4                            |                                                   |
| DBSNMP user password, 3-6                     | DBCA_RAW_CONFIG, 2-40                             |
| default file mode creation mask               | DISPLAY, 2-41, 2-42                               |
| setting, 2-41                                 | NLS_LANG, E-1                                     |
| deprecated and desupported components, 15     | ORACLE_BASE, 2-18, 2-20, 2-41                     |
| device names                                  | ORACLE_HOME, 2-41, 2-44                           |
| IDE disks, 2-31, 2-33                         | ORACLE_HOSTNAME, 2-9                              |
| IDE disks on Linux, 2-37                      | ORACLE_SID, 2-41                                  |
| RAID, 2-31, 2-33                              | PATH, 2-41                                        |
| RAID on Linux, 2-38                           | removing from shell startup file, 2-42            |
| raw devices, 2-34, 2-35                       | SHELL, 2-42                                       |
|                                               | TEMP and TMPDIR, 2-3, 2-43                        |
| SCSI disks, 2-31, 2-33                        | TNS_ADMIN, 2-44                                   |
| SCSI disks on Linux, 2-37                     |                                                   |
| DHCP computers, installing on, 2-9            | errata                                            |
| directory                                     | Linux kernel errata, 2-7                          |
| creating separate data file directories, 2-23 | errors                                            |
| database file directory, 2-22                 | configuration assistants, F-3                     |
| Oracle base directory, 2-17                   | installation, F-2, F-3, F-4                       |
| Oracle home directory, 2-18                   | noninteractive installation, F-4                  |
| Oracle Inventory directory, 2-18              | silent mode, F-4                                  |
| oraInventory, 2-18                            | X Window, F-1                                     |
| permission for data file directories, 2-24    | X Window display errors, F-1                      |
| disc                                          | /etc/csh.login file, 2-17                         |
| mounting, 3-4                                 | /etc/csh.login.local file, 2-17                   |
| disk devices                                  | /etc/oraInst.loc file, F-3                        |
|                                               | /etc/pam.d/login file, 2-16                       |
| in Automatic Storage Management, 1-6          |                                                   |
| managing with Automatic Storage               | /etc/profile local file 2.17                      |
| Management, 1-6                               | /etc/profile.local file, 2-17                     |
| disk mirroring, C-9                           | /etc/raw file, 2-39                               |

| /etc/security/limits.so file, 2-16               | dbca.rsp, A-4                                         |
|--------------------------------------------------|-------------------------------------------------------|
| /etc/sysconfig/rawdevices file, 2-34, 2-35, 2-38 | default shell startup file, 2-17                      |
| /etc/sysctl.conf file, 2-16                      | editing shell startup file, 2-42                      |
| EXAMPLE tablespace                               | enterprise.rsp, A-4                                   |
| raw device for                                   | /etc/csh.login, 2-17                                  |
| on Linux, 2-37                                   | /etc/csh.login.local, 2-17                            |
| examples                                         | /etc/group, C-5                                       |
| Automatic Storage Management failure             | /etc/oraInst.loc, F-3                                 |
| groups, 2-27                                     | /etc/pam.d/login, 2-16                                |
| Oracle base directories, 2-17                    | /etc/passwd, C-5                                      |
| external jobs                                    | /etc/profile, 2-17                                    |
| operating system user required for, 2-10         | /etc/profile.local, 2-17                              |
| external redundancy                              | /etc/raw, 2-39                                        |
| Automatic Storage Management redundancy          | /etc/security/limits.so, 2-16                         |
| level, 2-25                                      | /etc/sysconfig/rawdevices, 2-34, 2-35, 2-38           |
| extjob executable                                | /etc/sysctl.conf, 2-16                                |
| operating system user required for, 2-10         | listener.ora, 4-4                                     |
|                                                  | .login, 2-42                                          |
| F                                                | mgw.ora, 4-7                                          |
|                                                  | oraInst.loc, 2-12, 2-19                               |
| failure group                                    | oraInst.loc file, A-3                                 |
| examples of Automatic Storage Management         | oratab, 2-19                                          |
| failure groups, 2-27                             | password file                                         |
| failure groups                                   | raw device for on Linux, 2-37                         |
| characteristics of Automatic Storage Management  | /proc/sys/fs/file-max, 2-14                           |
| failure group, 2-26                              | /proc/sys/kernel/sem, 2-14                            |
| examples in Automatic Storage                    | /proc/sys/kernel/shmall, 2-14                         |
| Management, 2-27                                 | /proc/sys/kernel/shmmax, 2-14                         |
| in Automatic Storage Management, 1-7             | shmmax file, 2-15                                     |
| FAQ for installation, G-1 to G-11                | /proc/sys/kernel/shmmni, 2-14                         |
| fatal errors, F-4                                | /proc/sys/net/ipv4/ip_local_port_range, 2-14          |
| fdisk command, 2-31, 2-33, 2-37, 2-38            | .profile, 2-42                                        |
| features                                         | profile.local, 2-17                                   |
| deprecated, 15                                   | raw device mapping file, 2-39, 2-43                   |
| file mode creation mask                          | redo log, 5-9                                         |
| setting, 2-41                                    | redo log files                                        |
| file naming, C-2                                 | raw devices for on Linux, 2-37                        |
| file sets, 2-4                                   | response files, A-4                                   |
| file system                                      | server parameter file                                 |
| appropriate for Oracle base directory, 2-20      | raw devices for on Linux, 2-37                        |
| data file and recovery file placement            | SPFILE                                                |
| options, 2-21                                    | raw devices for on Linux, 2-37                        |
| NFS, 1-13                                        | spnc_commands, 4-9                                    |
| organization, C-1                                | standard.rsp, A-4                                     |
| requirements for Oracle base directory, 2-20     | tnsnames.ora, 4-4                                     |
| using for data files, 2-22                       | for raw devices, 2-39                                 |
| writing to, 1-13                                 | free                                                  |
| file-max file, 2-15                              | UNIX command, 2-3                                     |
| file-max parameter                               | frequently asked installation questions, G-1 to G-11  |
| recommended value on Linux x86, 2-15             | requestry usined installation questions, "O'1 to O'11 |
| files, C-6                                       |                                                       |
| \$ORACLE_HOME/dbs/initsid.ora, 5-8               | G                                                     |
| \$ORACLE_HOME/install/portlist.ini, 5-2          | Gateways products FAQ, G-8                            |
| .bash_profile, 2-42                              | GCC                                                   |
| contol, C-6                                      | postinstallation tasks, 4-9                           |
| control, 5-10                                    | GCC See GNU Compiler Collection (GCC)                 |
| control files                                    | global database name, 5-7                             |
| raw devices for on Linux, 2-37                   | globalization support, E-1                            |
| custom.rsp, A-4                                  | GNU Compiler Collection (GCC) configuration, 4-9      |
|                                                  |                                                       |
| data files, C-6                                  | Grid Control. See Oracle Enterprise Manager Grid      |

| Control                                             | laptops, 2-10                                        |
|-----------------------------------------------------|------------------------------------------------------|
| group file, C-5                                     | log files, F-2                                       |
| groups                                              | noninteractive                                       |
| checking for existing oinstall group, 2-12          | error handling, F-4                                  |
| creating the dba group, 2-12                        | oraInst.loc file, A-3                                |
| creating the oinstall group, 2-12                   | quick installation, G-1                              |
|                                                     | reinstalling Oracle software, 3-2                    |
| Н                                                   | response files, A-1, A-4                             |
| handrian contification 1.12                         | preparing, A-4, A-5                                  |
| hardware requirements 2.2                           | silent mode, F-4                                     |
| hardware requirements, 2-2                          | templates, A-4                                       |
| high redundancy                                     | silent mode, A-6, A-7                                |
| Automatic Storage Management redundancy level, 2-25 | upgrading, G-3                                       |
| home directory                                      | with other components, G-1 to G-11                   |
| distribution, C-2                                   | installation errors                                  |
|                                                     | steps to resolve, F-2                                |
| login, C-2                                          | installation guidelines, 3-6, 3-8                    |
| See Oracle home directory                           | Oracle Label Security, 3-6                           |
| host name, setting before installation, 2-9         | Oracle Universal Installer, 3-6                      |
|                                                     | re-installing Oracle software, 3-7                   |
| 1                                                   | installation overview, 1-1                           |
| IBM DB2 database, G-9                               | installation software                                |
| IBM DB2 z/OS database, G-9                          | copying to a hard disk, 3-5                          |
| IBM DB2/400 database, G-9                           | extracting, 3-3                                      |
| IBM DRDA databases, connecting to, G-9              | re-installing, 3-7                                   |
| IBM mainframe data, connecting to, G-10             | installation software, accessing, 3-2                |
| IBM WebSphere MQ Series databases, G-10             | installation types                                   |
| ICC See Intel C++ compiler (ICC)                    | disk space requirements, 2-4                         |
| id command, 2-14                                    | instance                                             |
| IDE disks                                           | instance identifier (SID), 2-41                      |
| device names, 2-31, 2-33                            | Intel C++ compiler (ICC), 4-9                        |
| device names on Linux, 2-37                         | I/O loads, C-3                                       |
| Informix Server database, G-11                      | Optimal Flexible Architecture, C-2                   |
| Ingres II database, G-11                            | IP addresses, multiple, 2-9                          |
| initialization parameter file                       | ip_local_port_range file, 2-15                       |
| description, 5-8                                    | ip_local_port_range parameter                        |
| in databases, 5-7                                   | recommended value on Linux x86, 2-15                 |
| initsid.ora, 5-7                                    | IPC protocol address                                 |
| initialization parameters                           | Oracle Messaging Gateway setting, 4-6                |
| DB_NAME, 5-7                                        | iSQL*Plus                                            |
| DOMAIN_NAME, 5-7                                    | ports, changing, D-5                                 |
| SERVICE_NAMES, 5-7                                  | ports, ranges and protocol, D-3 iWay databases, G-10 |
| initsid.ora file, 5-8                               | ivvay databases, G-10                                |
| initsid.ora initialization parameter file, 5-7      | •                                                    |
| installation                                        | J                                                    |
| accessing installation software, 3-2                | Java Libraries for Oracle JVM and Oracle interMedia  |
| Automatic Storage Management                        | postinstallation tasks, 4-5                          |
| requirements, 2-26                                  | JDK                                                  |
| available products, 1-3                             | internationalization class, 4-7                      |
| cleaning up after a failed installation, F-5        | run-time class, 4-7                                  |
| clusters, installation guidelines, 3-2              | JDK requirements, 2-4                                |
| completing, 3-9                                     | JPublisher, G-7                                      |
| component-specific guidelines, 3-1                  |                                                      |
| computer aliases, multiple, 2-9                     | K                                                    |
| considerations, 1-12                                | IX                                                   |
| errors, F-3, F-4                                    | kernel                                               |
| silent mode, F-4                                    | Linux errata, 2-7                                    |
| FAQ for Oracle Database products, G-1 to G-11       | kernel parameters                                    |
| guidelines, 3-6                                     | changing, 2-16                                       |

| configuring, 2-14 Korn shell default user startup file, 2-42 setting shell limits on Linux x86, 2-16 ksh See Korn shell | See upgrading migrating applications to Oracle, G-8 migrating non-Oracle databases to Oracle, G-3 mirroring Automatic Storage Management disk groups, 2-25 mkdir command, 2-20, 2-24 mode setting default file mode creation mask, 2-41 |
|----------------------------------------------------------------------------------------------------|----------------------------------------------------------------------------------------------------|
| <u></u>                                                                                                    | mount point                                                                                                    |
| languages installing Oracle components in different                                                                     | for Oracle base directory, 2-17                                                                                                    |
| installing Oracle components in different languages, E-2                                                                | mount point directories, 3-5                                                                                                    |
| laptops, installing Oracle Database on, 2-10                                                                            | mount point directory<br>choosing, B-2                                                                                                    |
| Legato Single Server Version (LSSV), 15                                                                                 | mount points                                                                                                    |
| licensing information, 1-3                                                                                              | Optimal Flexible Architecture conventions for                                                                                                    |
| limit command, 2-17                                                                                                    | creating, C-3                                                                                                    |
| limits.so file, 2-16                                                                                                    | MQSeries                                                                                                    |
| Linux                                                                                                    | class, 4-7                                                                                                    |
| IDE disk device names, 2-37                                                                                             | multihomed computers, installing on, 2-9                                                                                                    |
| kernel errata, 2-7                                                                                                    | multiple aliases, computers with, 2-9                                                                                                    |
| RAID device names, 2-38                                                                                                 | multiple Oracle homes, 1-12                                                                                                    |
| SCSI disk device names, 2-37                                                                                            |                                                                                                    |
| setting shell limits, 2-16                                                                                              | N                                                                                                    |
| listener                                                                                                    | naming subdirectories, C-5                                                                                                    |
| identifying Oracle home for, 2-41<br>lsnrctl command, 2-41                                                              | NAS devices                                                                                                    |
| stopping, 2-41                                                                                                    | creating files on for use with Automatic Storage                                                                                                    |
| stopping existing listener process, 2-40                                                                                | Management, B-4                                                                                                    |
| listener.ora file, 4-4                                                                                                  | guidelines for configuration, B-1                                                                                                    |
| modifying for external procedures, 4-6                                                                                  | Natively Compiled Java Libraries, G-7                                                                                                    |
| local device                                                                                                    | Net Configuration Assistant                                                                                                    |
| using for data files, 2-22                                                                                              | troubleshooting, F-3                                                                                                    |
| log files, F-2                                                                                                    | Net Configuration Assistant (NetCA)                                                                                                    |
| troubleshooting, F-3                                                                                                    | response files, A-7                                                                                                    |
| logical volume manager                                                                                                  | running at command prompt, A-7                                                                                                    |
| See LVM                                                                                                    | netca.rsp file, A-4                                                                                                    |
| login file 2-42                                                                                                    | network adapters                                                                                                    |
| login file, 2-16<br>loopback adapters                                                                                   | computers with multiple aliases, 2-9 non-networked computers, 2-10                                                                                                    |
| non-networked computers, 2-10                                                                                           | primary, on computers with multiple aliases, 2-9                                                                                                    |
| lsdev command, 2-31, 2-33, 2-37                                                                                         | See also loopback adapters, primary network                                                                                                    |
| Isnrctl command, 2-41                                                                                                   | adapters                                                                                                    |
| LVM                                                                                                    | network attached storage devices                                                                                                    |
| recommendations for Automatic Storage                                                                                   | See NAS devices                                                                                                    |
| Management, 2-25                                                                                                    | network cards, multiple, 2-9                                                                                                    |
|                                                                                                    | Network File System See NFS                                                                                                    |
| M                                                                                                    | network setup                                                                                                    |
|                                                                                                    | about, 2-8                                                                                                    |
| mapping file<br>for raw devices, 2-39, 2-43                                                                             | computers with multiple aliases, 2-9                                                                                                    |
| mask                                                                                                    | network topics                                                                                                    |
| setting default file mode creation mask, 2-41                                                                           | DHCP computers, 2-9<br>laptops, 2-10                                                                                                    |
| memory requirements, 2-2                                                                                                | multiple network cards, 2-9                                                                                                    |
| MGW_AGENT service name, 4-7                                                                                             | non-networked computers, 2-10                                                                                                    |
| mgwextproc service                                                                                                    | NFS                                                                                                    |
| adding static service information, 4-6                                                                                  | mount options, B-5                                                                                                    |
| mgw.ora file                                                                                                    | using for installation, 1-13                                                                                                    |
| modifying, 4-7                                                                                                    | NLS_LANG environment variable, E-1                                                                                                    |
| Microsoft SQL Server database, G-10                                                                                     | NLS_LANG parameter                                                                                                    |
| migrating                                                                                                    | about, E-1                                                                                                    |

| nobody user                                     | requirements, 2-10                                |
|-------------------------------------------------|---------------------------------------------------|
| checking existence of, 2-14                     | root user, 3-8                                    |
| description, 2-10                               | unprivileged user, 2-10                           |
| nofile                                          | Optimal Flexible Architecture                     |
| shell limit on Linux x86, 2-16                  | administrative information, C-2                   |
| noninteractive installation                     | Automatic Storage Management, C-6                 |
| oraInst.loc file, A-3                           | changes for Oracle Database 10g, C-3              |
| response files                                  | characteristics of an installation compliant      |
| preparing, A-4, A-5                             | with, C-1                                         |
| templates, A-4                                  | concurrent execution of application software, C-2 |
| silent mode, A-6, A-7                           | conventions for creating mount points, C-3        |
| errors, F-4                                     | distributed I/O loads, C-2                        |
| noninteractive mode                             | drive failure safeguards, C-2                     |
| about, A-1                                      | file identification, C-7                          |
| reasons for using, A-2                          | file mapping, C-2, C-8                            |
| See also response files, silent mode, A-1       | file naming, C-2                                  |
| non-networked computers, 2-10                   | file system organization, C-1                     |
| non-Oracle databases, listed, G-9               | files systems, C-4                                |
| normal redundancy, Automatic Storage Management | hardware support, C-2                             |
| redundancy level, 2-25                          | home directory distribution, C-2                  |
| nproc                                           | I/O loads, C-3                                    |
| shell limit on Linux x86, 2-16                  | login home directories, C-2                       |
| onen mine en Emilie Aco, 2 10                   | naming, C-3                                       |
| ^                                               | database files, C-6                               |
| 0                                               | Oracle base directory, C-4                        |
| OCCI                                            | subdirectories, C-5                               |
| postinstallation tasks, 4-8                     | tablespaces, C-7                                  |
| OEM                                             | very large databases, C-4                         |
| See Oracle Enterprise Manager                   | Oracle Managed Files, C-6                         |
| oinstall group                                  | pathnames, C-5                                    |
| checking for existing, 2-12                     | recommendations for Oracle base directory, 2-17   |
| creating, 2-12                                  | recommended path for Oracle base                  |
| description, 2-11                               | directory, 2-17                                   |
| OLAP tools                                      | recommended path for Oracle home                  |
| about, G-5                                      | directory, 2-18                                   |
| Oracle OLAP, G-5                                | recommended path for Oracle Inventory             |
| OLS                                             | directory, 2-18                                   |
| See Oracle Label Security                       | special tablespaces, C-7                          |
| OMF                                             | standard, C-1                                     |
| See Oracle Managed Files                        | tablespace contents, C-2                          |
| oper group                                      | UNIX directory subtrees, C-2                      |
| and SYSOPER privilege, 2-10                     | using seperate segments, C-7                      |
| creating, 2-13                                  | Oracle Advanced Security                          |
| description, 2-10                               | deprecated component, 15                          |
| operating system                                | Oracle Application Server, G-4                    |
| checking distribution and version, 2-7          | Oracle applications                               |
| operating system groups                         | APPC-enabled systems, connecting to, G-10         |
| creating the dba group, 2-12                    | IBM DRDA databases, connecting to, G-9            |
| creating the oinstall group, 2-12               | installing with Oracle Database, G-7              |
| oinstall, 2-11                                  | Oracle base directory                             |
| OSDBA, 2-10                                     | and ORACLE_BASE environment variable, 2-18        |
| OSOPER, 2-10                                    | creating, 2-20                                    |
| osoper, 2-10                                    | creating new, 2-20                                |
| requirements, 2-10                              | description, 2-17                                 |
| operating system requirements, 2-4              | determining disk space on, 2-20                   |
| operating system users                          | disk space requirements, 2-19, 2-20               |
| checking existence of the nobody user, 2-14     | equivalent directory on Microsoft Windows, 2-17   |
| creating the oracle user, 2-13                  | examples, 2-17                                    |
| nobody, 2-10                                    | identifying appropriate file system, 2-20         |
| oracle, 2-11                                    | identifying existing, 2-19                        |

| mount point for, 2-17                                                  | Oracle Database Examples, G-7                      |
|------------------------------------------------------------------------|----------------------------------------------------|
| naming conventions, C-4                                                | Oracle Database Recovery Manager (RMAN)            |
| recommended path, 2-17                                                 | about, G-6                                         |
| relationship with Oracle software owner                                | Automatic Storage Management, 1-8, 3-12            |
| user, 2-17                                                             | Oracle Enterprise Management Agent                 |
| requirement for, 2-17                                                  | HTTP port, changing, D-4                           |
| requirements for existing directory, 2-19                              | ports                                              |
| requirements on file system, 2-20                                      | ranges and protocol, D-2                           |
| Oracle Cluster Registry                                                | Oracle Enterprise Manager, 1-8                     |
| See OCR                                                                | Database Control                                   |
| Oracle Cluster Registry port, D-4                                      | logging into, 5-1                                  |
| Oracle Clusterware                                                     | port number, 5-1                                   |
| about, G-3                                                             | using to modify control files, 5-10                |
| ports, D-4                                                             | using to modify redo log files, 5-9                |
| ports, ranges and protocol, D-4                                        | using to view control files, 5-10                  |
| used with Automatic Storage Management, 1-6                            | using to view redo log files, 5-9                  |
| used with Oracle Real Application Clusters, G-3                        | database migration to Automatic Storage            |
| Oracle Connection Manager, installation                                | Management, 3-12                                   |
| guidelines, 3-2                                                        | login privileges, 5-2                              |
| Oracle CSS Daemon                                                      | Migrate Wizard, 3-12                               |
| configuration, deleting, 6-6                                           | Oracle Enterprise Manager Database Console         |
| Oracle Data Mining                                                     | ports, ranges and protocol, D-2                    |
| about, G-6                                                             | Oracle Enterprise Manager Database Control         |
| installing, G-6                                                        | ports, changing, D-4                               |
| Oracle Database                                                        | Oracle Enterprise Manager Migrate Database         |
| administering and monitoring, G-4                                      | wizard, 3-12                                       |
| AS/400 applications, G-8                                               | Oracle Event Manager                               |
| creating data file directories, 2-23                                   | ports, ranges and protocol, D-4                    |
| Custom installation, 1-4                                               | Oracle home directory                              |
| Enterprise Edition installation, 1-3                                   | Automatic Storage Management                       |
| installing with Oracle applications, G-7                               | considerations, 3-10                               |
| installing with other Oracle                                           | description, 2-18                                  |
| components, G-1 to G-11                                                | identifying for listener, 2-41                     |
| minimum disk space requirements, 2-22                                  | multiple homes, network considerations, 2-9        |
| multiple databases on a single server with                             | recommended path, 2-18                             |
| Automatic Storage Management, 3-10                                     | requirement for, 2-18                              |
| privileged groups, 2-10                                                | requirements, 2-18                                 |
| quick installation, G-1                                                | using to identify Oracle base directory, 2-19      |
| requirements with Automatic Storage                                    | Oracle home name, 2-18                             |
| Management, 2-26                                                       | Oracle host name, setting before installation, 2-9 |
|                                                                        | Oracle HTML DB                                     |
| security management, G-5 setting ORACLE_SID environment variable, 2-41 | installation FAQ, G-7                              |
| Standard Edition installation, 1-3                                     | Oracle HTTP Server                                 |
| upgrading, G-3                                                         | installation FAQ, G-7                              |
| Web application development tools (HTML                                | Oracle internationalization class, 4-7             |
| DB), G-7                                                               |                                                    |
| Web servers, G-8                                                       | Oracle Internet Directory, G-5 Oracle Inventory    |
| workflows, G-8                                                         | description, 2-18                                  |
| Oracle Database Client                                                 | pointer file, 2-12                                 |
|                                                                        | Oracle Inventory directory                         |
| configuring connections, G-2                                           |                                                    |
| Oracle Database Companion CD                                           | description, 2-18                                  |
| components, G-7                                                        | recommended path, 2-18                             |
| Oracle Database components                                             | Oracle Inventory group                             |
| administering and monitoring, G-4                                      | checking for existing, 2-12                        |
| connectivity FAQ, G-8                                                  | creating, 2-12                                     |
| FAQ on installing, G-1 to G-3                                          | description, 2-11                                  |
| installing with Oracle applications, G-7                               | Oracle JDBC class, 4-7                             |
| installing with Oracle Database tools, G-4                             | Oracle Label Security                              |
| Oracle Database Configuration Assistant                                | installation guidelines, 3-2, 3-6                  |
| response file A-1                                                      | nost-installation tasks 4-5                        |

| Oracle Managed Files Optimal Flexible Architecture naming | ports, ranges and protocol, D-3<br>Oracle Universal Installer |
|-----------------------------------------------------------|---------------------------------------------------------------|
| conventions, C-6                                          | Automatic Storage Management behavior, 3-10                   |
| Oracle Messaging Gateway                                  | guidelines for using, 3-1                                     |
| postinstallation tasks, 4-5                               | installation guidelines, 3-1, 3-6                             |
| Oracle Messaging Gateway class, 4-7                       | response files, A-1                                           |
| Oracle Migration Workbench                                | list of, A-4                                                  |
| migrating non-Oracle applications to Oracle, G-8          | running, 3-7                                                  |
| migrating non-Oracle databases to Oracle, G-3             | running in different languages, E-2                           |
| Oracle Net                                                | oracle user                                                   |
| configuration file directory, 4-4                         | and Automatic Storage Management disks, 2-34,                 |
| identifying Oracle home for listener, 2-41                | 2-35, 2-39                                                    |
| lsnrctl command, 2-41                                     | configuring environment for, 2-41                             |
| stopping existing listener, 2-40                          | creating, 2-13                                                |
| stopping listener, 2-41                                   | description, 2-11                                             |
| stopping the listener, 2-41                               | determining default shell, 2-42                               |
| Oracle Net Configuration Assistant                        | raw device owner                                              |
| response file, A-4                                        | on Linux, 2-38                                                |
| Oracle Net Services                                       | relationship with Oracle base directory, 2-17                 |
| post-installation tasks, 4-4                              | setting shell limits for, 2-16                                |
| Oracle OLAP                                               | Oracle Workflow                                               |
| about, G-5                                                | installation FAQ, G-8                                         |
| Oracle Precompilers                                       | Oracle XML DB                                                 |
| postinstallation tasks, 4-7                               | ports, D-6                                                    |
| Oracle Procedural Gateway                                 | ports, changing, D-6                                          |
| about, G-8                                                | ports, ranges and protocol, D-3                               |
| listed products, G-8                                      | ORACLE_BASE environment variable, 2-18, 2-20                  |
| Oracle Real Application Clusters (RAC)                    | removing from shell startup file, 2-42                        |
| installed before Oracle Database, 3-2                     | setting, 2-41                                                 |
| installing with Oracle Enterprise Manager, G-5            | ORACLE_HOME environment variable                              |
| Oracle Clusterware                                        | removing from shell startup file, 2-42                        |
| about, G-3                                                | setting, 2-41                                                 |
| ports, ranges and protocol, D-4                           | unsetting, 2-44                                               |
| Oracle software                                           | ORACLE_HOSTNAME environment variable                          |
| removing, 6-6                                             | about, 2-9                                                    |
| Oracle Software Owner user                                | computers with multiple aliases, 2-9                          |
| and Automatic Storage Management disks, 2-34,             | multihomed computers, 2-9                                     |
| 2-35, 2-39                                                | setting before installation, 2-9                              |
| creating, 2-13                                            | ORACLE_SID environment variable                               |
| raw device owner                                          | removing from shell startup file, 2-42                        |
| on Linux, 2-38                                            | setting, 2-41                                                 |
| Oracle software owner user                                | oraInst.loc file, 2-19                                        |
| configuring environment for, 2-41                         | location, 2-12                                                |
| creating, 2-13                                            | location of, 2-12                                             |
| description, 2-11                                         | oraInventory directory                                        |
| determining default shell, 2-42                           | See Oracle Inventory directory                                |
| relationship with Oracle base directory, 2-17             | oratab file, 2-19                                             |
| setting shell limits for, 2-16                            | formats, 2-19                                                 |
| Oracle SQL*Net Listener                                   | location of, 2-19                                             |
| ports, ranges and protocol, D-2                           | OSDBA group                                                   |
| Oracle Storage Compatibility Program (OSCP)               | and Automatic Storage Management disks, 2-34,                 |
| certification of NAS devices, B-1                         | 2-35                                                          |
| Oracle Text Supplied Knowledge Bases, G-7                 | and Automatic Storage Management disks on                     |
| Oracle Text supplied knowledge bases                      | Linux, 2-39                                                   |
| postinstallation tasks, 4-5                               | and SYSDBA privilege, 2-10                                    |
| Oracle Transparent Gateway                                | creating, 2-12                                                |
| about, G-8                                                | description, 2-10                                             |
| listed products, G-8                                      | raw device group                                              |
| Oracle Ultra Search                                       | on Linux, 2-38                                                |
| ports, changing, D-5                                      | OSOPER group                                                  |
| · ' ' ' ' ' ' ' ' ' ' ' ' ' ' ' ' ' ' '                   | U 1                                                           |

| and SYSOPER privilege, 2-10                           | default ranges, D-1                                                                   |
|-------------------------------------------------------|---------------------------------------------------------------------------------------|
| description, 2-10                                     | iSQL*Plus, changing, D-5                                                              |
| OTN Web site                                          | iSQL*Plus, ranges and protocol, D-3                                                   |
| downloading installation software from, 3-2           | Oracle Cluster Registry, D-4                                                          |
| OUI                                                   | Oracle Clusterware, D-4                                                               |
| See Oracle Universal Installer                        | Oracle Clusterware, ranges and protocol, D-4 Oracle Enterprise Management Agent HTTP, |
| P                                                     | changing, D-4 Oracle Enterprise Management Agent, ranges and                          |
| packages, checking, 2-7                               | protocol, D-2                                                                         |
| partition                                             | Oracle Enterprise Manager Database Console,                                           |
| using with Automatic Storage Management, 2-25         | ranges and protocol, D-2                                                              |
| partitions                                            | Oracle Enterprise Manager Database Control,                                           |
| binding to raw devices, 2-38                          | changing, D-4                                                                         |
| creating, 2-38                                        | Oracle Event Manager, ranges and protocol, D-4                                        |
| creating raw partitions, 2-36                         | Oracle Real Application Clusters (RAC), ranges                                        |
| creation for Automatic Storage Management disks, 2-29 | and protocol, D-4                                                                     |
| passwd command, 2-14                                  | Oracle SQL*Net Listener, ranges and protocol, D-2                                     |
| passwd file, C-5                                      | Oracle Ultra Search, changing, D-5                                                    |
| password file                                         | Oracle Ultra Search, ranges and protocol, D-3                                         |
| raw device for                                        | Oracle XML DB, D-6                                                                    |
| on Linux, 2-37                                        | Oracle XML DB, changing, D-6                                                          |
| password file for Automatic Storage                   | Oracle XML DB, ranges and protocol, D-3                                               |
| Management, 3-10                                      | post-installation T                                                                   |
| passwords                                             | recommended tasks                                                                     |
| DBSNMP, 3-6                                           | user accounts, setting up, 4-3                                                        |
| guidelines, 3-6                                       | required tasks, 4-1                                                                   |
| resetting, 5-6                                        | Oracle Label Security, configuring, 4-5                                               |
| with Database Control, 5-6                            | Oracle Net Services, configuring, 4-4                                                 |
| with SQL*Plus, 5-6                                    | patches, installing and downloading, 4-1                                              |
| reviewing, 5-3                                        | postinstallation                                                                      |
| specifying for response files, A-2<br>SYS, 3-6        | recommended tasks                                                                     |
| SYSMAN, 3-6                                           | client static library, generating, 4-3                                                |
| SYSTEM, 3-6                                           | root.sh script, backing up, 4-2 required tasks                                        |
| unlocking, 5-6                                        | configuring GCC as the primary compiler, 4-9                                          |
| with Database Control, 5-6                            | configuring OCCI, 4-8                                                                 |
| with SQL*Plus, 5-6                                    | configuring Oracle Messaging Gateway, 4-5                                             |
| See alsosecurity                                      | installing natively compiled Java Libraries for                                       |
| PATH environment variable                             | Oracle JVM and Oracle interMedia, 4-5                                                 |
| setting, 2-41                                         | installing Oracle Text supplied knowledge                                             |
| pathnames                                             | bases, 4-5                                                                            |
| Optimal Flexible Architecture, C-5                    | Oracle Precompilers, 4-7                                                              |
| permissions                                           | precompilers                                                                          |
| for data file directories, 2-24                       | requirements, 2-7                                                                     |
| for Oracle base directory, 2-20                       | preconfigured database                                                                |
| PL/SQL native compilation, 4-9                        | Automatic Storage Management disk space                                               |
| PL/SQL native compilaton, 4-9                         | requirements, 2-26                                                                    |
| port numbers managing, D-1                            | requirements when using Automatic Storage                                             |
| portlist.ini file, 5-2, D-2                           | Management, 2-26                                                                      |
| ports                                                 | privilege, 2-10                                                                       |
| access URLs, D-2                                      | privileged groups<br>for Oracle Database, 2-10                                        |
| Cluster Manager, ranges and protocol, D-4             | Pro*C/C++                                                                             |
| Cluster Synchronization Services, ranges and          | configuring, 4-8                                                                      |
| protocol, D-4                                         | requirements, 2-7                                                                     |
| configured for applications, D-2                      | See also C compiler                                                                   |
| Connection Manager, ranges and protocol, D-2          | process                                                                               |
| Data Guard, ranges and protocol, D-2                  | stopping existing, 2-40                                                               |

| stopping existing listener process, 2-40          | on Linux, 2-37                                   |
|---------------------------------------------------|--------------------------------------------------|
| stopping listener process, 2-41                   | for UNDOTBS tablespace                           |
| processor                                         | on Linux, 2-37                                   |
| checking system architecture, 2-4                 | for USER tablespace                              |
| /proc/sys/fs/file-max file, 2-15                  | on Linux, 2-37                                   |
| /proc/sys/kernel/sem file, 2-14                   | specifing location of mapping file, 2-43         |
| /proc/sys/kernel/shmall file, 2-14                | specifying owner and permissions, 2-38           |
| /proc/sys/kernel/shmmni file, 2-15                | storage option for data files, 2-21              |
| /proc/sys/net/core/rmem_default file, 2-15        | value for DBCA_RAW_CONFIG environment            |
| /proc/sys/net/core/rmem_max file, 2-15            | variable, 2-40                                   |
| /proc/sys/net/core/wmem_default file, 2-15        | raw file, 2-39                                   |
| /proc/sys/net/core/wmem_max file, 2-15            | rawdevices file, 2-34, 2-35, 2-38                |
| /proc/sys/net/ipv4/ip_local_port_range file, 2-15 | Rdb database, G-11                               |
| .profile file, 2-42                               | readme.txt file, D-2                             |
| profile file, 2-17                                | reconfiguring CSS, 6-4                           |
| profile.local file, 2-17                          | recovery files                                   |
| ps command, 2-41                                  | options for placing on file system, 2-21         |
|                                                   | recovery of databases                            |
| R                                                 | Oracle Backup and Recovery, G-6                  |
|                                                   | Red Hat                                          |
| RAC                                               | binding partitions to raw devices, 2-38          |
| configuring disks for raw devices on Linux, 2-36  | operating system requirements, 2-4               |
| RAID                                              | Red Hat Package Manager                          |
| device names, 2-31, 2-33                          | See RPM                                          |
| device names on Linux, 2-38                       | redo log, C-6                                    |
| recommended Automatic Storage Management          | redo log files                                   |
| redundancy level, 2-26                            | in starter database, 5-9                         |
| using for Oracle data files, 2-22                 | locating, 5-9                                    |
| RAM requirements, 2-2                             | naming, C-6                                      |
| raw command, 2-34, 2-35, 2-38, 2-39               | raw devices for                                  |
| raw device                                        | on Linux, 2-37                                   |
| for password file                                 | reviewing, 5-8                                   |
| on Linux, 2-37                                    | using Oracle Enterprise Manager Database Control |
| for server parameter file<br>on Linux, 2-37       | with, 5-9                                        |
| for SPFILE                                        | redundancy level                                 |
| on Linux, 2-37                                    | and space requirements for preconfigured         |
| raw devices                                       | database, 2-26                                   |
| binding, 2-34, 2-35                               | for Automatic Storage Management, 2-25           |
| binding to partitions, 2-38                       | redundant array of independent disks  See RAID   |
| changing permissions and owner for Automatic      | reinstalling Oracle software, 3-2                |
| Storage Management, 2-34, 2-35, 2-39              | requirements                                     |
| creating a raw device mapping file, 2-39          | hardware, 2-2                                    |
| creating partitions, 2-38                         | response files                                   |
| creating raw partitions, 2-36                     | about, A-1                                       |
| DBCA_RAW_CONFIG environment                       | Automatic Storage Management, A-2                |
| variable, 2-43                                    | creating with template, A-4                      |
| device names, 2-34, 2-35, 2-38                    | custom.rsp, A-4                                  |
| device names, 2-39                                | dbca.rsp, A-4                                    |
| for control files                                 | enterprise.rsp, A-4                              |
| on Linux, 2-37                                    | general procedure, A-3                           |
| for EXAMPLE tablespace                            | Net Configuration Assistant, A-7                 |
| on Linux, 2-37                                    | netca.rsp, A-4                                   |
| for redo log files                                | passing values at command line, A-2              |
| on Linux, 2-37                                    | passwords, A-2                                   |
| for SYSAUX tablespace                             | security, A-2                                    |
| on Linux, 2-37                                    | specifying with Oracle Universal Installer, A-6  |
| for SYSTEM tablespace                             | standard.rsp, A-4                                |
| on Linux, 2-37                                    | See also silent mode, noninteractive mode, A-1   |
| for TEMP tablespace                               | response files installation                      |
|                                                   | *                                                |

| about, A-1                                                                          | recommended value on Linux x86, 2-15                        |
|-------------------------------------------------------------------------------------|-------------------------------------------------------------|
| rmem_default file, 2-15                                                             | SID, 5-7                                                    |
| rmem_default parameter                                                              | setting ORACLE_SID environment variable, 2-41               |
| recommended value on Linux, 2-15                                                    | silent mode                                                 |
| rmem_max file, 2-15                                                                 | about, A-1                                                  |
| rmem_max parameter                                                                  | reasons for using, A-2                                      |
| recommended value on Linux, 2-15                                                    | See also noninteractive mode, response files, A-1           |
| RMS database, G-11                                                                  | silent mode installation, A-6, A-7                          |
| roadmap for installing Oracle Database                                              | software certification, 1-12                                |
| components, G-1 to G-11                                                             | software requirements, 2-4                                  |
| root user, 3-8                                                                      | checking software requirements, 2-7                         |
| logging in as, 2-1                                                                  | SPFILE                                                      |
| root.sh script                                                                      | raw device for                                              |
| backing up, 4-2                                                                     | on Linux, 2-37                                              |
| RPM                                                                                 | SPFILE server parameter file, 3-10                          |
| checking, 2-7                                                                       | spnc_commands configuration file, 4-9                       |
| rpm command, 2-7                                                                    | SQL Server database, G-10                                   |
|                                                                                     | SQLJ class, 4-7                                             |
| S                                                                                   | standard.rsp files, A-4                                     |
| SAN (storage area network) disks, 2-29                                              | startup file                                                |
| SCSI disks                                                                          | default shell startup file, 2-17 for shell, 2-42            |
| device names, 2-31, 2-33                                                            | static service information                                  |
| device names on Linux, 2-37                                                         | adding for mgwextproc service, 4-6                          |
| security                                                                            | storage area network disks, 2-29                            |
| management tools, G-5                                                               | storage management See Automatic Storage                    |
| See alsopasswords                                                                   | Management                                                  |
| sem file, <sup>1</sup> 2-14                                                         | suppressed mode                                             |
| semmni parameter                                                                    | reasons for using, A-2                                      |
| recommended value on Linux x86, 2-14                                                | suppressed mode. See noninteractive mode                    |
| semmns parameter                                                                    | SUSE                                                        |
| recommended value on Linux x86, 2-14                                                | binding partitions to raw devices, 2-39                     |
| semmsl parameter                                                                    | operating system requirements, 2-4                          |
| recommended value on Linux x86, 2-14                                                | swap space                                                  |
| semopm parameter                                                                    | checking, 2-3                                               |
| recommended value on Linux x86, 2-14                                                | requirements, 2-2                                           |
| server parameter file                                                               | Sybase Adapter Server database, G-11                        |
| raw device for                                                                      | SYS user password, 3-6                                      |
| on Linux, 2-37                                                                      | SYSAUX tablespace                                           |
| server parameter file (SPFILE), 3-10                                                | raw device for                                              |
| service command, 2-34, 2-39                                                         | on Linux, 2-37                                              |
| SERVICE_NAMES initialization parameter, 5-7                                         | sysctl command, 2-15                                        |
| shell default shell startup file 2.17                                               | sysctl.conf file, 2-16                                      |
| default shell startup file, 2-17<br>determining default shell for oracle user, 2-42 | SYSDBA privilege                                            |
| SHELL environment variable                                                          | associated operating system group, 2-10                     |
| checking value of, 2-42                                                             | SYSMAN user password, 3-6                                   |
| shell limits                                                                        | SYSOPER privilege                                           |
| setting, 2-16                                                                       | associated operating system group, 2-10 system architecture |
| setting on Linux x86, 2-16                                                          | checking, 2-4                                               |
| shell startup file                                                                  | System Identifier, 5-7                                      |
| editing, 2-42                                                                       | See SID                                                     |
| removing environment variables, 2-42                                                | SYSTEM tablespace                                           |
| shmall file, 2-14                                                                   | raw device for                                              |
| shmall parameter                                                                    | on Linux, 2-37                                              |
| recommended value on Linux x86, 2-14                                                | SYSTEM user password, 3-6                                   |
| shmmax parameter                                                                    | 1                                                           |
| recommended value on Linux x86, 2-15                                                | Т                                                           |
| shmmni file, 2-15                                                                   | <u> </u>                                                    |
| shmmni parameter                                                                    | tablespaces                                                 |

| defined, 5-8                                                                                                    | UNIX groups                                                                                                    |
|----------------------------------------------------------------------------------------------------|----------------------------------------------------------------------------------------------------|
| in databases, 5-8                                                                                                    | checking for existing oinstall group, 2-12                                                                                                    |
| reviewing, 5-8                                                                                                    | creating the dba group, 2-12                                                                                                    |
| setting up, 5-8                                                                                                    | UNIX users                                                                                                    |
| Optimal Flexible Architecture                                                                                                    | creating the oracle user, 2-13                                                                                                    |
| naming, C-7                                                                                                    | setting shell limits for on Linux x86, 2-16                                                                                                    |
| special tablespaces, C-7                                                                                                    | UNIX workstation                                                                                                    |
| tcsh shell                                                                                                    |                                                                                                    |
|                                                                                                    |                                                                                                    |
| setting shell limits on Linux x86, 2-16                                                                                                    | unprivileged user                                                                                                    |
| TEMP environment variable, 2-3                                                                                                    | checking existence of, 2-14                                                                                                    |
| setting, 2-43                                                                                                    | nobody user, 2-10                                                                                                    |
| TEMP tablespace                                                                                                    | unset command, 2-44                                                                                                    |
| raw device for                                                                                                    | unsetenv command, 2-44                                                                                                    |
| on Linux, 2-37                                                                                                    | upgraded databases                                                                                                    |
| temporary disk space                                                                                                    | configuring, 4-2                                                                                                    |
| requirements, 2-2                                                                                                    | upgrading, 1-13                                                                                                    |
| Teradata database, G-11                                                                                                    | advantages with separate Oracle homes, 3-10                                                                                                    |
| TMPDIR environment variable, 2-3                                                                                                    | USER tablespace                                                                                                    |
| setting, 2-43                                                                                                    | raw device for                                                                                                    |
| TNS_ADMIN environment variable                                                                                                    | on Linux, 2-37                                                                                                    |
| unsetting, 2-44                                                                                                    | useradd command, 2-13                                                                                                    |
| tnsnames.ora file, 4-4                                                                                                    | users                                                                                                    |
| adding a connect descriptor, 4-7                                                                                                    | checking existence of the nobody user, 2-14                                                                                                    |
|                                                                                                    |                                                                                                    |
| MGW_AGENT service name, 4-7                                                                                                    | creating the oracle user, 2-13                                                                                                    |
| modifying for external procedures, 4-7                                                                                                    | operating system nobody user, 2-10                                                                                                    |
| troubleshooting, F-1                                                                                                    | Oracle software owner user, 2-11                                                                                                    |
| fatal errors, F-4                                                                                                    | setting shell limits for UNIX users on Linux                                                                                                    |
|                                                                                                    | x86, 2-16                                                                                                    |
| U                                                                                                    | UTLRP.SQL                                                                                                    |
| <del></del>                                                                                                    | recompiling invalid SQL modules, 4-2                                                                                                    |
|                                                                                                    |                                                                                                    |
| ulimit command, 2-17                                                                                                    |                                                                                                    |
| ulimit command, 2-17<br>umask, 2-44                                                                                                    | V                                                                                                    |
|                                                                                                    | V                                                                                                    |
| umask, 2-44                                                                                                    | V very large databases                                                                                                    |
| umask, 2-44<br>umask command, 2-41, 2-44                                                                                                    | very large databases                                                                                                    |
| umask, 2-44<br>umask command, 2-41, 2-44<br>UNDOTBS tablespace<br>raw device for                                                                                                    | very large databases<br>Optimal Flexible Architecture naming mount                                                                                                    |
| umask, 2-44 umask command, 2-41, 2-44 UNDOTBS tablespace raw device for on Linux, 2-37                                                                                                    | very large databases                                                                                                    |
| umask, 2-44 umask command, 2-41, 2-44 UNDOTBS tablespace raw device for on Linux, 2-37 UNIX commands, 2-44                                                                                                    | very large databases Optimal Flexible Architecture naming mount points, C-4                                                                                                    |
| umask, 2-44 umask command, 2-41, 2-44 UNDOTBS tablespace raw device for on Linux, 2-37 UNIX commands, 2-44 chmod, 2-20, 2-24, 2-34, 2-35, 2-39                                                                                                    | very large databases<br>Optimal Flexible Architecture naming mount                                                                                                    |
| umask, 2-44<br>umask command, 2-41, 2-44<br>UNDOTBS tablespace<br>raw device for<br>on Linux, 2-37<br>UNIX commands, 2-44<br>chmod, 2-20, 2-24, 2-34, 2-35, 2-39<br>chown, 2-20, 2-24, 2-34, 2-35, 2-39                                                                                                    | very large databases Optimal Flexible Architecture naming mount points, C-4                                                                                                    |
| umask, 2-44 umask command, 2-41, 2-44 UNDOTBS tablespace raw device for on Linux, 2-37 UNIX commands, 2-44 chmod, 2-20, 2-24, 2-34, 2-35, 2-39 chown, 2-20, 2-24, 2-34, 2-35, 2-39 env, 2-44                                                                                                    | very large databases Optimal Flexible Architecture naming mount points, C-4  W  Web applications, Oracle HTML DB, G-7                                                                                                    |
| umask, 2-44 umask command, 2-41, 2-44 UNDOTBS tablespace raw device for on Linux, 2-37 UNIX commands, 2-44 chmod, 2-20, 2-24, 2-34, 2-35, 2-39 chown, 2-20, 2-24, 2-34, 2-35, 2-39 env, 2-44 fdisk, 2-31, 2-33, 2-37, 2-38                                                                                                    | very large databases Optimal Flexible Architecture naming mount points, C-4  W  Web applications, Oracle HTML DB, G-7 Web servers (Oracle HTTP Server), G-8                                                                                                    |
| umask, 2-44 umask command, 2-41, 2-44 UNDOTBS tablespace raw device for on Linux, 2-37 UNIX commands, 2-44 chmod, 2-20, 2-24, 2-34, 2-35, 2-39 chown, 2-20, 2-24, 2-34, 2-35, 2-39 env, 2-44 fdisk, 2-31, 2-33, 2-37, 2-38 free, 2-3                                                                                                    | very large databases Optimal Flexible Architecture naming mount points, C-4  W  Web applications, Oracle HTML DB, G-7 Web servers (Oracle HTTP Server), G-8 WebSphere MQ                                                                                                    |
| umask, 2-44 umask command, 2-41, 2-44 UNDOTBS tablespace raw device for on Linux, 2-37 UNIX commands, 2-44 chmod, 2-20, 2-24, 2-34, 2-35, 2-39 chown, 2-20, 2-24, 2-34, 2-35, 2-39 env, 2-44 fdisk, 2-31, 2-33, 2-37, 2-38 free, 2-3 id, 2-14                                                                                                    | very large databases Optimal Flexible Architecture naming mount points, C-4  W  Web applications, Oracle HTML DB, G-7 Web servers (Oracle HTTP Server), G-8 WebSphere MQ CSD download location, 2-8                                                                                                    |
| umask, 2-44 umask command, 2-41, 2-44 UNDOTBS tablespace raw device for on Linux, 2-37 UNIX commands, 2-44 chmod, 2-20, 2-24, 2-34, 2-35, 2-39 chown, 2-20, 2-24, 2-34, 2-35, 2-39 env, 2-44 fdisk, 2-31, 2-33, 2-37, 2-38 free, 2-3 id, 2-14 limit, 2-17                                                                                                    | very large databases Optimal Flexible Architecture naming mount points, C-4  W  Web applications, Oracle HTML DB, G-7 Web servers (Oracle HTTP Server), G-8 WebSphere MQ CSD download location, 2-8 WebSphere MQ class, 4-7                                                                                                    |
| umask, 2-44 umask command, 2-41, 2-44 UNDOTBS tablespace raw device for on Linux, 2-37 UNIX commands, 2-44 chmod, 2-20, 2-24, 2-34, 2-35, 2-39 chown, 2-20, 2-24, 2-34, 2-35, 2-39 env, 2-44 fdisk, 2-31, 2-33, 2-37, 2-38 free, 2-3 id, 2-14 limit, 2-17 lsdev, 2-31, 2-33, 2-37                                                                                                    | <ul> <li>very large databases</li></ul>                                                                                                    |
| umask, 2-44 umask command, 2-41, 2-44 UNDOTBS tablespace raw device for on Linux, 2-37 UNIX commands, 2-44 chmod, 2-20, 2-24, 2-34, 2-35, 2-39 chown, 2-20, 2-24, 2-34, 2-35, 2-39 env, 2-44 fdisk, 2-31, 2-33, 2-37, 2-38 free, 2-3 id, 2-14 limit, 2-17 lsdev, 2-31, 2-33, 2-37 mkdir, 2-20, 2-24                                                                                                    | very large databases Optimal Flexible Architecture naming mount points, C-4  W  Web applications, Oracle HTML DB, G-7 Web servers (Oracle HTTP Server), G-8 WebSphere MQ CSD download location, 2-8 WebSphere MQ class, 4-7 WebSphere MQ Series database, G-10 Windows                                                                                                    |
| umask, 2-44 umask command, 2-41, 2-44 UNDOTBS tablespace raw device for on Linux, 2-37 UNIX commands, 2-44 chmod, 2-20, 2-24, 2-34, 2-35, 2-39 chown, 2-20, 2-24, 2-34, 2-35, 2-39 env, 2-44 fdisk, 2-31, 2-33, 2-37, 2-38 free, 2-3 id, 2-14 limit, 2-17 lsdev, 2-31, 2-33, 2-37 mkdir, 2-20, 2-24 passwd, 2-14                                                                                                    | <ul> <li>very large databases</li></ul>                                                                                                    |
| umask, 2-44 umask command, 2-41, 2-44 UNDOTBS tablespace raw device for on Linux, 2-37 UNIX commands, 2-44 chmod, 2-20, 2-24, 2-34, 2-35, 2-39 chown, 2-20, 2-24, 2-34, 2-35, 2-39 env, 2-44 fdisk, 2-31, 2-33, 2-37, 2-38 free, 2-3 id, 2-14 limit, 2-17 lsdev, 2-31, 2-33, 2-37 mkdir, 2-20, 2-24 passwd, 2-14 ps, 2-41                                                                                                    | very large databases Optimal Flexible Architecture naming mount points, C-4  W  Web applications, Oracle HTML DB, G-7 Web servers (Oracle HTTP Server), G-8 WebSphere MQ CSD download location, 2-8 WebSphere MQ class, 4-7 WebSphere MQ Series database, G-10 Windows analogy for Oracle base directory, 2-17 wmem_default file, 2-15                                                                                                    |
| umask, 2-44 umask command, 2-41, 2-44 UNDOTBS tablespace raw device for on Linux, 2-37 UNIX commands, 2-44 chmod, 2-20, 2-24, 2-34, 2-35, 2-39 chown, 2-20, 2-24, 2-34, 2-35, 2-39 env, 2-44 fdisk, 2-31, 2-33, 2-37, 2-38 free, 2-3 id, 2-14 limit, 2-17 lsdev, 2-31, 2-33, 2-37 mkdir, 2-20, 2-24 passwd, 2-14                                                                                                    | very large databases Optimal Flexible Architecture naming mount points, C-4  W  Web applications, Oracle HTML DB, G-7 Web servers (Oracle HTTP Server), G-8 WebSphere MQ CSD download location, 2-8 WebSphere MQ class, 4-7 WebSphere MQ Series database, G-10 Windows analogy for Oracle base directory, 2-17 wmem_default file, 2-15 wmem_default parameter                                                                                                    |
| umask, 2-44 umask command, 2-41, 2-44 UNDOTBS tablespace raw device for on Linux, 2-37 UNIX commands, 2-44 chmod, 2-20, 2-24, 2-34, 2-35, 2-39 chown, 2-20, 2-24, 2-34, 2-35, 2-39 env, 2-44 fdisk, 2-31, 2-33, 2-37, 2-38 free, 2-3 id, 2-14 limit, 2-17 lsdev, 2-31, 2-33, 2-37 mkdir, 2-20, 2-24 passwd, 2-14 ps, 2-41                                                                                                    | very large databases Optimal Flexible Architecture naming mount points, C-4  W  Web applications, Oracle HTML DB, G-7 Web servers (Oracle HTTP Server), G-8 WebSphere MQ CSD download location, 2-8 WebSphere MQ class, 4-7 WebSphere MQ Series database, G-10 Windows analogy for Oracle base directory, 2-17 wmem_default file, 2-15 wmem_default parameter recommended value on Linux, 2-15                                                                                                    |
| umask, 2-44 umask command, 2-41, 2-44 UNDOTBS tablespace raw device for on Linux, 2-37 UNIX commands, 2-44 chmod, 2-20, 2-24, 2-34, 2-35, 2-39 chown, 2-20, 2-24, 2-34, 2-35, 2-39 env, 2-44 fdisk, 2-31, 2-33, 2-37, 2-38 free, 2-3 id, 2-14 limit, 2-17 lsdev, 2-31, 2-33, 2-37 mkdir, 2-20, 2-24 passwd, 2-14 ps, 2-41 raw, 2-34, 2-35, 2-38, 2-39                                                                                                    | very large databases Optimal Flexible Architecture naming mount points, C-4  W  Web applications, Oracle HTML DB, G-7 Web servers (Oracle HTTP Server), G-8 WebSphere MQ CSD download location, 2-8 WebSphere MQ class, 4-7 WebSphere MQ Series database, G-10 Windows analogy for Oracle base directory, 2-17 wmem_default file, 2-15 wmem_default parameter                                                                                                    |
| umask, 2-44 umask command, 2-41, 2-44 UNDOTBS tablespace raw device for on Linux, 2-37 UNIX commands, 2-44 chmod, 2-20, 2-24, 2-34, 2-35, 2-39 chown, 2-20, 2-24, 2-34, 2-35, 2-39 env, 2-44 fdisk, 2-31, 2-33, 2-37, 2-38 free, 2-3 id, 2-14 limit, 2-17 lsdev, 2-31, 2-33, 2-37 mkdir, 2-20, 2-24 passwd, 2-14 ps, 2-41 raw, 2-34, 2-35, 2-38, 2-39 rpm, 2-7                                                                                                    | very large databases Optimal Flexible Architecture naming mount points, C-4  W  Web applications, Oracle HTML DB, G-7 Web servers (Oracle HTTP Server), G-8 WebSphere MQ CSD download location, 2-8 WebSphere MQ class, 4-7 WebSphere MQ Series database, G-10 Windows analogy for Oracle base directory, 2-17 wmem_default file, 2-15 wmem_default parameter recommended value on Linux, 2-15                                                                                                    |
| umask, 2-44 umask command, 2-41, 2-44 UNDOTBS tablespace raw device for on Linux, 2-37 UNIX commands, 2-44 chmod, 2-20, 2-24, 2-34, 2-35, 2-39 chown, 2-20, 2-24, 2-34, 2-35, 2-39 env, 2-44 fdisk, 2-31, 2-33, 2-37, 2-38 free, 2-3 id, 2-14 limit, 2-17 lsdev, 2-31, 2-33, 2-37 mkdir, 2-20, 2-24 passwd, 2-14 ps, 2-41 raw, 2-34, 2-35, 2-38, 2-39 rpm, 2-7 service, 2-34, 2-39                                                                                           | very large databases Optimal Flexible Architecture naming mount points, C-4  W  Web applications, Oracle HTML DB, G-7 Web servers (Oracle HTTP Server), G-8 WebSphere MQ CSD download location, 2-8 WebSphere MQ class, 4-7 WebSphere MQ Series database, G-10 Windows analogy for Oracle base directory, 2-17 wmem_default file, 2-15 wmem_default parameter recommended value on Linux, 2-15 wmem_max file, 2-15                                                                                                    |
| umask, 2-44 umask command, 2-41, 2-44 UNDOTBS tablespace raw device for on Linux, 2-37 UNIX commands, 2-44 chmod, 2-20, 2-24, 2-34, 2-35, 2-39 chown, 2-20, 2-24, 2-34, 2-35, 2-39 env, 2-44 fdisk, 2-31, 2-33, 2-37, 2-38 free, 2-3 id, 2-14 limit, 2-17 lsdev, 2-31, 2-33, 2-37 mkdir, 2-20, 2-24 passwd, 2-14 ps, 2-41 raw, 2-34, 2-35, 2-38, 2-39 rpm, 2-7 service, 2-34, 2-39 sysctl, 2-15 ulimit, 2-17                                                                 | very large databases Optimal Flexible Architecture naming mount points, C-4  W  Web applications, Oracle HTML DB, G-7 Web servers (Oracle HTTP Server), G-8 WebSphere MQ CSD download location, 2-8 WebSphere MQ class, 4-7 WebSphere MQ Series database, G-10 Windows analogy for Oracle base directory, 2-17 wmem_default file, 2-15 wmem_default parameter recommended value on Linux, 2-15 wmem_max file, 2-15 wmem_max parameter                                                                                                |
| umask, 2-44 umask command, 2-41, 2-44 UNDOTBS tablespace raw device for on Linux, 2-37 UNIX commands, 2-44 chmod, 2-20, 2-24, 2-34, 2-35, 2-39 chown, 2-20, 2-24, 2-34, 2-35, 2-39 env, 2-44 fdisk, 2-31, 2-33, 2-37, 2-38 free, 2-3 id, 2-14 limit, 2-17 lsdev, 2-31, 2-33, 2-37 mkdir, 2-20, 2-24 passwd, 2-14 ps, 2-41 raw, 2-34, 2-35, 2-38, 2-39 rpm, 2-7 service, 2-34, 2-39 sysctl, 2-15 ulimit, 2-17 umask, 2-41                                                     | very large databases Optimal Flexible Architecture naming mount points, C-4  W  Web applications, Oracle HTML DB, G-7 Web servers (Oracle HTTP Server), G-8 WebSphere MQ CSD download location, 2-8 WebSphere MQ class, 4-7 WebSphere MQ Series database, G-10 Windows analogy for Oracle base directory, 2-17 wmem_default file, 2-15 wmem_default parameter recommended value on Linux, 2-15 wmem_max file, 2-15 wmem_max parameter recommended value on Linux, 2-15 workflows                                                     |
| umask, 2-44 umask command, 2-41, 2-44 UNDOTBS tablespace raw device for on Linux, 2-37 UNIX commands, 2-44 chmod, 2-20, 2-24, 2-34, 2-35, 2-39 chown, 2-20, 2-24, 2-34, 2-35, 2-39 env, 2-44 fdisk, 2-31, 2-33, 2-37, 2-38 free, 2-3 id, 2-14 limit, 2-17 lsdev, 2-31, 2-33, 2-37 mkdir, 2-20, 2-24 passwd, 2-14 ps, 2-41 raw, 2-34, 2-35, 2-38, 2-39 rpm, 2-7 service, 2-34, 2-39 sysctl, 2-15 ulimit, 2-17 umask, 2-41 unset, 2-44                                         | very large databases Optimal Flexible Architecture naming mount points, C-4  W  Web applications, Oracle HTML DB, G-7 Web servers (Oracle HTTP Server), G-8 WebSphere MQ CSD download location, 2-8 WebSphere MQ class, 4-7 WebSphere MQ Series database, G-10 Windows analogy for Oracle base directory, 2-17 wmem_default file, 2-15 wmem_default parameter recommended value on Linux, 2-15 wmem_max file, 2-15 wmem_max parameter recommended value on Linux, 2-15 workflows applications based, G-8                             |
| umask, 2-44 umask command, 2-41, 2-44 UNDOTBS tablespace raw device for on Linux, 2-37 UNIX commands, 2-44 chmod, 2-20, 2-24, 2-34, 2-35, 2-39 chown, 2-20, 2-24, 2-34, 2-35, 2-39 env, 2-44 fdisk, 2-31, 2-33, 2-37, 2-38 free, 2-3 id, 2-14 limit, 2-17 lsdev, 2-31, 2-33, 2-37 mkdir, 2-20, 2-24 passwd, 2-14 ps, 2-41 raw, 2-34, 2-35, 2-38, 2-39 rpm, 2-7 service, 2-34, 2-39 sysctl, 2-15 ulimit, 2-17 umask, 2-41 unset, 2-44 unsetenv, 2-44                          | very large databases Optimal Flexible Architecture naming mount points, C-4  W  Web applications, Oracle HTML DB, G-7 Web servers (Oracle HTTP Server), G-8 WebSphere MQ CSD download location, 2-8 WebSphere MQ class, 4-7 WebSphere MQ Series database, G-10 Windows analogy for Oracle base directory, 2-17 wmem_default file, 2-15 wmem_default parameter recommended value on Linux, 2-15 wmem_max file, 2-15 wmem_max parameter recommended value on Linux, 2-15 workflows                                                     |
| umask, 2-44 umask command, 2-41, 2-44 UNDOTBS tablespace raw device for on Linux, 2-37 UNIX commands, 2-44 chmod, 2-20, 2-24, 2-34, 2-35, 2-39 chown, 2-20, 2-24, 2-34, 2-35, 2-39 env, 2-44 fdisk, 2-31, 2-33, 2-37, 2-38 free, 2-3 id, 2-14 limit, 2-17 lsdev, 2-31, 2-33, 2-37 mkdir, 2-20, 2-24 passwd, 2-14 ps, 2-41 raw, 2-34, 2-35, 2-38, 2-39 rpm, 2-7 service, 2-34, 2-39 sysctl, 2-15 ulimit, 2-17 umask, 2-41 unset, 2-44 unsetenv, 2-44 useradd, 2-13            | very large databases Optimal Flexible Architecture naming mount points, C-4  W  Web applications, Oracle HTML DB, G-7 Web servers (Oracle HTTP Server), G-8 WebSphere MQ CSD download location, 2-8 WebSphere MQ class, 4-7 WebSphere MQ Series database, G-10 Windows analogy for Oracle base directory, 2-17 wmem_default file, 2-15 wmem_default parameter recommended value on Linux, 2-15 wmem_max file, 2-15 wmem_max parameter recommended value on Linux, 2-15 workflows applications based, G-8 e-business integration, G-8 |
| umask, 2-44 umask command, 2-41, 2-44 UNDOTBS tablespace raw device for on Linux, 2-37 UNIX commands, 2-44 chmod, 2-20, 2-24, 2-34, 2-35, 2-39 chown, 2-20, 2-24, 2-34, 2-35, 2-39 env, 2-44 fdisk, 2-31, 2-33, 2-37, 2-38 free, 2-3 id, 2-14 limit, 2-17 lsdev, 2-31, 2-33, 2-37 mkdir, 2-20, 2-24 passwd, 2-14 ps, 2-41 raw, 2-34, 2-35, 2-38, 2-39 rpm, 2-7 service, 2-34, 2-39 sysctl, 2-15 ulimit, 2-17 umask, 2-41 unset, 2-44 unsetenv, 2-44 useradd, 2-13 xhost, 2-1 | very large databases Optimal Flexible Architecture naming mount points, C-4  W  Web applications, Oracle HTML DB, G-7 Web servers (Oracle HTTP Server), G-8 WebSphere MQ CSD download location, 2-8 WebSphere MQ class, 4-7 WebSphere MQ Series database, G-10 Windows analogy for Oracle base directory, 2-17 wmem_default file, 2-15 wmem_default parameter recommended value on Linux, 2-15 wmem_max file, 2-15 wmem_max parameter recommended value on Linux, 2-15 workflows applications based, G-8                             |
| umask, 2-44 umask command, 2-41, 2-44 UNDOTBS tablespace raw device for on Linux, 2-37 UNIX commands, 2-44 chmod, 2-20, 2-24, 2-34, 2-35, 2-39 chown, 2-20, 2-24, 2-34, 2-35, 2-39 env, 2-44 fdisk, 2-31, 2-33, 2-37, 2-38 free, 2-3 id, 2-14 limit, 2-17 lsdev, 2-31, 2-33, 2-37 mkdir, 2-20, 2-24 passwd, 2-14 ps, 2-41 raw, 2-34, 2-35, 2-38, 2-39 rpm, 2-7 service, 2-34, 2-39 sysctl, 2-15 ulimit, 2-17 umask, 2-41 unset, 2-44 unsetenv, 2-44 useradd, 2-13            | very large databases Optimal Flexible Architecture naming mount points, C-4  W  Web applications, Oracle HTML DB, G-7 Web servers (Oracle HTTP Server), G-8 WebSphere MQ CSD download location, 2-8 WebSphere MQ class, 4-7 WebSphere MQ Series database, G-10 Windows analogy for Oracle base directory, 2-17 wmem_default file, 2-15 wmem_default parameter recommended value on Linux, 2-15 wmem_max file, 2-15 wmem_max parameter recommended value on Linux, 2-15 workflows applications based, G-8 e-business integration, G-8 |

X Window system enabling remote hosts, 2-1, 2-2 xhost command, 2-1 xterm command, 2-2